# AXIS XS

### Owner's Guide v1.0

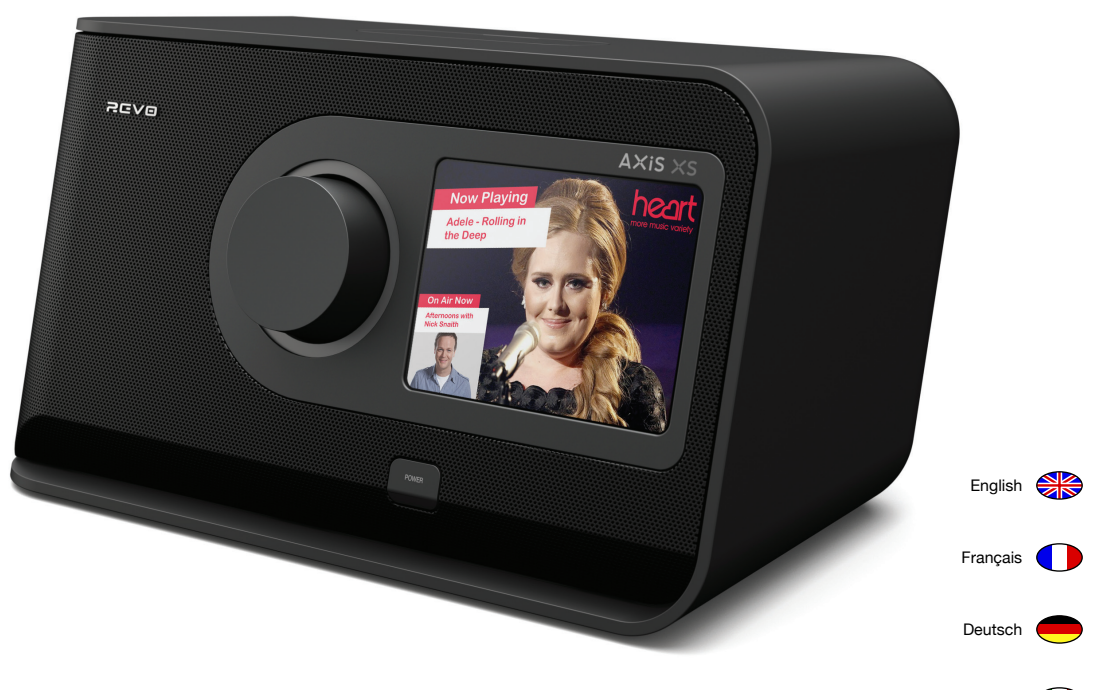

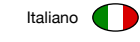

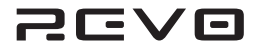

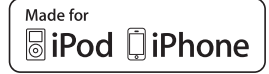

# Technical Support

Should you encounter problems using this product, please refer to the troubleshooting section on page 31 of this owner's guide. Alternatively, call Revo technical support on :

> **UK 01555 666 161 From outside the UK + 44 1555 666 161**

Alternatively, e-mail support@revo.co.uk or visit the troubleshooting section of our website at: www.revo.co.uk

# Environmental Info

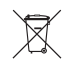

### PRODUCT DISPOSAL INSTRUCTIONS (WEEE DIRECTIVE)

The symbol shown here and on the product means that it is classed as Electrical or Electronic Equipment and should not be disposed with other household or commercial waste at the end of its working life.

The Waste of Electrical and Electronic Equipment (WEEE) Directive (2002/96/EC) has been put in place to recycle products using best available recovery and recycling techniques to minimise the impact on the environment, treat any hazardous substances and avoid the increasing landfill.

For more information please contact your local authority or the retailer where the product was purchased.

### RoHS COMPLIANT & CE MARK

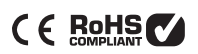

This product has been designed to comply with international directives on the Restriction of Hazardous Substances (RoHS) and has been designed and type-tested to comply with EU requirements and carries a CE mark.

### SAFETY WARNINGS

- Do not operate this radio near water
- Do not remove screws or casing parts
- Use only the power supply unit supplied
- Avoid small objects and liquids from entering the product

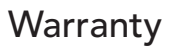

Revo Technologies Ltd warrants to the end user that this product will be free from defects in materials and workmanship in the course of normal use for a period of one year from the date of purchase. This guarantee covers breakdowns due to manufacturing faults and does not apply in cases such as accidental damage, general wear and tear, user negligence, modification or repair not authorised by Revo Technologies Ltd.

To register your purchase please visit **www.revo.co.uk**

# Copyrights and Acknowledgements

Copyright 2012 Revo technologies Ltd. All rights reserved.

No part of this publication may be copied, distributed, transmitted or transcribed in any form or by any means, electronic, mechanical, magnetic, manual or otherwise, without the permission of Revo Technologies Limited.

REVO and AXiS XS are trademarks or registered trademarks of Revo Technologies Ltd. iPod, iPhone and iPad are trademarks of Apple Inc., registered in the U.S. and other countries.

Revo Technologies Ltd The Inox Building, Caldwellside, Lanark, Scotland, United Kingdom, ML11 7SR

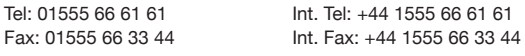

Email: enquiries@revo.co.uk Website: www.revo.co.uk

# Disclaimer

Revo Technologies Limited makes no representation or warranties with respect to the content of this publication, and specifically disclaims any implied warranties of merchantability or fitness for any particular purpose. Further, Revo Technologies Limited reserves the right to make changes to this publication from time to time, without notification to any person or organisation.

# **Contents**

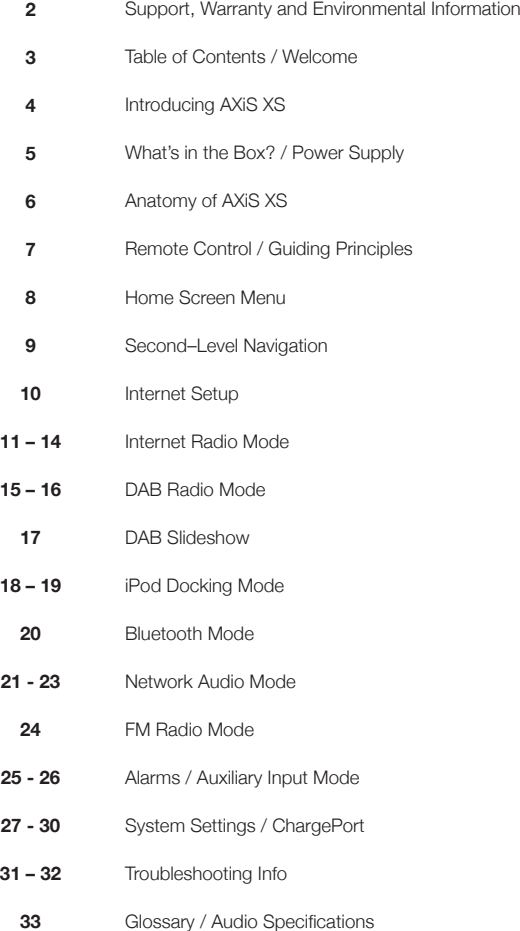

# Welcome

Thank you for purchasing AXiS XS. We are sure that it will provide you with years of enjoyment and reliable service.

This guide has been designed to quickly get you up and running with your radio, offer guidance on the product's features and provide information on operation, safety, warranty details and troubleshooting.

# Unpacking AXiS XS

Carefully remove your AXiS XS from its packaging and remove the other items from the box.

The box should contain the following:

- AXiS XS touchscreen radio
- iPod dock adapter kit (7 pieces)
- Multi-region power supply unit (With adaptors for UK, Europe USA and Australian)
- Operating guide
- Warranty Card

If any items are missing or damaged, please contact your point of purchase or call Revo directly on +44 (0) 1555 66 61 61

Note: Please retain AXiS XS's packaging for possible future use, it's the safest way to transport AXiS XS if that proves necessary.

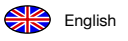

# Introducing AXiS XS

AXiS XS is the ultimate 'connected' digital radio device, uniquely combining multi-format radio reception with iPod and iPhone docking and wireless audio streaming from your Bluetooth® device or networked PC or Mac computer.

AXiS XS is capable of receiving a full range of digital radio standards including DAB, DAB+, FM with RDS and internet radio. Next generation multimedia services such as DAB Slideshow and RadioVis are also supported.

This compact radio features a 3.5" colour TFT display, and is controlled via an icon-driven touchscreen user interface, enabling quick and easy navigation around the radio's many advanced features. AXiS XS boasts award-winning audio performance, courtesy of its 8W Class-D amplifier and patented Balanced Radiator loudspeaker technology.

Completing the hardware picture, AXiS XS provides charging for a range of USB devices including mobile phones, tablets and accessories.

Thanks to Bluetooth® technology you can wirelessly stream music to AXiS XS from your iPhone, Android, Blackberry or other Bluetooth® device, such as a laptop or tablet. No physical docking necessary.

AXiS XS provides a standard 5V (at 2000 mA) USB power supply via its ChargePoint connector, enabling you to charge a wide variety of USB devices including mobile phones, tablets etc.

# Your Versatile Radio Hub

AXiS XS is already very useful on its merits as a digital receiver and iPod/iPhone dock. Connected to a wireless broadband network however, is where it really shines...

AXiS XS will automatically seek out available wi-fi networks wherever you are. Even without a computer, you can access the huge range of stations and podcasts available via internet radio.

By adding a computer or networked storage device to the mix, AXiS XS can stream audio from any PC or Mac, providing access to your music collection in any part of the home or work environment.

As a standalone device, AXiS XS is an accomplished DAB, DAB+ and FM receiver, along with its functions as an iPod docking station and alarm clock.

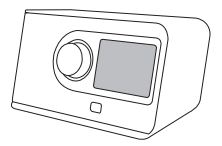

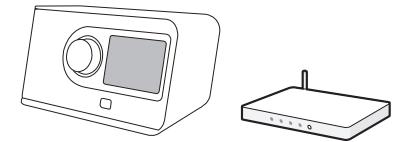

Connected to a wireless broadband network, AXiS XS can receive thousands of internet radio stations and podcasts from around the globe.

On the same wireless network as your computer, AXiS XS can also act as a remote streaming device for your music collection. You can also use the Frontier Silicon internet radio portal from your computer to tailor the content received by your AXiS XS.

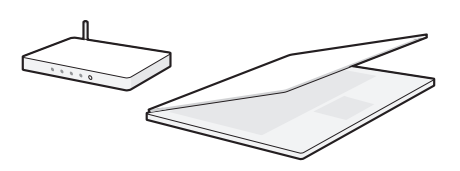

# What's in the Box?

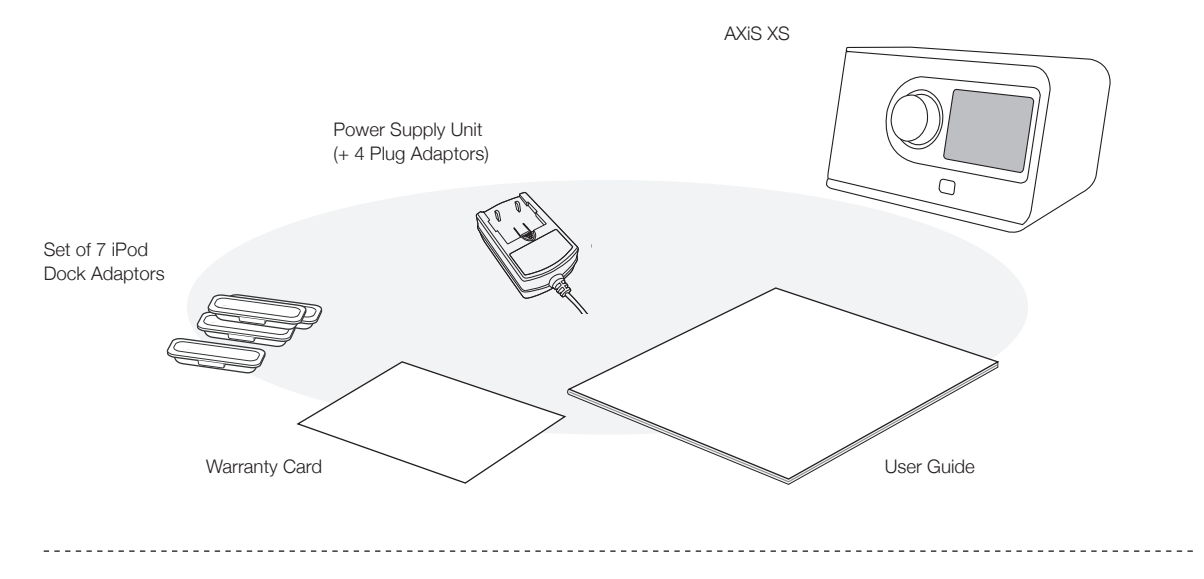

# Power Supply

Your AXiS XS radio is supplied with a multi-region power supply, meaning that it can be operated in a number of countries around the world.

Simply choose the correct adaptor for your country from the selection and attach to the PSU body.

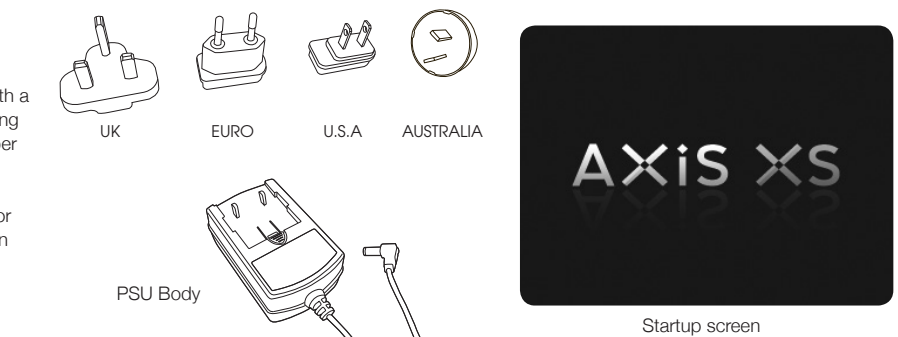

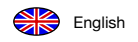

# The Anatomy of AXiS XS

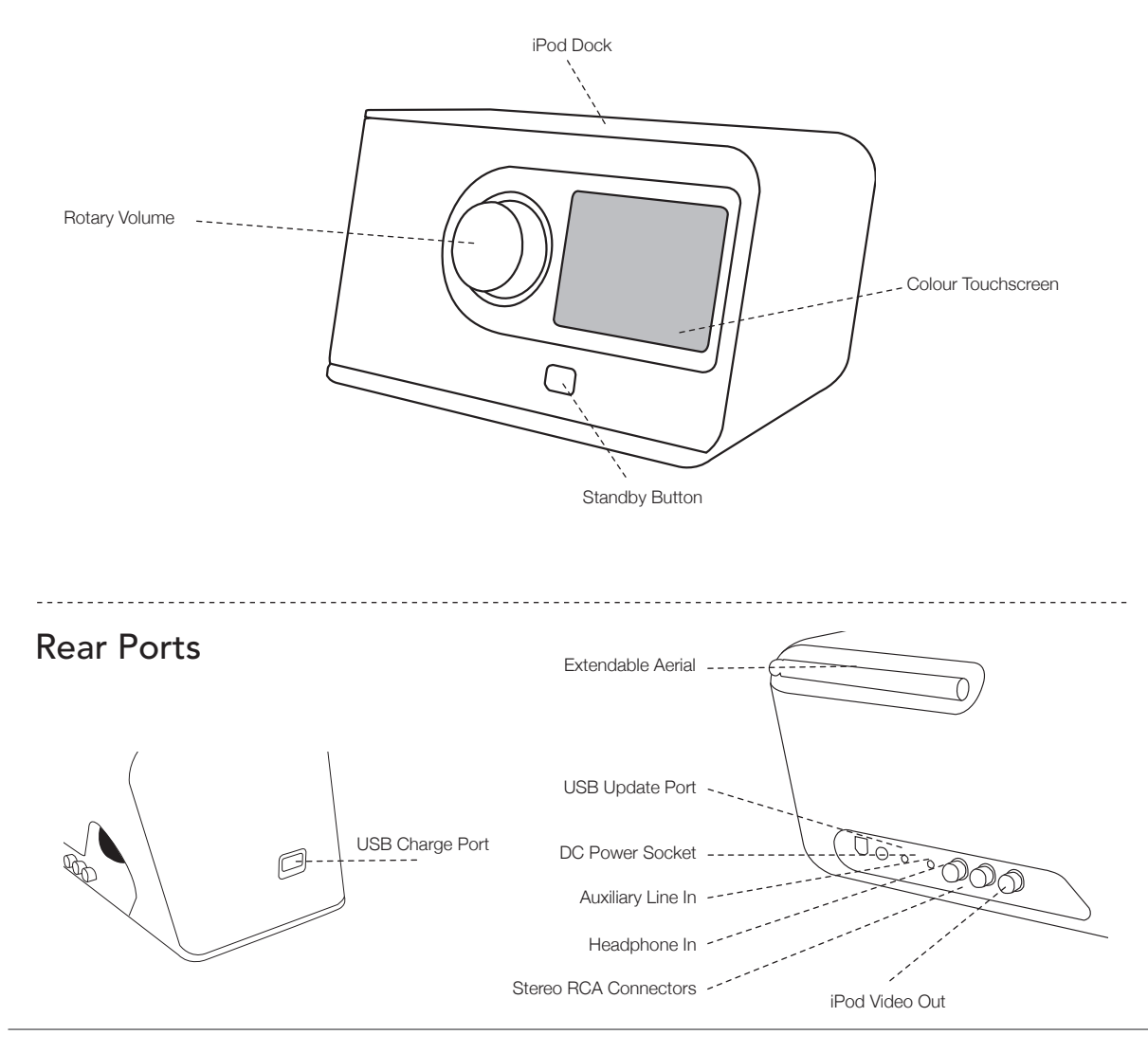

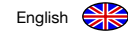

## Remote Control

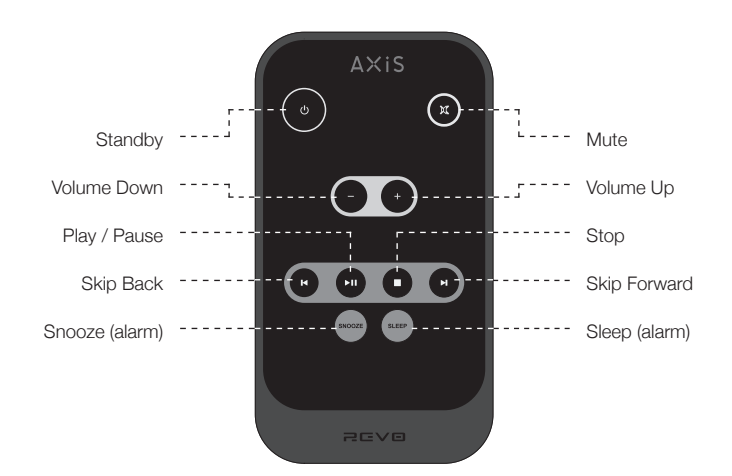

1

AXiS XS's remote control is powered by a 3V lithium-ion battery. Depending on usage, this battery should happily run for  $1 - 2$  years.

Replace the battery with a new CR2025 lithium cell when button presses seem sluggish, or when the operating range seems to have reduced significantly.

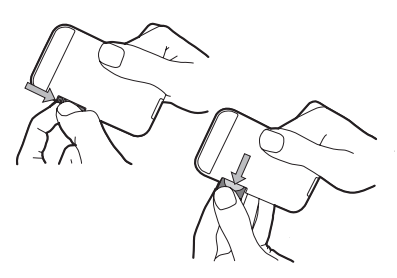

## Guiding Principles

One of AXiS XS's defining features is its 3.5 inch colour touchscreen, which puts you in direct contact with the radio's many functions.

AXiS XS's controls are very intuitive, so should require little explanation. The graphical representation of features and the ability to directly touch words and buttons to activate them should feel natural after just a few minutes of use.

To get you started, the following two pages aim to offer a summary of what you can expect to see in the different areas of your AXiS XS's screen and provide an outline of how to find your way around.

The central area of the screen is the main information display, showing you menu lists and information about whatever you're currently listening to.

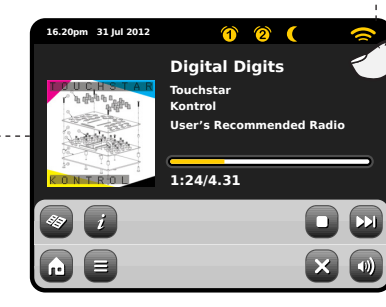

Time, Date, Alarm and Network status are displayed along the top of the screen. These are not touch-activated but provide a quick, handy summary. 2

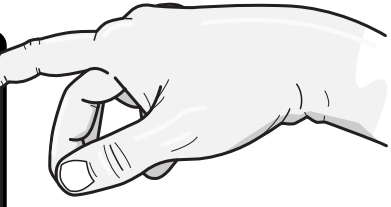

Navigational menus occupy the bottom of the screen. These allow you to access features and settings and get back to the home screen. 3

# Home Screen

Your first point of contact with AXiS XS XS's interface is the home screen. We think the various modes will be fairly self-explanatory and easy to find but here we offer a short description of the function of each of the homepage icons.

Gently press and release an icon to access the relevant mode.

### Internet Radio

Internet Radio mode allows you to access tens of thousands of online radio stations and podcasts from around the World. As long as you have a broadband internet connection, you don't even need a computer to use this mode. Details on page 11.

### Network Audio / Network Music Player

AXiS XS's network music player mode "Network Audio" lets you stream audio files across your network from PC or Mac. This turns AXiS XS into a multi-room system for your existing music collection. See page 21.

### Sleep

Set AXiS XS to automatically switch itself off after a pre-determined time period has elapsed. See page 26 for details.

### DAB / DAB+ Radio

As well as high-sensitivity DAB reception, AXiS XS XS is future-proofed to provide coverage of DAB+ broadcasts when available. See page 15 for full details.

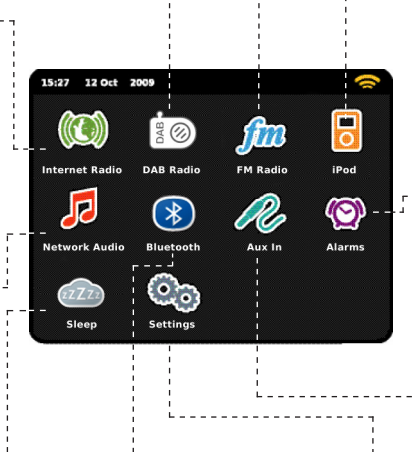

# Bluetooth

Wirelessly stream music from your Bluetooth smartphone, tablet, laptop or other Bluetooth enabled device, directly to AXiS XS, without the need for physical docking or connection. See page 20.

### FM Radio

AXiS XS is loaded with cutting-edge features but it also includes the ability to receive FM broadcasts, including RDS data. Very handy if you take your radio outside a DAB reception area or Wi-Fi network. See page 24.

### iPod mode

AXiS XS XS provides docking, charging, control and playback for nearly all models of Apple iPod and iPhone. See the iPod section on page 18 for more information.

### Alarms

AXiS XS's alarms allow you to wake up to any of the audio modes or a buzzer. Alarms are fully configurable to specify dates. recurrence, volume etc. See page 25.

### Auxiliary Input

Via a standard 3.5mm audio cable, you can use AXiS XS to play back audio from any external source you choose. See page 26 for details.

### **Settings**

The Settings menu provides you with controls to tailor the setup of your AXiS XS. Network settings, sound EQ levels, software updates and timing preferences can be controlled from here. See page 27 for details.

# Second–Level

After you've clicked an option on the home screen to enter one of the modes, the layout of the screen will change slightly.

While each mode looks unique to a certain extent, depending on the information to be displayed, there are several features in common throughout the system.

Home – click to return to the main menu screen while maintaining audio playback of current mode

Contextual Menu – click to view and configure user options for current mode.

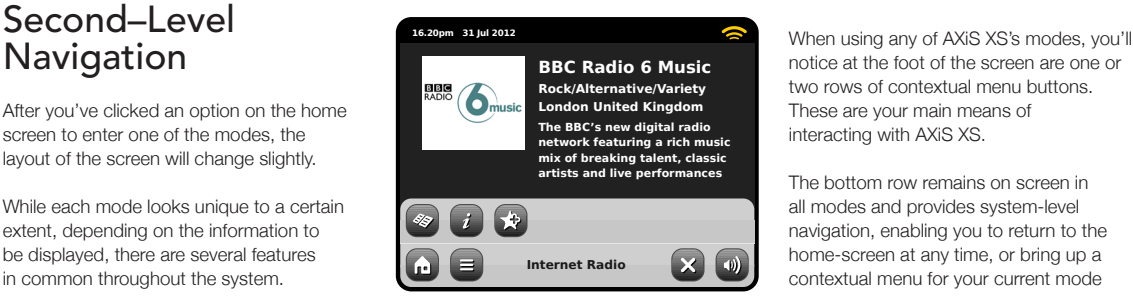

The current mode name is displayed in the centre of the bottom menu bar.

notice at the foot of the screen are one or two rows of contextual menu buttons. These are your main means of interacting with AXiS XS.

The bottom row remains on screen in all modes and provides system-level navigation, enabling you to return to the home-screen at any time, or bring up a contextual menu for your current mode

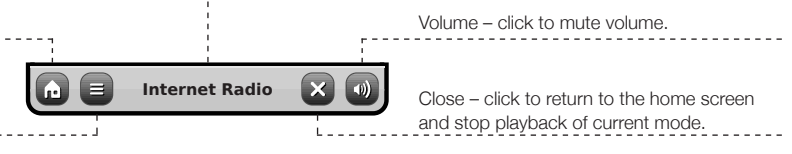

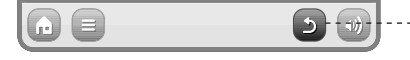

As you navigate through context-specific sub-menus, the "Close" button will change to a "Back" button, which takes you back up to the previously viewed screen.

 $\Omega$ If you press the 'Home' button, the current mode will continue to play until you select an alternative audio source. This means you can adjust AXiS XS's alarm settings or change your system configuration without interrupting your listening.

 $\bullet$ 

If you press the Home button, you'll notice that a "Back" button appears in the lower right hand corner of the main menu screen. Pressing this will take you back to the currently playing mode.

When you enter a navigational menu, the available choices will be shown as a list. Just touch any option in a list to select it.

On longer lists, a scrollbar will appear to the right of the screen. Use the Up and Down buttons to scroll through the list one screen at a time, or press part of the scrollbar background to jump to a point.

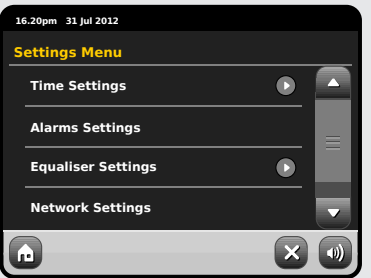

An arrow next to an item in a list indicates that there are further options associated with that item.

# Internet Setup

AXiS XS makes connecting to the internet via your local wireless or wired network very straightforward.

The easiest way to get started is simply to enter Internet Radio mode. where AXiS XS will lead you through the process of connecting to your network and getting online.

The main steps are illustrated below:

#### *Select your region... Wireless networks within range will be listed.*

**00:00**

**USA**

- Select your WLAN region from the list.
- AXiS XS automatically scans for networks. As in the example shown, any neworks within range of your AXiS XS will be listed by name.
- Select your preferred network from the list.
- If your network is not password protected, AXiS XS will now connect to it. If you do

use password protection, you will be prompted to enter your access code as shown. Type your password using the on-screen keyboard, then press "Confirm".

• AXiS XS will now connect to your network. Your password is saved to AXiS XS's memory so you don't need to enter it every time you reconnect.

**Select WLAN Region Canada**  $\bullet$  $\blacksquare$ **Most of Europe**  $\bullet$ **France Settings Scanning...**  $\bullet\bullet\bullet\bullet$ 

*Select your preferred network.*

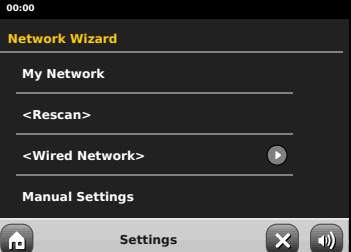

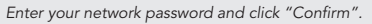

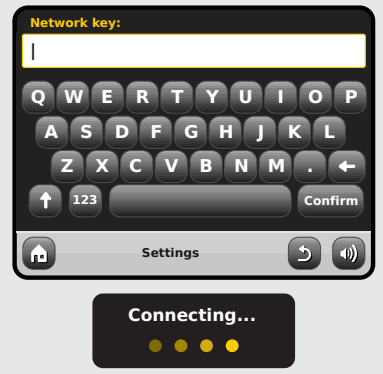

After following the steps above you should be able to access the Internet Radio mode. You've also taken the first step towards streaming audio wirelessly from computers on your network.

All your network settings will be saved to AXiS XS's memory until you choose to manually update them.

If you want to manually check or change your network settings at any time, you can do so via the "Settings" section. Go to "Network Settings" then select "Network Wizard".

If you have advanced settings you wish to configure yourself, select the "Manual settings" option. For more information, see page 30.

**Saved Network Profiles: If you move** your AXiS XS to a different location, when you enter one of the internet modes it will automatically re-scan for available networks.

Only networks within range will be listed but don't worry, your old settings are saved safely and will automatically find your network again if you move your AXiS XS back to that location.

# Internet Radio Mode

AXiS XS's Internet Radio mode is a fantastic way to receive interesting broadcasts of every imaginable type from all around the World. It also allows you to listen to podcasts, enabling you to catch up or listen on demand to many broadcasts you may have missed on their first airing.

From AXiS XS's home screen, click the Internet Radio icon to start.

### Getting Started...

The first time you enter Internet Radio mode (after you've successfully set up your internet connection – see page 10), you'll be taken to the main Station Directory menu screen.

You'll find the following options on the main Internet Radio Station List:

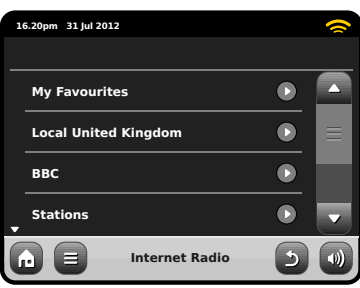

#### **My Favourites**

Provides a quick route to access stations which you select as favourites. For more information on using favourites see page 13.

#### **Local**

A comprehensive list of all the internet radio stations being broadcast from within your country or geographical region.

### **BBC**

A handy shortcut to all BBC stations.

#### **Stations**

The big list! Find thousands of stations either by browsing categories such as location, genre and popularity or by searching for a station by name.

#### **Podcasts**

Find podcasts and "listen-again" broadcasts by location, genre or by searching for a name.

### **My Added Stations**

Shows stations that you've personally added to your station list by accessing the Frontier Silicon Radio Portal. See page 14 for more details.

#### **Help**

Find your AXiS XS's access code.

### Main IR Playing Screen

Station information, including name, genre, location, logo and description data where available from broadcaster.

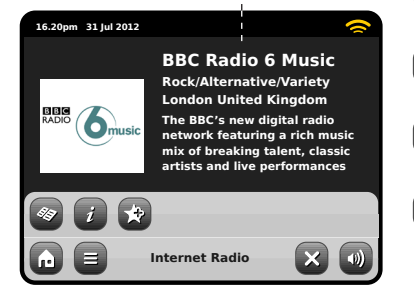

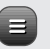

The main contextual menu button in IR mode simply offers you two options:

**Return to playing screen:** Takes you back to the main station info screen.

Last Listened: Offers you a list of shortcuts to your recently accessed stations.

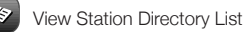

View Technical Information

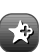

Add Current Station to Favourites

Depending on broadband connection and network speeds, stations may need to preload (buffer) for a few seconds before playback starts.

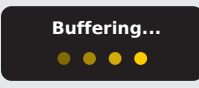

# Finding IR Stations

The first time you run Internet Radio mode, you'll be taken straight to the main station list as described overleaf.

This directory offers you a great variety of methods to browse and search for radio stations and podcasts.

Broadly speaking, all the list items operate in a similar manner, so in the following example we'll focus on one item from the menu: the "Stations" heading, which provides the most comprehensive range of broadcasts.

After clicking "Stations", you'll see the options listed as below:

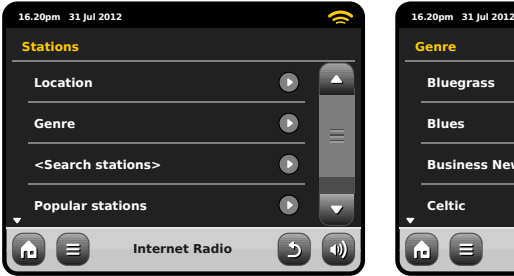

### Station Directory

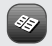

To access AXiS XS's Internet Radio Station List, press the directory button any time you're in IR mode.

### Browsing for Stations

#### **By Location**

Choose a continent, then a country, then browse all available stations for that location, or delve deeper into sub-categories for specific genres etc.

It's worth noting that if you're looking for a station from your own country, it's probably quicker to access it by going to the main station directory and clicking the heading "Local".

#### **By Genre**

Categorises all available stations by programme type, based on the descriptions provided by broadcasters.

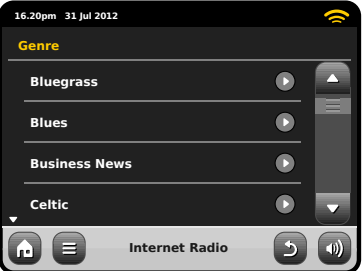

After selecting an option from the list, you can then browse a complete list of that entire genre, or refine your results further, based on sub-categories such as country of origin.

#### **Popular Stations**

A list of the 100 most listened-to stations via the Frontier Silicon Internet Radio Portal.

#### **New Stations**

A list of the 50 stations most recently added to the Frontier Silicon Internet Radio Portal.

### Searching for Stations

If you have a specific radio station in mind, you can search for it by name or by a keyword from its title or description.

From the main Station List, select "Stations", then click "<Search stations>". This brings up a keyboard search box:

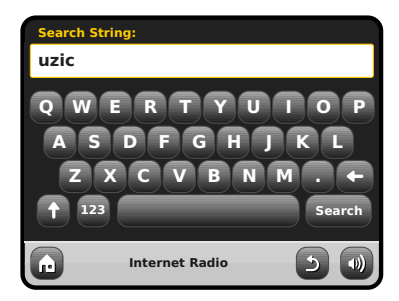

Input a word, phrase or part of a station name and click "search". Any matching results will be listed as pictured below. Simply select a station from the list to begin playing it.

Click "Back" to search again if you didn't find what you were looking for.

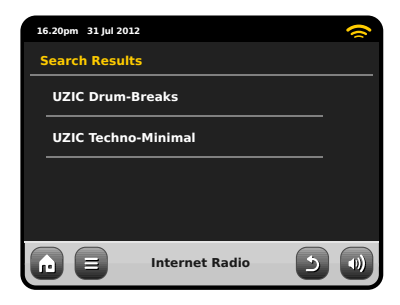

# Podcasts / Listen Again

Podcasts offer you the ability to listen to a huge array of programmes on-demand, giving you a chance to catch up with broadcasts you may have missed, or to listen again to something you enjoyed.

To find podcasts, search for a radio station as normal, but instead of clicking the station name to listen live, select the Podcasts option. This will bring up a list of available programmes. Select a show to bring up a list of the podcasts available for it.

Note: not all stations make their programmes available as podcasts. Also, the length of time that podcasts are available is dictated by the station. In many cases, podcasts will be made available for one week, although many are also available for longer periods.

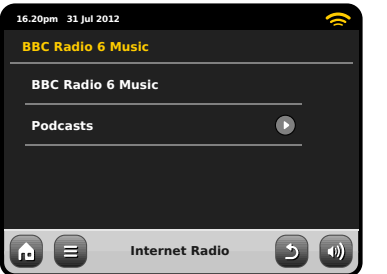

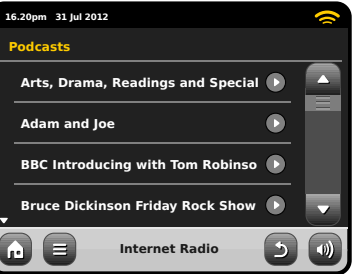

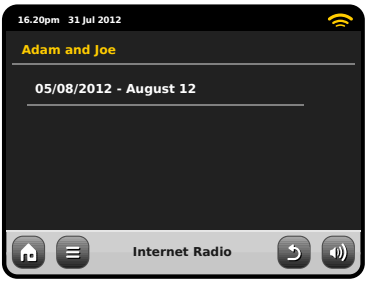

### Favourite Station Presets

AXiS XS lets you save separate lists of favourite internet radio stations and podcasts.

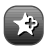

To add the station or podcast you're listening to as a new favourite, click the Add Favourite button.

You can also register an unlimited number of favourites via the Frontier Silicon Radio Portal, which means they're stored independently of your AXiS XS. If you carry out a factory reset, your favourites will still be retained. You can even share these favourites with other interet radio devices. See page 14 for more details.

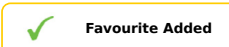

To review your favourites, click the Station List button and select "My Favourites".

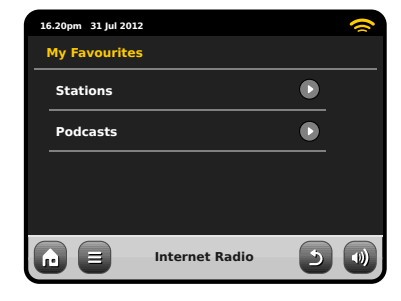

When you browse one of the options, you'll see your favourites listed in the order you saved them. You can easily remove items from the lists by pressing the corresponding trashcan icon:

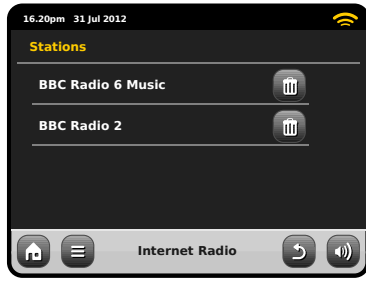

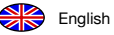

When you exit Internet Radio mode, your last listened-to radio station is saved to AXiS XS's memory and will be automatically restored next time you use Internet Radio.

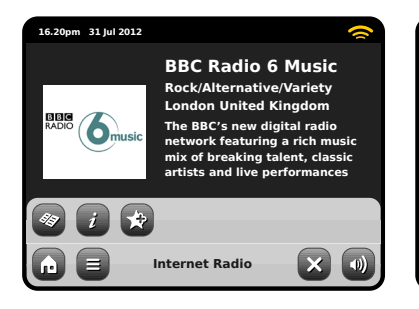

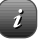

**BBC Radio 6 Music**

**16.20pm 31 Jul 2012**

**Description Bit rate Codec Sampling rate**

n.

The Information button takes you to a screen displaying technical specifications for the station you're listening to.

> **64 kb/s REALCOOK 44.1 kHz**

**Internet Radio**

 $\supset$ 

Under the "Help" section, you'll find your AXiS XS's access code plus the heading "FAQ". This contains a couple of short audio tracks offering guidance.

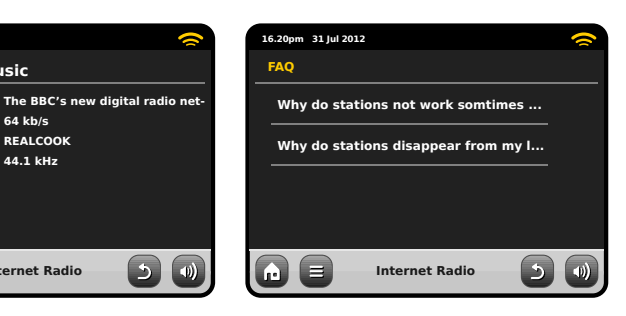

# Internet Radio Portal

AXiS XS can use the Frontier Silicon Internet Radio Portal to access some advanced internet radio features. To access the portal you need to register your AXiS XS on the Frontier Silicon website at:

**www.wifiradio-frontier.com**

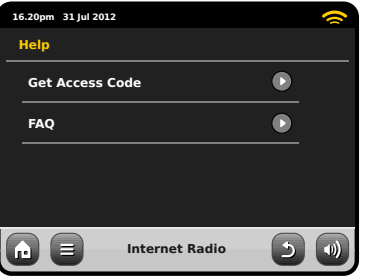

Your AXiS XS has a unique access code. To find it, enter Internet Radio mode. On the menu screen, scroll down and press Help. Now press Get Access Code.

Make a note of this code, then use your computer to access the website. Click on the "Register Here" link on the left side of the screen, then follow the instructions.

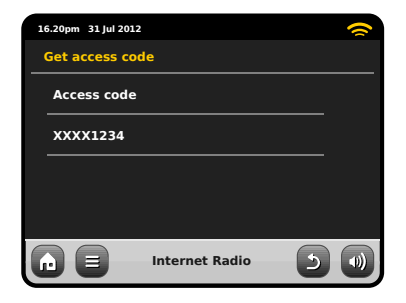

If you already have an account on the Portal, you can register your AXiS XS as an additional radio. Log into your account then select My Preferences, then "Add Another Wi-Fi Radio".

Now you'll be able to take advantage of features such as manually adding your own stations, or creating shared favourites lists to use with multiple devices.

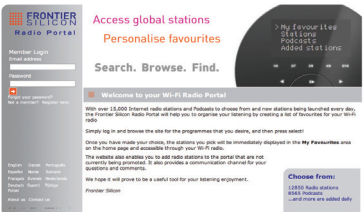

#### **www.wifiradio-frontier.com**

# DAB Radio Mode

# Getting started

Please ensure that your AXiS XS's antenna is fully extended before you enter DAB mode.

On AXiS XS's Home screen, click the DAB icon.

The first time you enter DAB mode, AXiS XS will automatically begin to scan through the frequency range to find radio stations. Scanning will take a few moments; a progress bar will appear on screen to keep track of how many stations are picked up in your area.

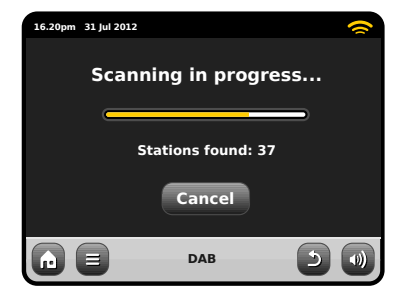

After scanning, the list of radio stations received in your area will be sorted alphabetically and saved to AXiS XS's memory.

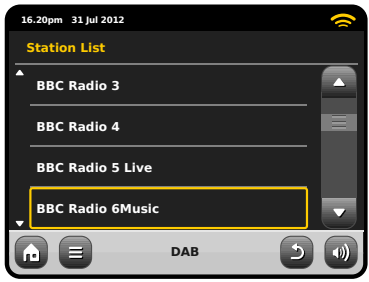

# Listening to DAB Stations

To access AXiS XS's DAB Station List, press the directory button.

Simply click on a station name in the station list to begin playing it.

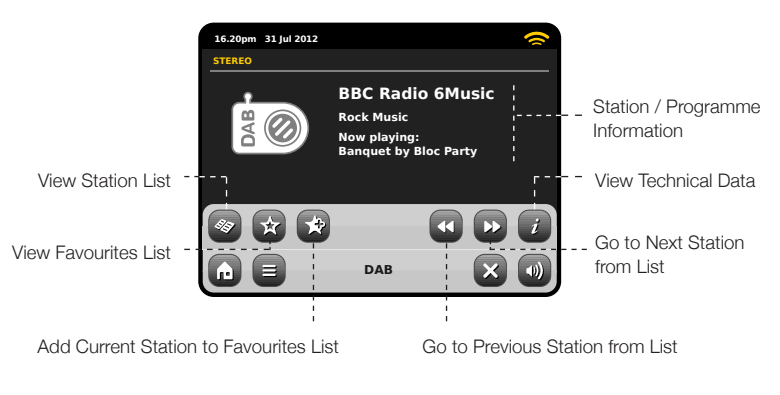

The Now Playing screen displays information from the broadcaster.

Station name and programme type (genre) are displayed at all times.

Additional information is displayed where provided by the broadcaster. This may include categories such as:

- Current track title and artist name.
- Programme information.
- Extra station Information.
- Contact details / web links etc.
- Upcoming programme information.

If text is too long to fit on one screen, it will scroll automatically every few seconds.

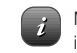

More detailed technical information is available by pressing the info key.

This includes detailed broadcaster data and information about signal strength.

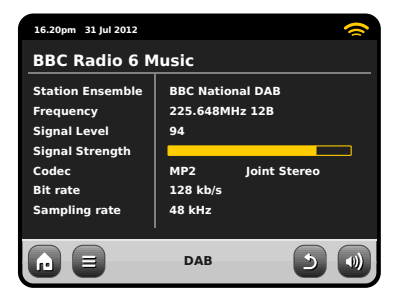

### Rescanning DAB Stations

From time to time, it may be necessary to perform a manual scan to keep your AXiS XS's station list up-to-date. A couple of reasons may account for this...

- New station launches or existing stations which cease broadcasting.
- If the initial scan gave poor reception (for example, if the aerial was not properly extended or AXiS XS was placed in a bad reception area), the default station list may be incomplete or even empty.

To begin a manual scan, in DAB mode, press the Menu button. Select Scan from the list. When the scan is finished, your updated station-list will be saved into AXiS XS's memory.

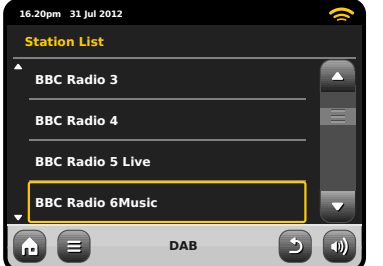

### "Pruning" Stations

To remove stations that appear on your list but which are not available, press the Menu key in DAB mode and select Prune Invalid Stations.

AXiS XS will remove any invalid stations and auto update and save your station list.

### Favourite Station Presets

AXiS XS lets you save up to 10 of your favourite DAB stations as presets.

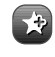

To store the station you are currently listening to as a preset, just press the add preset button at any time.

When successful, you'll see the message "Favourite Added".

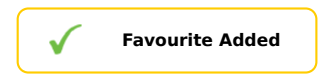

To view your preset stations list at any time, press the presets button.

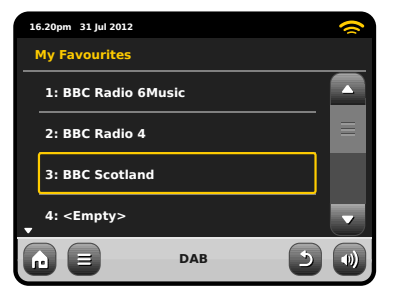

### Dynamic Range Control

DRC can improve audio performance if you are listening to music with a high dynamic range in a noisy environment (e.g. listening to classical music while cooking in the kitchen).

DRC boosts quieter sounds, making them easier to hear, without overamplifying the louder sections of music.

AXiS XS has 3 DRC settings: OFF, Low and High. Default setting is Low. To alter this setting, click the Menu button in DAB mode. Select DRC from the list. then click your preferred setting.

Note: Not all DAB broadcasts are able to use DRC. If the broadcast does not support DRC, then changing the setting will have no effect.

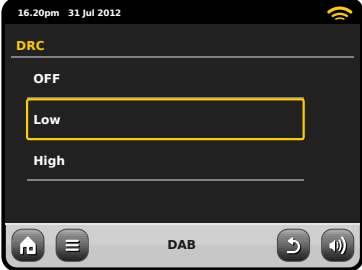

### Editing Presets

You can change the order or delete items from your favourites list by going to the DAB menu and selecting Edit Favourites.

Controls will appear around any station you select, allowing you to move or remove it.

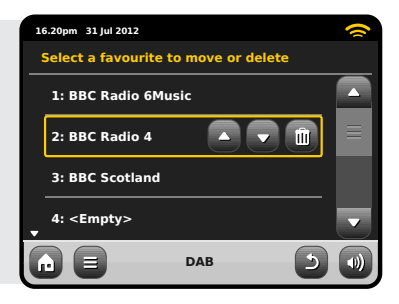

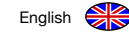

# DAB Slideshow

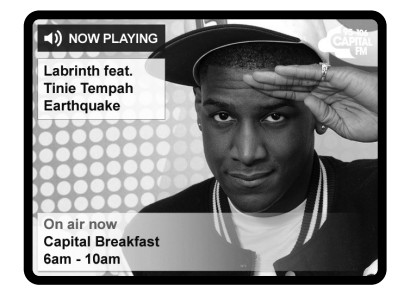

AXiS XS provides support for DAB Slideshow, an innovative new feature that significantly enhances the digital radio experience. DAB Slideshow enables detailed full colour images to be broadcast alongside standard digital audio transmissions, providing a colourful and informative backdrop to DAB radio broadcasts. Slideshow content includes a wide variety of information screens and images, including 'Now Playing' screens, news headlines, sports reports, weather information and traffic updates.

At the time of writing, DAB Slideshow content is being broadcast by a growing number of radio stations in the UK, Germany, Switzerland, Norway, Denmark, France, Australia and Hong Kong.

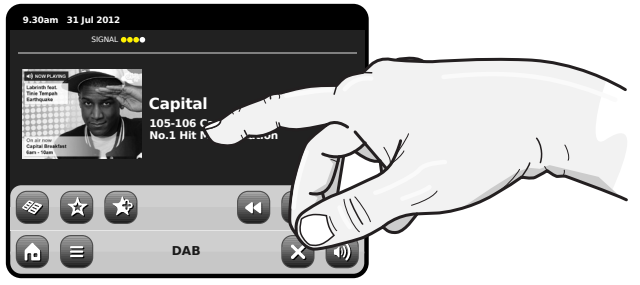

If DAB Slideshow content is available on your chosen station, AXiS XS will automatically display the slideshow image at full screen size. To revert to the standard DAB Mode screen, simply press AXiS XS's touchscreen. To re-enter full-screen DAB Slideshow mode at any time, press the small slideshow graphic on the left of the screen.

*NOTE: The availability of DAB Slideshow content is at the discretion of broadcaster. Not all stations currently operate this feature.*

# iPod Mode

English

### Introduction

AXiS XS is made-to-measure for your iPod or iPhone. It requires very little effort to get up and running as an easy-to-use charging point and high quality amplifier for your Apple devices.

Simply plug your iPod or iPhone into AXiS XS's dock for instant playback. See page 19 for instructions and further guidance on compatibility and installation of specific dock adaptors.

Don't forget, even if you own an alternative type of media player, a first generation iPod or an iPod Shuffle, you can still use AXiS XS for playback via a 3.5mm lead.

### Control and Playback

To enter iPod playback mode from AXiS XS's home menu screen, just press and release the iPod icon.

In iPod mode, the controls are simply: you can use AXiS XS's touchscreen interface, or the remote control, to operate the basic playback features of you iPod.

Where available, AXiS XS's will display track title, artist name and album title information on screen.

You can access other iPod features and controls as normal while docking with AXiS XS.

The only exception is your iPod's internal volume control - when plugged into AXiS XS, this feature is disabled.

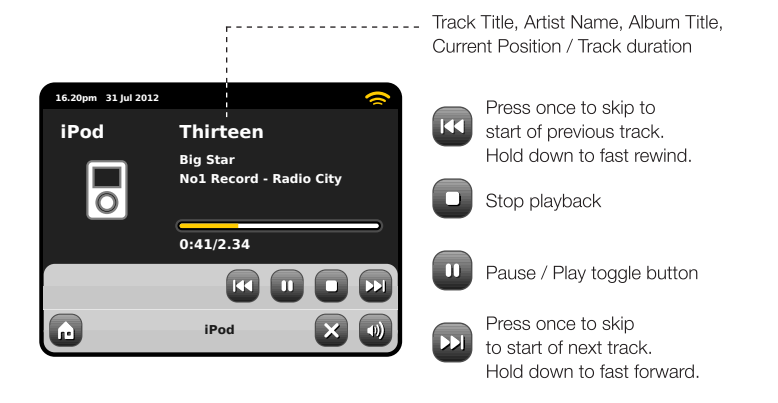

AXiS XS is one of only a handful of digital radios that is Apple certified for use with both iPod and iPhone.

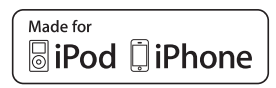

All the following models are fully compatible with your AXiS XS:

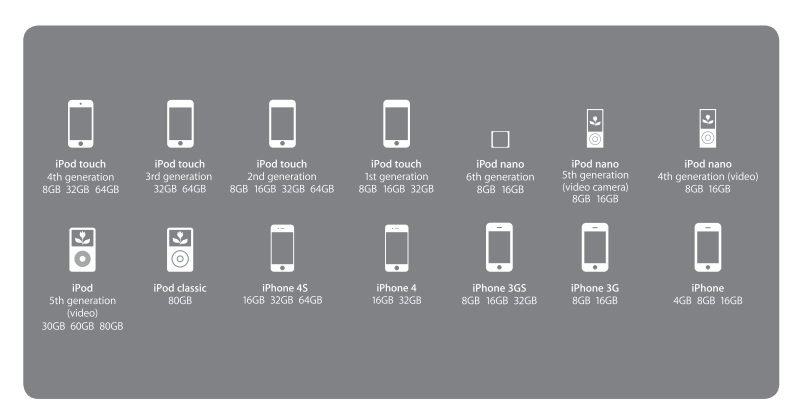

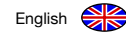

# iPod Dock Setup

AXiS XS is supplied with a selection of adaptors to fit a variety of iPod models. Each of the supplied adaptors has a number (see illustration 1), see the list opposite to check which adaptor corresponds to your iPod/iPhone.

While it is not strictly necessary to use a dock adapter to connect an iPod to AXiS XS, if one is available, we recommend that you use it. If an adapter for your specific mode of iPod/iPhone is not among those supplied with AXiS, please use the adaptor provided by Apple as part of your iPod/iPhone kit. Alternatively, dock adaptors for most models can be purchased from the AppleStore (www.applestore.com).

To fit the adaptor, remove the dock dust cover before inserting the adaptor into the recess that surrounds the iPod connector (see illustration 2).

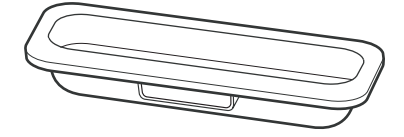

#### Adaptor No.

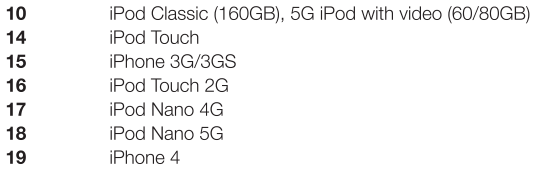

**iPod Models** 

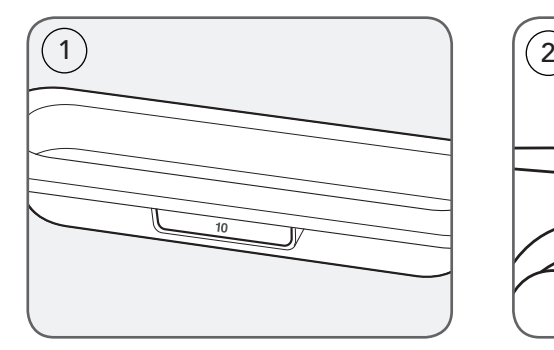

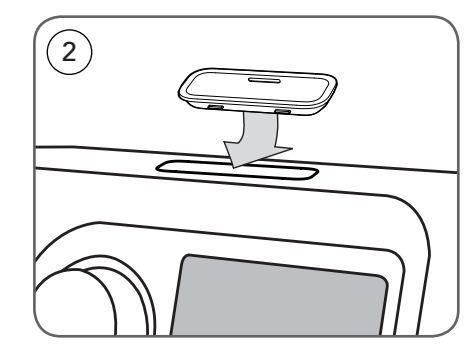

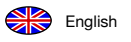

# Bluetooth Mode

Wirelessly stream music from your Bluetooth smartphone, tablet, laptop or other Bluetooth enabled device, directly to AXiS XS, without the need for physical docking or connection.

# Pairing with Bluetooth Devices Passkey

'Pairing' occurs when two Bluetooth devices talk to each other and establish a connection. This connection is stored in the memory of both devices, meaning that once you 'pair' a particular device with AXiS XS, you shouldn't have to go through the pairing process again.

### How to pair a Bluetooth device with AXiS XS

Select the Bluetooth icon from the Home Screen and AXiS XS will enter pairing mode.

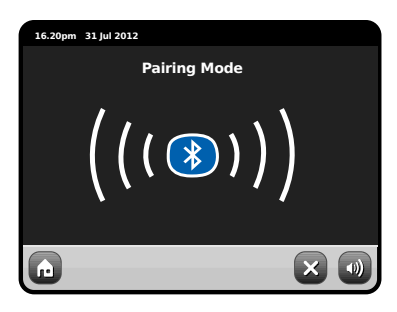

On your Bluetooth device, ensure that Bluetooth is enabled then initiate a 'Search' for a new device. When the 'Search' process has been completed, your device will list all the available Bluetooth devices in your close proximity.

Select AXiS XS from the list.

Your Bluetooth device will confirm when pairing has been completed, and AXiS XS will display the blue Bluetooth logo on-screen.

During the pairing process, some Bluetooth devices may prompt you to enter a Passkey. Should your device require a Passkey, enter 0000.

Should you experience problems when pairing your device with AXiS XS, please see the Bluetooth Troubleshooting section on page 32.

### Streaming Music

Selecting and controlling music playback can be done in one of two ways, either directly from the source device (smartphone, tablet or laptop), or from AXiS XS's touchscreen using the on-screen controls.

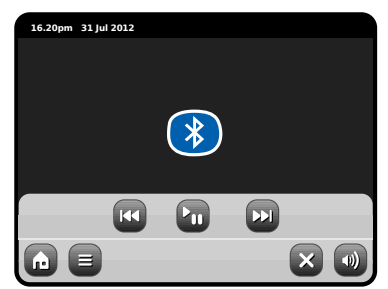

To exit Bluetooth mode and close the connection between AXiS XS and your source device, press the X icon on the touchscreen.

Please note, the playback volume level can be independently controlled from either AXiS XS or the source device.

### Management of Multiple Bluetooth Devices

If you have paired only one Bluetooth device, on entering Bluetooth mode, AXiS XS will automatically seek to connect with this device.

Should you wish to pair another device, repeat the pairimg procedure. Firstly ensuring that any other paired devices have Bluetooth functionality temporarily disabled - otherwise AXiS XS will attempt to find and connect with a previously paired device.

### Clearing AXiS XS's Bluetooth Memory

Should you wish to clear all of the pairing profiles held in AXiS XS's memory, press the 'Settings' icon on the home screen, then select 'Miscellaneous' Settings' and 'Bluetooth Reset'.

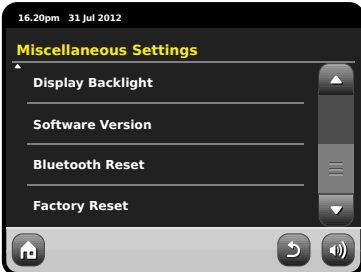

After clearing AXiS XS's Bluetooth memory, please remember to delete devices from the paired device list on your Bluetooth device, before attempting to re-pair.

# Network Audio Mode

AXiS XS's network music player mode is accessed by selecting "Network Audio" from the Home menu. The mode utilises the Universal Plug and Play ("UPnP") protocol to let you browse and play audio files wirelessly across your network from PC or Mac computers. Once you've set up your computer for sharing, AXiS XS can remotely navigate through your digital music collection by categories such as Artist Name, Album Title or Musical Genre.

In order for AXiS XS to play your audio files from computer, the computer must first be configured for media sharing.

Recommended system requirements for straightforward setup of your computer are:

• Windows PC using Windows Media Player (WMP) version 11 or later.

*or*

• Apple Mac running OS X or later with a UPnP application installed to access an iTunes library.

For information about setting up your computer to share music with AXiS XS, please see the instructions overleaf.

### Playback of Network Audio

Track, Artist and Album information is displayed on screen, along with Track Duration and Current Position.

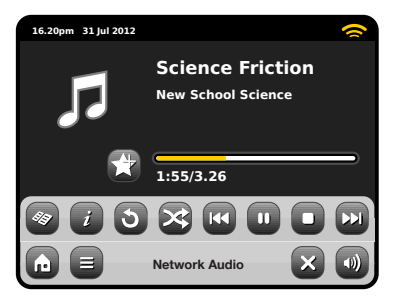

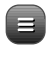

### **Stream Audio Menu**

You can set tracks to "Repeat" or "Shuffle" by accessing toggle controls within the menu.

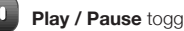

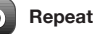

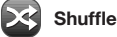

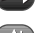

### **Add to Playlist**

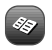

#### **Music Directory Menu**

Click to navigate through your shared music library and find new tracks.

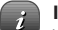

#### **Information**

View technical details of File Type, Bitrate and Sample Rate.

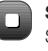

### **Stop**

Stop playback and return to your music directory list.

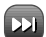

### **Fast Forward**

Press once to skip to next track. Press and hold to quickly scan forward through current track.

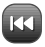

### **Rewind**

Press once to skip to start of previous track. Press and hold to quickly scan **Play / Pause** toggle **Play / Pause** toggle **Play / Pause** toggle **play in the system of the current track.** 

### Using AXiS XS with iTunes

Please note: iTunes does not currently operate a UPnP media server, but there are a number of third-party software applications (many of them free) which can enable you to access your iTunes music library. See "Streaming from an Apple Mac" on page 22.

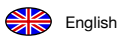

# Network Audio: Setting Up

### Streaming from Windows PC using Windows Media Player

Windows Media Player (version 11 or newer) is the most popular UPnP server client. There *are* alternative UPnP platforms which can be used, but this description deals with the process of configuring your WMP system.

First, ensure that your PC and AXiS XS are both connected to the same network.

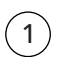

2

In WMP, add the audio files and folders you want to share with your AXiS XS to the Media Library. Select "Library", then "Add to Library".

To ensure that AXiS XS will be able to gain access to your shared media, turn Media Sharing on. Select AXiS XS and click "Allow" as pictured. Your PC is now ready to stream music to AXiS XS.

The WMP UPnP service runs in the background, so you don't actually need to have the WMP software running to access your files from AXiS XS.

### Streaming from an Apple Mac

To connect AXiS XS to your Apple Mac computer, a third– party UPnP server application is required.

There are a number of these apps available for download online. One of the most common and easy-to-use is called **EyeConnect**. This is available from: **www.elgato.com**

Once you've downloaded and installed EyeConnect to your MAC, open up your System Preferences control panel and under "Other", select EyeConnect.

Ensure that AXiS XS is connected to the same network as your Mac – AXiS XS will appear on your EyeConnect devices list as pictured, right.

Make sure the "Enable" box next to AXiS XS is ticked and that the "Access" drop down menu is set to "Enable New Devices".

Your MAC is now ready to stream to AXiS XS. EyeConnect runs discreetly in the background, so there's no need to open the control panel each time you wish to stream.

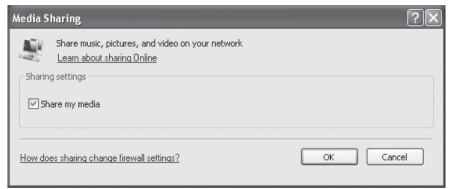

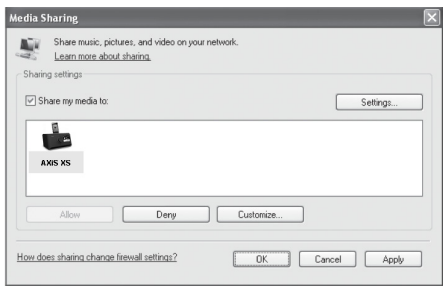

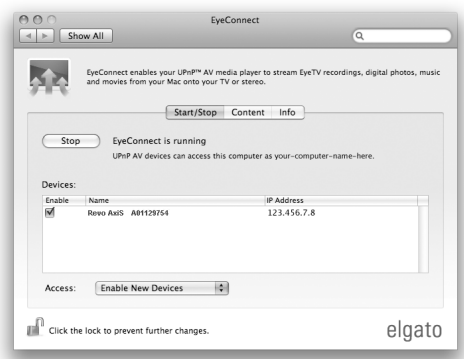

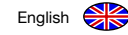

# Network Audio: Finding Tracks

AXiS XS can play the major audio file formats from a computer or server on your local wireless network, including: MP3, AAC, WMA and FLAC

When you enter Network Audio mode, you'll be asked to select your music source. Click on "Shared Media".

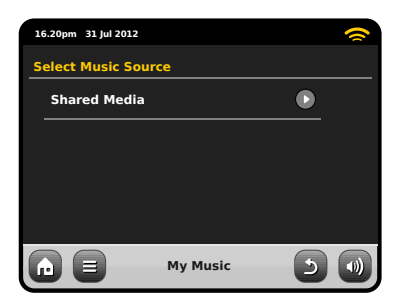

All available computers on your network which have been configured to share files via UPnP will be listed:

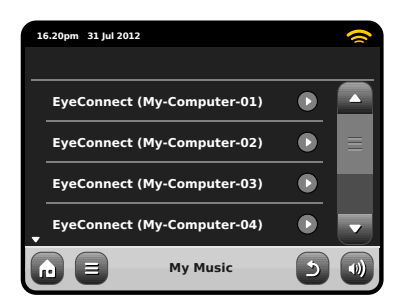

After selecting your desired computer from the list, you'll see a list of available media types. Click "Music" to find your shared tracks.

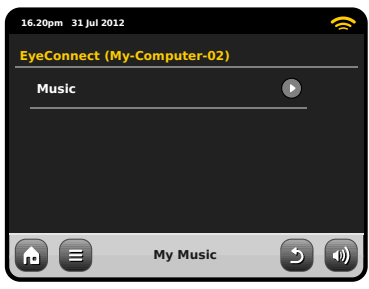

You can browse your collection by criteria such as Album Title, Artist Name and Genre.

If you like, you can also set up playlists on your computer, then access these from your AXiS XS.

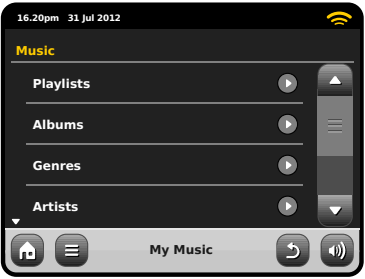

Select an option and you'll be presented with an alphabetically sorted list (top right).

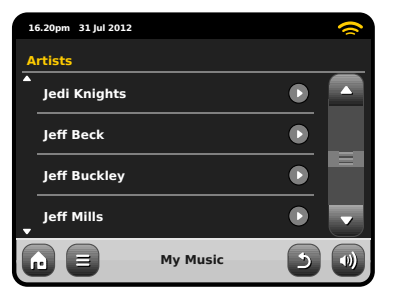

You can then browse down through sub-categories to find specific pieces of music. Just click a track name to play it.

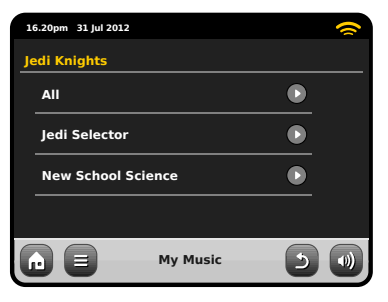

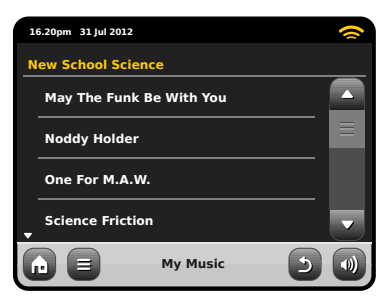

# FM Radio Mode

Before entering FM mode, please fully extend AXiS XS's aerial.

From the Home screen, press the FM button. You'll see the following screen, with the currently selected FM frequency displayed.

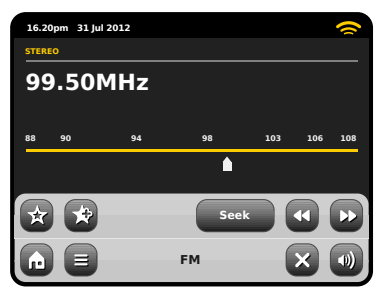

Note the frequency scale across the centre of the screen. You can simply press any part of this scale, to tune AXiS XS to the corresponding radio frequency.

You can also use the forward and back buttons to tune up or down through the frequency range, one step at a time.

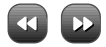

If you want to scan through the bands to find a station, click on "Seek" so that it's hilighted in yellow, then use the forward and back buttons as before. Now instead of individual steps, AXiS XS will scan up or down until it finds the next available station.

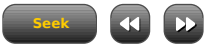

For stations with good signal strength which broadcast RDS information, AXiS XS will display the RDS Data.

# Favourite Station Presets FM Settings

AXiS XS allows you to store up to 10 favourite station presets in FM Mode.

To add the station you're listening to as a new favourite, click the Add Favourite button.

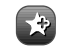

This will bring up the following feedback:

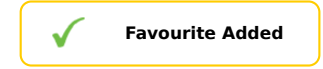

To review your favourites list, click the favourites button at any time.

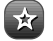

Your favourites will be listed as shown below. If you're already listening to one of your favourites, it will be highlighted on the list as shown here:

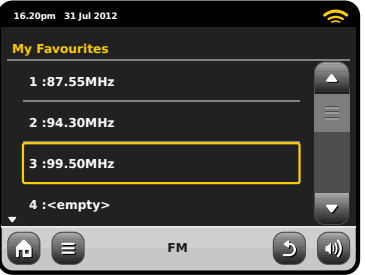

Press the contextual menu button to bring up the FM Settings menu:

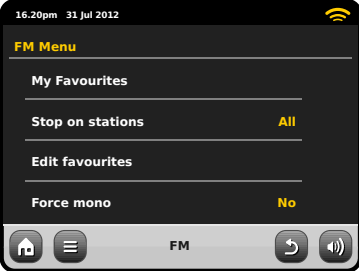

**My Favourites:** takes you to view your favourite stations list.

**Stop on Stations:** is a toggle button which dictates AXiS XS's FM sensitivity when scanning for stations. If set to "Strong", scanning will only stop on stations with good reception.

**Edit Favourites:** lets you easily rearrange or delete items from your favourites list:

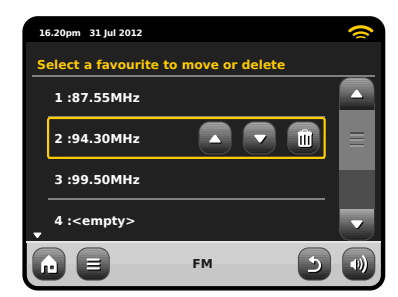

**Force Mono:** can switch playback to Mono if signal reception is not strong enough to allow constant Stereo reception.

# Alarm Settings

AXiS XS is equipped with two programmable alarm clocks. From the Home Screen, click 'Alarms", the go to the Alarm status screen.

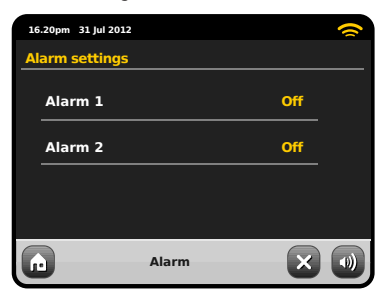

To edit or review an alarm, press either Alarm 1 or Alarm 2. A summary screen displaying the current alarm selections will be displayed, there are four adjustable settings:

- Alarm Enable / Frequency selection
- Time (and Date if applicable)
- Alarm Source
- Volume

Simply press any setting to review or edit it. Pressing the "Back" button will save your changes and take you back to the main summary screen.

When either alarm is activated, mini icon(s) as picture below will appear in the top section of your AXiS XS screen.

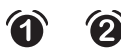

Alarms can be set to activate Once, Every Day, Each Weekday or on Weekend Days.

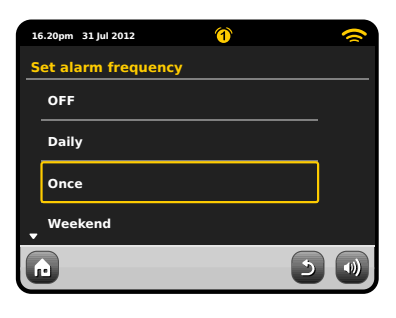

If you select "Once", in addition to setting the alarm time, you will also need to set a specific date. The date setting screen behaves in the same manner as the time setting screen.

Press "Time" to adjust the time of alarm activation. Using the up and down arrows above the hours and minutes, set the specific time that you wish the alarm to sound.

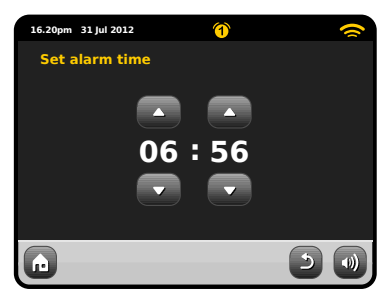

Alarms can be set to wake you with audio from any one of the following modes: Internet Radio, DAB, FM, iPod or Buzzer.

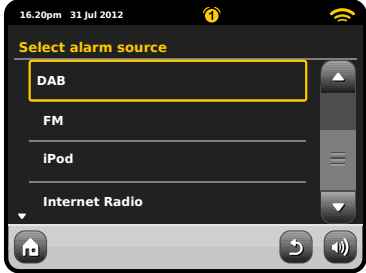

If DAB, or FM is chosen for the alarm source, you will also be given the option of waking to the "last listened" station or one the your preset favourites. This selection can be made by pressing "My Favourites".

Pressing volume will display the "Select Alarm Volume" screen, where you can predefine the volume level that you wish your alarm to activate at.

### Alarms in Standby Mode

When AXiS XS is in standby mode, if an alarm is set, its icon will be displayed on screen as pictured.

In the bottom right hand corner of the screen, a shortcut button is also provided which takes you straight back to the main alarm summary screen at any time, to check and/or change the alarm settings.

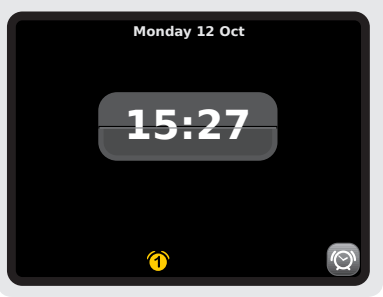

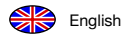

# Alarm Snooze

When an alarm goes off, you'll get the option to either "Snooze" or "Cancel".

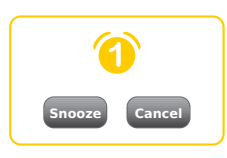

"Snooze" puts AXiS XS back into standby mode for a specified period before repeating the alarm.

The snooze interval duration can be set in the Alarms Menu, simply press the Alarms Icon then press "Alarm Snooze". The Snooze interval can be set from between 1 to 30 minutes.

You can also use the "Snooze" button on AXiS XS's remote control

"Cancel" switches the alarm system off while allowing you to continue listening.

To switch the alarm off and also stop audio playback, press the standby button on AXiS XS or its remote control.

# Auxiliary Mode

AUX IN mode allows you to play audio from almost any external source (e.g. MP3 Player) through your AXiS XS.

Turn the volume of both AXiS XS and your external device down before connecting.

Connect your external audio device via a cable to the 3.5mm AUX IN port on the rear of AXiS XS.

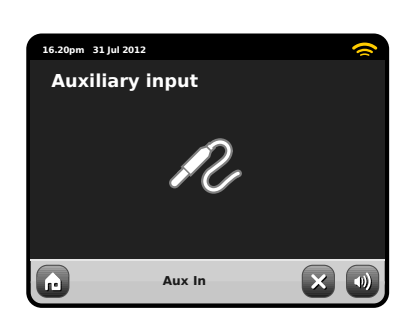

**15:27**

**Tuesday 31 July**

**15:28** 

**Tuesday 31 July**

**Snooze Cancel**

# Sleep Function

AXiS XS has a handy sleep function which automatically switches AXiS XS into standby mode after a specified time period.

Simply press the "Sleep" icon on the Homepage. The default setting is "Off", but by pressing the "+" icon, you can cycle through the options to send AXiS XS to standby in 15, 30, 45 or 60 Minutes.

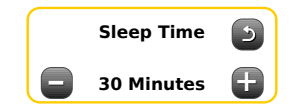

If Sleep mode is activated, a crescent moon icon will show in the top part of the screen.

From the AXiS XS HOME screen, select AUX IN.

Adjust the volume of AXiS XS and, if necessary, the external device, to the level desired.

Use the controls on the external device to handle playback – in auxiliary mode AXiS XS provides amplification only.

# System Settings

The System settings menu is accessible from AXiS XS's main menu screen. The following options are available, allowing you to manually view and change AXiS XS's settings:

- Time
- Alarms
- Equaliser
- Network
- Miscellaneous

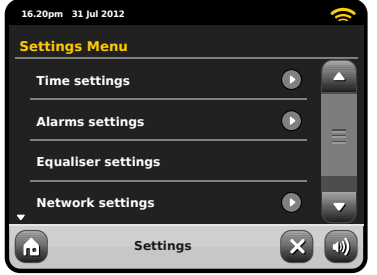

# Alarm Settings

This is an alternative route to access your AXiS XS's alarm clock settings, as you would via the main "Alarms" mode. See page 25 for details.

# Time & Date Settings

By default, AXiS XS will automatically set its time and date when you connected to the internet, so you may not ever need to worry about manually setting it. However, if you do need to set or change it yourself, the Time Settings menu includes the following options:

- Time Zone
- Use Daylight Saving
- Time Source
- Manual Setup
- Time Format

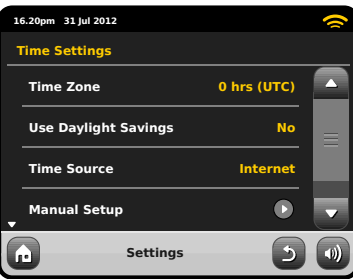

#### **Time Zone**

This setting simply offers you a list of global timezones to choose from. The current setting is highlighted in yellow.

#### **Use Daylight Savings**

A simple toggle button. Touch to select Yes / No to turn daylight saving on or off.

#### **Time Source**

Allows you to specify where AXiS XS should sync its clock from. By default this is set to fetch the time from the internet. This is the simplest option, so you may not wish to change the source unless you don't intend to connect your AXiS XS to the net for a while.

You can also set the time sync source to "None", if you wish to set it yourself and don't wish any external updates. Time can also be set via the "DAB" or "FM-RDS" modes as desired - in either of these modes, you'll need to receive a good station signal for several seconds to extract the time data.

### **Manual Setup**

Allows you to easily set the time and date yourself. Use the Up / Down buttons as illustrated. Clicking the Back button will save your changes and take you to the previous screen.

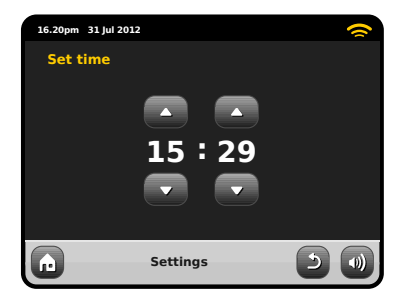

#### **Time Format**

A simple toggle to select either 12 or 24 hour clock.

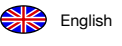

### Network Settings

AXiS XS will attempt to ease the process of connecting to your local area network the first time you use it to access one of the internet modes. If you wish to view or change these preferences manually, you can do so via the Network Settings menu, where you'll see the following headings:

- Network Wizard
- WPS Push Button Setup
- Network Profiles
- Manual Settings
- Current Settings
- WLAN Region

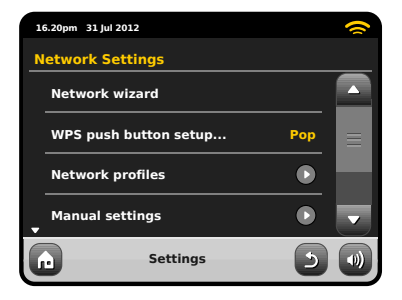

#### **Network Wizard**

This utility greatly simplifies the setup of AXiS XS's internet connection by leading you step-by-step through a largely automated network setup process. Please see page 10 for more details.

#### **Network Profiles**

AXiS XS stores a list of wireless networks it has connected to and automatically tries to connect to any one of them which it can find within range.

You can check details of these saved networks and easily delete any unwanted connections by clicking "Network Profiles".

There's also a link here to the network wizard, if you wish to add a new profile.

Note: you cannot delete the currently active network profile.

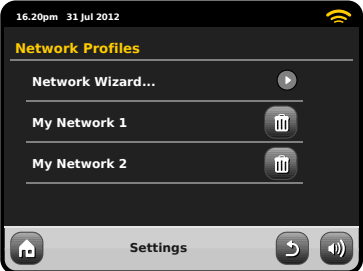

#### **Manual Settings**

For advanced users, the Manual Settings option walks you through a detailed and customisable 11-step process to add a new wireless network profile.

#### **Current Settings**

Shows you the full details of your currently active network setup. Potentially useful for troubleshooting, the info displayed here includes IP addresses and MAC addresses related to your AXiS XS's network.

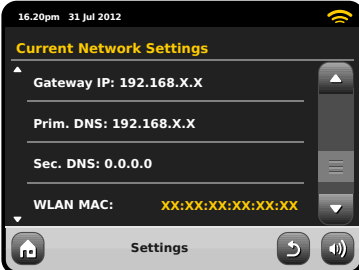

#### **WLAN Region**

Lets you change your global location if you move your AXiS XS to a new region. As your network will doubtless change anyway in this instance, we would recommend simply using the Network Wizard to add a new network.

#### **WPS Push Button Setup**

Is useful if you want to pair your AXiS XS with a router that uses WPS security.

# Miscellaneous Settings

Allows control over a range of assorted preferences for your AXiS XS.

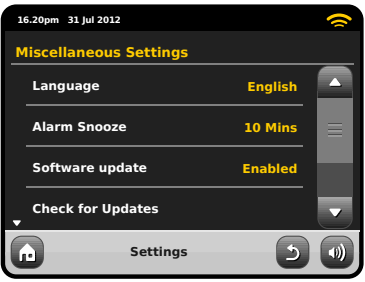

In order, the miscellaneous settings are:

#### **Language**

The default language on your AXiS XS is English. To change, just pick an option from the available list.

#### **Alarm Snooze**

Lets you specify the delay interval between alarms (see page 26). Configurable from 1 to 30 minutes.

When using your radio in a dark location. such as a bedroom, the light from AXiS XS's touchscreen may prove to be a distraction, even when the radio is in standby mode. To avoid this situation, we have provided the option to switch off the touchscreen backlight when in standby mode.

#### **Standby Backlight**

When this feature is activated, the AXiS XS display will switch off after a pre-defined period of time. The display can be easily re-activated by simply moving the volume

dial in either direction, allowing you to check the time or alarm status. The display will then 'go to sleep' again after the pre-defined timeout period has elapsed.

To activate this feature, select "Miscellaneous Settings" from the "Settings" menu, then "Standby Backlight Off", then choose your desired timeout period from the available list. After selecting your desired timeout duration, the feature will now be activated. To de-activate, select "Standby Backlight Off", then choose "Never".

Please note that this setting is only applicable to standby mode, and will not have an effect on the operation of the touchscreen backlight in any other mode.

#### **Software Update**

From time to time, software updates will become available for your AXiS XS. Some of these will be for maintenance, but some will also add new features to the AXiS XS system. These updates will download via your network connection.

If you have the Software Update option enabled, AXiS XS will automatically check for new software every time it connects to the internet. If an update is available, it will ask for your confirmation before commencing download.

Software updates will allow all your user settings to be maintained, although will take a few moments to download and require a restart of your AXiS XS.

Please note: Before carrying out any software update, ensure that your AXiS XS is connected to a stable power supply.

Disconnecting the power during a critical phase of an update could result in permanent damage to your AXiS XS.

#### **Check for Updates**

If you don't want AXiS XS to automatically check for new software, you can still check for updates on-demand by clicking on Check for Updates. This will use your internet connection to access the latest version and tell you whether or not your AXiS XS is up-to-date. If there is new software available, you will be asked to confirm whether you wish to proceed to download.

#### **Software Version**

Simply displays your AXiS XS's current software installation version. This will be potentially useful if you need to seek technical support with some aspect of your AXiS XS.

#### **Factory Reset**

This option resets AXiS XS to its default factory values, erasing any personal settings which may have been configured. such as Time & Date, Network Profiles and Favourite Station Presets.

Your AXiS XS's current software version will be maintained, as will its registration with the Internet Radio Portal. If you have registered favourite stations via the internet portal, these will be maintained, unless you re-register your AXiS XS with another account on the portal.

### Equaliser Settings

English

AXiS XS gives you control over its default audio settings.

Select "Custom" to set your own preferences for Bass and Treble.

Press the "Back" button to save your settings and return to the equaliser options list.

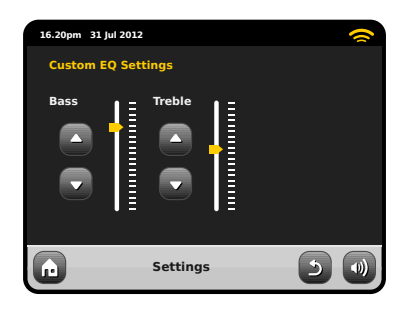

### ChargePort: USB Device Charging

AXiS XS's ChargePort provides standard USB charging (5V, up to 2000mA) for a range of USB devices such as iPhone, Android, and Blackberry smartphones - as well as tablets such as iPad/iPad2, Samsung Galaxy Tab and Google Nexus 7.

ChargePort is not suitable for charging devices that draw more than 2000mA of current. ChargePort is not compatible with USB hubs.

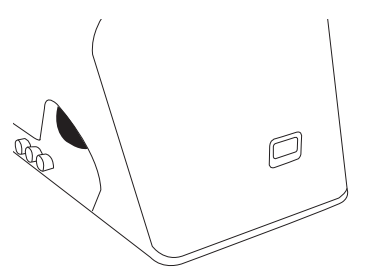

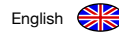

# Troubleshooting

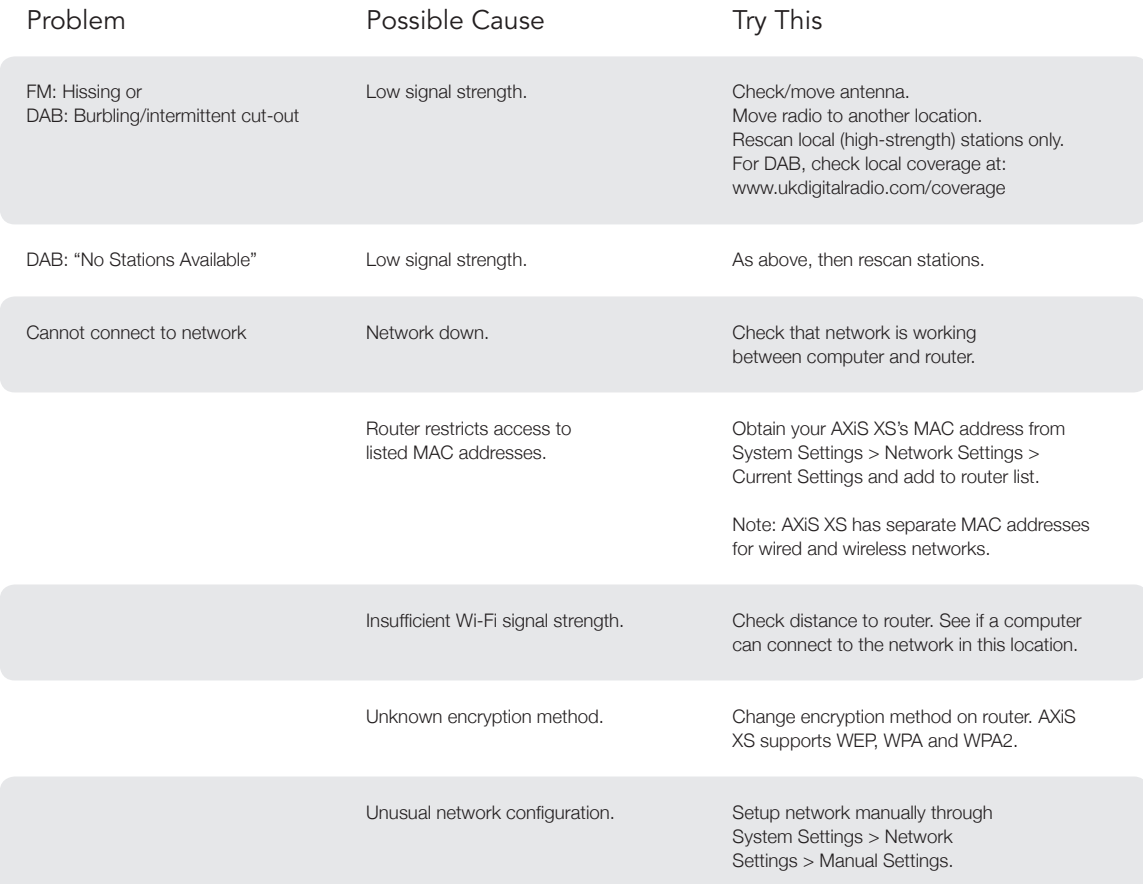

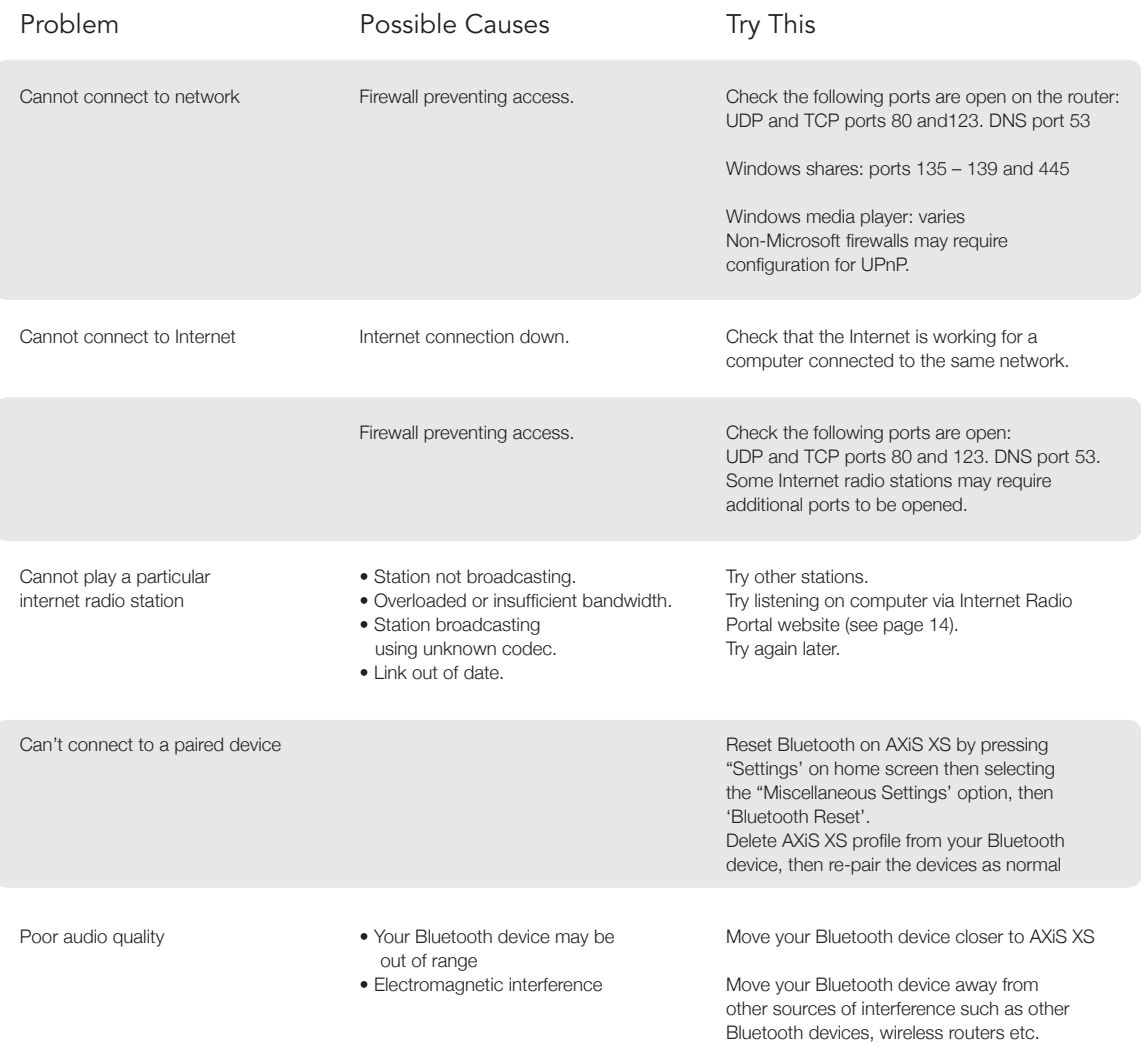

# Glossary

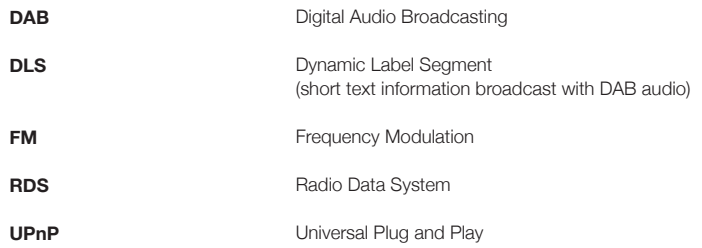

# Audio Specification

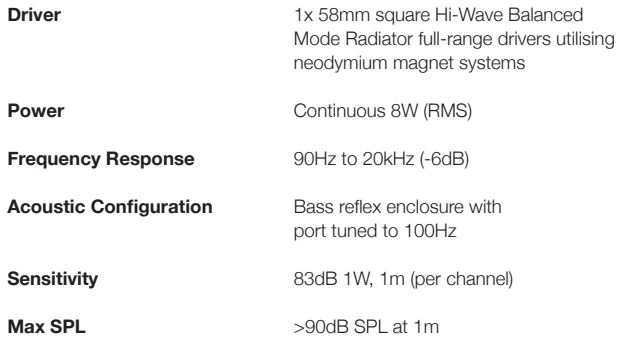

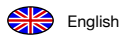

# AXIS XS

### Manuel de l'utilisateur v1.0

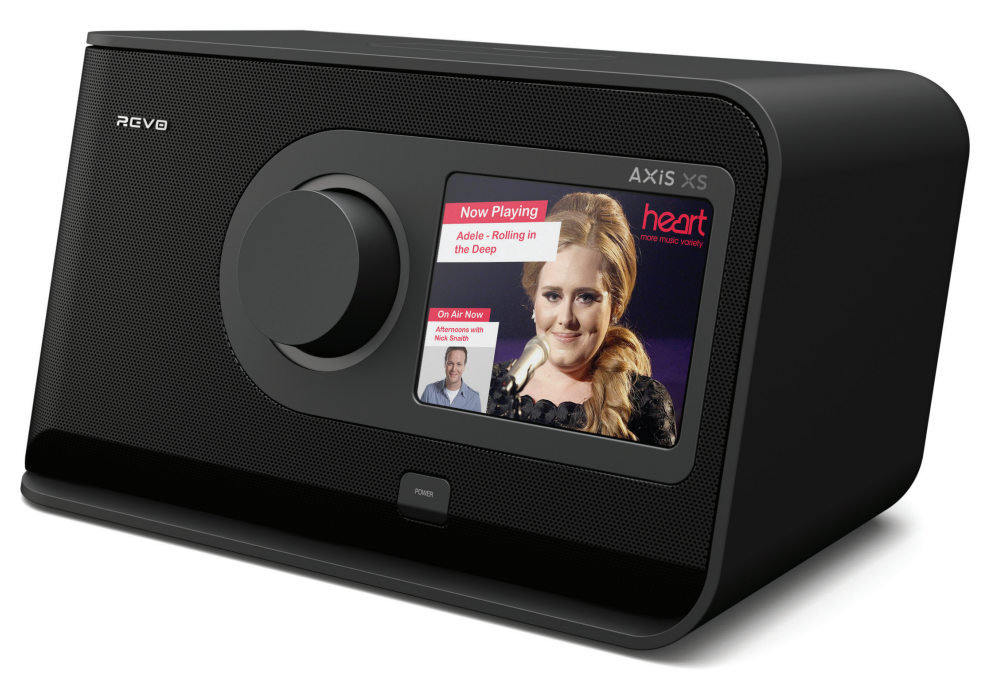

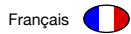

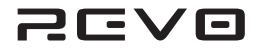

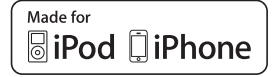

# Support Technique

Français

Si vous rencontrez des problèmes en utilisant ce produit, s'il vous plaît référez-vous à la section « élimination de problème » à la page 31 de ce manuel d'utilisation. Sinon, appelez le support technique Revo sur:

### **UK 01555 666161 A l'extérieur de UK + 44 1555 666161**

Sinon, e-mail support@revo.co.uk ou visitez la section « élimination de problème » de notre site Web à l'adresse: www.revo.co.uk

# Infos sur l'environnement

### INSTRUCTIONS POUR L'ÉLIMINATION DU PRODUIT (directive DEEE)

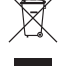

Le symbole représenté ici et sur le produit signifie qu'il est classé comme équipement électrique ou électronique et ne doit pas être éliminé avec les ordures ménagères ou commerciales à la fin de sa durée de vie.

La directive 2002/96/CE, relative aux déchets d'équipements électriques et électroniques (directive DEEE) a été mise en place pour recycler les produits en utilisant les meilleures techniques de récupération et de recyclage afin de minimiser l'impact sur l'environnement, de traiter les substances dangereuses et d'éviter le développement des sites d'enfouissement.

 Pour plus d'informations s'il vous plaît contacter votre autorité locale ou le détaillant où le produit a été acheté.

CONFORME ROHS & MAROUAGE CE

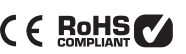

Ce produit a été conçu pour être conforme aux directives internationales sur la Restriction des Substances Dangereuses (RoHS) et a été conçu et testé pour se conformer aux exigences européennes et porte le marquage CE

### MISES EN GARDE DE SÉCURITÉ

- Ne pas faire fonctionner cette radio près de l'eau
- Ne pas enlever les vis ou les parties du boîtier
- Utilisez uniquement le bloc d'alimentation fourni
- Éviter les petits objets et les liquides de pénétrer dans le produit

# Garantie

Revo Technologies Ltd garantit à l'utilisateur que ce produit sera exempt de défauts de matériaux et de fabrication dans le cadre d'une utilisation normale pendant une période d'un an à partir de la date d'achat. Cette garantie couvre les pannes dues aux défauts de fabrication et ne s'applique pas dans les cas tels que les dommages accidentels, l'usure naturelle générale, la négligence de l'utilisateur, la modification ou réparation non autorisées par Revo Technologies Ltd.

Pour enregistrer votre achat s'il vous plaît visitez **www.revo.co.uk**

# Droits d'auteur et Reconnaissances

Copyright 2012 Revo technologies Ltd. Tous droits réservés.

Aucune partie de cette publication ne peut être copiée, distribué, transmise ou transcrite sous quelque forme ou par quelque moyen, électronique, mécanique, magnétique, manuel ou autrement, sans l'autorisation de Revo Technologies Limited

REVO et AXiS XS sont des marques deposees de Revo Technologies Ltd. iPod, iPhone et iPad sont des marques déposées d'Apple Inc, enregistrées aux États-Unis et d'autres pays.

Revo Technologies Ltd The Inox Building, Caldwellside, Lanark, Scotland, United Kingdom, ML11 7SR

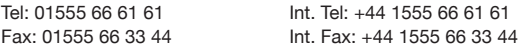

Email: enquiries@revo.co.uk Website: www.revo.co.uk

# Décharge de responsabilité

Revo Technologies Limited ne fait aucune représentation ou garantie à l'égard du contenu de cette publication, et dénie expressément toutes garanties implicites de qualité marchande ou d'adéquation à un usage particulier. En outre, Revo Technologies Limited se réserve le droit d'apporter des modifications à cette publication de temps à autre, sans notification à toute personne ou organisation.
# **Contents**

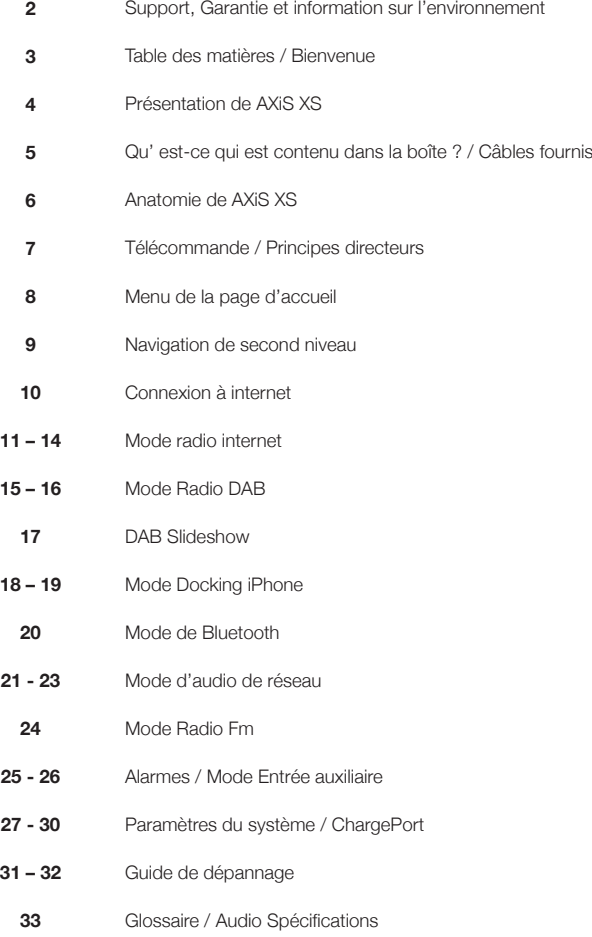

### Bienvenue

Merci d'avoir acheté AXiS XS. Nous sommes sûrs qu'il va vous fournir beaucoup d'année de plaisir et un service fiable..

Ce manuel a été conçu pour vous donner des instructions rapides pour l'utilisation de votre radio, vous offrir des indications sur les caractéristiques de ce produit et vous fournir des informations sur l'utilisation, sur la sécurité, les détails sur la garantie et une guide de dépannage.

# Déballage de AXiS XS

Enlevez avec précaution AXiS XS de son emballage et enlevez ensuite les autres éléments de la boîte.

La boîte doit contenir les éléments suivants :

- Radio AXiS XS à écran tactile
- Kit dock adaptateur pour iPhone (7 pièces)
- Système d'alimentation multi-région (avec prises pour la GB, l'Europe, Etats Unis et les Australia)
- Manuel d'utilisation
- Carte de garantie

Si un des éléments manque ou est endommagé, nous vous prions de contacter le magasin où a été fait l'achat ou d'appeler directement REVO : +44 (0) 1555666161

Remarque : Gardez la boîte de AXiS XS pour d'autres possibles utilisations. C'est le système le plus sûr pour transporter AXiS XS si nécessaire.

# Introduction à AXiS XS

AXiS XS est l'ultime version du récepteur radio numérique « Connected » combinant parfaitement la réception de radios multi-formats avec station d'accueil pour iPod et iPhone et la diffusion audio sans fil à partir de ton appareil Bluetooth® ou ordinateur interconnecté ou ordinateur MAC.

AXiS XS est capable de recevoir une vaste gamme de radios numériques standards incluant DAB, DAB+, FM avec RDS et radio internet. Les prochaines générations de services multimédias comme les diaporamas DAB et RadioVis sont aussi bien pris en charge.

Cette radio compact dispose d'un écran couleurs TFT de 3.5", et est contrôlable grâce aux icônes-guides de l'interface tactile, qui facilitent et rendent plus rapide la navigation à travers les nombreuses caractéristiques avancées de la radio.

AXiS XS dispose aussi d'une performance audio primée, grâce à l'amplificateur 8W classe-D et à l'haut-parleur avec technologie brevetée Balance Radiator.

Pour compléter le cadre technique, AXiS XS propose des solutions pour le chargement d'une gamme d'appareil USB inclus téléphones portables, tablettes et accessoires.

Grâce à la technologie Bluetooth®, tu peux transmettre en modalité sans fil ta musique à AXiS XS à partir de ton iPhone, Android, Blackberry ou autre dispositif Bluetooth®, comme un ordinateur portable, ou tablette. Il n'y a pas besoin de station d'accueil.

AXiS XS propose un système de chargement standard USB 5V (à 2000 mA) à travers son connecteur ChargePoint, permettant de charger un grand nombre de dispositifs USB inclus téléphones portables, tablettes, etc.

# Ton Centre Radio versatile

AXiS XS est déjà très utile comme récepteur numérique et station d'accueil pour iPod/iPhone, mais c'est quand il est connecté à une large bande wireless qu'il donne un maximum.

AXiS XS recherchera automatiquement les réseaux wi-fi disponibles où que tu sois. Même sans un ordinateur, tu peux avoir accès à une vaste gamme de stations et podcast disponibles via radio internet.

En ajoutant un ordinateur ou un dispositif de stockage en ligne au tout, AXiS XS peut transmettre à partir de n'importe quel ordinateur ou MAC, te permettant l'accès à ta collection de musique dans chaque coin de la maison ou au travail.

Comme dispositif autonome, AXiS XS est un récepteur accompli DAB, DAB+ et de FM, avec ses fonctions comme station d'amarrage d'iPod et réveil.

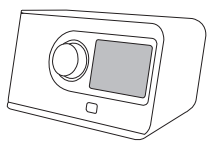

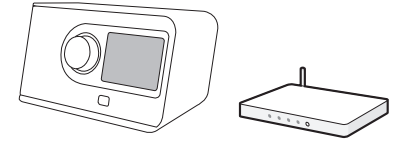

Connecté à un réseau large bande sans fil, AXiS XS peut recevoir des milliers de stations de radio d'Internet et de podcasts de autour du globe.

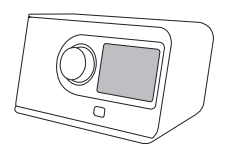

Sur le même réseau sans fil que votre ordinateur, AXiS XS peut également agir en tant que dispositif coulant à distance pour votre collection de musique. Vous pouvez également employer le portail de radio d'Internet de silicium de frontière à partir de votre ordinateur pour travailler le contenu reçu par votre AXiS XS.

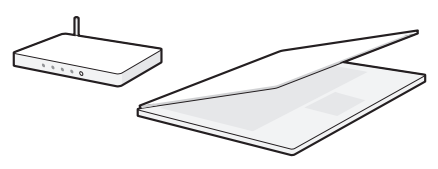

### Qu'est-ce qui est contenu dans la boîte ?

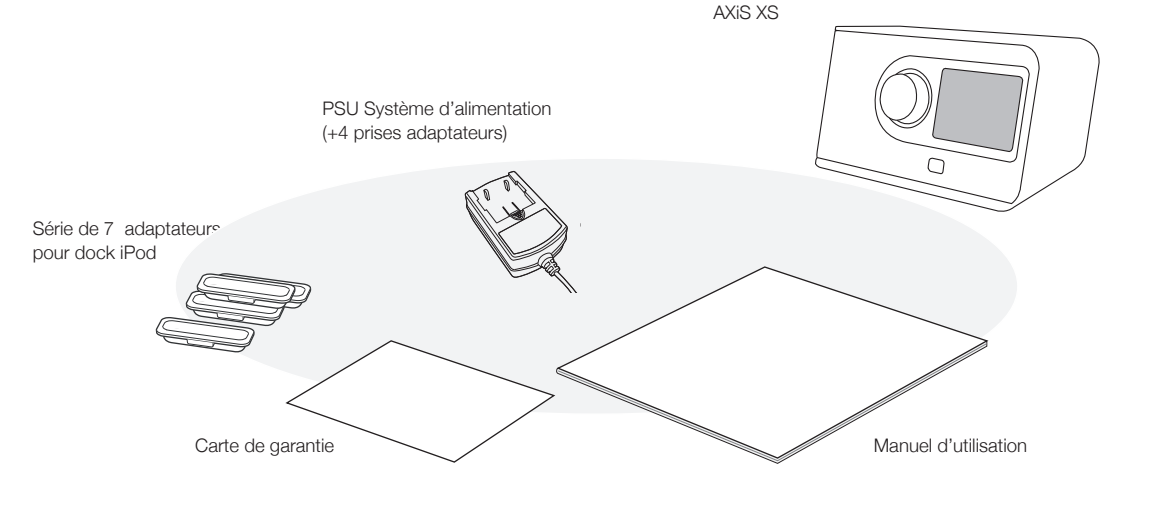

# Alimentation

Votre radio AXiS XS est alimentée par un système d'alimentation multi-régions, ce qui signifie que vous pouvez utiliser votre radio dans de nombreux pays du monde entier.

Sélectionnez simplement l'adaptateur correct pour le pays de votre choix, et branchez-le au corps du bloc d'alimentation secteur.

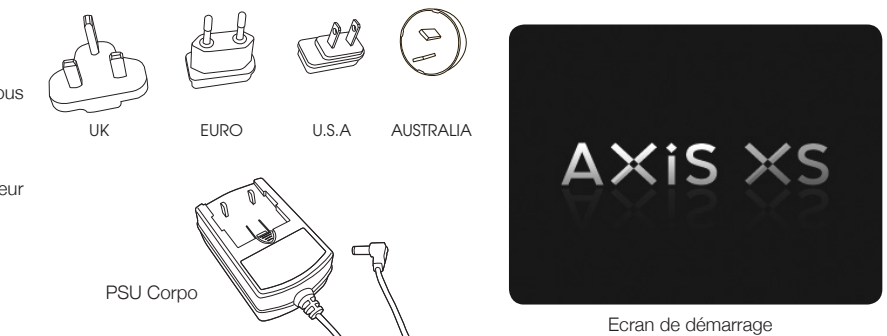

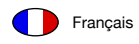

# Antomie de AXiS XS

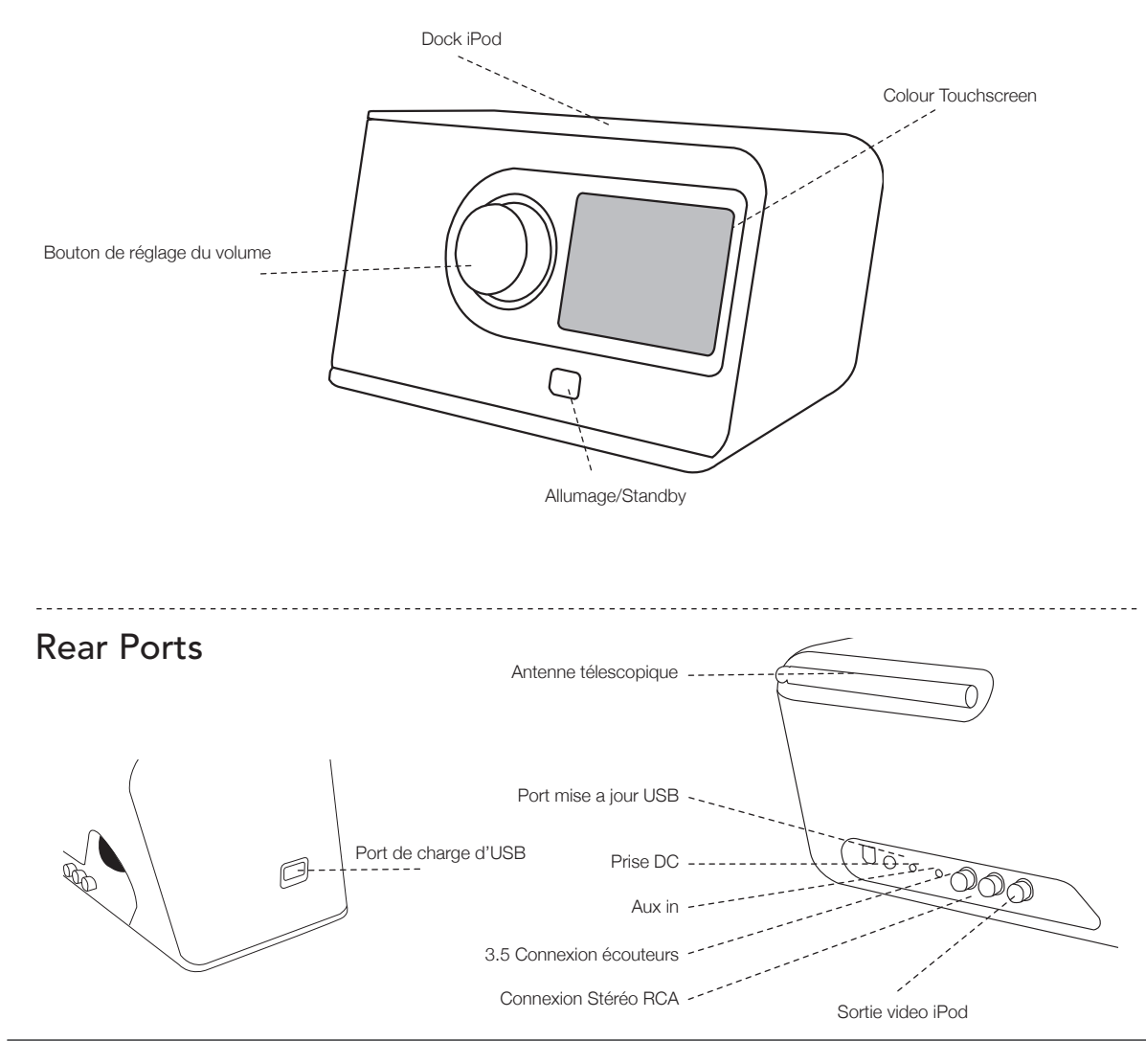

# Remote Control

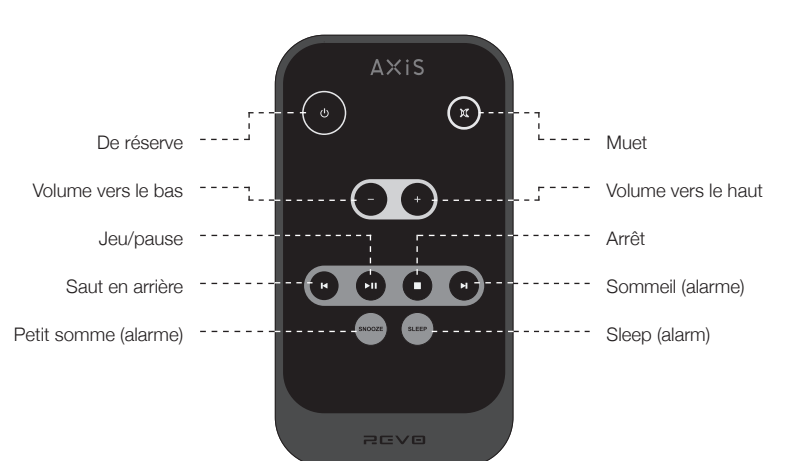

1

La télécommande de AXiS XS est alimentée par une batterie au lithium à 3v. Cette batterie devrait avoir une durée de 1 à 2 ans selon l'usage..

Remplacez la batterie avec un nouvelle batterie au lithium CR2025, si vous remarquez que les touches ne fonctionnent plus correctement

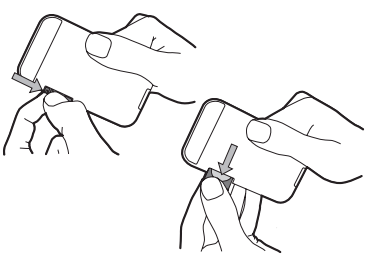

# Principes directeurs

Une des caractéristiques de haute définition de AXiS XS est son écran tactile couleur de 3.5 pouces qui vous met en contact direct avec toutes les nombreuses fonctions de la radio.

L'utilisation de AXiS XS est très intuitive et c'est pour cela que peu d'explications suffisent. La représentation graphique des fonctions et la possibilité de toucher directement les mots et les touches pour les activer deviendra absolument naturel après quelques minutes d'utilisation.

Pour vous permettre de commencer, les pages suivantes vous fournirons un sommaire de ce que vous allez voir dans les différentes partie de votre écran AXiS XS et vous fournirons les indications pour pouvoir vous orienter correctement et trouver votre parcours La partie centrale de l'écran présente les informations principales et vous montre les menus et les informations sur ce que vous êtes en train d'écouter.

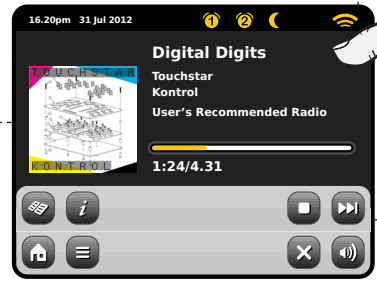

Horloge, Date, Alarme et état du réseau sont affichés dans la partie haute de l'écran et ne sont pas activables tactilement, mais vous fournissent un sommaire rapide et pratique.

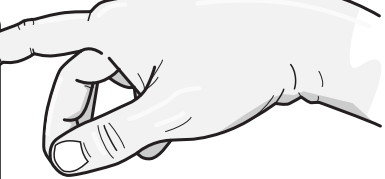

2

Le menu de navigation occupe la partie du bas de l'écran. Ce menu vous permet d'avoir accès aux fonctions et aux réglages et de retourner au menu 3

# Home Screen

Le premier contact avec l'interface AXiS XS sera avec l'écran d'accueil. Nous pensons que les différents modes s'expliqueront tous seuls et seront faciles à trouver, mais nous vous offrons ici une brève description des fonctions de chaque icône de la page d'accueil.

Appuyez doucement sur une icône et relâchez pour accéder au mode pertinent..

### Internet Radio

Le mode radio internet vous permet d'avoir accès à des dizaines de millier de stations radio en ligne et podcasts (baladodiffusions) du monde entier. Aussi longtemps que vous disposez d'une connexion à bande large, vous n'aurez même pas besoin d'un ordinateur pour utiliser ce mode. Détails à page 11.

### Acoustique de réseau/lecteur de musique de réseau

Le mode lecteur de réseau musical de AXiS XS « Stream Audio » (Diffusion audio) vous permet de diffuser des fichiers audio à travers votre réseau à partir d'un ordinateur ou MAC. Cela transforme AXiS XS en un système multi-pièce pour votre collection musical présente.Voir page 21.

### Arrêt

Réglage de AXiS XS pour l'arrêt automatique après un certain temps. Voir page 26.

### DAB / DAB+ Radio

AXiS XS dispose d'une excellente réception DAB et a été testé pour fournir une couverture de diffusion DAB+ si disponible. Voir page 15 pour plus de détails.

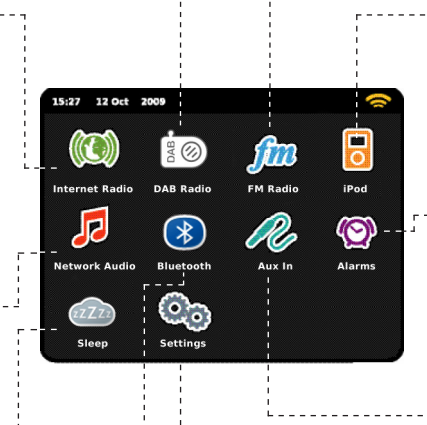

# Modalité Bluetooth

Transmission sans file à travers le Bluetooth de ton smartphone, tablette, ordinateur portable ou autre dispositif, directement à AXiS XS, sans avoir besoin d'une station d'accueil. Voir page 20.

### Radio FM

AXiS XS est chargé avec des fonctions de pointe et donne aussi la possibilité de recevoir les diffusions FM, y compris les données RDS. Très pratique si vous emmenez votre radio hors de la zone de réception DAB ou du réseau Wi-Fi. Voir à page 24.

### iPod mode

AXiS XS permet l'installation, le chargement, le contrôle et la reproduction de presque tous les modèles de iPod e iPhone de Apple. Voir la section iPod à page 18 pour plus de détails..

### Alarms

Les alarmes di AXiS XS vous permettent de vous réveiller à l'aide de n'importe quel mode audio ou sonnerie. Les alarmes sont réglables en relation à des dates spécifiques, récurrence, volume, etc. Voir page 25.

### Entrée auxiliaire

Grâce à un câble standard de 3.5mm, vous pouvez utiliser AXiS XS pour écouter les sons à partir de n'importe quelle source externe choisie. Voir page 26 pour plus de détails..

### **Settings**

The Settings menu provides you with controls to tailor the setup of your AXiS XS. Network settings, sound EQ levels, software updates and timing preferences can be controlled from here. See page 27 for details.

# Deuxième niveau

Après avoir cliqué sur une option présente dans la page d'accueil de l'écran pour accéder à un mode, la mise en page de l'écran changera lentement.

Même si les modes semblent uniques et dépendants des information présentées, il y a de nombreuses caractéristiques en commun dans le système.

Page d'accueil - Cliquez pour retourner sur l'écran du menu principal tout en maintenant la reproduction audio du mode courant.

Menu contextuel - Cliquez pour visualiser et configurer les options d'utilisation pour le mode courant.

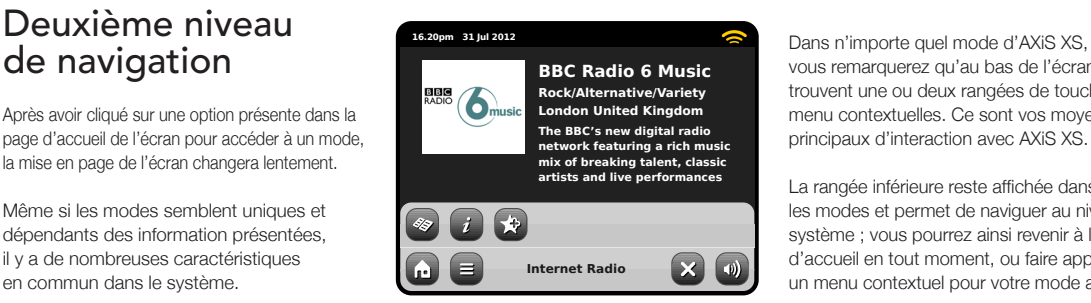

Le nom du mode courant est affiché au centre de la barre du menu du bas.

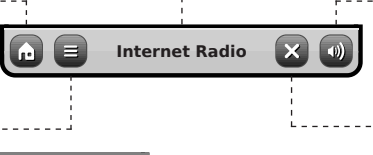

vous remarquerez qu'au bas de l'écran se trouvent une ou deux rangées de touches menu contextuelles. Ce sont vos moyens principaux d'interaction avec AXiS XS.

La rangée inférieure reste affichée dans tous les modes et permet de naviguer au niveau du système ; vous pourrez ainsi revenir à l'écran d'accueil en tout moment, ou faire apparaître un menu contextuel pour votre mode actuel.

Volume – Cliquez pour avoir accès au réglage du volume / Ecran muet (Mute screen). Il y a aussi une touche traditionnelle pour le réglage du volume dans la partie haute de votre AXiS XS.

Fermer – Cliquez pour retourner à la page d'accueil de l'écran et arrêter la reproduction du mode courant.

Quand vous naviguez à travers un sous-menu avec un contexte spécifique, la touche « Fermer » (Close) se transformera en « Défiler en arrière » (Back), et vous permettra de retourner à l'écran vu précédemment..

Si vous appuyez sur la touche « Page d'accueil » (Home), le mode courant continuera la reproduction jusqu'à ce que vous choisissiez une source audio alternative. Cela signifie que vous pouvez régler l'alarme AXiS XS ou changer votre système de configuration sans interrompre votre écoute.

 $\blacksquare$ 

Si vous appuyez sur la touche « Page d'accueil » (Home), vous remarquerez qu'une touche « Défiler en arrière » (Back) appariera dans l'angle en bas à droite du menu principal - Si vous appuyez sur cette touche, vous retournerez au mode d'écoute courant.

Quand vous entrez dans un menu de navigation, les choix disponibles seront affichés sous forme de liste. Il suffit d'appuyer sur une option de la liste pour la sélectionner.

En cas de listes très longues, une barre de défilement appariera à droite de l'écran. Utilisez les touches de défilement vers le haut et vers le bas, pour faire défiler la liste peu à la foi sur l'écran, ou appuyez sur une partie de l'arrière-plan de la barre de défilement pour sauter d'un point à l'autre.

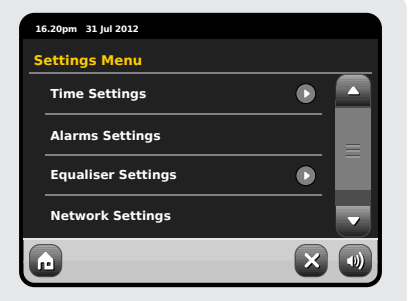

Une petite flèche près d'un point indique que d'autres options sont associées à ce point.

# Connexion à internet

- AXiS XS rend la connexion à l'Internet via votre réseau sans fil local très simple.
- La voie la plus facile d'obtenir commencée est simplement d'entrer le mode par radio d'Internet, là où l'axe XS vous mènera par le processus de se connecter à votre réseau et de l'obtention en ligne.
- Les étapes principales son illustrées ci-dessous:

Français

- Wlan à partir de la liste..
- AXiS XS balaye les réseaux automatiquement. Comme dans l'exemple ci-dessous, tout réseau accessible à AXiS XS sera mentionné par son nom.
- Sélectionnez votre réseau préféré à partir de la liste.
- Si votre réseau n'est pas protégé par un mot de passe, AXiS XS s'y connectera tout de suite. Si vous avez un mot de passe de protection, vous devrez être prêt à introduire votre code d'accès comme indiqué. Introduisez votre mot de passe en utilisant le clavier sur l'écran, ensuite confirmez.
- AXiS XS se connectera a votre réseau. Votre mot de passe sera enregistré dans la mémoire de AXiS XS et vous n'aurez plus besoin de l'introduire toutes les fois que vous vous reconnectez.

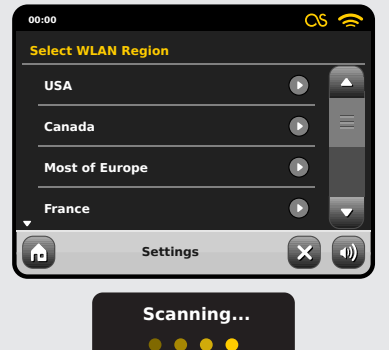

• Sélectionner votre région Les réseaux wireless à portée seront affichés. Sélectionnez votre réseau préféré.

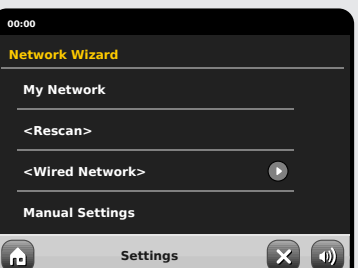

Introduisez votre mot de passe pour le réseau et cliquez sur « Confirmer ».

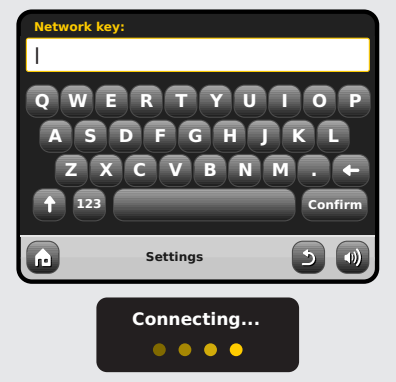

Après avoir suivi les étapes au-dessus de vous devrait pouvoir accéder au mode de radio d'Internet. Vous avez également pris la première étape vers couler l'acoustique sans fil à partir des ordinateurs sur votre réseau.

Tous les réglages de votre réseau seront sauvegardés dans la mémoire di AXiS XS jusqu'à ce que vous déciderez de les mettre à jour.

Si vous voulez contrôler manuellement ou

changer les réglages de votre réseau, vous pouvez le faire en sélectionnant la section « Réglages » (Settings). Allez sur Réglages réseau (Settings Network) et ensuite sélectionnez « Réseau Wizard » (Wizard Network).

Si vous avez des réglages avancés que vous voulez configurer vous-même, sélectionnez l'option « Réglages manuels » (Manuel settings) . Pour plus d'information, consulter la page 30.

### **Sauvegarder les profiles du Réseau:**

Si vous déplacez votre AXiS XS dans un autre endroit, quand vous entrez dans un des modes internet, il recherchera automatiquement les réseaux disponibles.Seulement les réseaux à portée seront affichés mais ne vous inquiétez pas, vos vieux réglages sont sauvés en toute sécurité et vous allez retrouver automatiquement votre réseau dès que vous déplacerez votre AXiS XS à l'emplacement précédent.your AXiS XS back to that location.

# Mode Radio internet

Le mode Radio Internet de AXiS XS est un moyen fantastique pour recevoir des émissions radiodiffusées de n'importe quelle sorte et du monde entier. Il vous permet d'écouter des podcasts (baladodiffusions), en vous donnant la possibilité de récupérer ou écouter sur demande de nombreuses émissions radiodiffusées que vous avez éventuellement loupées lors de leur première diffusion.

A partir de la page d'accueil de AXiS XS, cliquez sur l'icône « Internet Radio » pour commencer.

### Préparations initiales...

La première fois que vous entrez dans le mode Radio Internet (après avoir correctement effectué votre connexion à internet – voir page 10), vous allez être emmené à la page principale du menu Répertoire Station (Station Directory).

Vous allez y trouver les options suivantes sur la liste principale de Station Radio Internet:

### **16.20pm 31 Jul 2012** ×  $\bullet$ **My Favourites**  $\bigcap$ **Local United Kingdom**  $\bullet$ **BBC**  $\blacksquare$ **Stations** B **Internet Radio**

### **Mes préférés**

Fourni un passage rapide pour avoir accès aux stations que vous sélectionnez comme préférés. Pour plus d'informations sur comment utiliser Préférés, consultez page 16.

### **Local**

Une liste compréhensible de toutes les stations radio internet qui sont diffusées à partir de votre pays ou région géographique. your country or geographical region.

### **BBC**

Un pratique raccourci pour toute les stations BBC

### **Stations**

La grande Liste ! Trouvez des milliers de stations radio en cherchant par catégories comme lieu, genre et popularité ou bien en cherchant par le nom d'une station.

### **Podcasts (Baladodiffusions)**

Trouvez podcasts et écoutez à nouveau des émissions par lieu, genre ou en cherchant par un nom.

### **Mes stations ajoutées**

Montre les stations que vous avec ajoutés personnellement à votre liste de stations en ayant accès au portail « Frontier Silicon Radio ». Consultez page 17 pour plus de détails...

### **Aide**

Trouvez le code d'accès unique de AXiS XS.

# IR principal jouant l'écran

Informations sur la station, qui comprennent le nom, le genre, l'emplacement, le logo et la description des données si mis à disposition par le radiodiffuseur.

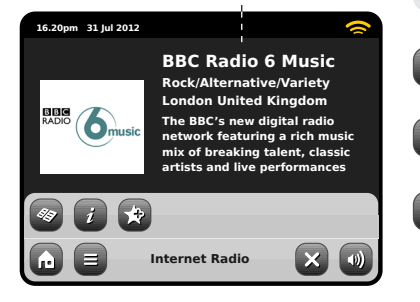

La touche du menu contextuel dans le mode IR offre simplement deux options: Retour à l'écran de lecture **(Return to playing screen**): vous ramène à l'écran des informations principales sur la station. Dernière station écoutée **(Last Listened)**: vous offre une liste de raccourcis pour retourner à la station récemment écoutée.

- Voir le répertoire des stations
- Voir informations techniques

Ajouter la station courante à préférés

Selon la connexion à bande large et la vitesse du réseau, les stations pourraient avoir besoin d'être mises en mémoire pendant quelques secondes avant que la reproduction commence.

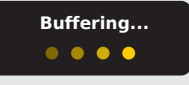

### Trouver les stations IR

Français

La première fois que vous lancez le mode Radio Internet, le système vous conduira directement à la liste de stations comme décrit auparavant.

Ce répertoire offre une grande variété de façon de parcourir et rechercher les stations radio et podcasts (Baladodifusions).

Généralement parlant, toutes les listes marchent de la même façon, c'est pour cela que dans les exemples suivants nous allons focaliser l'attention sur un article du menu: le titre de la "Stations", qui fournit la grande gamme compréhensible de radiodiffusion.

Après avoir cliqué sur "Stations", vous allez voir les options listée ci-dessous:

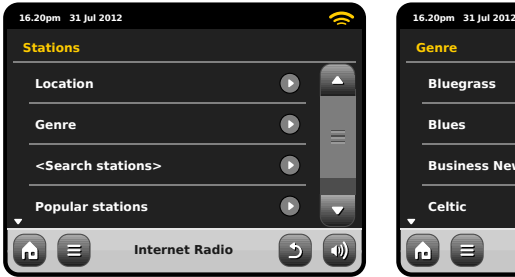

### Station Directory

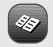

To access AXiS XS's Internet Radio Station List, press the directory button any time you're in IR mode.

### Parcourir les stations

### **Par localité**

Choisissez un continent, ensuite un pays, ensuite parcourez toutes les stations disponibles dans cette localité, ou recherchez attentivement dans les souscatégories par genres particulier, etc..

C'est important de remarquer que si vous êtes en train de chercher une station dans votre propre pays, il sera sûrement plus rapide d'avoir accès à la station en allant sur le répertoire principale des stations et cliquez sur le titre "Local".

### **Par Genre**

Classifie toutes les stations disponibles par genre de programme, sur la base des descriptions fournies par les radiodiffuseurs.

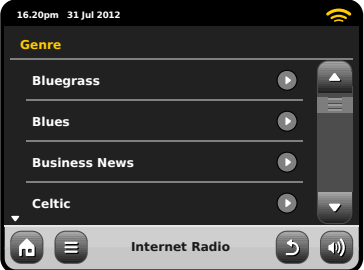

Après avoir sélectionné une option de la liste, vous pouvez parcourir une liste complète de tous les genres, ou perfectionner vos prochains résultats, basés sur souscatégories comme pays d'origine.

### **Stations populaires**

A Une liste des 100 stations les plus écoutées via le portail Frontier Silicon Internet Radio.

### **Nouvelles stations**

Une liste de 50 stations ajoutées récemment sur le portail « Frontier Silicon Internet Radio ».

### Rechercher des Stations

Si vous avez en tête une station précise, vous pouvez la chercher par nom ou grâce à un mot clé compris dans son titre ou description.

A partir de la liste des station principales, sélectionnez "Stations", ensuite cliquez sure "<Recherche stations>" (Search Stations). Un clavier de recherche apparaîtra:

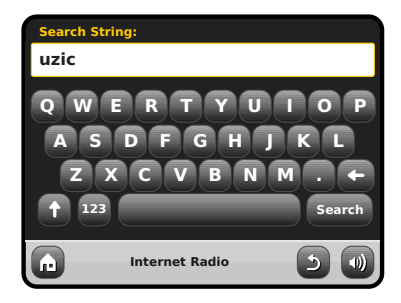

Introduisez un mot, une phrase ou une partie du nom de la station et cliquez sur « recherche » (search). Tous les résultats correspondants seront affichés comme illustré ci-dessous.. Sélectionnez simplement une station à partir de la liste pour commencer la reproduction.

Cliquez sur "Back" pour chercher à nouveau si vous n'avez pas trouvé ce que vous cherchiez.

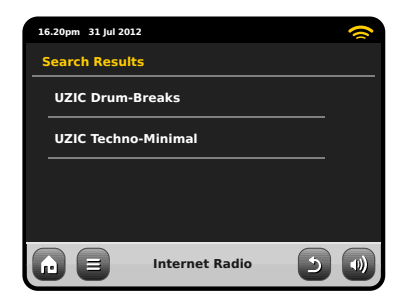

### Podcasts / Ecouter à nouveau

Podcasts offre la possibilité d'écouter une énorme quantité de programmes sur demande, en vous donnant l'opportunité de récupérer des radiodiffusions que vous pourriez avoir manqués, ou écouter à nouveau quelque chose que vous avez apprécié.

Pour trouver des podcasts, effectuez comme d'habitude la recherche de station radio, mais au lieu de cliquer sur écouter en direct, sélectionnez l'option Podcasts. La liste des programmes disponibles va s'afficher. Sélectionnez un spectacle pour voir la liste des podcasts disponibles.

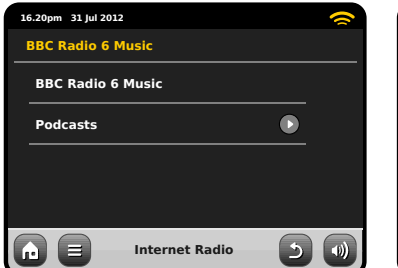

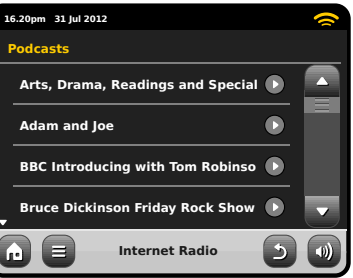

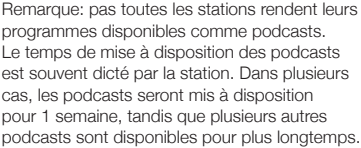

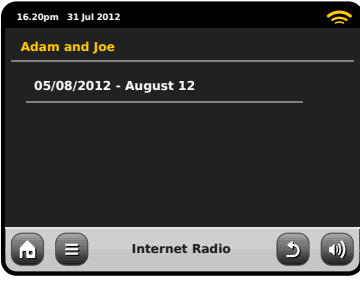

### Station Préférée Préétablie

AXiS XS vous permet de sauvegarder des listes séparées de station radio internet et podcasts préférées.

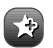

Pour ajouter une station ou podcast que vous êtes en train d'écouter comme nouvelle station préférée,cliquez sur a touche « Ajouter à préféré » (Add Favourite)

Vous pouvez aussi enregistrer un nombre illimité de préférés via le portail "Frontier Silicon Radio", qui signifie qu'ils sont stockés indépendamment de votre AXiS XS. Si vous effectuez une remise à zéro, vos préférés seront tout de même retenus. Vous pouvez même partager ces préférés avec d'autres appareils radio internet. Consultez page 17 pour plus de détails.

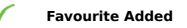

Pour revoir vos préférés, cliquez sur la touche Liste Station et sélectionnez « Mes Préférés » (My Favourite).

Quand vous parcourez une des options, vous verrez vos préférés listés dans l'ordre dans lequel vous les avez sauvegardés.Vous pouvez éliminer presque tous les articles de votre liste en appuyant sur l'icône correspondante.

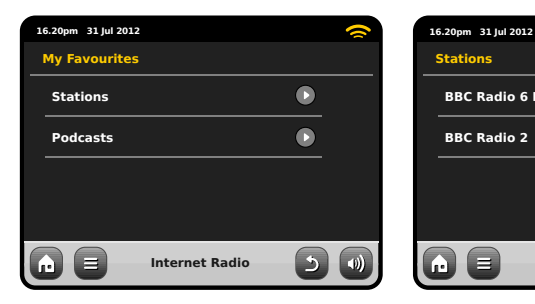

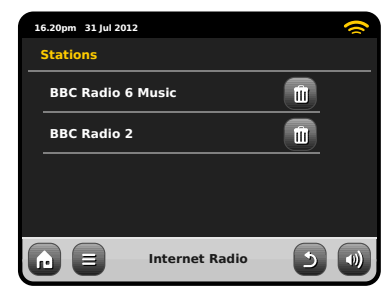

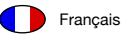

Quand vous sortez du mode Radio Internet, la dernière station radio écoutée sera sauvegardée dans la mémoire de AXiS XS et sera à nouveau disponible automatiquement lors de la prochaine utilisation de la Radio Internet.

La touche information vous amène à l'écran qui affiche les spécifications techniques pour la station que vous êtes entrain d'écouter. Sous la section «Aide» ("Help"), vous trouverez le code d'accès à votre AXiS XS et le titre « FAQ ». Cette section contient une pair de brefs traces qui vous offrent assistance.

Sous la section «Aide» ("Help"), vous trouverez le code d'accès à votre AXiS XS et le titre « FAQ ». Cette section contient une pair de brefs traces qui vous offrent assistance.

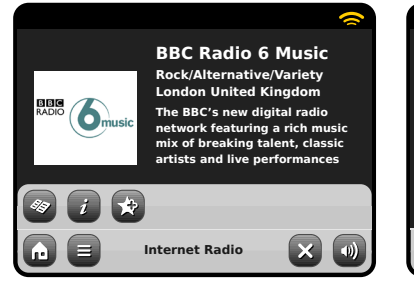

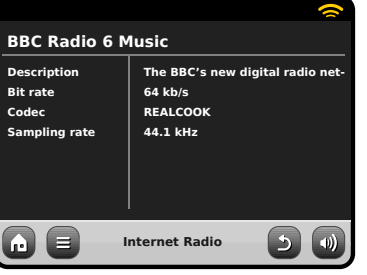

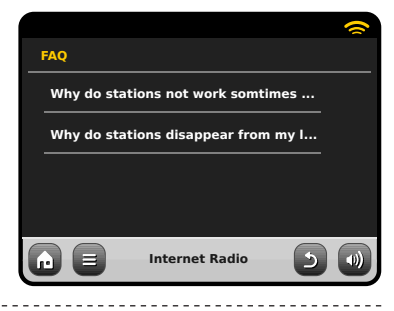

# Internet Radio Portal

AXiS XS peut utiliser le portail « Frontier Silicon Internet Radio » pour avoir accès à quelques fonctions avancées de radio internet. Pour avoir accès au portail, vous avez besoin d'enregistrer votre AXiS XS sur le site internet de « Frontier Silicon »:

### **www.wifiradio-frontier.com**

Votre AXiS XS a un code d'accès unique. Pour le trouver, entrez dans le mode internet. Sur le menu de l'écran, défilez vers le bas et appuyez sur Aide (Help). Maintenant appuyez sur « Obtenir Code d'Accès » (Get Access Code).

Prenez note de ce code, ensuite utilisez votre ordinateur pour accéder au site internet. Cliquez sur le link "Enregistrer Ici" ("Register Here") que vous trouvez sur la partie gauche de l'écran, ensuite suivez les instructions.

Si vous avez déjà un compte sur le portail, vous pouvez enregistrer votre AXiS XS comme radio supplémentaire. Entrer dans votre compte, ensuite sélectionnez « Mes Préférences »s (My Preferences), et après « Ajouter une Autre Radio Wi-Fi ("Add Another Wi-Fi Radio").

Maintenant vous devriez pouvoir avoir accès à des options comme ajouter manuellement vos propres stations, ou créer une liste partagée de préférés que vous pouvez utiliser avec des appareils différents.

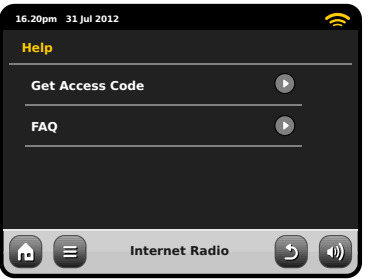

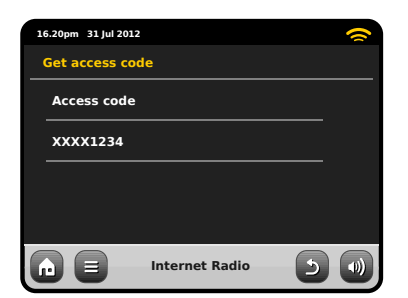

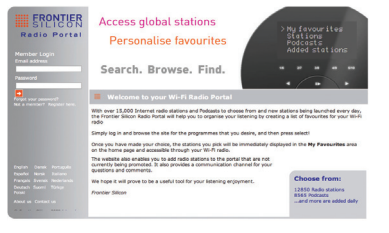

### **www.wifiradio-frontier.com**

# Mode radio DAB

# Préparations initiales

Assurez vous que l'antenne de votre AXiS XS soit bien allongée avant d'entrer dans le mode DAB.

A partir de l'écran d'accueil de AXiS XS, cliquez sur l'icône DAB.

La première fois que vous entrez dans le mode DAB, AXiS XS commencera automatiquement le balayage des fréquences pour trouver des stations radio. Le balayage durera quelques minutes; une barre de progression s'affichera sur l'écran pour vous informer sur le nombre de radio disponible

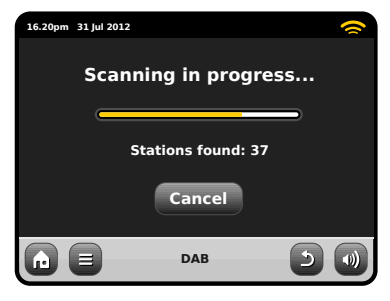

Après le balayage, la liste des stations de radio disponibles dans votre zone sera enregistrée en ordre alphabétique et sauvegardée dans la mémoire de AXiS XS.

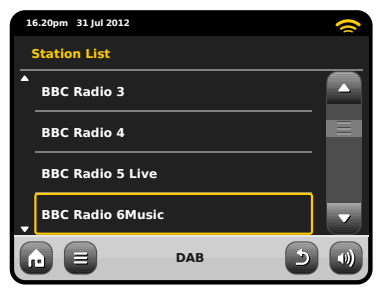

# Ecouter les Stations DAB

Pour avoir accès à la liste de stations DAB AXiS XS, appuyez sur la touche Répertoire (Directory).

Appuyez simplement sur le nom dans la liste des stations pour commencer à l'écouter.

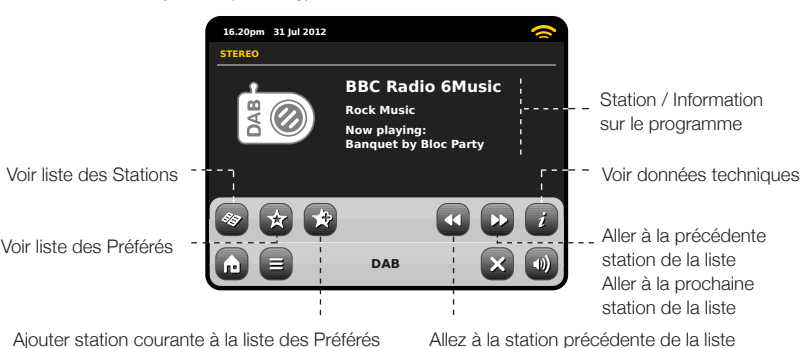

L'écran « Now Playing" affiche les informations sur le radiodiffuseur.

Station name and programme type (genre) are displayed at all times.

Les information supplémentaires sont affichées si mises à disposition par le radiodiffuseur. Cela pourrait contenir les catégories suivantes :

- Titre du morceau courant et nom de l'artiste.
- Informations sur le programme.
- Informations sur station supplémentaire.
- Détails du contact / links internet etc.
- Informations sur le prochain programme

Si le texte est trop long pour être entièrement visible sur l'écran, il défilera automatiquement après quelques secondes.

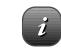

Plus d'informations techniques détaillées sont disponibles en appuyant sur la clé Info.

Cela inclut les données détaillées sur le radiodiffuseur et les informations sur la puissance du signal.

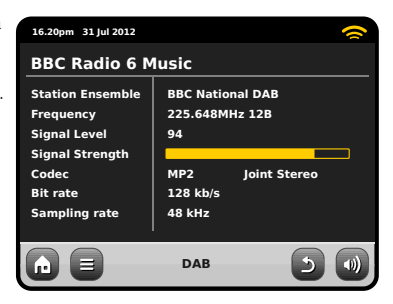

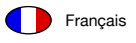

### Re-balayage des Stations

De temps en temps, il sera nécessaire de faire un balayage manuel pour maintenir la liste des station de AXiS XS à jour. Les raisons de cette nécessité sont les suivantes...

- Lancement de nouvelles stations ou stations existantes qui cessent de diffuser.
- Si le premier balayage a un bas profile de réception (par exemple, si l'antenne n'a pas été allongée correctement ou AXiS XS a été placé dans un mauvais emplacement de réception), la liste automatique des stations pourrait être incomplète ou même vide.

Pour commencer un balayage manuel, en mode DAB, appuyez sur la touche Menu. Sélectionnez «Balayer» (« Scan ») à partir de la liste. Quand le balayage est terminé, votre liste de stations mises à jour sera sauvegardée sur la mémoire de AXiS XS.

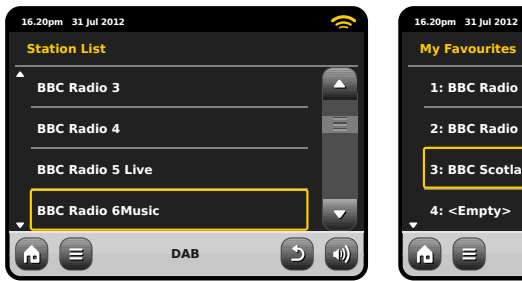

# Stations"Pruning"

Pour éliminer les stations qui apparaissent sur votre liste mais qui ne sont pas disponibles, appuyez sur le Menu Clé dans le Mode DAB et sélectionnez «Stations Prune Invalides» ("Prune Invalid Stations « ).

AXiS XS will remove any invalid stations and auto update and save your station list. AXiS XS éliminera les stations invalides et mettra à jour automatiquement et sauvegardera la liste des stations.

### Station Préférée Préétablie

AXiS XS vous laisse sauvegarder jusqu'à 10 stations DAB préférées en tant que préétablies.

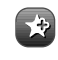

Pour stocker la station que vous êtes en train d'écouter comme préétablie, appuyez simplement sur la touche « Ajouter » (Add) quand vous voulez.

Quand l'opération a été complétée correctement, le message suivant s'affichera: Ajouté à Préféré

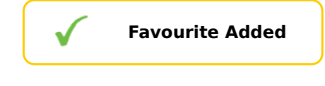

Pour voir la liste des stations préétablies, appuyez sur la touche « Préétablies » (Presets).

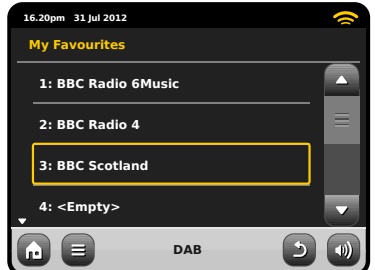

# Editer les Préétablis

Vous pouvez changer l'ordre, éliminer les articles de la liste des préférés à partir du menu DAB en sélectionnant «Editer Préférés» (Edit Favourites).

Des commandes apparaitront sur la station que vous sélectionnez, en vous permettant de la déplacer ou éliminer.

### Contrôle de Gamme Dynamique (DRC)

DRC peut améliorer les performance audio si vous êtes en train d'écouter de la musique avec une grande gammes dynamique dans une endroit bruyant (ex : écouter de la musique classique pendant que vous êtes en train de cuisiner dans la cuisine).

DRC augmente les sons bas, en les rendant plus facile à écouter, sans avoir besoin d'amplifier les sections plus fortes de la musique.

AXiS XS a 3 réglages DRC settings: OFF, Low (bas) et High (élevé). Le réglage par défaut est bas (Low). Pour modifier ce réglage, cliquez sur la touche du menu dans le mode DAB. Sélectionnez DRC à partir de la liste, ensuite cliquez sur le réglage préféré.

Remarque : Pas toutes les radiodiffusions DAB sont capables d'utiliser le DRC. Si la radiodiffusion ne supporte pas DRC, alors le changement de réglage n'aura aucun effet.

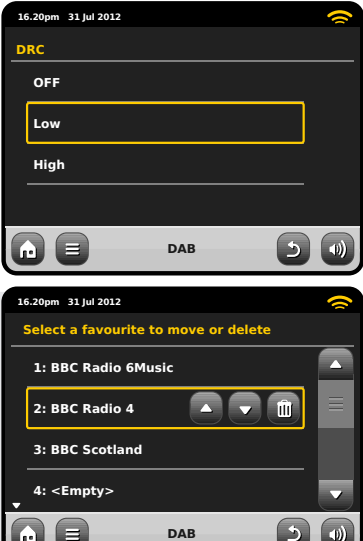

# DAB Slideshow

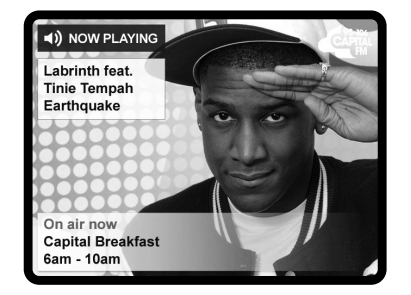

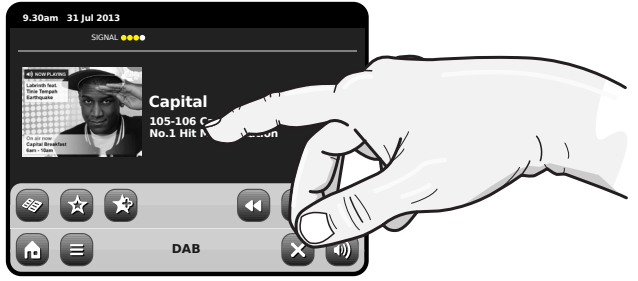

AXiS XS fournit un support pour Diaporama DAB, une nouvelle fonction innovante qui améliore sensiblement l'expérience de la radio numérique. Diaporama DAB permet la diffusion des images détaillées en couleur le long des transmissions audio standards numériques, offrant une toile de fond colorée et informative aux émissions de radio DAB. Le contenu du Diaporama comprend une grande variété d'écrans d'information et d'images, y compris écrans 'Now Playing', actualités, rapports sportifs, les informations météorologiques et des mises à jour du trafic.

Au moment de l'écriture, le contenu du diaporama DAB est diffusé par un nombre croissant de stations de radio au Royaume-Uni, Allemagne, Suisse, Norvège, Danemark, France, Australie et à Hong Kong Si le contenu du diaporama DAB est disponible sur votre station choisie, AXiS XS affichera automatiquement l'image du diaporama en plein écran. Pour revenir à l'écran du mode DAB standard, appuyez simplement sur l'écran tactile de AXiS XS. Pour rentrer dans le mode plein écran du Diaporama DAB à tout moment, appuyez sur le petit diaporama graphique sur la gauche de l'écran

*NOTE: La disponibilité de contenu du diaporama DAB est à la discrétion du diffuseur. Actuellement pas toutes les stations pratiquent cette caractéristique* Français

### Introduction

AXiS est fait sur mesure pour votre iPod ou iPhone. Il ne demande pas beaucoup d'effort pour le mettre en marche et le faire fonctionner comme un point de chargement et un amplificateur de haute qualité pour votre appareil Apple.

Branchez simplement votre iPod ou iPhone sur le dock AXiS pour écouter de la musique instantanément. Vovez la page 21 pour les instructions et des conseils en ce qui concerne la compatibilité et l'installation d'adaptateurs de dock spécifiques.

N'oubliez pas, même si vous connaissez un autre genre de lecteur (Baladeur numérique), un iPod de première génération ou un iPod Shuffle, vous pouvez toujours utiliser AXiS pour reproduire via fil 3.5mm.

### Commande et reproduction

Pour entrer dans le mode de reproduction de iPod à partir de la page d'accueil de l'écran de AXiS, appuyez simplement et relâchez l'icône de iPod

Dans le mode iPod, les commandes sont simples: vous pouvez utiliser l'interface tactile de AXIS, ou la télécommande, pour lancer les fonctions de reproduction de base de votre iPod.

Si disponible, AXiS affichera le titre du morceau. le nom de l'artiste et le titre de l'album sur l'écran.

Vous pouvez normalement accéder à d'autres fonctions de iPod et commandes lors de l'utilisation avec AXIS.

La seule exception c'est le contrôle du volume interne à votre iPod - quand il est installer sur vote AXiS, cette fonction est invalidée.

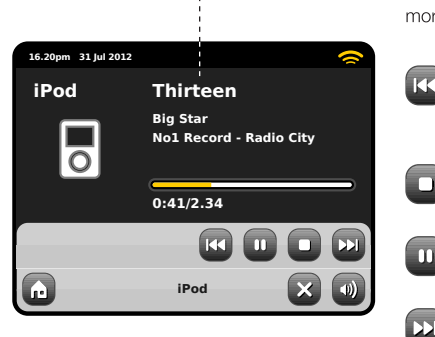

Titre morceau. Nom Artiste. Titre Album, Position courante / Durée morceauan ativON back.

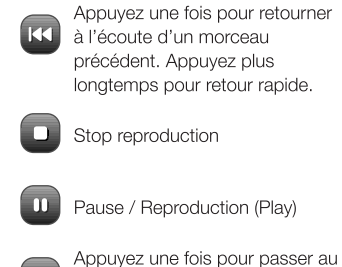

morceau suivant. Appuyez plus longtemps pour avancer rapidement.

AXiS est une des seules radios numériques pratiques a être certifiée par Apple pour l'utilisation avec iPod et iPhone.

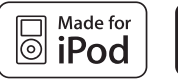

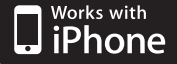

Tous les modèles suivants sont complètement compatibles avec votre AXIS :

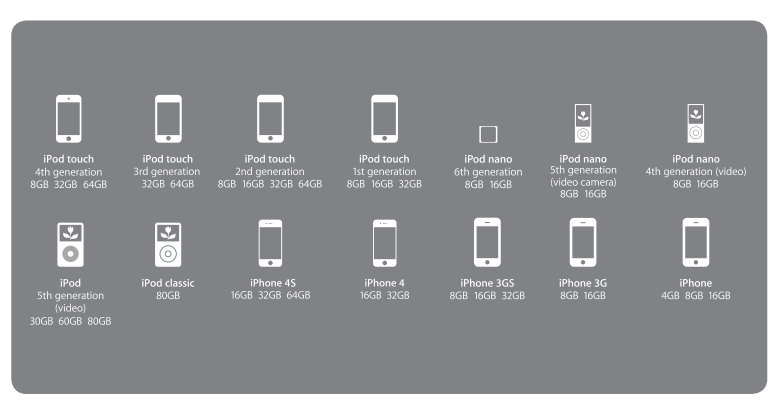

### iPod Dock Setup

AXiS est fourni avec une sélection d'adaptateurs qui correspondent à divers modèles d'iPods. Chacun des adaptateurs fournis possède un numéro, voyez la liste ci-contre pour vérifier quel adaptateur correspond à votre iPod/iPhone.

Bien qu'il ne soit pas absolument nécessaire d'utiliser un adaptateur de dock pour connecter un iPod à AXiS, si vous en disposez, nous vous conseillons de l'utiliser. Si aucun adaptateur correspondant à votre iPod/iPhone ne se trouve dans ceux fournis avec AXiS, veuillez utiliser l'adaptateur fourni par Apple dans votre kit iPod/iPhone. Sinon, des adaptateurs de dock pour la plupart des modèles sont disponibles chez AppleStore (www.applestore.com).

Afin d'ajuster l'adaptateur, enlevez la protection du dock avant d'insérer l'adaptateur dans le renfoncement qui entoure la connexion de l'iPod (voir illustration 2).

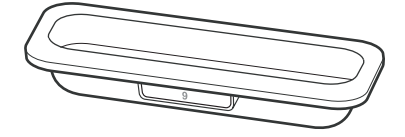

### Adaptor No.

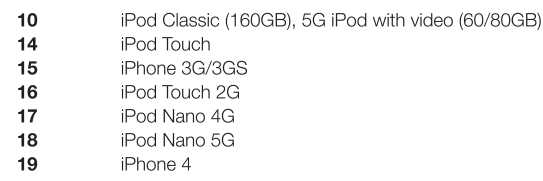

**iPod Models** 

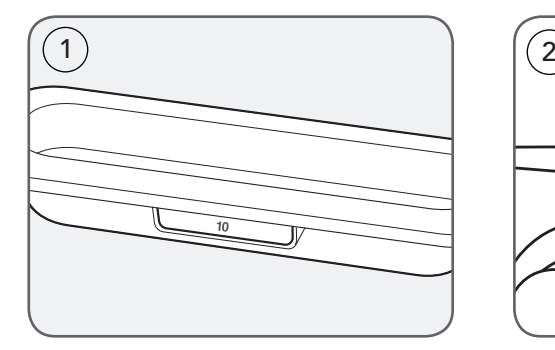

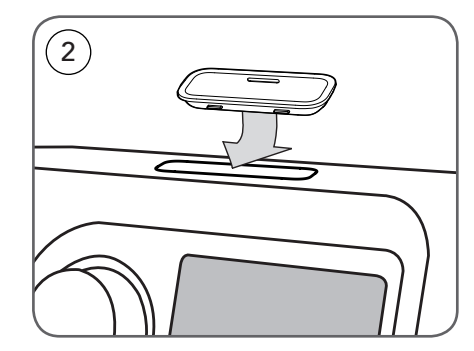

# Le Mode Bluetooth

Français

La diffusion de musique sans fil à partir de votre smatphone, tablette, ordinateur portable ou autre appareil compatible Bluetooth, directement sur AXiS XS, sans avoir besoin d'une station d'accueil physique ou connexion.

### Jumelage avec des appareils Bluetooth Mot de passe

Le 'Jumelage' se produit lorsque deux appareils Bluetooth se communiquent entre eux et établissent une connexion. Cette connexion est enregistrée dans la mémoire des ces deux appareils, ce qui signifie qu'une fois vous 'jumelez' un dispositif particulier avec AXiS XS, vous ne devez pas passer de nouveau par le processus de jumelage.

### Comment jumeler un appareil<br>
La diffusion de Musique Bluetooth avec AXiS XS

Sélectionner l'icône Bluetooth sur l'écran d'accueil et AXiS XS passera en mode de jumelage.

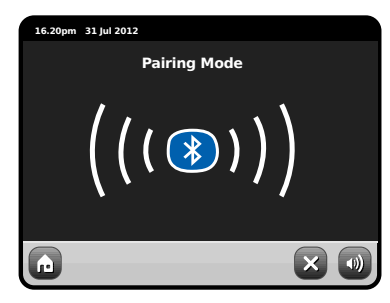

Assurez-vous que Bluetooth est activé sur votre appareil et puis commencez à 'Rechercher' un nouveau dispositif. Lorsque le processus 'Rechercher' est complété, votre appareil affichera tous les dispositifs Bluetooth disponibles dans votre proximité.

Sélectionnez AXiS XS à partir de la liste

Votre dispositif Bluetooth confirmera que le jumelage est complété, et AXiS XS affichera sur l'écran le logo bleu de Bluetooth.

Certains dispositifs Bluetooth, durant le processus de jumelage, peuvent vous inviter à mettre un mot de passe. Si votre appareil nécessite un mot de passe, ajoutez 0000.

Si vous rencontrez des problèmes lors du jumelage de votre appareil avec AXiS XS, s'il vous plaît consultez la section Dépannage Bluetooth à la page 32.

La sélection et le contrôle de la lecture de musique peuvent se faire de deux manières, soit directement à partir de l'appareil (Smartphone, tablette or ordinateur portable), ou à partir des contrôles situées sur l'écran tactile de l'AXiS XS.

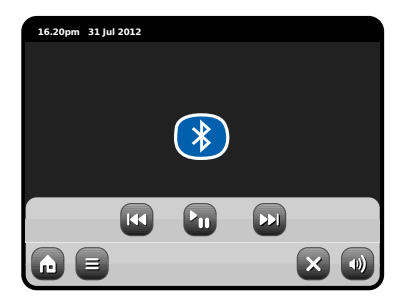

Pour quitter le mode Bluetooth et fermer la connexion entre AXiS XS et votre appareil, appuyez sur l'icône X sur l'écran tactile.

S'il vous plaît notez que le niveau de volume de lecture peut être contrôlé indépendamment soit à partir de l'AXiS XS ou directement de l'appareil.

### La gestion de plusieurs dispositifs Bluetooth

Si vous avez jumelé un seul dispositif Bluetooth, en entrant dans le mode Bluetooth, AXiS XS se connectera automatiquement avec ce dispositif.

Si vous souhaitez appareiller un autre dispositif, répétez le procédé de pairimg, tout d'abord veillez à ce que tous les autres appareils jumelés ont la fonctionnalité Bluetooth désactivée temporairement autrement AXiS XS tentera de trouver et de connecter avec un appareil déjà jumelé.

### Elimination de la mémoire Bluetooth de l'AXiS XS

Si vous souhaitez d'effacer tous les profils de jumelage conservés dans la mémoire de l'AXiS XS, appuyez sur l'icône 'Réglages' sur l'écran d'accueil, puis sélectionnez 'Réglages Divers' et 'Reset Bluetooth'.

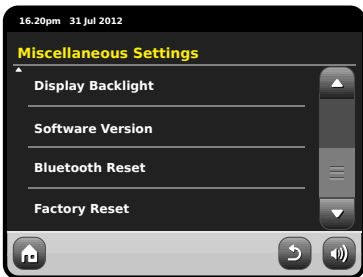

Après avoir éliminé la mémoire Bluetooh de l'AXiS XS, n'oubliez pas s'il vous plaît d'éliminer les dispositifs de la liste des appareils jumelés sur votre dispositif Bluetooth, avant d'essayer de ré-jumeler.

# Mode d'acoustique de réseau

Le mode lecteur Network Music de AXiS XS est accessible en sélectionnant « Diffusion Audio » ("Network Audio") à partir du menu d'accueil. Le mode utilise le protocole Universal Plug and Play ("UPnP") pour vous permettre de rechercher et reproduire les fichiers audio en connexion sans fil à travers le réseau de votre ordinateur ou Mac. Dès que vous avez configurez votre ordinateur pour le partage, AXiS XS peut naviguer à distance dans votre collection musicale numérique en cherchant par catégorie comme Nom Artiste, Titre Album ou genre musical.

Pour permettre à AXiS XS de reproduire les fichiers audio à partir de votre ordinateur, l'ordinateur doit être configuré pour le partage de média.

Les conditions recommandées du système pour la mise en place de l'ordinateur sont :

• Windows PC utilisant Windows Media Player (WMP) version 11 ou suivante.

*or*

• Apple Mac qui fonctionne avec OS X ou version suivante avec une application UPnP installée pour accéder à une bibliothèque iTunes.

Pour informations sur la mise en place de l'ordinateur pour le partage de la musique avec AXiS XS, consultez les instructions au verso.

### Playback de l'acoustique de réseau

Les informations sur Morceau, Artiste, et Album sont affichées sur l'écran, aussi bien que la durée du morceau et la position courante.

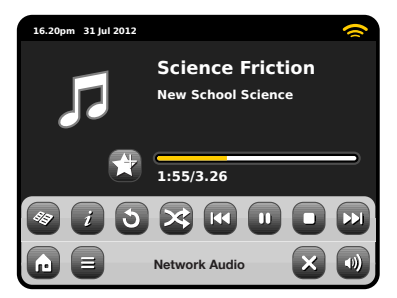

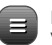

### **Menu Diffusion Audio**

Vous pouvez programmez les morceaux pour « Répéter » (Repeat) or "Shuffle" en accédant à la touche de contrôle dans le menu.

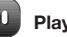

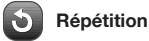

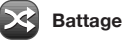

### **Ajoutez à la liste de reproduction**

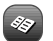

### **Music Directory Menu**

Cliquez pour naviguer à travers la bibliothèque contenant la musique partagée et trouvez les nouveaux morceaux.

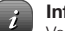

### **Information**

Voir les détails techniques du genre de fichier, Bitrate et exemple de classification.

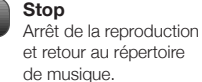

et retour au répertoire

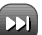

### **Avance Rapide**

Appuyez une fois pour passer au morceau suivant. Appuyez et maintenir pour défiler rapidement en avant le morceau courant.

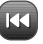

### **Retour rapide**

Appuyez une fois pour passer au morceau précédant. Appuyez et maintenir pour défiler **Play / Pause** rapidement en arrière le morceau courant.

### Utilisant l'axe XS avec iTunes

Nous vous prions de remarquer: iTunes n'utilise pas pour le moment un serveur média UPnP, mais il y un certain nombre d'applications logicielles tierces (beaucoup d'entre elles sont gratuites) qui peuvent vous permettre d'accéder à votre bibliothèque musical iTunes.

# Network Audio: Setting Up

### Diffusion à partir d'un ordinateur Windows qui utilise Windows Media Player.

Windows Media Player (version 11 ou plus récente) est le serveur client UPnP le plus populaire. Il y a des plate-formes alternatives à UPnP qui peuvent être utilisées, mais cette déscription s'occupe du processus de configuration de votre système WMP.

Tout d'abord, assurez vous que votre ordinateur et AXiS XS sont tous les deux connectés au même réseau

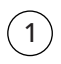

Dans WMP, ajoutez les fichiers et les dossiers que vous voulez partager avec votre AXiS XS à votre bibliothèque médiatique. Sélectionnez « Bibliothèque » ("Library"), ensuite « Ajouter à la bibliothèque » ("Add to Library").

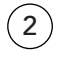

Pour assurer que votre AXiS XS soit capable d'accéder à votre média partagé, allumez Média Partagé. Sélectionnez AXiS XS et cliquez « Permettre » ("Allow") comme illustré. Votre ordinateur est maintenant prêt à diffuser la musique à AXiS XS.

Le service WMP UPnP fonctionne en arrière-plan, vous n'avez donc pas besoin d'avoir le logiciel WMP pour accéder à vos fichiers à partir de AXiS XS.

### Diffusion à partir d'un Apple Mac

Pour connecter AXIS XS à votre ordinateur Apple Mac. un serveur applicatif UPnP tierce est requis.

Il y a un certain nombre de ces apps disponibles pour le téléchargement en ligne. Un des plus communs et faciles à utiliser est appelé **EyeConnect**. Il est disponible sur : **www.elgato.com**

Once you've downloaded and installed EyeConnect to your MAC, open up your System Preferences control panel and under "Other", select EyeConnect.

Une fois que vous avez téléchargé et installé EyeConnect sur votre MAC, ouvrez votre panneau de commande des préférences de système et sous « Autre » ("Other"), sélectionnez EyeConnect.

Assurez vous que la case « Activer » ("Enable") près de AXiS XS soit cochée et que le menu « Accès » ("Access") soit réglé sur « Activer Nouvel Appareil »("Enable New Devices").

Votre MAC est maintenant prêt pour la diffusion sur AXiS XS. EyeConnect fonctionne discrètement en arrière-plan, comme ça il n'y a pas besoin d'ouvrir le panneau de control chaque fois que vous voulez diffuser.

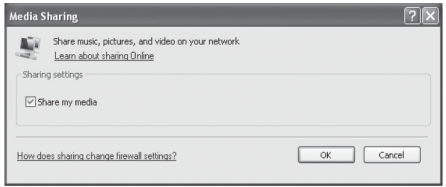

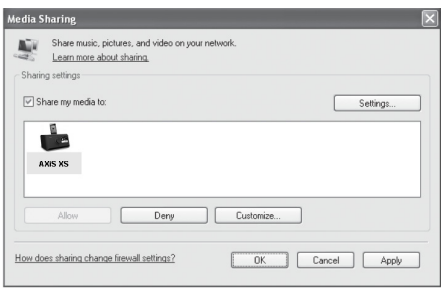

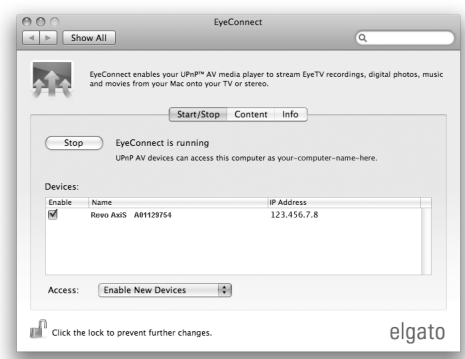

# Acoustique de réseau : Conclusion des pistes

AXiS XS peut reproduire la majeur partie des formas de fichiers audio à partir d'ordinateur ou serveur sur votre réseau wireless local, comprenant: MP3, AAC, WMA and FLAC

Quand vous entrez dans le mode Diffusion audio, on vous demandera de sélectionnez votre source de musique. Cliquez sure « Média Partagé » ("Shared Media").

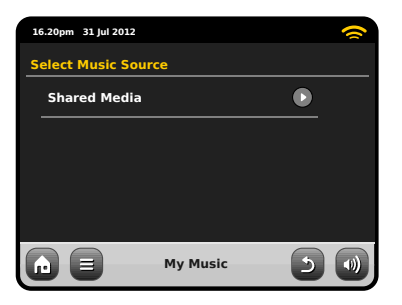

Tous les ordinateurs disponibles sur votre réseau qui ont été configurés pour partager des fichiers via UPnP seront listés :

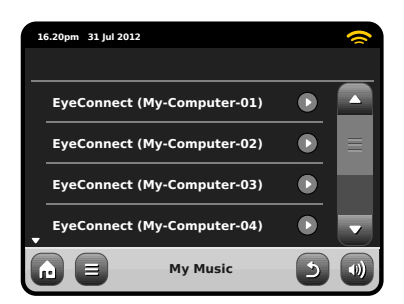

Après avoir sélectionné l'ordinateur désiré à partir de la liste, vous verrez une liste de médias disponibles. Cliquez sur« Musique » ("Music") pour trouver vos morceaux partagés.

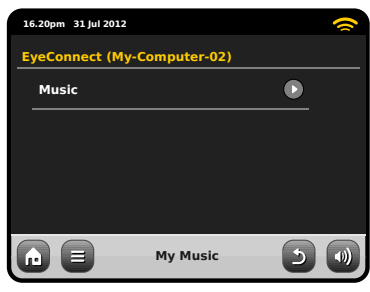

Vous pouvez parcourir votre collection par critères comme Titre Album, Nom Artiste et genre.

Si vous voulez, vous pouvez aussi mettre en place la liste d'écoute sur votre ordinateur, ensuite y accéder grâce à votre AXiS XS.

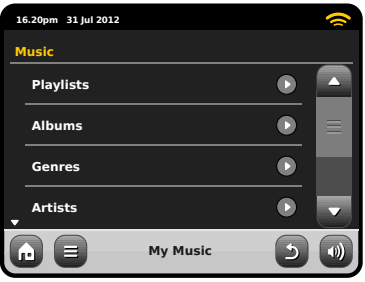

Sélectionnez une option et une liste alphabétique triée vous sera présentée (en haut à droite).

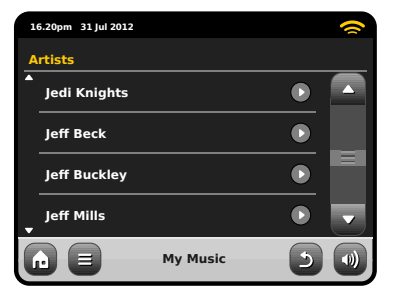

Vous pouvez parcourir vers le bas les sous-catégories pour trouver des précises pièces de musique. Cliquez simplement sur le nom d'un morceau pour l'écouter.

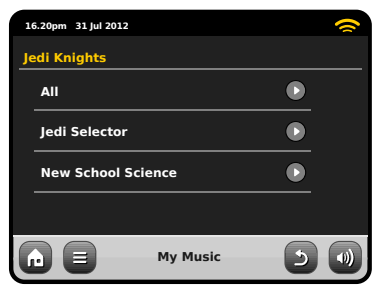

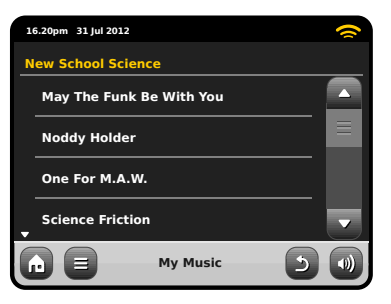

# Mode FM Radio

Français

Avant d'entrer dans le mode FM, allongez complètement l'antenne de AXiS XS.

A partir de la page d'accueil, appuyez sur la touche FM. Vous allez voir l'écran suivant, avec la fréquence FM sélectionnée courante affichée.

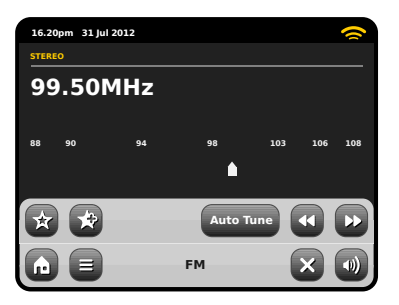

Remarquez l'échelle de fréquence au centre de l'écran. Vous pouvez simplement appuyer sur n'importe quelle partie de cette échelle, pour régler AXiS XS sur la fréquence radio correspondante.

Vous pouvez utiliser aussi les touches avance et retour rapide pour régler un peu à la fois vers le haut ou vers le bas la fréquence.

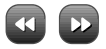

Si vous voulez balayer les bandes pour trouver une station, cliquez sur «Chercher» ("Seek") pour mettre en évidence en jaune, ensuite utilisez la touche avance ou retour rapide comme auparavant. Maintenant au lieu de faire une étape à la fois, AXiS XS va balayer vers le haut et vers le bas jusqu'à ce qu'il trouvera une prochaine station disponible.

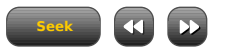

Pour les stations qui ont une puissance de signal qui diffuse informations RDS, AXiS XS affichera les données RDS.

# Stations Préférés Préétablies Configurations FM

AXiS XS vous permet de sauvegarder jusqu'à 10 stations préférées préétablies en mode FM.

Pour ajouter la station que êtes en train d'écouter à vos préférés, cliquez sur la touche «Ajouter à Préféré » «(Add Favourite).

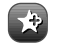

Cela vous donnera le résultat suivant:

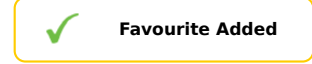

Pour revoir votre liste de préférés, cliquez sur la touche Préférés (Favourites) quand vous voulez.

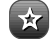

Vos Préférés seront listés come illustré ci-dessous. Si vous êtes prêt pour écouter une de vos stations préférées, elle sera mise en évidence dans la liste comme illustré ici :

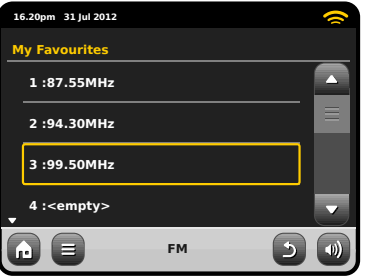

Appuyez la touché du menu contextuel pour récupérer le menu de configuration FM:

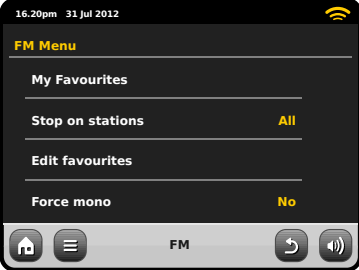

**Mes Préférés**: vous permet de voir votre liste de stations préférées.

**Arrêt sur stations:** c'est une touche qui rend sensible AXiS XS aux Stations FM lors de la recherche des stations. Si la configuration est «forte » ("Strong"), la recherche s'arrêtera seulement sur les stations qui ont une bonne réception.

**Editer Préférés:** vous permet de réarranger ou éliminer les articles à l'intérieur de votre liste de préférés.

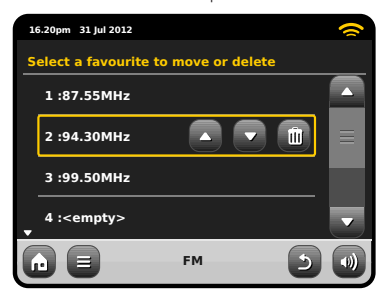

**ForcForce Mono:** vous permet de passer à la reproduction de mono, si le signal de réception n'est pas assez fort pour vous garantir un réception Stéréo constante.

# Réglages réveil

AXiS XS est équipé de deux réveils ou alarmes programmables. Sur l'écran d'accueil, cliquez sur "Alarms", pour arriver à l'écran du statut de l'alarme.

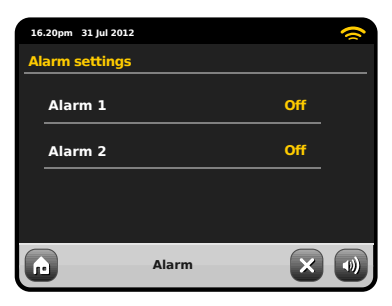

Afin de modifier ou de réviser une alarme, appuyez sur Alarm 1 ou Alarm 2. Un écran de résumé affichant les sélections actuelles de l'alarme sera affiché. Il y a quatre réglages ajustables :

- Activer alarme / Sélection fréquence
- Heure (et date le cas échéant)
- Source de l'alarme
- $\bullet$  Volume (0 16)

Appuyez simplement sur un réglage pour le réviser ou le modifier. Appuyer sur la touche "Back" sauvegardera vos modification et vous ramènera à l'écran principal de résumé.

Lorsqu'une des alarmes est activée, des mini-icônes tels que ci-dessous apparaîtront dans la section supérieure de votre écran AXiS XS.

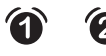

Les alarmes peuvent être programmées en vue d'être activées "Once - Une fois", "Every day - Chaque jour", "Each weekday - Chaque jour de la semaine" ou "Weekend days - Jours de weekends".

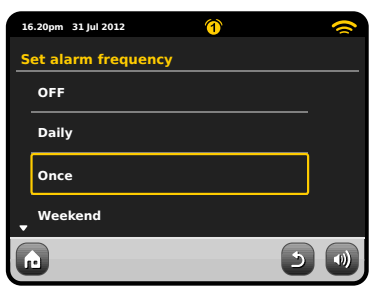

Si vous sélectionnez "Once", en plus de programmer l'heure de l'alarme, vous devrez également programmer une date spécifique. L'écran de programmation de la date fonctionne de la même manière que l'écran de l'heure.

Appuyez sur "Time" afin d'ajuster l'heure d'activation de l'alarme. Grâce aux flèches haut et bas se trouvant au-dessus des minutes, réglez l'heure spécifique à laquelle vous désirez que l'alarme se déclenche.

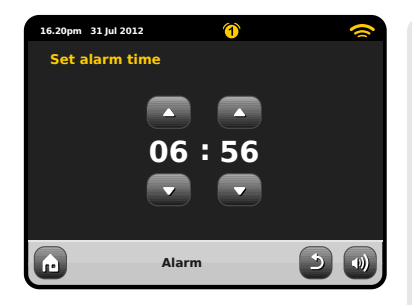

Les alarmes peuvent être réglées afin de vous réveiller avec le son provenant d'un de ces modes : Radio Internet, DAB, FM, iPod ou la sonnerie.

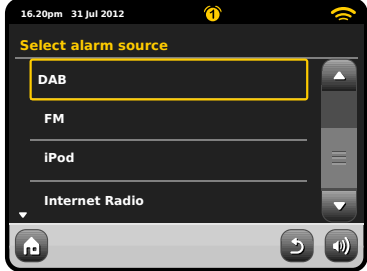

Si vous choisissez DAB ou FM comme source d'alarme, vous pourrez également choisir si vous désirez vous réveiller avec la station "last listened – dernière écoutée" ou bien une de vos favorites. Cette sélection peut se faire en appuyant sur "My favourites".

Appuyer sur volume affichera l'écran "Select Alarm Volume – Sélectionner le volume de l'alarme", où vous pourrez définir le volume auquel vous désirez que l'alarme s'active.

### Alarmes en mode Veille

Lorsque AXiS XS est en mode Veille, si une alarme est programmée, son icône sera affichée sur l'écran comme sur le graphique.

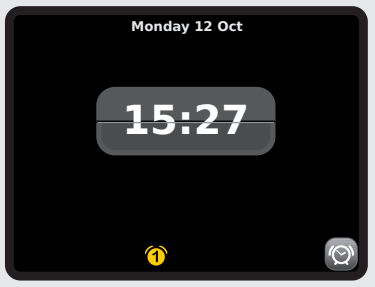

# Rappel d'alarme

Français

Lorsque l'alarme se déclenche, vous pourrez soit appuyer sur "Snooze – Rappel" ou "Cancel – Éteindre".

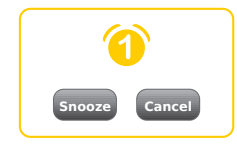

Rappel (Snooze) remet AXiS XS en mode veille pour une période spécifiée avant de répéter l'alarme.

La durée de l'intervalle du Rappel peut être programmée dans le menu des réglages du système principal. Cliquez sur "Miscellaneous Settings - Réglages divers", puis "Alarm Snooze – Rappel d'alarme". L'intervalle du Rappel peut être réglé entre 1 et 30 minutes.

Vous pouvez également utiliser la touche Rappel de la télécommande d'AXiS XS.

"Cancel – Éteindre" éteint le système d'alarme, vous permettant de continuer à écouter.

Afin d'éteindre l'alarme et arrêter la musique, appuyez sur la touche Veille sur AXiS XS ou sa télécommande.

# **Monday 12 Oct 15:27**

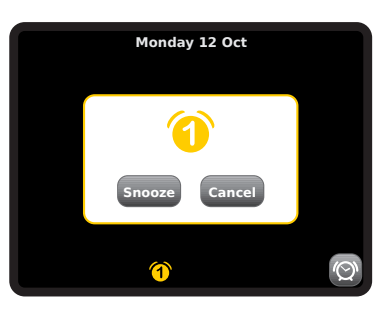

# Fonction Sommeil

AXiS XS possède une fonction Sleep – Sommeil qui fait passer automatiquement AXiS XS en mode Veille après une période de temps spécifiée.

Appuyez simplement sur la touche "Sleep" de la télécommande d'AXiS XS afin de faire apparaître la boîte de dialogue sur l'écran.

Le réglage par défaut est "Off" mais en appuyant de nouveau sur la touche Sleep, vous pouvez passer par les options afin de mettre AXiS XS en Veille après 15, 30, 45 ou 60 minutes.

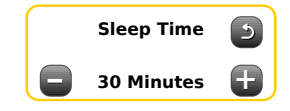

Si le mode Sleep est activé, une icône de lune croissante sera affichée dans la partie supérieure de l'écran.

# Mode auxiliaire

Le mode AUX IN permet de jouer de l'audio depuis presque toutes les sources externes (p.ex. un MP3) sur votre AXiS XS.

Baissez le volume d'AXiS XS ainsi que de votre appareil externe avant de les connecter.

Connectez votre appareil audio externe, via un câble électrique, au port de 3,5 mm AUX IN à l'arrière d'AXiS XS.

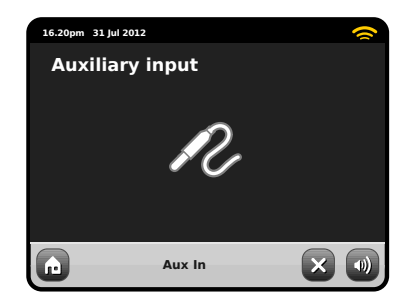

Sur l'écran d'accueil d'AXiS XS, sélectionnez AUX IN.

Ajustez le volume d'AXiS XS, et si nécessaire, l'appareil externe, au niveau désiré.

Utilisez les contrôles de l'appareil externe afin d'écouter la musique : en mode auxiliaire, AXiS XS fournit uniquement l'amplification.

# Réglage du système

Le menu des réglages du système est accessible à partir du menu principal de AXiS XS. Les options suivantes sont disponibles, et vous permettent de voir et changer manuellement les réglages di AXiS XS.

- Horloge
- Alarmes
- Egaliseur
- Réseau
- Divers

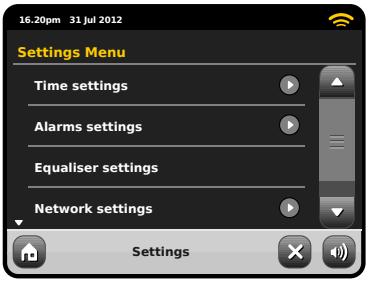

# Réglages Alarmes

C'est un parcours alternatif pour accéder au réglage de l'alarme de votre AXiS XS. comme si vous utilisiez le mode principal "Alarms". Voir page 25 pour plus de détails.

# Réglage Heure et Date

Par défaut, AXiS XS réglera automatiquement l'heure et la date quand vous vous connecterez à internet, c'est pour cela que vous n'aurez peut-être pas besoin de faire un réglage manuel. Mais, si vous avez besoin de régler ou changer ces données vous-même, Le Menu de Réglage Horloge comprend les options suivantes :

- Fuseau Horaire /Time Zone
- Use Daylight Saving
- Time Source
- Réglage Manuel/Manual Setup
- Format Horloge / Time Format

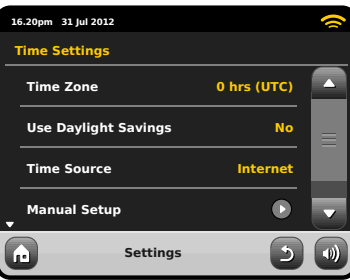

### **Time Zone**

Ce réglage vous offre simplement une liste de fuseaux horaires global à partir de laquelle vous pouvez faire votre choix. Le réglage courant sera mis en évidence en jaune.

### **Use Daylight Savings**

Une simple touche d'arrêt. Appuyez sur Oui / Non pour éteindre ou allumer daylight saving.

### **Time Source**

Vous permet de spécifier à partir d'où AXiS XS devrait syntoniser l'horloge. Par défaut, le réglage de l'horloge se fait à partir de internet. C'est l'option la plus simple, c'est pour cela que vous n'aurez surement pas envie de changer la source, à moins que vous décidiez de ne pas connecter votre AXiS XS à internet pendant un certain temps.

Vous pouvez régler la source à "None" (aucune),si vous voulez la régler vous-même et vous ne voulez pas des mises à jour externes. L'horloge peut être réglée aussi via modes "DAB" ou "FM-RDS" comme désiré - dans ces cas, vous aurez besoin d'un bon signal radio pendant plusieurs secondes pour extraire les données de l'horloge

### **Réglage Manuel**

Vous permet de régler facilement l'horloge et la date vous-même. Utilisez la touche vers le haut et vers le bas comme illustré. Cliquez sur la touche retour (Back) pour sauvegarder les changements et retourner à l'écran précédent.

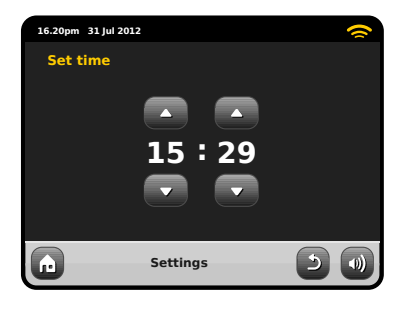

### **Format Horloge**

Une simple fonction pour sélectionner 12 ou 24 heure.

### Réglages Réseau

Français

AXiS XS essayera de simplifier le processus de connexion à votre réseau local la première fois que vous l'utiliserez pour accéder à un des modes internet. Si vous voulez voir ou modifier ces préférences manuellement, vous pouvez le faire à travers le menu Réglages Réseau, ou vous trouverez les titres suivants:

- Réseau Wizard /Network Wizard
- WPS Push Button Setup
- Profiles Réseau / Network Profiles
- Réglage manuel / Manual Settings
- Réglage courants ( Current Settings
- Région WLAN / WLAN Region

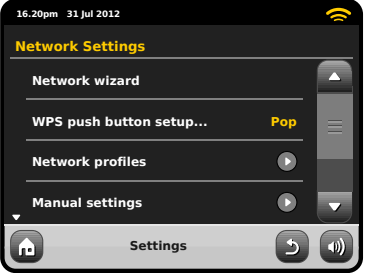

### **Réseau Wizard**

Cet option simplifie énormément le réglage de la connexion internet de AXiS XS en vous dirigeant étape après étape à travers un processus de réglage automatique du réseau. Voir page 10 pour plus de détails.

### **Profiles Réseau**

AXiS XS sauvegarde une liste de réseaux wireless auxquels il s'est connecté et essaie de se connecter automatiquement à un des réseaux qu'il trouve à l'intérieur de la gamme.

Vous pouvez contrôler les détails des réseaux sauvegardés et effacer facilement les connexions non désirées en cliquant sur Profiles Réseau ( "Network Profiles")

Il y a ici un link sur le Réseau Wizard (network wizard), si vous voulez ajouter un nouveau profile.

Remarque : vous ne pouvez pas effacer le profile du réseau actif courant.

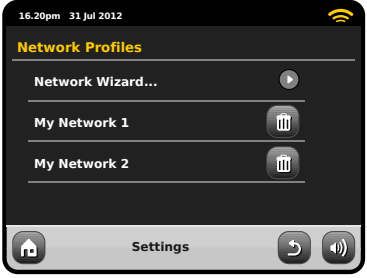

### **Réglages manuels**

Pour les utilisateurs avancés, l'option Réglages Manuels (Manual Settings) vous emmène à travers un processus détaillé et personnalisé de 11 étapes pour ajouter un nouveau profile de réseau wireless.

### **Réglages courants**

Vous montre les détails de réglage du réseau courant actif. Potentiellement utile pour résoudre les problèmes, les informations affichées comprennent l'adresse IP et l'adresse MAC liées au réseau de votre AXiS XS.

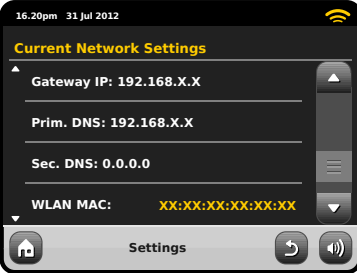

### **WLAN Region**

Vous permet de modifier votre emplacement, si vous bouger votre AXiS XS dans une nouvelle région. Vu que votre réseau changera de toute façon dans ce cas, nous vous recommandons d'utiliser le réseau Wizard (Network Wizard) pour ajouter un nouveau réseau.

### **WPS Push Button Setup**

C'est utile si vous voulez connecter votre AXiS XS à un routeur qui utilise la sécurité WPS.

# Divers Réglages

Permet d'avoir le contrôle sur une gamme de préférences assorties pour votre AXiS XS.

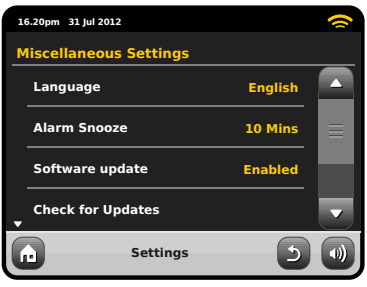

En ordre, les divers réglages sont les suivants:

### **Langue**

La langue par défaut est l'anglais. Pour changer, prélever une option à partir de la liste disponible.

### **A Répétition Alarme (Alarm Snooze)**

Vous permet de définir un intervalle de répétition entre les alarmes (voir page 26). Réglable de 1 à 30 minutes.

### **Lumière de fond en mode Standby**

Lorsque vous utilisez votre radio dans un endroit sombre, comme une chambre, la lumière de l'écran tactile d'AXiS XS pourrait être dérangeante, même si la radio se trouve en mode Standby. Afin d'éviter cela, il existe la possibilité d'éteindre la lumière de fond de l'écran tactile en mode Standby.

Lorsque cette fonctionnalité est activée, l'écran d'AXiS XS s'éteindra après une période prédéterminée. L'écran pourra facilement être réactivé en réglant simplement le bouton du volume vers le haut ou vers le bas, vous permettant ainsi de vérifier l'heure ou le statut de l'alarme/du réveil. L'écran se remettra ensuite à "dormir", après que la période prédéterminée soit terminée.

Afin d'activer cette fonctionnalité. sélectionnez "Miscellaneous settings" (Réglages divers) dans le menu "Settings" (Réglages), ensuite "Standby Backlight Off" (Éteindre lumière de fond en Standby), puis sélectionnez la durée s'écoulant avant que l'écran ne s'éteigne dans la liste offerte. Après avoir sélectionné votre durée avant que l'écran ne s'éteigne, la fonctionnalité sera activée. Pour la désactiver, sélectionnez "Standby Backlight Off" (Éteindre lumière de fond en Standby), puis choisissez "Never" (Jamais).

Veuillez remarquer que ce réglage est uniquement applicable en mode Standby, et qu'il n'aura d'effet sur le fonctionnement de la lumière de fond de l'écran tactile en aucun autre mode.

### **Mise à Jour du logiciel /Software Update**

De temps en temps, une mise à jour du logiciel sera disponible pour votre AXiS XS. Certaines mises à jour seront de simples entretiens mais d'autres pourront ajouter d'autres fonctions au système AXiS XS. Ces mises à jour pourront être téléchargées via votre connexion au réseau. Si vous avez une option de mise à jour du logiciel disponible, AXiS XS cherchera automatiquement des

nouveaux logiciels à chaque fois qu'il se connectera à internet. Si une mise à jour est disponible, il vous demandera de confirmer avant de commencer le téléchargement.

Les mises à jour du logiciel permettront l'entretien des réglages d'utilisation, même si vous aurez besoin de quelques minutes pour le téléchargement et un redémarrage de votre AXiS XS sera nécessaire.

Nous vous prions de remarquer : avant d'effectuer la mise à jour d'un logiciel, assurez-vous que votre AXiS XS soit connecté stablement à une source d'alimentation.

Déconnecter l'alimentation pendant une phase critique de la mise à jour pourrait causer des dommages permanents à votre AXiS XS.

### **Contrôle des mises à jour /Check for Updates**

Si vous ne voulez pas que AXiS XS recherche automatiquement de nouveaux logiciel, vous pouvez toujours chercher des mises à jour sur demande en cliquant sur « Contrôle des mises à jour (Check for Updates). Cette option utilisera la connexion internet pour accéder à la dernière version et vous dira si votre AXiS XS est à jour ou pas. Si il ya des nouveaux logiciels disponibles, AXiS XS vous demandera de confirmer si vous voulez ou pas continuer avec le téléchargement.

### **Version du Logiciel / Software Version**

Affiche simplement la version du logiciel coutant installé de AXiS XS

Français

C'est potentiellement utile si vous avez besoin de support technique avec certain aspect de votre AXiS XS

### **Remise d'usine**

Cette option remet AXiS XS à son état initial par défaut, en éliminant tous les réglages personnels que vous avez configurés, comme par exemple Horloge et Date, Profiles du réseau et Stations Préférées Préétablies.

La version courante du logiciel de votre AXiS XS sera maintenue, ainsi que l'enregistrement au portail Radio Internet. Si vous avez enregistré des station préférées via portail internet, elle seront maintenues, à moins que vous réenregistriez sur le portail votre AXiS XS avec un autre compte.

### Réglages de l'égaliseur

AXiS XS vous permet de contrôler ses réglages audio par défaut.

Choisissez "Custom" afin de régler vos préférences pour les basses, les aigus et le volume.

Appuyez sur la touche "Back" afin de sauvegarder vos réglages et revenir à la liste d'options de l'égaliseur.

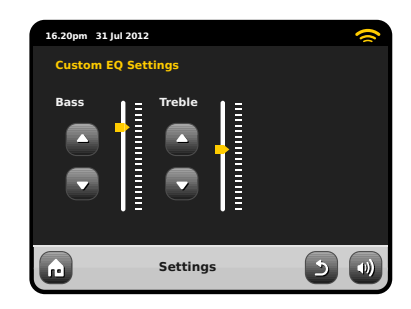

### ChargePort: Dispositif de chargement USB

ChargePort de AXiS XS permet le chargement USB (5V, up to 2000mA) pour une vaste gamme de dispositifs USB comme iPhone, Android, et smartphones Blackberry – aussi bien que tablettes comme iPad/iPad2, Samsung Galaxy Tab et Google Nexus 7.

ChargePort n'est pas utilisable pour charger les dispositifs qui attirent plus de 2000mA de courant. ChargePort n'est pas compatible avec les hubs USB.

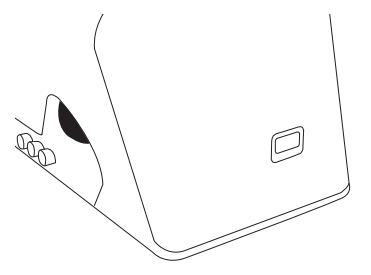

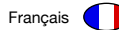

# Guide de Dépannage

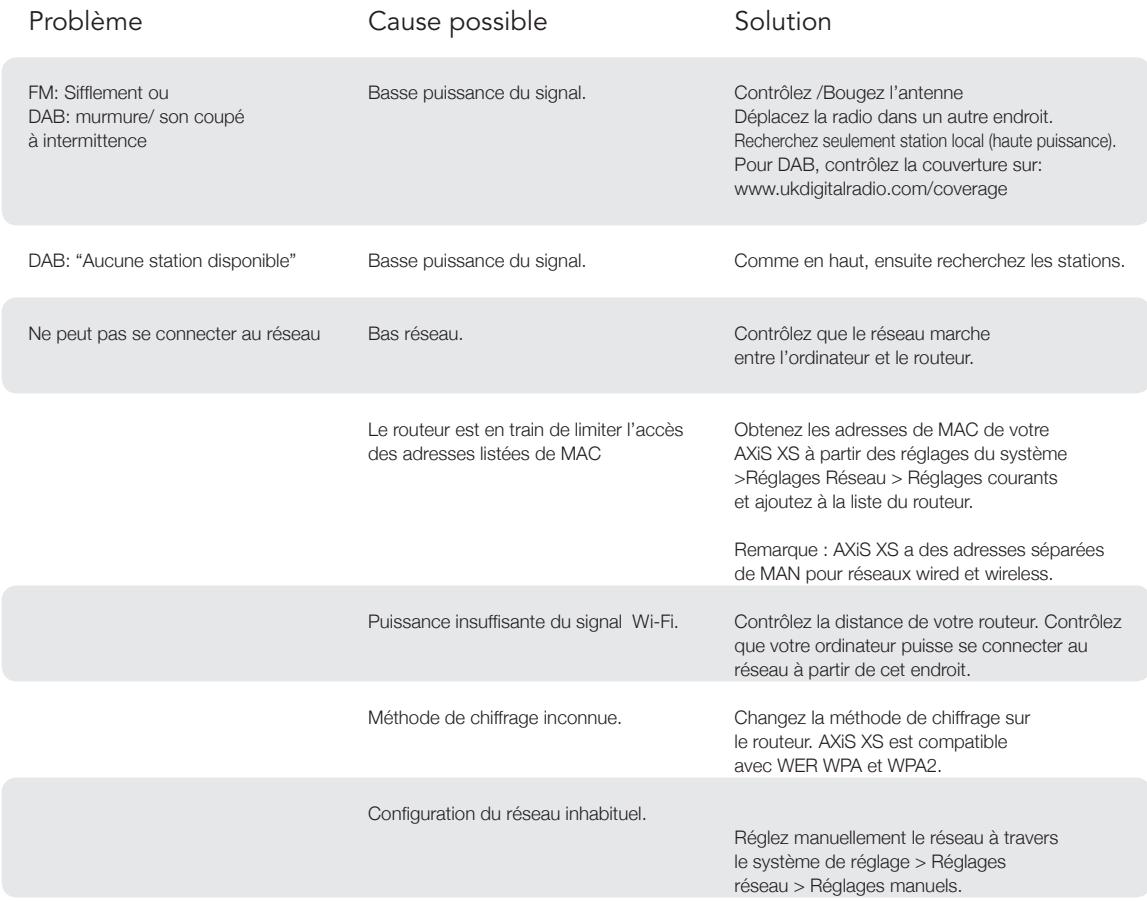

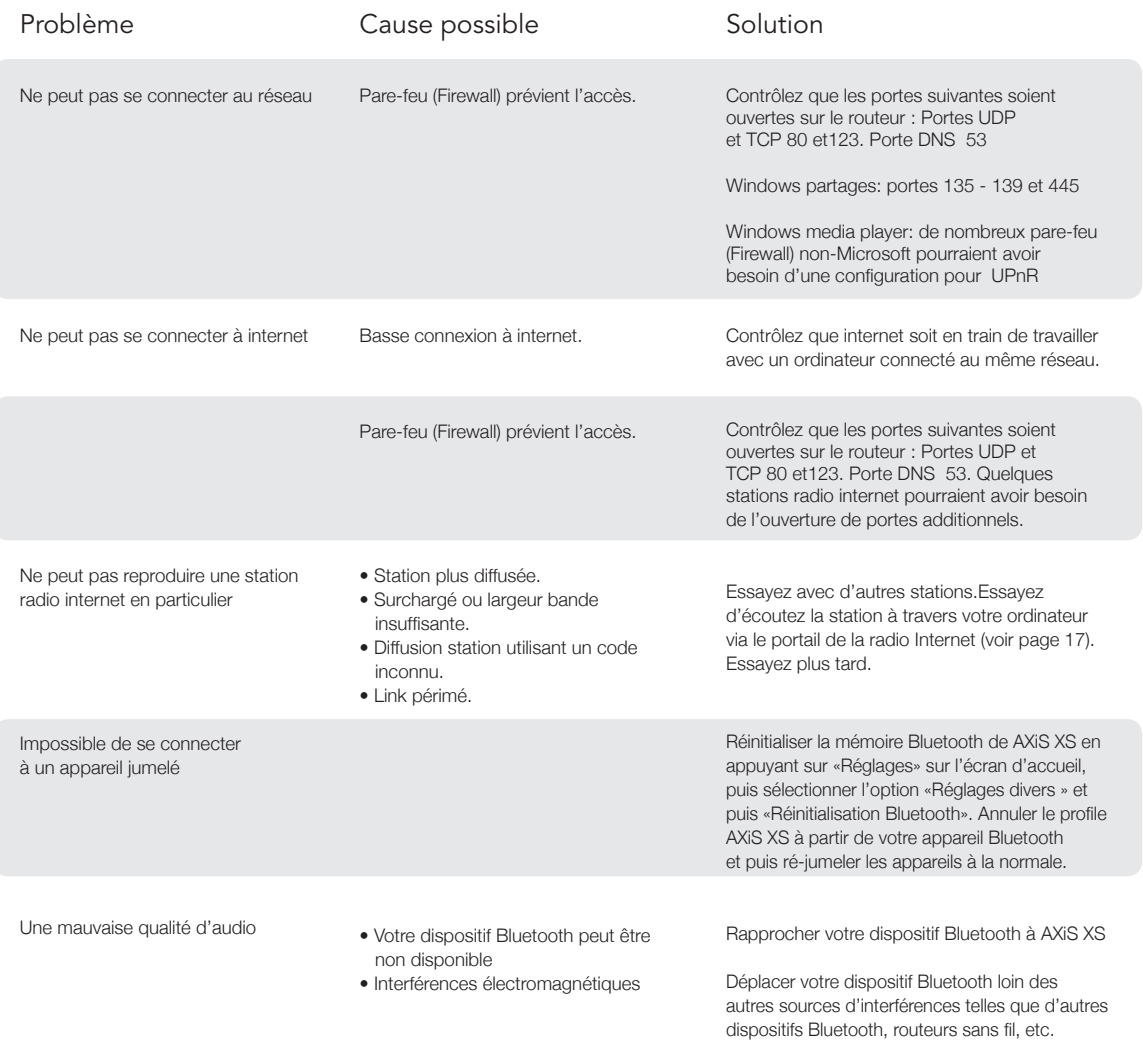

Français<sup>(</sup>

# Glossaire

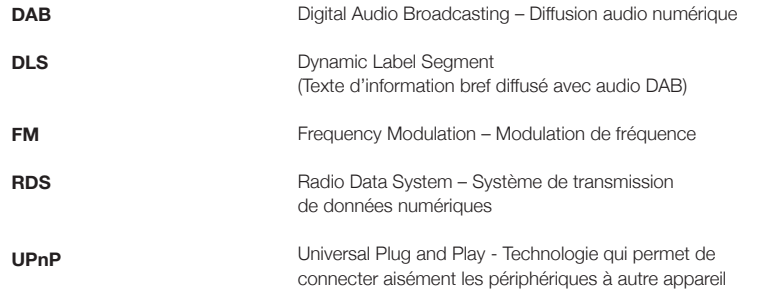

Spécifications Audio

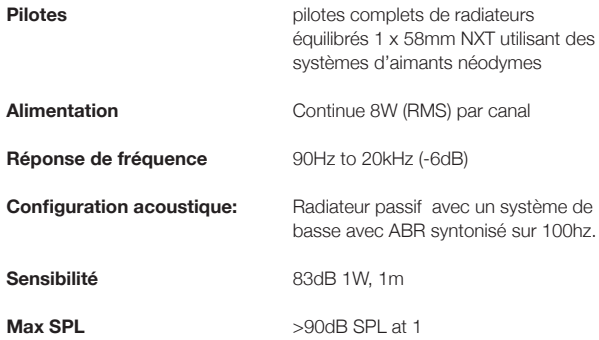

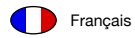

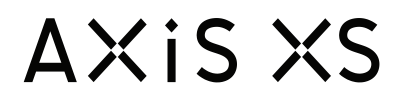

### Bedienungsanleitung v1.0

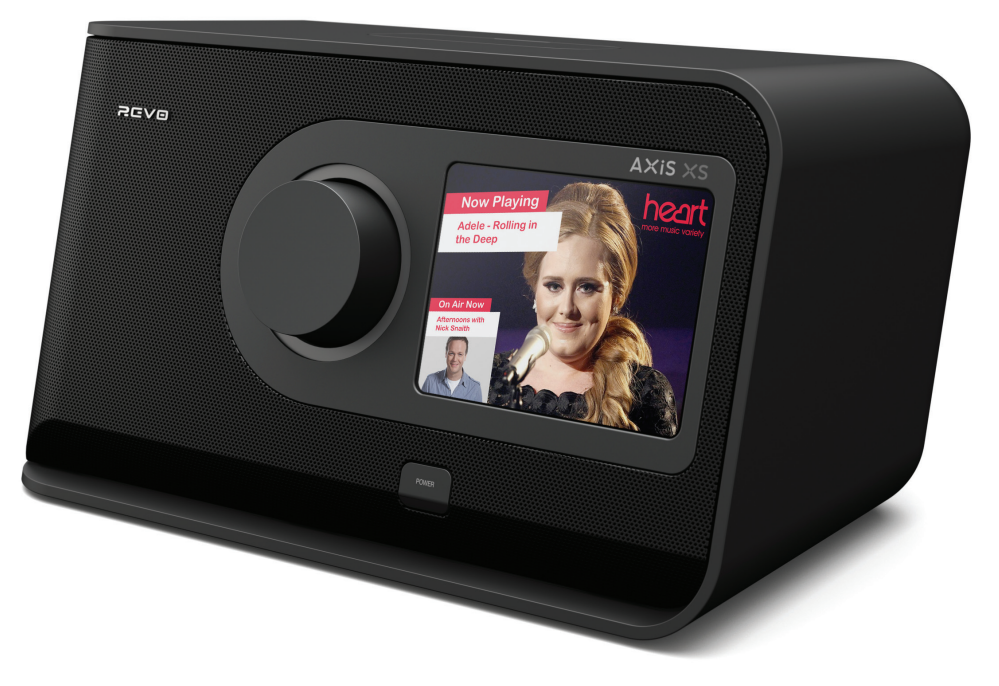

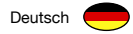

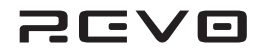

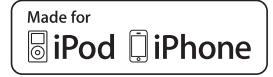

# Technische Unterstuetzung

Sollten Sie Probleme bei der Benutzung dieses Produktes haben lesen Sie bitte unter Fehlerbehebung auf Seite 31 dieser Bedienungsanleitung nach. Andernfalls koennen Sie Revo's technische Unterstuetzung anrufen unter :

> **UK 01555 666 161 From outside the UK + 44 1555 666 161**

Alternativ, e-mail support@revo.co.uk oder besuchen Sie den Fehlerbehebungsanschnitt auf unserer website auf: www.revo.co.uk

# Umwelt Info

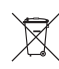

Produktentsorgungsanweisungen (WEEE RICHTLINIEN)

Das hier und auf dem Produkt abgebildete Symbol bedeutet, dass es als Elektro- oder Elektronik-Altgerät eingestuft wird und deshalb nicht mit dem Hausmüll oder Gewerbeabfall am Ende seiner Lebensdauer entsorgt werden sollte.

Der Abfall von Elektro- oder Elektronikgeräten (WEEE) Richtlinie (2002/96/EC) wurde eingerichtet um die Produkte unter Nutzung der bestmöglichen Verwertung- und Recycling-Techniken zu recyclen um dadurch die Auswirkungen auf die Umwelt minimal zu halten und die steigenden Mülldeponien einzudämmen.

Für weitere Informationen wenden Sie sich bitte an ihre Gemeinde oder den Händler, bei dem die Ware gekauft wurde

### RoHS COMPLIANT & CE ZEICHEN

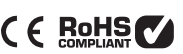

Dieses Produkt wurde entwickelt um den internationalen Richtlinien der Einschränkung von gefährlichen Stoffen zu entsprechen (RoHS) und wurde auf die EU-Vorschriften entwickelt und typgeprüft und trägt ein CE-Zeichen.

### **SICHERHEITSVORSCHRIFTEN**

- Betreiben Sie dieses Radio nicht in der Nähe von Wasser
- Entfernen Sie keine Schrauben oder Gehäuseteile
- Verwenden Sie nur das mitgelieferte Netzteil
- Vermeiden Sie kleine Gegenstände und Flüssigkeiten die in das Produkt gelangen koennten

# Garantie

Revo Technologies Ltd garantiert dem Endkunden, dass dieses Produkt bei normalem Gebrauch frei von Material-und Verarbeitungsfehlern für einen Zeitraum von einem Jahr ab dem Kaufdatum sein wird. Diese Garantie umfasst Ausfälle aufgrund von Fabrikationsfehlern und gilt nicht in Fällen wie Unfallschäden, allgemeine Abnutzung, Nachlässigkeit vom Benutzer, Änderungen oder Reparaturen die nicht von Revo Technologies Ltd zugelassen wurden.

Zur Anmeldung Ihres Kaufes besuchen Sie bitte **www.revo.co.uk**

# Urheberrecht und Danksagung

Copyright 2012 Revo technologies Ltd. All rights reserved.

Kein Teil dieser Veröffentlichung darf in irgendeiner Form oder Weise kopiert, verbreitet, übertragen oder umgeschrieben werden weder elektronisch, mechanisch, magnetisch, manuell oder anderweitig, ohne die Erlaubnis der Revo Technologies Limited

REVO and AXiS XS sind Warenzeichen oder eingetragene Marken von Revo Technologies Ltd iPod, iPhone und iPad sind eingetragene Marken von Apple Inc., registriert in den USA und anderen Ländern.

Revo Technologies Ltd The Inox Building, Caldwellside, Lanark, Scotland, United Kingdom, ML11 7SR

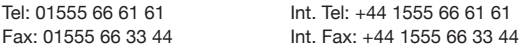

Email: enquiries@revo.co.uk Website: www.revo.co.uk

# Haftungsausschluss

Revo Technologies Limited macht keine Zusicherungen oder Garantien in Bezug auf den Inhalt dieser Veröffentlichung und lehnt insbesondere jede stillschweigende Gewährleistung der Marktgängigkeit oder Eignung für einen bestimmten Zweck ab.2

# Inhalt

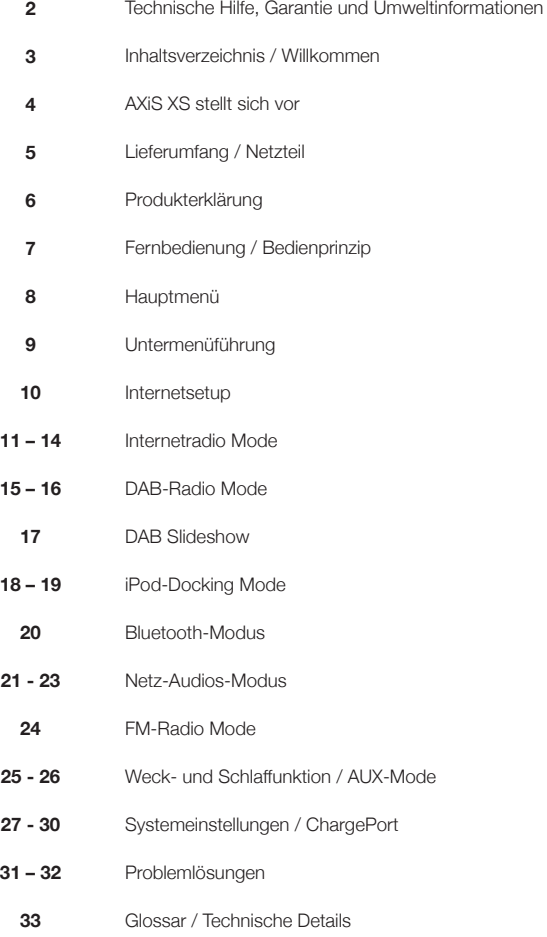

# Willkommen

Vielen Dank dass Sie sich zum Kauf dieses AXiS XS Radios entschieden haben. Wir sind sicher, dass es Ihnen viele Jahre lang verlässlich Freude bereiten wird.

Diese Bedienungsanleitung wurde entwickelt, um Ihnen eine schnelle Inbetriebnahme Ihres Radios zu ermöglichen und sie mit den Eigenschaften dieses Produktes vertraut zu machen. Weiterhin bietet sie Ihnen Information zur Bedienung des Gerätes, Sicherheitsaspekten, Garantiedetails und Problemlösungen.

# Das Auspacken Ihres AXiS XS Radios

Entnehmen Sie Ihr AXiS XS Radio und die weiteren mitgelieferten Artikel vorsichtig aus der Verpackung.

Die Verpackung sollte folgendes enthalten:

- AXiS XS Touchscreenradio
- iPod-Adapterset (7-teilig)
- Netzteil mit Adaptern zur Nutzung in den folgeneden Regionen, Großbritannien, Europa, den Vereinigten Staaten von Amerika und Australia
- Bedienungsanleitung
- Garantiezertifikat

Sollten irgendwelche Artikel fehlen oder beschädigt sein, wenden Sie sich

Hinweis: Bitte behalten Sie die Verpackung Ihres AXiS XS Radios für eventuellen, zukünftige Gebrauch. Falls der Bedarf besteht das Produkt zu transportieren, ist dies am sichersten in der Orginalverpackung.

# Einführung zu AXiS XS

AXiS XS ist die letzte Generation des "Connected"-Digital-Radioempfänger, der auf einzigartige Weise den Empfang vom multiformat Radio mit iPod/iPhone-Dock und Tonübertragung im WiFi Modus von Deinem Bluetooth-Gerät oder von dem am Netz verbundenen PC oder von dem Mac Computer kombiniert.

AXiS XS ist in der Lage eine breite Palette Standard Digital-Radios zu empfangen, einschließlich DAB, DAB+, FM mit RDS und Internetradio. Die nächsten Generationen Multimedia Leistungen, wie DAB-Vorstellungen und RadioVis, sind ebenfalls unterstützt.

Dieses kompakte Radio verfügt über ein 3,5" Farb-TFT-Touchscreen Display und ist über die sich auf dem Touchscreen befindenden Icons steuerbar, welche eine schnelle und einfache Navigation zwischen den zahlreichen und fortgeschrittenen Optionen des Radios ermöglichen. AXiS XS bietet außerdem eine prämierte Klangwiedergabe, dank der 8-Watt-Klasse-D-Verstärker Ausstattung und dem Lautsprecher mit patentierter Balanced-Radiator-Technik.

Um den technischen Ausblick zu ergänzen, bietet AXiS XS Lösungen für das Laden von einer Auswahl von USB-Geräte, einschließlich Handys, Tablets und Zubehöre.

Mit Hilfe der Bluetooth Technologie kannst Du auf AXiS XS von Deinem iPhone, Android, Blackberry oder andere Bluetooth Geräte im WiFi Modus Musik übertragen. Kein Dock notwendig.

AXiS XS liefert das Standard USB 5V (2000mA) Versorgung durch die ChargePoint Steckverbindung, die es Dir ermöglicht, verschiedene USB Geräte zu laden, einschließlich Handys und Tablets.

# Dein vielseitiges Radio Hub

AXiS XS ist schon sehr nützlich als digitaler Receiver und Dock für iPod/iPhone, aber wenn es mit einem Breithand-WiFi-Netz verbunden ist wird es unübertrefflich

AXiS XS wird automatisch die Wi-Fi Verbindungen finden, wo auch Du Dich befindest. Auch ohne einen Computer, kannst Du Zugang zu einer breiten Palette Sender und Podcast haben, die über Internet Radio verfügbar sind.

Durch die Verbindung eines Computers oder ein vernetztes Speichersystems, ist AXiS XS in der Lage, den Ton über jeden beliebigen PC oder Mac wiederzugeben, und gestattet somit den Zugang zu Deiner Musik-Sammlung überall im Haus oder am Arbeitsplatz.

Als unabhängige Einheit ist AXiS XS ein erreichter DAB, DAB+ und FM-Empfänger, zusammen mit seinen Funktionen als iPod-Dockingstation und -Wecker.

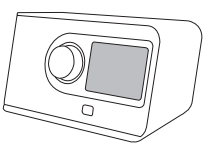

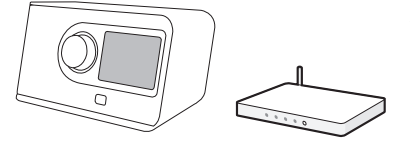

Angeschlossen an ein drahtloses Breitbandnetz, kann AXiS XS Tausenden Internet Radiosender und Podcasts aus der ganzen Welt empfangen.

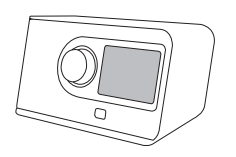

Auf dem gleichen drahtlosen Netzwerk wie Ihr Computer, kann AXiS XS als eine strömende Ferneinheit für Ihre Musiksammlung auch auftreten. Sie können das Grenzsilikoninternet-Radioportal von Ihrem Computer auch benutzen, um den Inhalt herzustellen, der durch Ihre AXiS XS empfangen wird.

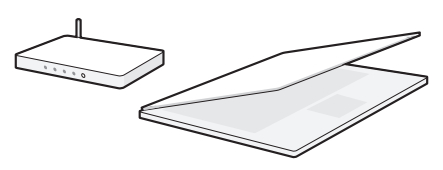
# Lieferumfang

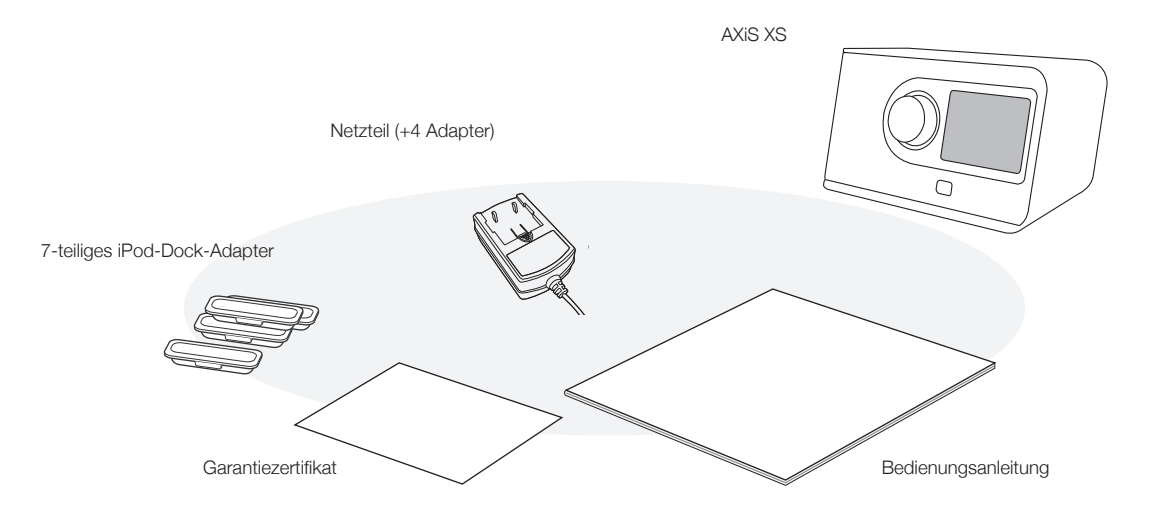

### Stromversorgung

Ihr AXiS XS-Radio ist mit einer Multiregion-Stromversorgung ausgestattet. Das bedeutet, dass Sie Ihr Radio in zahlreichen Ländern rund um den Globus verwenden können.

Wählen Sie einfach aus dem Sortiment den korrekten Adapter für Ihr Land aus und schließen ihn an das Netzteil an.

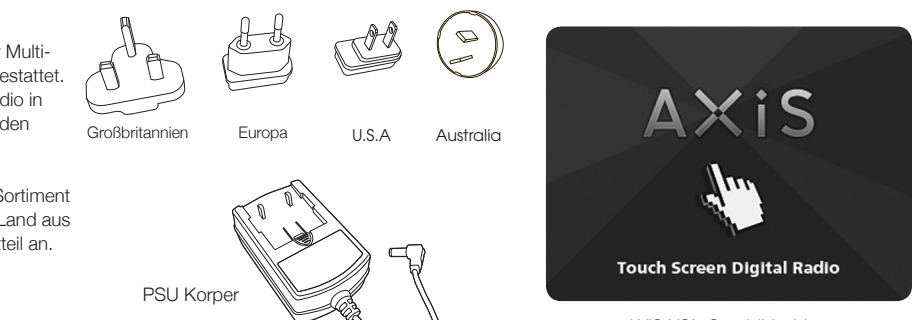

### Deutsch

# Produkterklärung

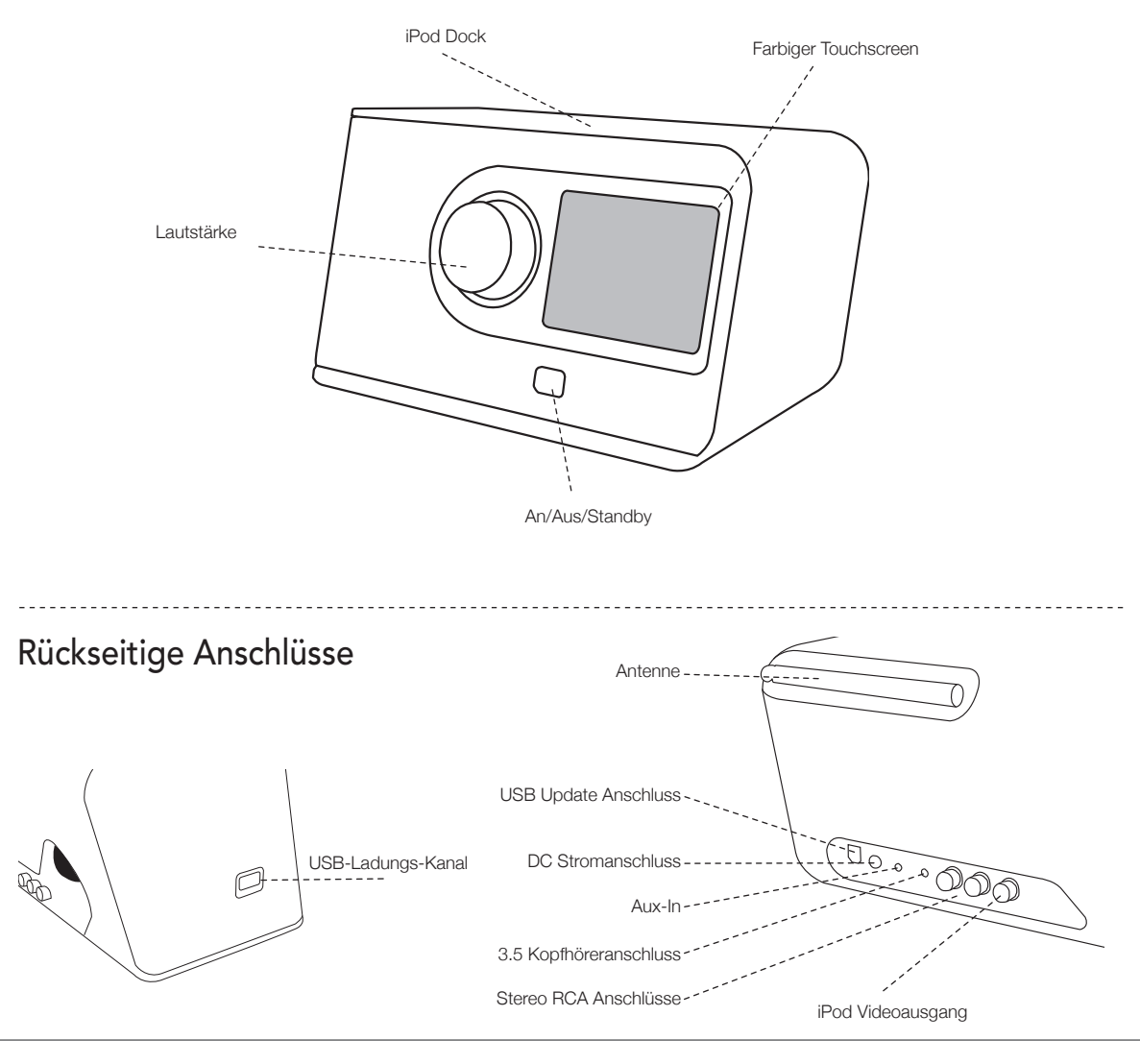

# Fernbedienung

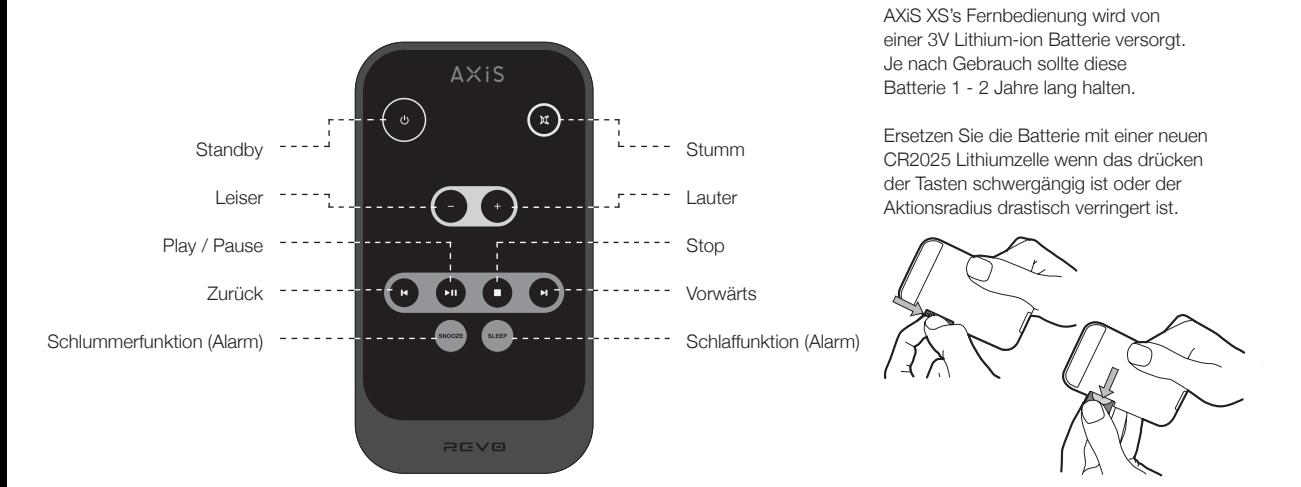

# Bedienprinzip

Eines von AXiS XS's besonderen Ausstattungsmerkmalen ist der farbige 3.5 Zoll Touchscreen, welcher Sie direkt mit den Funktionen des Radios in Kontakt bringt.

AXiS XS's Bedienelemente sind sehr intuitiv und sollten daher kaum Erklärung bedürfen. Die grafische Darstellung der Funktionen und die Möglichkeit Wörter und Tasten direkt zu berühren um diese zu aktivieren sollte Ihnen nach wenigen Minuten der Benutzung natürlich vorkommen.

Die nächsten zwei Seiten sollten Ihnen zur Einführung dienen und Ihnen einen Überblick von dem geben was Sie in den verschiedenen Bereichen Ihres AXiS XS Bildschirms zu sehen erwarten können und bietet Ihnen eine Anleitung wie Sie sich zurechtfinden können.

Der zentrale Bereich des Bildschirms ist das Hauptinformationsdisplay, welches Ihnen Menülisten und Informationen über was Sie gerade hören anzeigt.

1

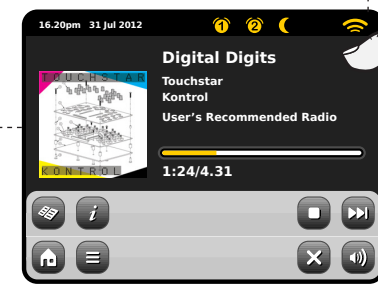

Teit, Datum, Alarm und Netzwerstatus werden am oberen Rand des Bildschirms angezeigt. Diese sind nicht berühungsaktiv aber bieten eine schnelle, nützliche Zusammenfassung. 2

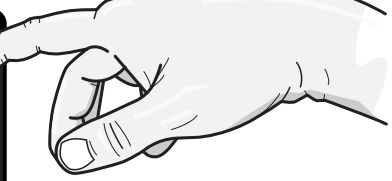

3

Navigationsmenüs belegen den unteren Rand des Bildschirms. Diese erlauben es Ihnen Funktionen und Einstellungen anzusteuern und bringen Sie zurück ins Hauptmenü.

# Hauptmenü

Bei Ihrem ersten Kontakt mit AXiS XS werden Sie das Hauptmenü sehen.

Wir glauben das die verschiedenen Modi selbsterklärend sind und einfach zu finden sind, trotzdem bieten wir hier eine kurze Beschreibung aller Modi im Hauptmenü an.

Drücken sie leicht auf eines der Symbole um in den gewünschten Mode zu gelangen.

### Internetradio

Der Internetradio Mode gibt Ihnen Zugriff auf zehntausende von Onlineradiosendern und Podcasts aus aller Welt. Solange Sie eine Breitbandinternetverbindung haben brauchen Sie nicht einmal einen Computer um diesen Mode zu benutzen. Siehe Seite 11 für Details.

### Netz-Audio/Netz Musik-Spieler

AXiS XS's Netzwerk-Musikwiedergabe Mode "Stream Audio" lässt Sie Audiodateien über Ihr Netzwerk von PC oder Mac streamen. Diese Funktion verwandelt Ihr AXiS XS-Radio in ein multiraum System für Ihre bestehende Musiksammlung. Siehe Seite 21 für Details.

### Automatische Ausschaltung

Funktion AXiS XS für die Automatische Ausschaltung nach dem eine vorgegebene Zeit vergangen ist. Siehe S. 26.

### DAB / DAB+ Radio

AXiS XS bietet nicht nur hochempfindlichen DAB Empfang sondern auch eine zukunftssichere Unterstützung des DAB+ Standards sobald dieser verfügbar ist. Siehe Seite 15 für Details.

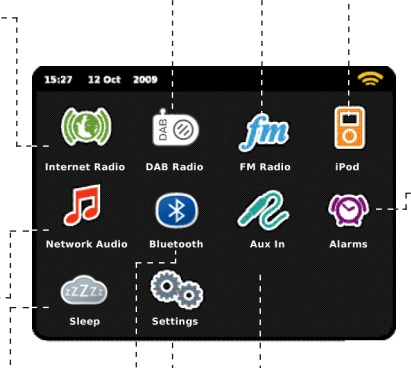

# Bluetooth Modus

Wireless Musikübertragung vom Bluetooth deines Smartphones, Tablet oder weiteres zur Verfügung stehendes Bluetooth Gerät direkt an AXiS XS, ohne notwendige Benutzung des materiellen Docks oder Verbindung. Siehe S. 20.

### FM Radio

AXiS XS hat eine Fülle von hochmodernen Funktionen, aber es unterstützt auch knventionellen FM-Empfang, einschließlich RDS Daten. Sehr nützlich falls Sie Ihr Radio in eine Region ohne DAB Empfang oder Wi-Fi Netzwerk mitnehmen. Siehe Seite 24 für Details.

### iPod mode

AXiS XS bietet Docking-, Lade-, Bedienungs- und Wiedergabeunterstützung für nahezu alle Apple iPod und iPhone Modelle. Lesen Sie das iPod Kapitel auf Seite 18 für weitere Informationen.

# Alarme

AXiS XS's Alarme erlauben es Ihnen zu Audio von jedem der Modi oder einem Summer aufzuwachen. Die Alarme sind vollständig einstellbar, egal ob für ein bestimmtes Datum, Wiederholungen oder Lautstärke und mehr. Siehe Seite 25 für Details.

### AUX-Eingang

Mit Hilfe eines normalen 3.5mm Audiokabels können Sie Musik von einer beliebigen Quelle durch Ihr AXiS XS-Radio wiedergeben. Siehe Seite 26 für Details.

### Einstellungen

Das Einstellungsmenü bietet Ihnen die Möglichkeit die Eigenschaften Ihres AXiS XS ganz auf Sie zuzuschneiden. Netzwerkeinstellungen, EQ Klanglevel, Software Updates und Zeitintervalleinstellungen können hier eingestellt werden. Siehe Seite 27 für Details.

Nachdem Sie eine der Optionen auf dem Startbildschirm gewählt haben und einen der Modi betreten verändert sich das Layout des Bildschirms leicht.

Während jeder Mode in gewissem Sinne einzigartig ist, gibt es, je nach der Information die angezeigt wird, einige allgemeine Funktionen die im gesammten System gleich sind.

Home – bringt Sie zurück zum Hauptmenü, behält jedoch die Wiedergabe des aktuellen Modes bei.

Kontextabhängiges Menü – Lässt Sie benutzerspezifische Einstellungen im aktuellen Mode einsehen und ändern.

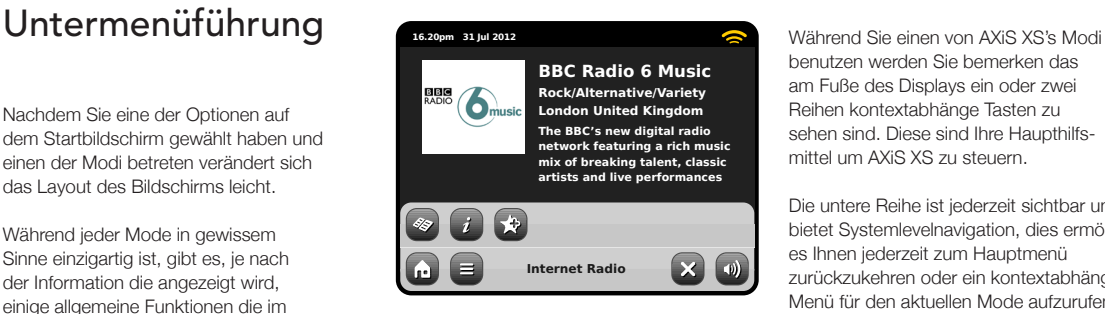

Der Name des aktuellen Modes wird in der Mitte der unteren Menüleiste angezeigt.

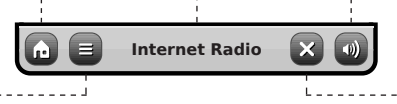

benutzen werden Sie bemerken das am Fuße des Displays ein oder zwei Reihen kontextabhänge Tasten zu sehen sind. Diese sind Ihre Haupthilfsmittel um AXiS XS zu steuern.

Die untere Reihe ist jederzeit sichtbar und bietet Systemlevelnavigation, dies ermöglicht es Ihnen jederzeit zum Hauptmenü zurückzukehren oder ein kontextabhängiges Menü für den aktuellen Mode aufzurufen.

Lautstärke – Bringt Sie zum Lautstärke- / Stummregler. Ein herkömmlicher Lautstärkeregler befindet sich auf der Oberseite des AXiS XS.

Schließen – Bringt Sie zurück zum Hauptmenü und stoppt die Wiedergabe des aktuellen Modes.

Während Sie durch die Untermenüs navigieren ändert sich die "Schließen"-Taste in eine "Zurück"-Taste, welche Sie zurück zum vorherigen Bildschirm bringt.

**A** 

Wenn Sie die "Home"-Taste drücken wird die aktuelle Wiedergabe beibehalten bis Sie eine neue Wiedergabequelle ausgewählt haben. Das bedeutet das Sie AXiS XS's Alarmeinstellungen sowie die Systemeinstellungen ändern können ohne dabei die Weidergabe unterbrechen zu müssen.

Wenn Sie die "Home"-Taste drücken werden Sie bemerken das eine "Zurück"-Taste in der unteren rechten Ecke des Hauptmenüs erscheint. Drücken Sie die Taste werden Sie in den aktuellen Wiedergabemode geführt.

Wenn Sie ein Navigationsmenü betreten werden die Optionen als Liste angezeigt. Berühren Sie einfach eine der Optionen in der liste um die se auszuwählen.

Für längere Listen wird eine Bildlaufleiste auf der rechten Seite des Bildschirms erscheinen. Benutzen Sie die Auf- und Ab-Tasten um durch die Liste zu rollen oder drücken Sie einen Teil der Bildlaufleiste um zu diesem Punkt zu springen.

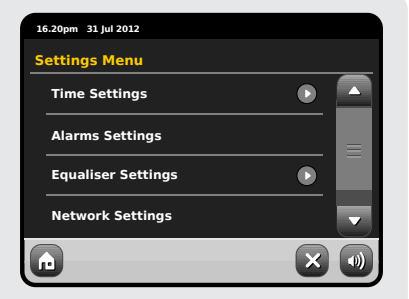

Ein Pfeil neben einem Elementin einer Liste bedeutet das weitere Optionen mit diesem Element assoziiert sind.

# Interneteinstellungen

AXiS XS macht eine Interverbindung durch Ihr Wireless LAN (drahtloses, lokales Netzwerk) sehr einfach.

Die einfachste Methode, begonnen zu erhalten ist einfach, Internet-Radiomodus einzugeben, wo Achse XS Sie durch den Prozess an Ihr Netz online von anschließen und von erhalten führt.

Die Hauptschritte sind nachfolgend dargestellt:

- AXiS XS sucht automatisch nach Netzwerken. Wie das Beispiel hier unten zeigt, wird jedes Netzwerk, das sich in der Reichweite Ihres AXiS XS-Radios befindet, mit Namen gelistet.
- Wählen Sie Ihr gewünschtes Netzwerk aus der Liste aus.
- Wenn Ihr Netzwerk nicht passwortgeschützt ist wird AXiS XS sich jetzt damit verbinden. Falls es passwortgeschützt ist werden Sie nun wie hier dargestellt gebeten Ihren Zugangskode einzugeben. Geben Sie Ihr Passwort mittels der Bildschirmtastatur ein und drücken Sie "Bestätigen".
- AXiS XS wird sich nun mit Ihrem Netzwerk verbinden. Ihr Passwort wird von AXiS XS gespeichert, so dass Sie es nicht jedesmal wen Sie sich verbinden wieder eingeben müssen.

Regionaus der Liste aus.

• Wählen Sie Ihre WLAN

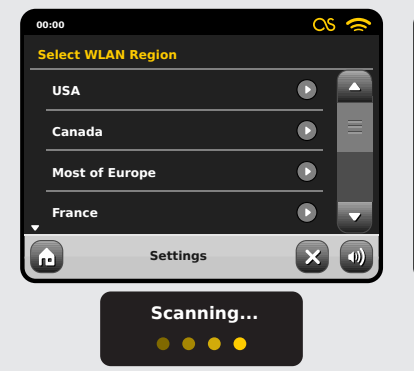

Wählen Sie Ihre Region... Kabellose Netzwerke in der Umgebung werden aufgelistet. Wählen Sie Ihr bevorzugtes Netzwerk. Geben Sie Ihr NEtzwerkpasswort ein *und drücken Sie "Bestätigen".*

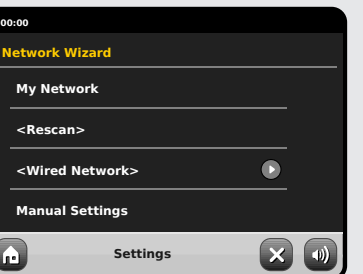

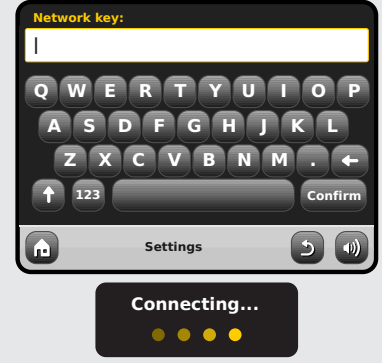

Nachdem dem Folgen der Jobstepps über Ihnen, sollte in der Lage sein, auf den Internet-Radiomodus zuzugreifen. Sie haben auch den ersten Jobstepp hin zu Audio von den Computern in Ihrem Netz drahtlos strömen unternommen.

Ihre Netzwerkeinstellungen werden von AXiS XS gespeichert bis Sie sich dazu entscheiden sie manuell zu ändern.

Falls Sie Ihre Netzwerkeinstellungen manuell ändern möchten können Sie das jeder Zeit mittels dem "Einstellungen" Kapitel tun. Wählen Sie "Netzwerkeinstellungen" und dann "Netzwerkassistent".

Falls Sie selbst erweiterte Einstellungen vornehmen möchten, wählen Sie "Manuelle Einstellungen". Für weitere Informationen lesen Sie bitte Seite 30.

**Gespeicherte Netzwerkprofile:** Wenn Sie Ihr AXiS XS-Radio in eine andere Region mitnehmen, wird es sobald Sie einen Der Internetmodi betreten nach neuen verfügbaren Netzwerken suchen.

Nur Netzwerke in Reichweite werden angezeigt, aber keine Sorge, Ihre alten Einstellungen sind sicher gespeichert uns AXiS XS erinnert sich an diese Einstellungen sobald Sie sich wieder in dieser Region befinden.

# Internetradio Mode

AXiS XS's Internetradio (IR) Mode ist ein fantastischer Weg um interessante Sendungen jeder nur vorstellbaren Art aus der ganzen Welt zu hören. Es erlaubt Ihnen außerdem Podcasts anzuhören, diese Funktion bietet Ihnen die Möglichkeit verpasste Sendungen anzuhören falls Sie die eigentliche Sendezeit verpasst haben sollten.

Drücken Sie das Internetradiosymbol in AXiS XS's Hauptmenü um zu beginnen.

### Einführung...

Wenn Sie den Internetradio Mode das erste Mal betreten (nach dem Sie Ihre Internetverbindung erfolgreich erstellt haben – siehe Seite 10), werden Sie zum Hauptsenderverzeichnis geführt.

Sie werden die folgenden Optionen in der generellen Internetradiosenderliste finden:

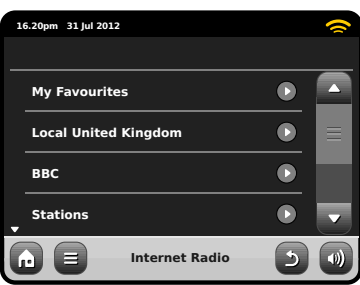

#### **Meine Favouriten**

Bietet einen schnellen Weg zu den Sendern die Sie als Ihre Favoriten ausgewählt haben. Für weitere Informationen wie Sie die Favoritenoption benutzen lesen Sie bitte Seite 16.

#### **Lokale Sender**

Eine umfangreiche Liste aller verfügbaren Internetradiosender Ihres Landes oder Ihrer geografischen Region.

#### **BBC**

Ein nützlicher Link zu den BBC Sendern.

#### **Sender**

Die lange Liste! Finden Sie tausende von Sendern entweder durch das durchsuchen nach Kategorien wie Region, Genre und Beliebtheit oder indem Sie nach den Sendern per Name suchen.

#### **Podcasts**

Finden Sie Podcasts und "noch einmal hören" Sendungen durch Genre oder indem Sie nach einem Namen suchen.

#### **Meine hinzugefügten Sender**

Yeigt Sender an die Sie persönlich zu Ihrer Senderliste hinzugefügt haben, indem Sie das Frontier Silicon Radioportal benutzt haben. Lesne Sie Seite 17 für weitere Details.

#### **Hilfe**

Hier finden Sie Ihren AXiS XS Zugangskode.

### IR Wiedergabebildschirm

Senderinformationen wie, Name, Genre, Region, Logo und weitere Beschreibungen wenn diese von Sender zur verfügung gestellt werden.

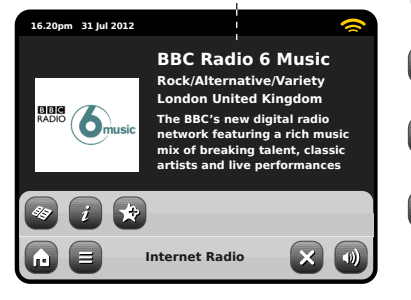

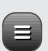

Die kontextabhängige Hauptmenütaste bietet Ihnen zwei Möglichkeiten:

**Zum Abspielbildschirm zurückkehren:** Bringt Sie zurück zum Startbildschirm des aktuellen Senders.

**Zuletzt gehört:** Zeigt Ihnen eine Liste der Sender die Sie zuletzt gehört haben.

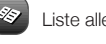

Liste aller Radiostationen anzeigen

Technische Informationen anzeigen

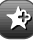

Aktuellen Sender zu den Favoriten hinzufügen

Abhängig von Breitbandverbindung und Netzwerkgeschwindikeiten, kann es sein das Sender für einige Sekunden geladen (gebuffert) werden müssen bevor die Wiedergabe startet.

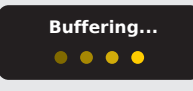

# IR-Stationen finden

Das erste Mal wenn Sie den Internetradio (IR) Mode aufrufen, wird Ihnen, wie auf den nachfolgenden Seiten beschrieben, direkt die generelle Senderliste angezeigt.

Dieses Verzeichnis bietet Ihnen eine Reihe von Müglichkeiten um Radiosender und Podcasts zu suchen und zu durchsuchen.

Alllgemein gesagt funktionieren alle Listeneinträge in der selben Weise, deshalb werden wir uns in dem folgenden Beispiel auf ein Objekt aus dem Menü konzentrieren: Die Überschrift "Sender", welche das umfangreichste Sendungsangebot bietet.

Nachdem Sie "Sender" gedrückt haben werden Sie die folgende Optionsliste sehen:

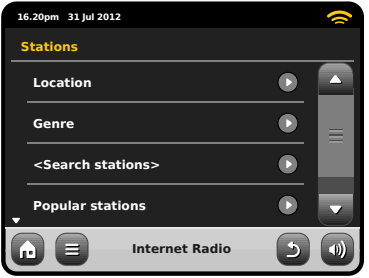

### Station Directory

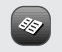

Um eine Liste aller Internetradiostationen die AXiS XS empfangen kann zu sehen, drücken Sie einfach diese Taste wann immer Sie sich im IR Mode befinden

### Nach Sendern durchsuchen

#### **Nach Region**

Wählen Sie einen Kontinent, dann ein Land, durchsuchen Sie nun alle verfügbaren Sender für diese Region oder vertiefen Sie Ihre Suche und wählen Sie weitere Unterkategorien für einzelne Genre usw.

Falls Sie nach einem Sender Ihres Landes suchen ist es wahrscheinlich schneller diesen zu finden indem Sie im Hauptsenderverzeichnis die Überschrift "Lokale Sender" drücken.

#### **Nach Genre**

Kategorisiert alle verfügbaren Sender nach Programmtyp, basierend auf den Informationen die von den Sendern bereitgestellt werden.

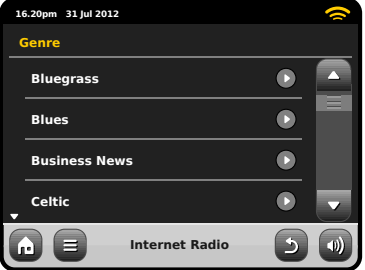

Nachdem Sie eine der Optionen aus der Liste ausgewählt haben können Sie eine komplette Liste dieses Genres durchsuchen oder Ihre Suche anhand von Unterkategorien wie Herkunftsland weiter verfeinern.

#### **Meistgehörte Sender**

Eine Liste der 100 meistgehörten Sender auf dem Frontier Silicon Internetradioportal.

#### **Neue Sender**

Eine Liste von 50 vor kurzem auf dem Frontier Silicon Internetradioportal hinzugefügten Sendern.

### Sendersuche

Falls Sie einen bestimmten Radiosender im Sinn haben, können Sie diesen nach Namen oder einem Schlüsselwort aus dessen Namen oder Beschreibung suchen.

Von dem Hauptsenderverzeichnis aus, wählen Sie "Sender" und drücken Sie dann "<Sender suchen>". Dies bringt eine Feld zur Schlüsselwortsuche hervor:

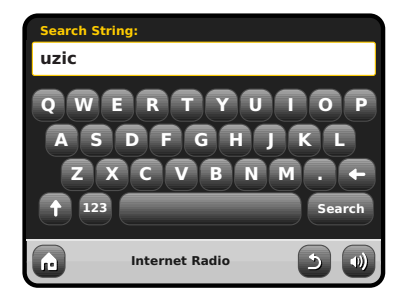

Geben Sie ein Wort, eine Wendung oder einen Teil des Sendernamens ein und drücken Sie dann "Suchen". Alle entsprechenden Ergebnisse werden wie nachstehend dargestellt aufgelistet. Wählen Sie einfach einen Sender aus der Liste aus um diesen wiederzugeben.

Drücken Sie "Zurück" um eine erneute Suche zu beginnen falls Sie nicht gefunden haben was Sie suchten.

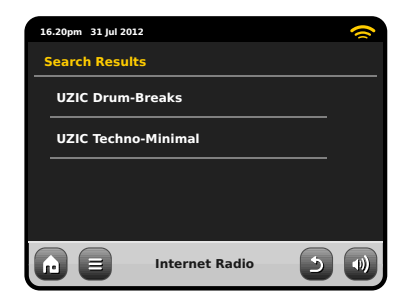

### Podcasts / Noch einmal hören

Podcasts bieten Ihnen die Möglichkeit auf Wunsch eine Bandbreite von Programmen zu hören. Dies gibt Ihnen die Möglichkeit verpasste Sendungen anzuhören oder Sendungen die Ihnen besonders gut gefallen haben noch einmal anzuhören.

Um Podcasts zu finden, suchen Sie wie gewohnt nach Radiosendern, aber an Stelle einen Sender auszuwählen um diesen live anzuhören, wählen Sie die Podcastoption. Dies bringt Sie zu einer Liste der verfügbaren Programme. Wählen Sie eine Sendung aus um eine Liste der verfügbaren Podcasts zu sehen.

Hinweis: Nicht alle Sender bieten Ihre Sendungen als Podcasts an. Auch die Dauer wielange Podcasts verfügbar sind wird von den Sender bestimmt. Oft werden Podcasts für die Dauer einer Woche zur Verfügung gestellt, wobei viele auch für längere Zeit verfügbar sind.

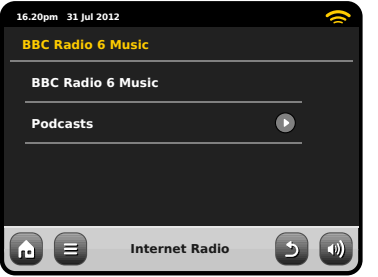

### **16.20pm 31 Jul 2012 Podcasts Arts, Drama, Readings and Special** Œ **Adam and Joe BBC Introducing with Tom Robinso Bruce Dickinson Friday Rock Show Internet Radio**

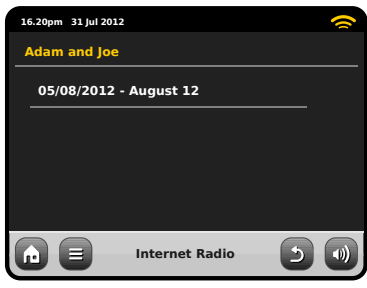

### Voreingestellte Sender

AXiS XS erlaubt es Ihnen seperate Listen für Ihre Lieblingsinternetradiosender und Podcasts zu erstellen.

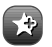

Um den Sender oder Podcast den Sie gerage hören zu Ihren Favoriten hinzuzufügen, drücken Sie einfach diese Taste

Sie können auch eine unbegrenzte Anzahl von Favoriten mittels des Frontier Silicon Radioportals registrieren, was bedeutet das diese dann unabhängig von Ihrem AXiS XS gespeichert werden. Falls Sie Ihr AXiS XS auf die Werkseinstellungen zurücksetzen werden Ihre Favoriten beibehalten. Sie können diese sogar anderen Internetradiogeräten zur Verfügung stellen, lesen Sie Seite 17 für weitere Details.

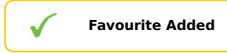

Um Ihre Favoriten durchzusehen drücken Sie einfach diese Taste und wählen Sie "Meine Favoriten".

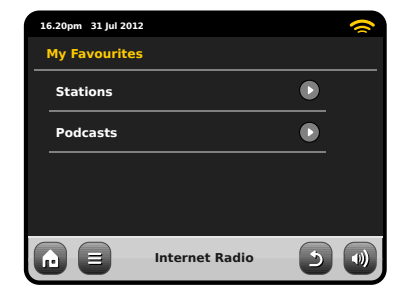

Wenn Sie eine der Optionen durchsuchen, sehen Sie die Favoriten geordnet nach dem Zeitpunkt als Sie diese hinzugefügt haben. Sie kännen Einträge aus der Liste einfach löschen indem Sie das dementsprechende Mülleimersymbol drücken:

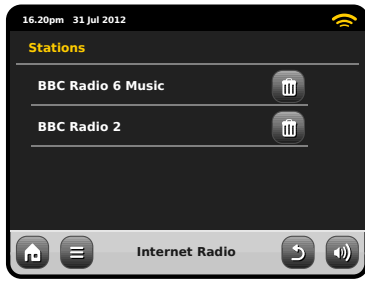

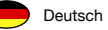

Wenn Sie den Internetradio Mode verlassen, wird Ihr zuletzt gehörter Radiosender in AXiS XS's Speicher gespeichert und wird automatisch wiederhergestellt wenn Sie das nächste Mal das Internetradio benutzen.

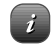

Die Informationstaste bringt Sie zu einem Bildschirm der Ihnen technische Eigenschaften des aktuellen Senders anzeigt.

In der "Hilfe" Sektion finden Sie AXiS XS's Zutrittskode und die "FAQ" Sektion. Diese beinhaltet einige kurze Audiotitel welche weitere Unterstützung bieten.

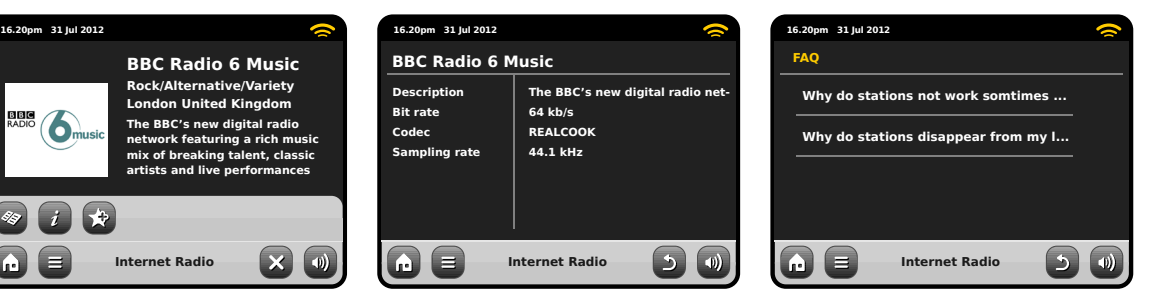

# Internetradioportal

AXiS XS kann das Frontier Silicon Internetradioportalbenutzen um Zugriff auf erweiterte Internetradiofunktionen zu bekommen. Um Zugriff auf dieses Portal zu bekommen müssen Sie Ihr AXiS XS auf der Frontier Silicon Webseite:

#### **www.wifiradio-frontier.com**

registrieren lassen.

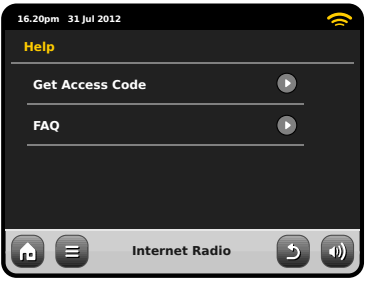

Ihr AXiS XS hat einen einzigartigen Zugangskode. Um diesen zu finden, betreten Sie den Internetradio Mode. Auf dem Bildschirmmenü, scrollen Sie nach unten und drücken Sie "Hilfe". Drücken Sie nun "Zugangskode abfragen".

Notieren Sie sich diesen Kode, benutzen Sie nun Ihren Computer um die Webseite aufzurufen. Drücken Sie auf den "Hier registrieren" Link auf der linken Seite des Bildschirms, Folgen Sie nun den Anweisungen.

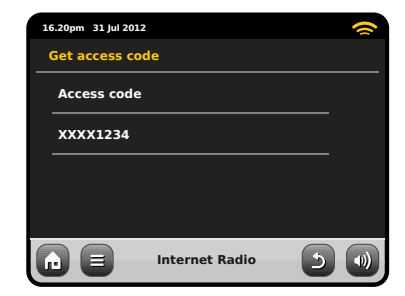

Falls Sie schon ein Benutzerkonto auf diesem Portal haben können Sie Ihr AXiS XS als ein weiteres Radio registrieren. Loggen Sie sich in Ihr Benutzerkonto ein und wählen Sie "Meine Einstellungen", dann "Ein weiteres Wi-Fi Radio hinzufügen".

Jetzt können Sie die erweiterten Funktionen nutzen, diese beinhalten das manuelle hinzufügen Ihrer eigenen Sender oder das Erstellen von gemeinsamen Favoritenlisten um diese mit mehreren Geräten nutzen zu können.

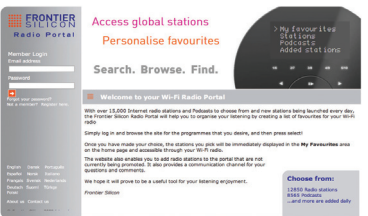

#### **www.wifiradio-frontier.com**

# DAB-Radio Mode

# Einführung

Bitte stellen Sie sicher das AXiS XS's Antenne vollständig ausgezugen ist bevor Sie den DAB Mode betreten.

Wählen Sie das DAB Symbol in AXiS XS's Hauptmenü.

Wenn Sie das erste Mal den DAB Mode betreten, wird AXiS XS automatisch den Frequenzbereich nach verfügbaren Sendern absuchen. Das Scannen wird etwas Zeit in Anspruch nehmen; eine Frotschrittsanzeige wird auf dem Bildschirm erscheinen um Ihnen anzuzeigen wie viele Sender in Ihrer Region gefunden worden sind.

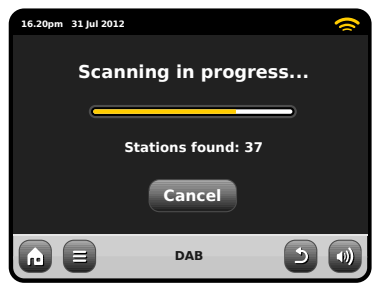

Nachdem das Scannen beendet ist wird die Liste aller Sender die in Ihrer Region gefunden worden sind alphabetisch geordent und von AXiS XS gespeichert.

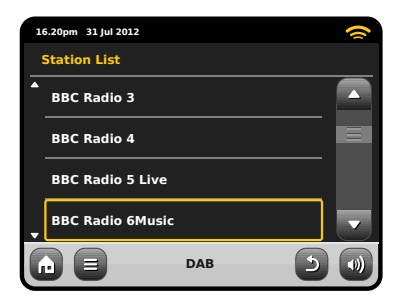

### Listening to DAB Stations

Um eine Liste aller DAB Radiosender die AXiS XS empfangen kann zu sehen, drücken Sie einfach diese Taste.

Wählen Sie einen Sender aus der Senderliste aus um diesen wiederzugeben.

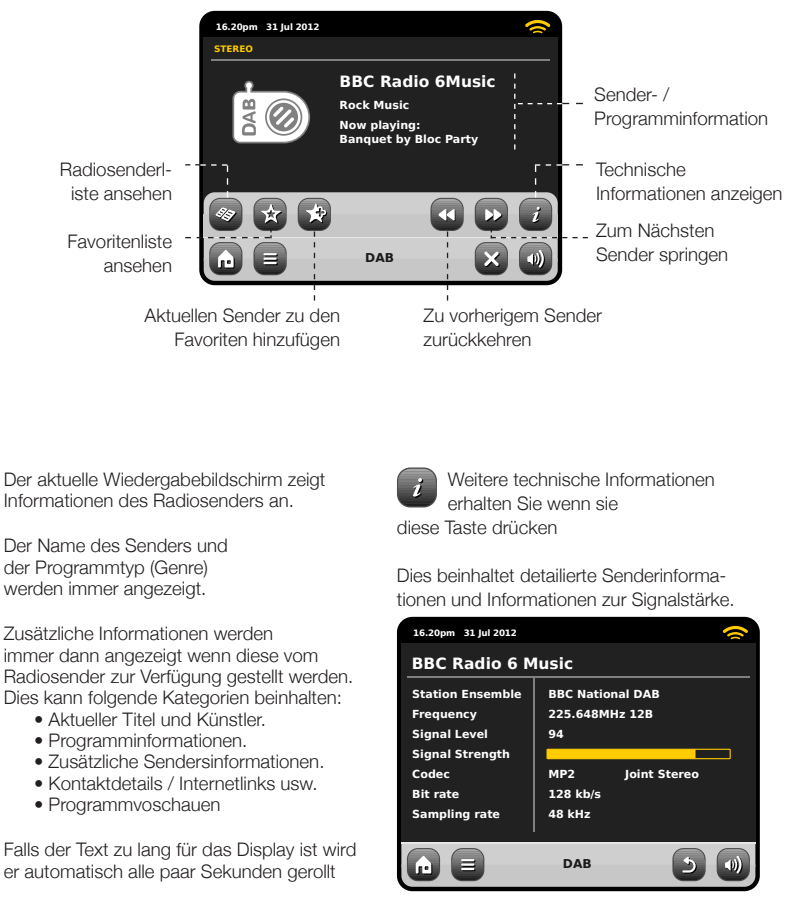

### Neu scannen von DAB Sendern

Von Zeit zu Zeit kann es notwendig sein das Sie manuell nach Sendern suchen müssen um Ihre AXiS XS Senderliste aktuell zu halten. Dafür kann es mehrere Gründe geben...

- Neu Sender werden eingeführt oder bei Anderen wird das Senden eingestellt.
- Falls der erste Scan in einer nur sehr schwachen Empfangsqualität resultierte (zum Beispiel war die Antenne nicht vollständig ausgezogen oder AXiS XS befand sich in einem schlechten Empfangsgebiet), kann die voreingestellte Senderliste unvollständig oder gar leer sein.

Um einen manuellen Scan im DAB Mode zu starten, drücken Sie die Menütaste. Wählen Sie Scan aus der Liste aus. Wenn der Scan beendet ist wird Ihre aktualisierte Senderliste von AXiS XS gespeichert.

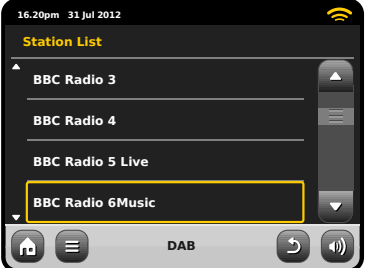

### Sender löschen

Um Sender die in Ihrer Liste erscheinen aber nicht verfügbar sind zu entfernen, drücken Sie die Menütaste im DAB Mode und wählen Sie "NIcht verfügbare Sender löschen".

AXiS XS wird dann alle nicht verfügbaren Stationen löschen und die aktualisierte Senderliste speichern.

### Voreinstellen bevorzugter Sender

AXiS XS erlaubt es Ihnen bis zu 10 Ihrer bevorzugten DAB Sender als Auswahloptionen zu speichern.

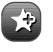

Um den aktuellen Sender zu den voreingestellten Sendern hinzuzufügen drücken Sie einfach diese Taste.

Wenn dies erfolgreich war wird die Nachricht "Favorit hinzugefügt" angezeigt.

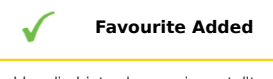

Um die Liste der voreingestellten Sender zu sehen drücken Sie einfach diese Taste.

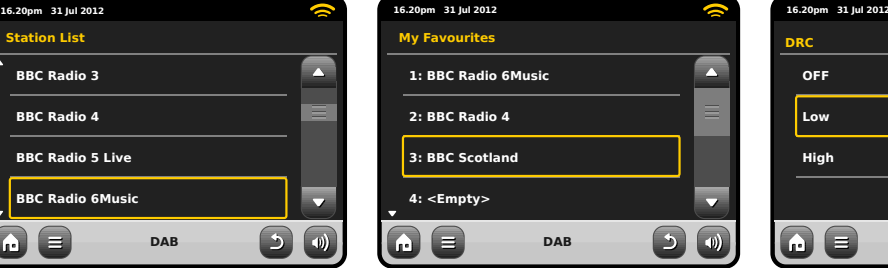

### Einstellung des Lautstärkeumfangs (DRC)

DRC kann die Audioleistung verbessern wenn Sie Musik mit einem hohen Lautstärkeumfang in einer lauten Umgebung anhören, zum Beispiel wenn Sie beim Kochen in der Küche klassische Musik hören.

DRC versärkt die leiseren Töne und macht Sie so einfacher hörbar, ohne dabei die lauten Abschnitte der Musik zu stark zu verstärken.

AXiS XS hat 3 DRC Einstellungen: Aus, Niedrig und Hoch und Hoch. Die Standardeinstellung ist Niedrig. Um die Einstellungen zu verändern, drücken Sie die Menütaste im DAB Mode. Wählen Sie DRC aus der Liste aus und stellen Sie Ihren bevorzugten Wert ein.

Hinweis: Nicht alle DAB Rundfunksendungen unterstützen DRC. Falls die Rundfunksendung DRC nicht unterstützt wird das Verändern der Einstellungen keine Auswirkungen haben.

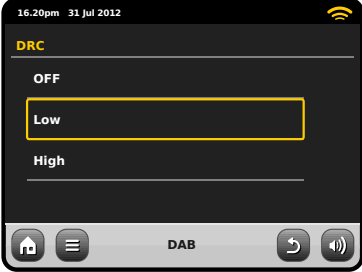

### Favoriten bearbeiten

Sie können die Reihenfolge von Sendern in Ihrer Favoritenliste ändern oder Sender löschen. Gehen Sie hierfür einfach in das DAB Menü und wählen Sie Favoriten bearbeiten.

Bedienelemente werden rund um den Sender den Sie auswählen erscheinen und Ihnen erlauben diesen zu verschieben oder zu löschen.

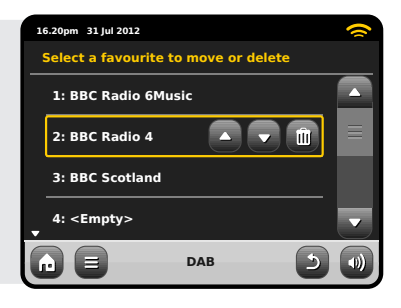

### DAB Slideshow

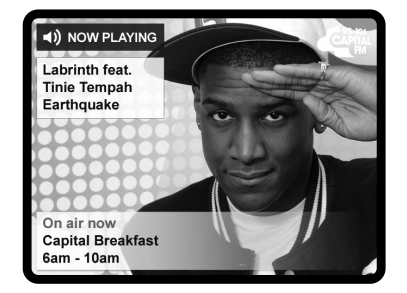

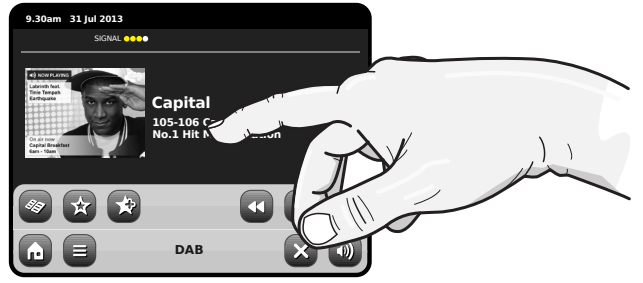

AXiS XS bietet Unterstützung für die DAB Slideshow, eine innovative neue Eigenschaft, die das digitale Radio-Erlebnis deutlich verbessert, Die DAB Slideshow ermöglicht eine Ausstrahlung detaillierter Farbbilder neben Standard-Digital-Audio-Übertragungen und bietet eine bunte und informative Kulisse für DAB-Radiosendungen. Der Slideshow- Inhalt umfasst eine Vielzahl von Informationen und Abbildungen , darunter 'Now Playing' Bildschirme, aktuelle Nachrichten, Sportberichte, Wetterinformationen und Verkehrsinformationen.

Zum Zeitpunkt des Schreibens dieses Handbuchs wird der DAB Slideshow-Inhalt von einer wachsenden Anzahl von Radiostationen in Großbritannien, Deutschland, Schweiz, Norwegen, Dänemark, Frankreich, Australien und Hongkong ausgestrahlt.

Sollte die DAB Slideshow für die gewünschte Station verfügbar sein, wird AXiS XS die Slideshow automatisch in voller Bildschirmgröße wiedergeben. Um zm Standard DAB-Modus Bildschirm zurückzukehren, drücken Sie einfach AXiS XS's Touchscreen Um zum Vollbild DAB Slideshow Modus zurückzukehren drücken Sie das kleine Slideshow Symbol auf der linken Seite des Bildschirms.

*HINWEIS: Die Verfügbarkeit von den DAB Slideshow-Inhalten liegt im Ermessen des Rundfunkveranstalters. Nicht alle Stationen betreiben derzeit diese Funktion.*

# iPod Mode

### Einleitung

AXiS XS ist maßgeschneidert für Ihren iPod oder Ihr iPhone. Es bedarf nur sehr wenig Aufwand um es als leichtbedienbare Ladestation und qualitativ hochwertigen Verstärker für Ihr Apple-Gerät einzurichten.

Für eine sofortige Wiedergabe schließen sie einfach Ihren iPod oder Ihr iPhone an der AXiS XS-Dockingstation an. Konsultieren Sie die Seite 21, wo Sie weitere Anleitungen und Informationen zur Kompatibilität und Installation von Dockingstation-Adaptern finden.

Vergessen Sie nicht, auch wenn Sie einen anderen Typ von Media-Player, einen iPod der ersten Generation oder einen iPod Shuffle besitzen, Sie können AXiS XS immernoch zur Wiedergabe mittels eines 3.5mm Kabels benutzen..

### Bedienung und Wiedergabe

Um den iPod Wiedergabemode von AXiS XS's Startbildschirm aus zu betreten, drücken Sie einfach das iPodsymbol.

Im iPod Mode ist die Bedienung einfach, Sie können die AXiS XS Touchscreenbenutzeroberfläche verwenden oder die Fernbedienung, um die grundlegenden Wiedergabefunktionen Ihres iPods zu steuern.

Wo vorhanden, wird AXiS XS die Titel, Künstler- und die Albuminformationen anzeigen.

Sie können andere iPodfunktionen und Bedienelemente wie gewohnt benutzen wenn Ihr iPod an AXiS XS gedockt ist.

Die einzigste Ausnahme ist die interne Lautstärkereglung Ihres iPods – wenn dieser an AXiS XS gedockt ist ist diese Funktion deaktiviert.

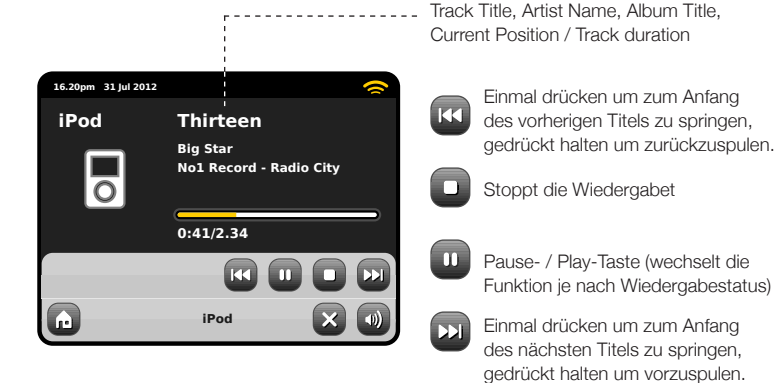

AXiS XS ist eines von einer Hand voll digitaler Radios die von Apple für den Gebrauch mit iPod als auch iPhone zertifiziert sind.

Made for Works with iPhone ାଭା iPod

Die folgenden Modelle sind alle kompatibel mit Ihrem AXiS XS:

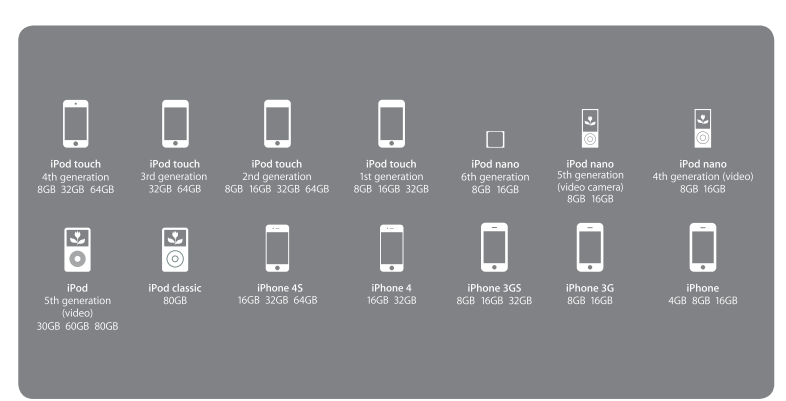

### iPod Dock Setup

AXiS XS ist mit einer Auswahl an Adaptern ausgestattet, die zu vielen iPod-Modellen passen. Jeder der mitgelieferten Adapter hat eine Nummer, lesen Sie in der gegenüberliegenden Liste nach, welcher Adapter für Ihren iPod / Ihr iPhone geeignet ist.

Obwohl es nicht zwingend notwendig ist, einen Dockingstation-Adapter (sofern dieser zur Verfügung steht) für den Anschluss Ihres iPod an das AXiS XS-Radio zu verwenden, empfehlen wir dies dennoch. Falls sich der Adapter für Ihr spezielles iPod/iPhone-Modell nicht unter denen von AXiS XS mitgelieferten Adaptern befindet, sollten Sie den Adapter verwenden, der von Apple mit Ihrem iPod-/iPhone-Kit mitgeliefert wurde. Alternativ können Sie Dockingstation-Adapter für die meisten Modelle im AppleStore (www.applestore.com) erwerben.

Zum Einpassen des Adapters entfernen Sie bitte die Schutzabdeckung der Dockingstation. Stecken Sie den Adapter in die Aussparung, welche den iPod-Stecker umgibt (siehe Abbildung 2).

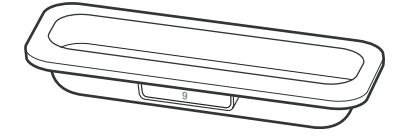

#### **Adaptor No.**

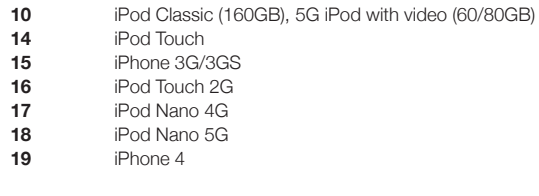

**iPod Models**

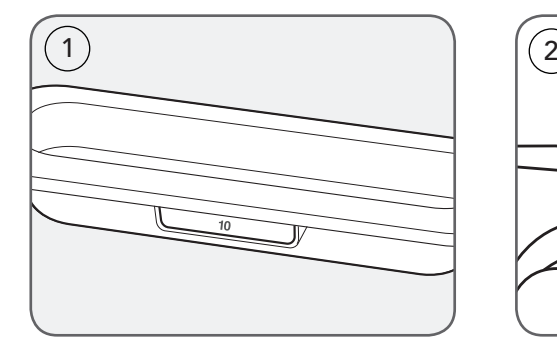

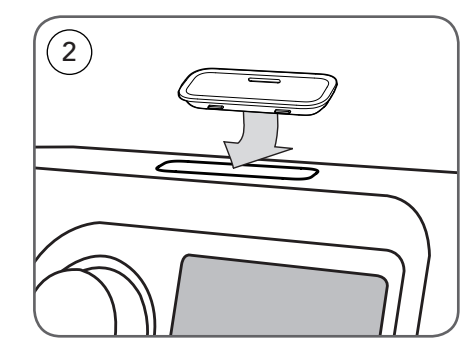

# Bluetooth Modus

Kabellos Musik von Ihrem Bluetooth-Smartphone, Tablet, Laptop oder anderem Bluetooth-Gerät hoeren, direkt auf dem AXIS XS, ohne direkte Dockingstation oder Anschluss

# Paarung mit Bluetooth-<br>Geräten

Eine "Paarung" tritt auf, wenn zwei Bluetooth-Geräte miteinander kommunizieren und eine Verbindung herstellen. Diese Verbindung wird in der Memory beider Geräte gespeichert, was bedeutet, dass sobald Sie ein bestimmtes Gerät mit AXIS XS "paaren", Sie diesen Prozess nicht nochmal vornehmen müssen.

### Paarung eines Bluetooth-Gerätes mit AXiS XS

Wählen Sie das Bluetooth-Symbol auf dem Home Bildschirm und AXIS XS wird in den Paarungs-Modus gehen.

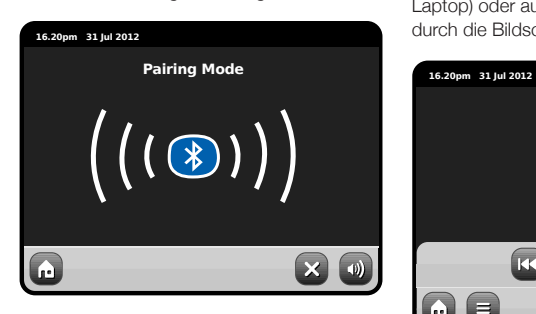

Stellen Sie auf Ihrem Bluetooth-Gerät sicher, dass das Bluetooth aktiviert ist, dann beginnen Sie die Suche nach einem neuen Gerät. Wenn die Suche abgeschlossen ist, wird das Gerät alle verfügbaren Bluetooth-Geräte in Ihrer Nähe auflisten.

Wählen Sie AXiS XS aus der Liste.

Ihr Bluetooth-Gerät wird bestätigen wenn die Paarung abgeschlossen ist und AXIS XS wird das blaue Bluetooth-Logo auf dem Bildschirm anzeigen.

### Passkey

Während des Paarungverfahrens könnten einige Bluetooth-Geräte Sie auffordern, einen Passkey einzugeben. Sollte Ihr Gerät einen Passkey erfordern, geben Sie 0000 ein.

Sollten Sie Probleme bei der Paarung Ihres Gerätes mit AXiS XS haben, lesen Sie bitte den Abschnitt Fehlersuche auf Seite 32.

### Musik-Streaming

Auswählen und Steuern der Musikwiedergabe kann in einer dieser zwei Möglichkeiten geschehen, entweder direkt vom Gerät (Smartphone, Tablet oder Laptop) oder auf Axis XS Touchscreen durch die Bildschirmsteuerung.

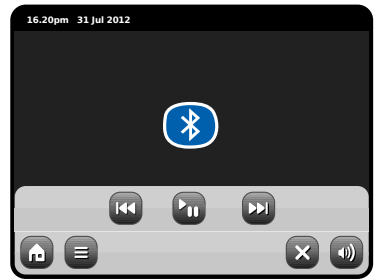

Um den Bluetooth-Modus zu verlassen und die Verbindung zwischen AXiS XS und Ihrem Gerät zu schließen, drücken Sie das X-Symbol auf dem Touchscreen.

Bitte beachten Sie, dass die Lautstärkenwiedergabe sowohl vom AXiS XS als auch von Ihrem Geraet unabhängig voneinander gesteuert werden kann.

### Kontrolle von mehreren Bluetooth Geräten

Wenn Sie nur ein Bluetooth-Gerät gekoppelt haben, wird AXiS XS beim Einschalten des Bluetooth-Modus automatisch versuchen, sich mit diesem Gerät zu verbinden.

Wenn Sie eine andere Einheit zusammenpassen möchten, wiederholen Sie die pairimg Prozedur. Versichern Sie sich, dass alle anderen gekoppelten Geräte die Bluetooth-Funktionalität vorübergehend deaktiviert haben - Ansonsten wird AXiS XS versuchen ein zuvor gekoppeltes Gerät zu finden und sich mit ihm zu verbinden.

### Loeschen von AXiS XS's Bluethooth Speicher.

Sollten Sie alle Paarungsprofile im AXiS XS Speicher löschen wollen, drücken Sie auf das "Einstellungs"-Symbol auf dem Home-Bildschirm und wählen Sie dann 'Verschiedene Einstellungen' und 'Bluetooth Reset'.

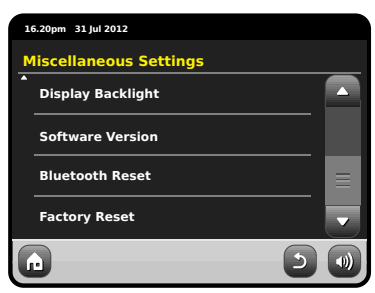

Nach dem Löschen des AXiS XS Bluetooth-Speichers denken Sie bitte daran, alle gekoppelten Geräte aus der Liste auf Ihrem Bluetooth-Gerät zu entfernen bevor Sie erneut paaren.

# Netz-Audios-Modus

AXiS XS's Netzwerkmusikplayermode kann im Startmenü unter i"Network Audio" ausgewählt werden. Dieser Mode benutzt das Universal Plug and Play ("UPnP") Protokoll um es Ihnen zu ermöglichen kabellos, über Ihr Netzwerk von PC oder Mac Computern, Audiodateien zu durchsuchen und abzuspielen. Sobald Sie Ihren Computer zum Daten bereitstellen eingerichtet haben, kann AXiS XS selbstständig durch Ihre digitale Musik navigieren. Hierbei gliedert es den Inhalt in Kategorien wie Künstler, Album, Titlel oder Genre.

Damit AXiS XS in der Lage ist Audiodateien von Ihrem Computer wiederzugeben, muss der Computer vorher erst konfiguriert werden.

Empfohlene Systemvoraussetzungen für ein reibungsloses Einrichten sind:

• Windows PC mit Windows Media Player (WMP) Version 11 oder aktueller.

#### oder

• Apple Mac mit mindestens OS X mit einem installierten UPnP Programm um auf die iTunes library zugreifen zu können.

Für Informationen über wie Ihr Computer zum zur Verfügung stellen von Musik für AXiS XS eingestellt wird, lesen Sie bitte die Anleitung auf den folgenden Seiten.

### Play-back des Netz-Audios

Informationen über Titel, Künstler und Album werden zusammen mit Titellänge und aktueller Position angezeigt.

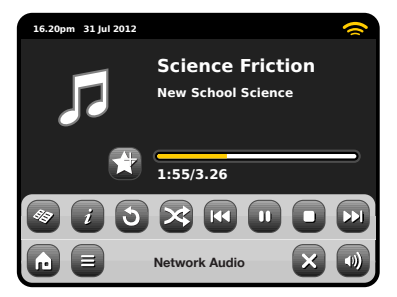

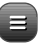

#### **Stream Audio Menü**

Sie können Titel wiederholen oder zufällig wiedergeben indem Sie die Wechseltasten im Menü benutzen.

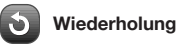

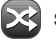

**Schlurfen**

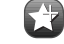

#### **Fügen Sie Titelliste hinzu**

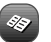

#### **Musikverzeichnis**

Drücken Sie diese Taste um Ihr gemeinsames Musikverzeichnis einzusehen und neue Titel zu finden.

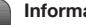

#### **Information**

Zeigt technische Informationen wie Dateityp, Bit Rate, Sample Rate an.

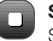

#### **Stopp**

Stoppt die Wiedergabe und kehrt zu Ihrem Musikverzeichnis zurück.

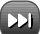

#### **Vor**

Einmal drücken um zum Anfang des nächsten Titels zu springen, gedrückt halten um vorzuspulen.

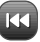

#### **Zurück**

Einmal drücken um zum Anfang des vorherigen Titels zu springen, gedrückt **Play / Pause** toggle<br>halten um zurückzuspulen.

#### Het gebruiken van As XS met iTunes

Please note: iTunes does not currently operate a UPnP media server, but there are a number of third-party software applications (many of them free) which can enable you to access your iTunes music library. See "Streaming from an Apple Mac" on page 22.

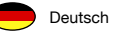

# Netz-Audio: Installieren

#### Streaming von einem Windows PC via Windows Media Player

Windows Media Player (Version 11 oder aktueller) ist der beliebteste UPnP Server Client. Es gibt alternative UPnP Plattformen welche benutzt werden können, Diese Beschreibung bezieht sich jedoch auf den Konfigurationsprozess für Ihr WMP System.

Als erstes stellen Sie sicher das Ihr PC und Ihr AXiS XS mit dem selben Netzwerk verbunden sind.

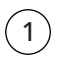

Im WMP, fügen Sie die Audiodateien und Ordner die Sie gemeinsam nutzen wollen Ihrer Medienbibliothek hinzu. Wählen Sie "Bibliothek" und dann "Zu Bibliothek hinzufügen".

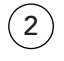

Um sicherzustellen das AXiS XS Zugriff auf Ihre Medien hat aktivieren Sie die Media Sharing Option. Wählen Sie AXiS XS und drücken Sie "Erlauben" wie hier dargestellt. Ihr PC ist nun bereit AXiS XS Musik zur Verfügung zu stellen.

Der WMP UPnP Service arbeitet im Hintergrund, also müssen Sie den WMP auf Ihrem PC nicht explizit aufrufen um von AXiS XS aus Zugriff auf Ihre Daten zu haben.

### Streaming von einem Apple Mac

Um AXiS XS mit Ihrem Apple Mac Computer zu verbinden ist ein drittanbieter UPnP Serverprogramm nötig.

Es gibt eine Reihe dieser Programme online zum herunterladen. Eines der am häufigsten und am einfachsten zubenutzenden Programme heißt **EyeConnect**. Es ist erhältlich von: **www.elgato.com**

Sobald Sie EyeConnect heruntergeladen und auf Ihrem Mac installiert haben, öffnen Sie Ihre Systemeinstellungen und unter "Sonstige", wählen Sie EyeConnect.

Stellen Sie sicher das Ihr AXiS XS mit dem selben Netzwerk verbunden ist wie Ihr Mac – AXiS XS erscheint nun auf Ihrer EyeConnect Geräteliste wie hier rechts abgebildet.

Stellen Sie sicher das die "Freigabe"-Box neben AXiS XS angekreuzt ist und dass das"Zugriff"-Menü auf "Neue Geräte freigeben" gestellt ist.

Ihr Mac ist nun bereit AXiS XS Musik bereitzustellen. EyeConnect läuft diskret im Hintergrund, so dass es nicht nötig ist jedesmal wenn Sie Musik streamen möchten die Bedienkonsole zu öffnen.

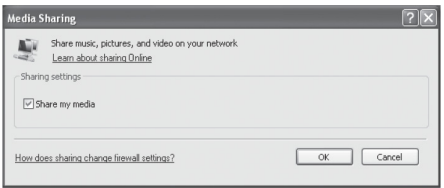

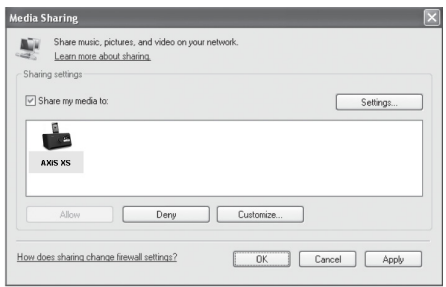

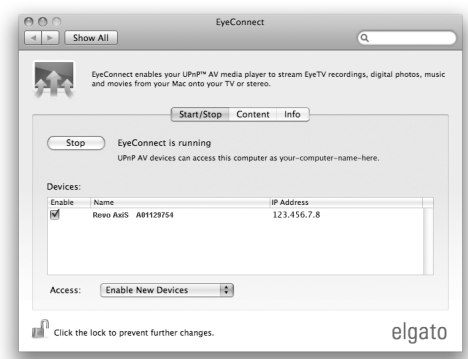

# Netz-Audio: Finden der Spuren

AXiS XS kann die wichtigsten Audioformate von einem Computer oder Server in Ihrem lokalen kabellosen Netzwerk wiedergeben, dazu gehören: MP3, AAC, WMA und FLAC

Wenn Sie den Stream Audio Mode betreten werden Sie nach Ihrer Musikquelle gefragt. Drücken Sie "Gemeinsam genutzte Medien".

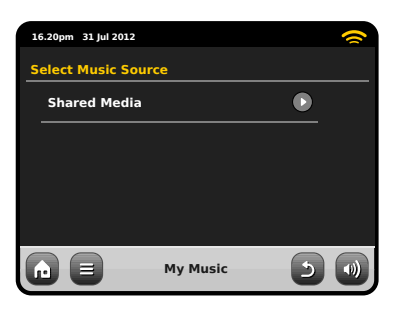

Alle in Ihrem Netzwerk verfügbaren Computer welche konfiguriert wurden Dateien via UPnP zur Verfügung zu stellen werden aufgelistet:

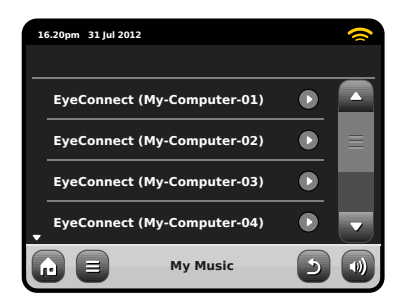

Nachdem Sie den gewünschten Computer aus der Liste ausgewählt haben, wird Ihnen eine Liste der verfügbaren Mediatypen angezeigt. Drücken Sie "Musik" um verfügbare Titel zu finden.

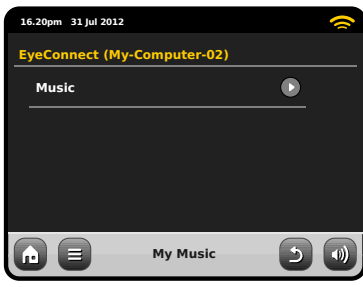

Sie können Ihre Sammlung nach Kriterien wie Album, Titel, Künstler und Genre durchsuchen.

Wenn Sie möchten können Sie auch Wiedergabelisten auf Ihrem Computer erstellen und diese dann auf Ihrem AXiS XS abspielen.

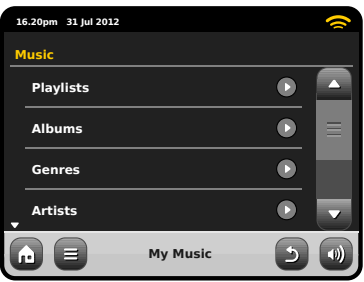

Wählen Sie eine Option aus und Ihnen wird eine alpabetisch geordnete Liste angezeigt (oben rechts).

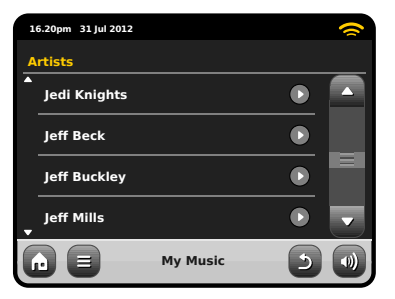

Sie künnen dann Unterkategorien durchsuchen um einzelne Musikstücke zu finden. Wählen Sie einfach einen Titelnamen aus um diesen abzuspielen.

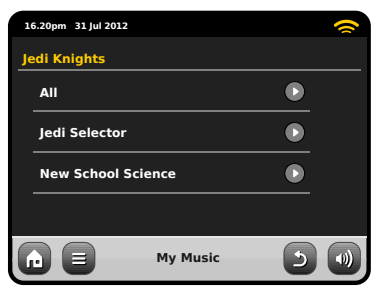

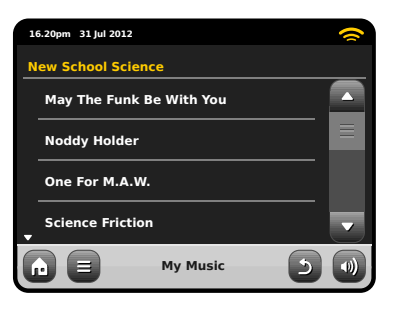

# FM-Radio Mode

Bitte yiehen Sie AXiS XS's Antenne vollständig aus, bevor Sie den FM-Radio Mode betreten.

Drücken Sie die "FM"-Taste im Hauptmenü. Sie werden den folgenden Bildschirm mit der aktuell gewählten FM-Frequenz sehen.

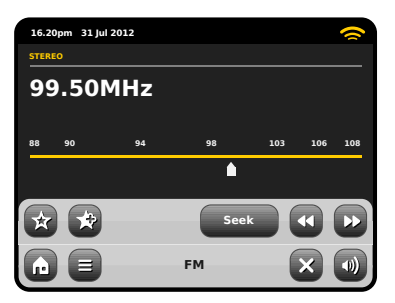

Beachten Sie den Frequenzregler tin der Mitte des Bildschirmes. Sie können irgendeinen Abschnitt der Skala wählen um AXiS XS auf diese Frequenz einzustellen.

Außerdem können Sie die Tasten vorwärts und zurück benutzen um Schritt für Schritt hoch oder runter im Frequenzbereich zu manövrieren.

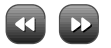

Um im Frequenybereich nach Sendern zu scannen drücken Sie einfach "Suchen" so dass es in Gelb hinterlegt ist. Benutzen Sie nun die Tasten vorwärts und zurück wie zuvor. Anstelle von einyelnen Schritten wird AXiS XS nun hoch oder runter im Frequenzbereich scannen bis es den nächsten verfügbaren Sender findet.

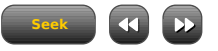

Bei Sendern mit guter Signalstärke welche RDS Informationen senden wird AXiS XS nun die RDS Daten anzeigen.

### Voreingestellte Sender

AXiS XS erlaubt es Ihnen bis zu 10 voreingestellte Sender im FM-Radio Mode zu speichern.

Um den aktuell wiedergegebenen Sender zu den Favoriten hinzuzufügen drücken Sie einfach die "Zu den Favoriten hinzufügen" Taste.

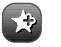

Dies wird die folgende Nachricht anzeigen:

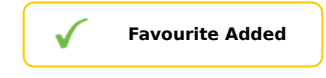

Um Ihre Favoritenliste einzusehen , drücken Sie jeder Zeit die Favoriten-Taste.

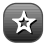

Ihre Favoriten werden wie unten dargestellt aufgelistet. Falls Sie bereits einen Ihrer Favoriten wiedergeben wird dieser, wie hier dargestellt, hervorgehoben:

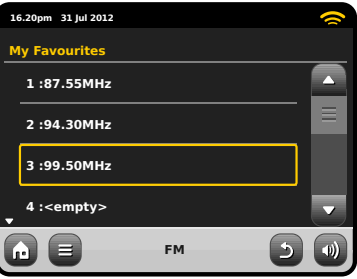

### FM Einstellungen

Drücken Sie die kontextabhängige Hauptmenütaste um das FM Einstellunsmenü aufzurufen:

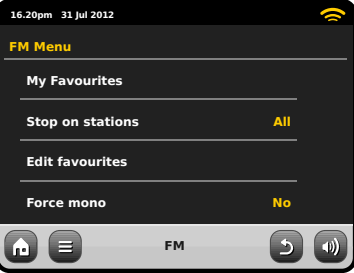

**Meine Favoriten:** Zeigt Ihnen eine Liste Ihrer Favoriten.

**Bei Sendern stoppen:** Dies ist eine Umschalttaste welche AXiS XS vorgibt wie genau es für FM-Stationen scannt. Falls dies auf "Stark" gesetzt ist, wird der Scan nur bei Sendern mit guter Signalstärke gestoppt.

**Favoriten bearbeiten:** Lässt Sie Ihre Favoriten einfach neuordnen oder löschen:

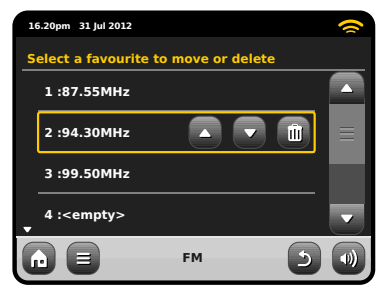

**Mono vorgeben:** Ändert die Wiedergabe in Mono falls die Signalstärke nicht für eine durchgehende Stereowiedergabe ausreicht.

# Weckereinstellungen

Das AXiS XS-Radio ist mit zwei programmierbaren Weckern ausgestattet. Klicken Sie auf dem Home-Bildschirm auf "Alarms" und gehen Sie dann zum Weckzeitstatus-Bildschirm.

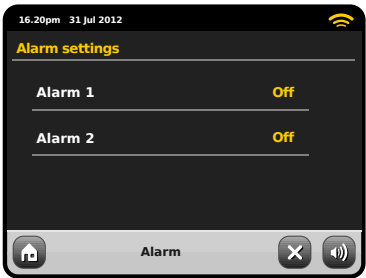

Um eine Weckzeit hinzuzufügen oder zu überprüfen, drücken Sie entweder Alarm 1 oder Alarm 2. Eine Übersicht mit den aktuellen Weckzeiteinstellungen wird angezeigt. Es gibt vier regulierbare Einstellungen:

- Wecker aktivieren / Häufigkeitsauswahl
- Weckzeit (und gegebenenfalls Datum)
- Weckquelle
- Lautstärkenstufe (0 16)

Drücken Sie einfach auf eine Einstellung, um diese hinzuzufügen oder zu überprüfen. Durch Drücken der "Back"-Taste werden Ihre Änderungen gespeichert und Sie gelangen zur Hauptübersicht zurück.

Wenn eine der beiden Weckzeiten aktiviert ist, werden (ein) Minisymbol(e) als Bild darunter im oberen Bereich Ihres AXiS XS-Bildschirms angezeigt.

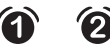

Die Weckzeiten können so eingestellt werden, dass sie einmal, täglich, an jedem Werktag oder an Wochenendtagen aktiviert werden.

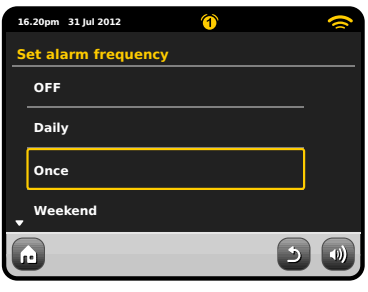

Wenn Sie "Once" (einmal) auswählen, müssen Sie zusätzlich zur Weckzeit ein spezielles Datum einstellen. Der Bildschirm zur Datumseinstellung funktioniert genauso wie der Bildschirm zur Weckzeiteinstellung.

Drücken Sie auf "Time", um die Weckzeit zu regulieren. Durch Bewegen der Pfeile oben/unten über den Stunden und Minuten kann die gewünschte Zeit, zu der sich der Wecker einschalten soll, eingestellt werden.

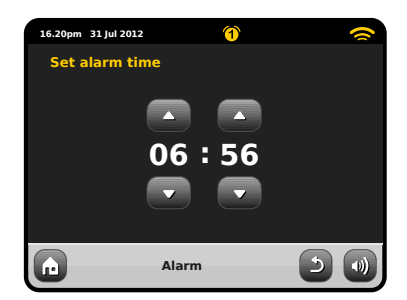

Der Wecker kann so eingestellt werden, dass Sie sich von einer der folgenden Audio-Quellen wecken lassen können: Internet Radio, DAB, FM, iPod, oder Buzzer.

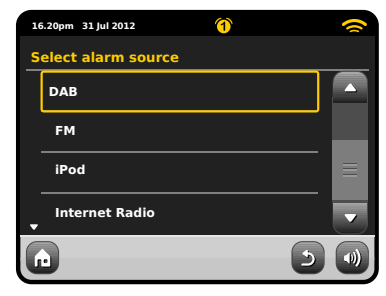

Wenn als Weckquelle DAB oder FM gewählt wurde, haben Sie die Möglichkeit, sich durch den zuletzt gehörten Sender oder durch einen Ihrer voreingestellten Lieblingssender wecken zu lassen. Diese Auswahl kann getroffen werden, indem Sie auf "My Favourites" drücken.

Wenn Sie auf Lautstärke drücken, wird der "Select Alarm Volume"-Bildschirm angezeigt, wo Sie die Lautstärkenstufe, mit der Sie geweckt werden möchten, einstellen können.

### Weckzeiten im Standby-Modus

Wenn sich AXiS XS im Standby-Modus befindet und eine Weckzeit eingestellt wurde, wird das entsprechende Symbol auf dem Bildschirm (wie abgebildet) angezeigt.

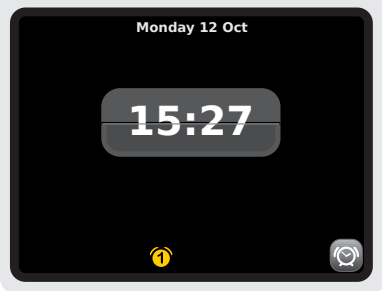

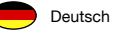

# Schlummer-Funktion

Wenn der Weckalarm ausgelöst wurde, haben Sie die Möglichkeit, "Snooze" (Schlummern) oder "Cancel"(Beenden) zu wählen.

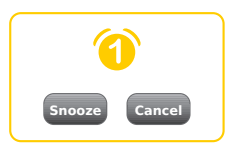

Die Schlummer-Funktion versetzt das AXiS XS-Radio für eine festgelegte Zeit in den Standby-Modus, bevor der Weckalarm wiederholt wird.

Die Dauer der Schlummerintervalle kann im Hauptsystem-Einstellungsmenü reguliert werden. Klicken Sie zuerst auf "Miscellaneous settings" und dann auf "Alarm Snooze". Das Schlummerintervall kann von 1 Minute bis zu 30 Minuten eingestellt werden.

Sie können auch die "Snooze" -Taste auf der AXiS XS-Fernbedienung benutzen.

"Cancel" stellt den Weckalarm aus, ohne dass das Zuhören unterbrochen wird.

Zum Ausstellen des Weckalarms und zum Beenden der Audio-Wiedergabe müssen Sie die Standby -Taste am AXiS XS-Radio oder auf seiner Fernbedienung drücken.

# **Hilfsmodus**

Der AUX IN-Modus ermöglicht das Abspielen von Musik über Ihr AXiS XS-Radio von fast jeder externen Quelle aus (z.B. MP3 Player).

Stellen Sie sowohl Ihr AXiS XS-Radio als auch das externe Gerät leise, bevor Sie eine Verbindung herstellen.

Verbinden Sie das externe Audio-Gerät durch ein Kabel mit dem 3.5mm AUX IN-Anschluss auf der Rückseite Ihres AXiS XS-Radios.

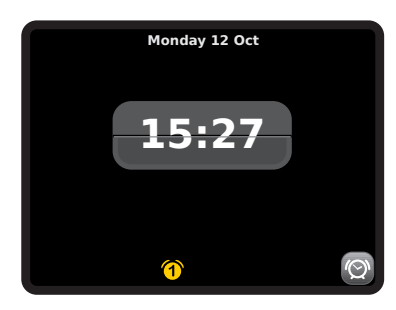

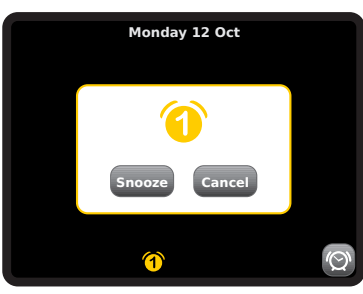

# Schlaf-Funktion

Das AXiS XS-Radio hat eine praktische Schlaf-Funktion, die es automatisch nach einer festgelegten Zeit in den Standby-Modus versetzt.

Drücken Sie einfach auf die "Sleep"- Taste auf der AXiS XS-Fernbedienung, um auf dem Bildschirm ein Dialogfenster zu erzeugen.

Die Standardeinstellung steht auf "Off". Indem Sie die "Sleep"- Taste erneut drücken, können Sie die Optionen durchlaufen, um Ihr AXiS XS-Radio nach 15, 30, 45 oder 60 Minuten in den Standby-Modus zu versetzen.

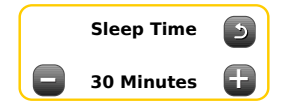

Wenn der Schlaf-Modus aktiviert ist, erscheint das Symbol eines zunehmenden Mondes im oberen Teil des Bildschirms.

Wählen Sie auf dem AXiS XS-HOME-Bildschirm "AUX IN" aus.

Stellen Sie die Lautstärke des AXiS XS-Radios und (sofern notwendig) des externen Gerätes auf die gewünschte Stufe ein.

Benutzen Sie die Kontrollfunktionen am externen Gerät, um die Wiedergabe zu regulieren, denn im Hilfsmodus kann das AXiS XS-Radio nur als Verstärker fungieren.

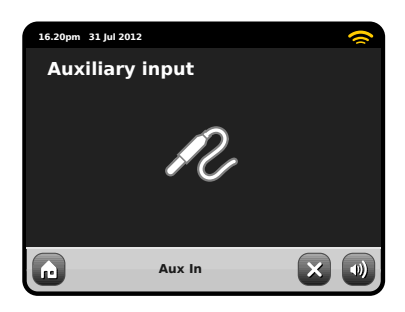

# Systemeinstellungen

Das Systemeinstellungsmenü ist vom Startmenü AXiS XS aufrufbar. Die folgenden Optionen stehen Izur Verfügung und erlauben es Ihnen die Einstellungen Ihres AXiS XS einzusehen und manuell zu ändern:

- Zeit
- Alarme
- Equalizer
- Netzwerk
- Sonstiges

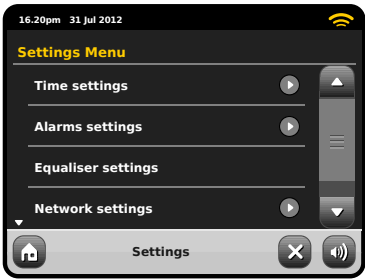

### Alarmeinstellungen

Dies ist eine alternative Möglichkeit AXiS XS's Alarm- und Uhreinstellungen zu ändern. Siehe Seite 25 für weitere Details.

### Zeit- & Datumseinstellungen

Standartmäßig stellt AXiS XS Datum und Zeit automatisch ein sobald Sie mit dem Internet verbunden sind. Deshalb müssen Sie sich höchstwahrscheinlich nicht darum kümmern dies manuell einzustellen. Falls Sie doch jemals selbst Änderungen vornehmen möchten bieten Ihnen die Zeiteinstellungen folgende Optionen:

- Zeitzone
- Sommer-/Winterzeit benutzen
- Zeitquelle
- Manuelle Einstellungen
- Zeitformat

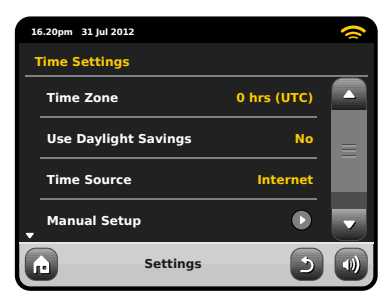

#### **Zeitzone**

Diese Einstellung bietet Ihnen eine Liste von globalen Zeitzonen aus der Sie auswählen können. Die aktuelle Einstellung ist mit Gelb hinterlegt.

#### **Sommer-/Winterzeit benutzen**

Ein einfacher Umschaltknopf, drücken Sie Ja / Nein um Sommer-/Winterzeit benutzen ein- oder auszuschalten.

#### **Zeitquelle**

Erlaubt es Ihnen einzustellen mit welcher Quelle AXiS XS seine Uhr abgleicht. Standarmäßig ist das Internet als Quelle eingestellt. Dies ist die einfachste Option, deshalb sollten Sie die Quelle nicht ändern falls Sie nicht vorhaben Ihr AXiS XS Radio für eine längere Zeit nicht mit dem Internet zu verbinden.

Sie können die Abgleichsquelle auch auf "Keine" einstellen, falls Sie die Zeit manuell einstellen möchten und keine externen Updates wünschen. Die Zeit kann auch durch den "DAB" oder "FM-RDS" Mode eingestellt werden. In jedem dieser Modi muss jedoch ein gutes Sendesignal für mehrere Sekunden empfangen werden um die Zeitdaten zu extrahieren.

#### **Manuelle Einstellungen**

Erlaubt es Ihnen einfach Zeit und Datum einzustellen. Benutzen Sie die hoch und runter Tasten zum einstellen. Durch das drücken der "Zurück"-Taste werden Ihre Einstellungen gespeichert und Sie gelangen zum vorherigen Bildschirm zurück.

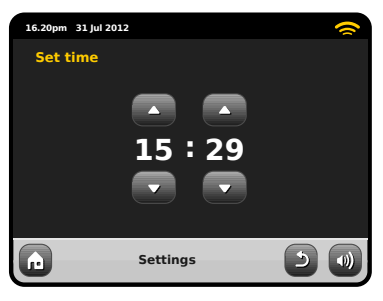

#### **Zeitformat**

Ein einfacher Umschalter um eine 12 oder 24 Stunden Uhr auszuwählen.

### Netzwerkeinstellungen

AXiS XS wird versuchen es Ihnen so leicht wie möglich zu machen sich mit Ihrem lokalen Netzwerk zu verbinden wenn sie das erstmals einen der Internetmodi benutzen. Falls Sie diese Einstellungen einsehen oder manuell ändern möchten, können Sie das im Menü Netzwerkeinstellungen tun. Dieses ist in die folgenden Kategorien gegliedert:

- Netzwerkassistent
- WPS Push Button Setup
- Netzwerkprofile

Deutsch

- Manuelle Einstellungen
- Aktuelle Einstellungen
- WLAN Region

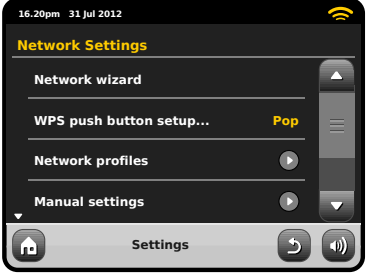

#### **Netzwerkassistent**

Dieses Dienstprogram vereinfacht das einstellen der AXiS XS Internetverbindung maßgeblich da es Sie Schritt für Schritt durch den größtenteils automatischen Netzwerkeinstellungsprozess führt. Bitte lesen Sie Seite 10 für weitere Details.

#### **Netzwerkprofile**

AXiS XS speichert eine Liste von kabellosen Netzwerken mit welchen es verbunf´den war und versucht sich automatisch mit einem dieser Netzwerke in seiner Umgebung zu verbinden.

Sie können Details zu diesen Netzwerken finden und ungewünschte Verbindungen löschen indem Sie auf "Netzwerkprofile" drücken.

In diesem Menü ist auch ein Link zum Netzwerkassistenten, falls Sie ein neues Netzwerkprofil hinzufügen möchten.

Hinweis: Das aktuell aktive Netzwerkprofil kann nicht gelöscht werden.

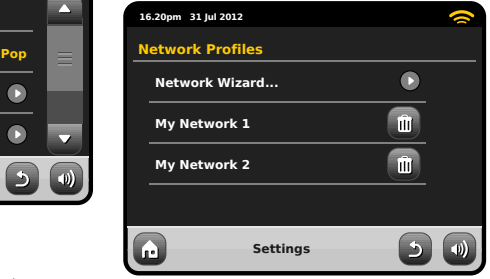

#### **Manuelle Einstellungen**

Für fortgeschrittene Benutzer führen Sie die manuellen Einstellungen in 11 Schritten durch einen detailierten und benutzerdefinierten Prozess um ein neues Kabelloses oder verkabeltes Netzwerk hinzuzufügen.

#### **Aktuelle Einstellungen**

Zeigt Ihnen die kompletten Details Ihrer aktuellen Netzwerkeinstellungen. Diese Option ist insbesondere von Bedeutung falls Sie technische Hilfe benötigen. die hier angezeigten Informationen umfassen IP und MAC Adressen mit Beutung für Ihr AXiS XS-Netzwerk.

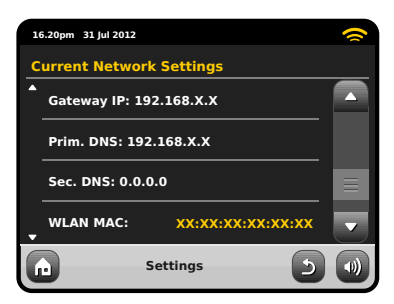

#### **WLAN Region**

Lässt Sie Ihre globale Position ändern falls Sie Ihr AXiS XS in eine andere Region mitnehmen. Da sich Ihr Netzwerk bei dieser Gelegenheit sicherlich sowieso ändern wird, empfehlen wir Ihnen einfach den Netzwerkassistenten zu benutzen um ein neues Netzwerk hinzuzufügen.

#### **WPS Push Button Setup**

Ist nützlich falls sie Ihr AXiS XS Radio einem Router der WPS Sicherheitsprotokolle benutzt zuordnen möchten..

28

### Sonstige Einstellungen

Erlaubt Ihnen eine Reihe von verschiedenen Präferenzen für Ihr AXiS XS Radio zu setzen.

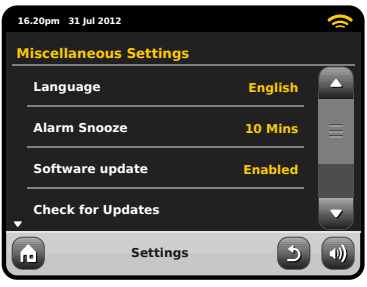

Idie sonstigen Einstellungen sind in folgender Reihenfolge:

#### **Sprache**

Die Standardsprache für Ihr AXiS XS Radio ist Englisch. Um eine andere Sprache einzustellen wählen Sie einfach eine aus der vorhandenen Liste.

#### **Alarm Schlummeroption**

Erlaubt es Ihnen das Intervall zwischen Alarmen einzustellen (siehe Seite 26). Einstellbar von 1 bis 30 Minuten.

#### **Standby-Hintergrundbeleuchtung**

Wenn Sie Ihr Radio an einem dunklen Ort benutzen, z. B. in einem Schlafzimmer, könnten die Lichter des AXiS XS-Touchscreen sogar dann einen ablenkenden Effekt haben, wenn Ihr Radio im Standby-Modus ist. Um diese Situation zu verhindern, haben wir eine Ausschaltoption der Touchscreen- Hintergrundbeleuchtung eingebaut.

Wenn diese Funktion aktiviert ist, dann schaltet das AXiS XS-Display nach einer voreingestellten Unterbrechung ab. Die Anzeige kann leicht wieder aktiviert werden. Sie müssen nur den Lautstärkeregler in eine der beiden Richtungen bewegen. Das erlaubt Ihnen, die Zeit oder den Weckalarmstatus zu überprüfen. Die Anzeige wird dann wieder 'einschlafen', nachdem der voreingestellte Zeitpunkt der Unterbrechung abgelaufen ist.

Um diese Funktion zu aktivieren, wählen Sie aus dem Menü "Miscellaneous Settings" (Verschiedene Einstellungen), dann "Standby Backlight Off" (Standby-Hintergrundbeleuchtung ausschalten) und die gewünschte Zeitspanne der Unterbrechung aus der verfügbaren Liste. Nach Auswahl Ihrer gewünschten Unterbrechungszeit wird die Funktion aktiviert. Um sie zu deaktivieren, wählen Sie "Standby Backlight Off", dann "Never" (niemals).

Beachten Sie bitte, dass diese Einstellung nur auf Standby-Modus anwendbar ist. Sie hat keine Auswirkungen auf den Betrieb der Touchscreen-Hintergrundbeleuchtung oder irgendeinen anderen Modus.

#### **Software-Update**

Von Zeit Zu Zeit sind Software-Updates für Ihr AXiS XS Radio erhältlich. Einige sind zum Zweck von Instandhaltung, während andere neue Funktionen für Ihr AXiS XS System bereitstellen. Diese Updates werden über Ihre Netzwerkverbindung heruntergeladen.

Wenn Sie die Software-Update-Option

Bitte beachten Sie: Stellen Sie sicher das Ihr AXiS XS mit einer zuverlässigen Stromversorgung verbunden ist bevor Sie ein Software Update ausführen.

Ein Unterbrechen der Stromzufuhr in einer kritischen Phase des Updates kann zu permanenten Schäden an Ihren AXiS XS führen.

aktiviert haben sucht Ihr AXiS XS automatisch nach neuer Software jedesmal wenn es mit dem Internet verbunden ist. Falls ein Update verfügbar ist wird es Sie um Bestätigung bitten bevor es mit dem herunterladen fortfährt.

Ihre Benutzereinstellungen werden bei Software-Updates beibehalten. Jedoch braucht es etwas Zeit zum herunterladen und es ist nötig Ihre AXiS XS Radio neuzustarten.

#### **Nach Updates suchen**

Falls Sie nicht möchten das AXiS XS automatisch nach neuer Software sucht können Sie immernoch manuell nach Updates suchen indem Sie "Nach Updates suchen" drücken. Dies wird mit Hilfe Ihrer Internetverbindung die aktuelle Softwareversion mit der auf Ihrem AXiS XS vergleichen und Ihnen anzeigen ob Ihr AXiS XS auf dem neuesten Stand ist. Falls neue Software verfügbar ist, werden Sie gefragt ob Sie mit dem herunterladen fortfahren möchten.

#### **Software Version**

Deutsch

Zeigt Ihnen die aktuelle Softwareversion Ihres AXiS XS an. Diese Option ist insbesondere von Bedeutung falls Sie technische Hilfe mit jeglichen Aspekt Ihres AXiS XS Radios benötigen sollten.**Werkseinstellungen zurücksetzen**

Diese Option setzt Ihr AXiS XS Radio zurück auf die Werkseinstellungen. Es löscht alle persönlichen Einstellungen wie Zeit und Datum, Netzwerkeinstellungen und bevorzugte Sender.

Die aktuelle Softwareversion Ihres AXiS XS, als auch die Registrierung mit dem Internetradioportal, wird beibehalten.

Falls Sie bevorzugte Sender durch das Internetradioportal registriert haben werden diese beibehalten, außer Sie registrieren sich ein weiters Mal mit einem anderen Benutzerkonto.

Sie werden um Bestätigung gebeten bevor das Zurücksetzen auf die Werkseinstellungen ausgeführt wird.

### ChargePort: USB Ladegerät

AXiS XS's ChargePort liefert eine Standard USB Versorgung (5V, bis zu 2000mA) für eine umfangreiche Palette USB Geräte, wie iPhone, Android, und smartphone Blackberry – aber auch Tablet, sowie iPad/iPad2, Samsung Galaxy Tab und Google Nexus 7.

ChargePort dient nicht für die Ladung von Geräte die über 2000mA Strom benötigen. ChargePort ist nicht mit Hub USB kompatibel.

### Equalizer Einstellungen

Das AXiS XS-Radio ermöglicht Ihnen die Kontrolle über seine Audio-Standardeinstellungen.

Wählen Sie "Custom" aus, um die gewünschten Voreinstellungen für Bass, Treble und Loudness zu treffen

Drücken Sie die "Back"- Taste, um Ihre Einstellungen zu speichern und um zur Equalizer-Optionsliste zurückzugelangen.

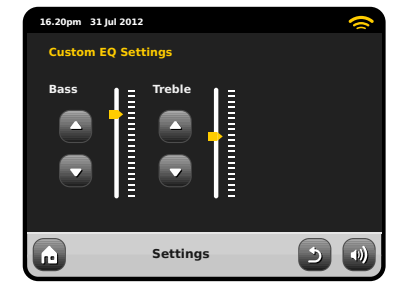

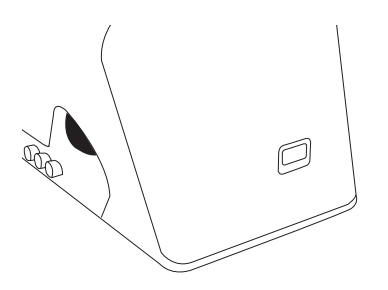

# Fehlerbehebung

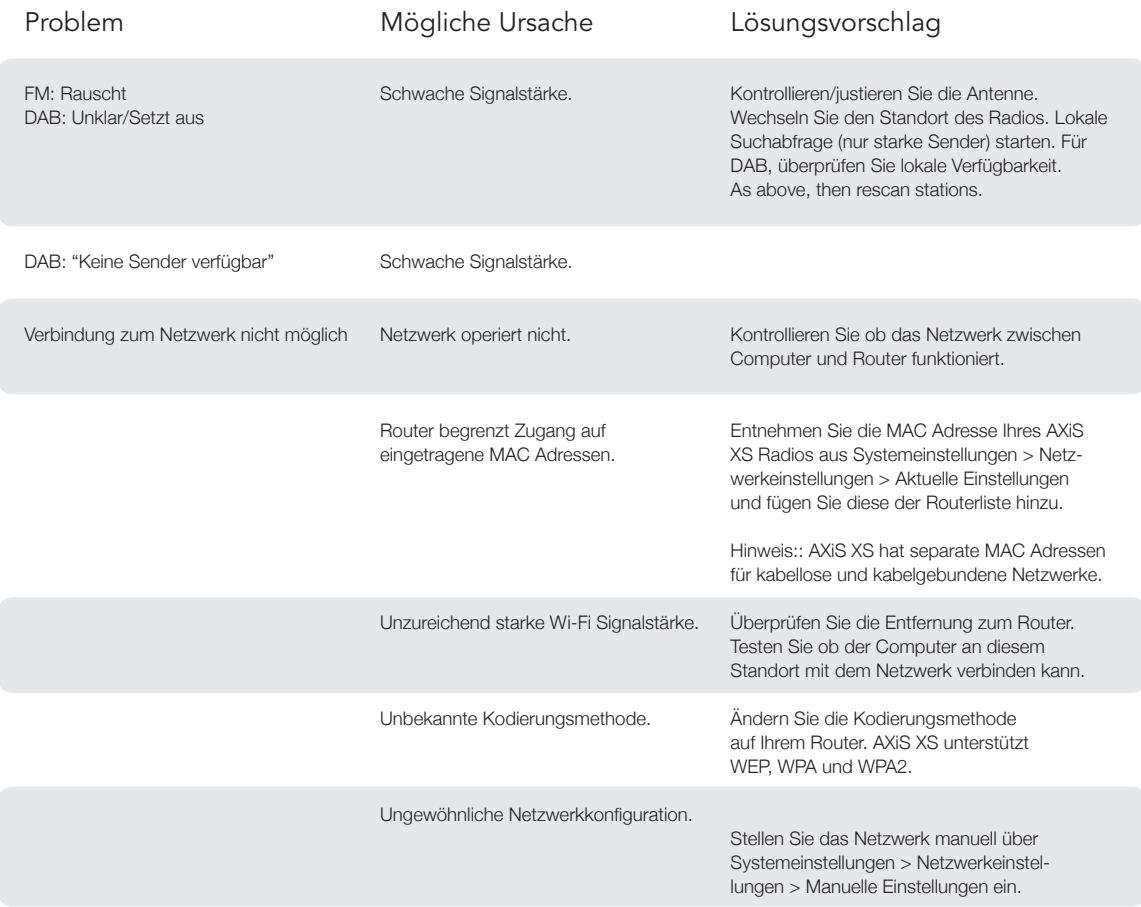

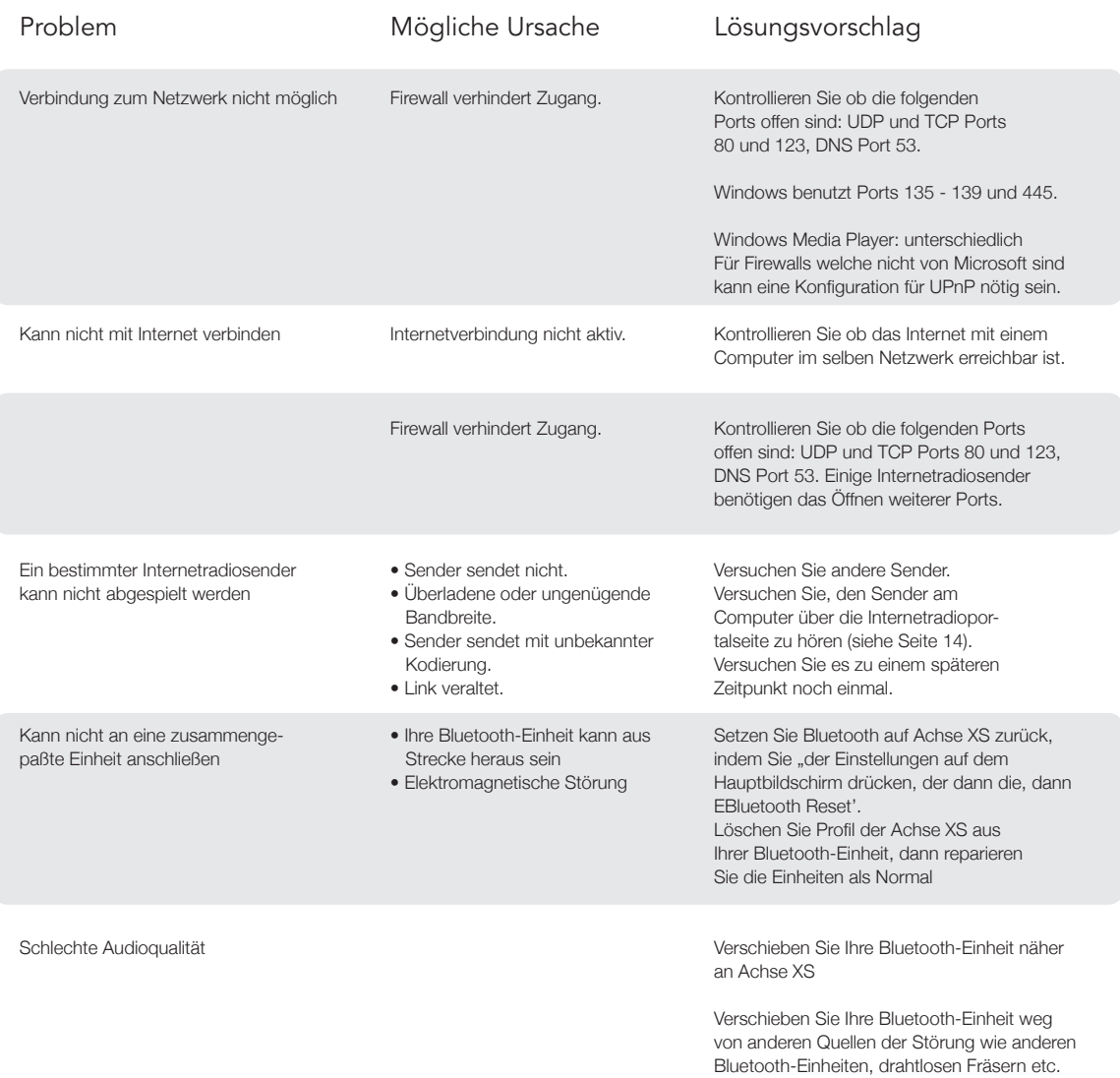

Deutsch

# Glossar

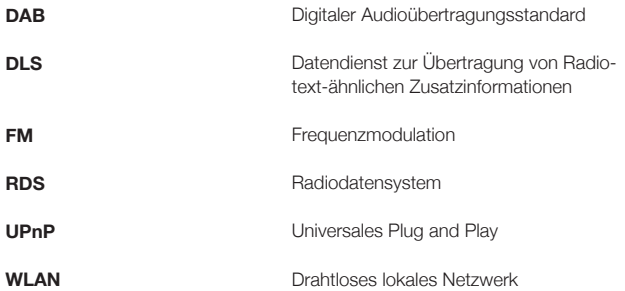

# Audioleistungsbeschreibung

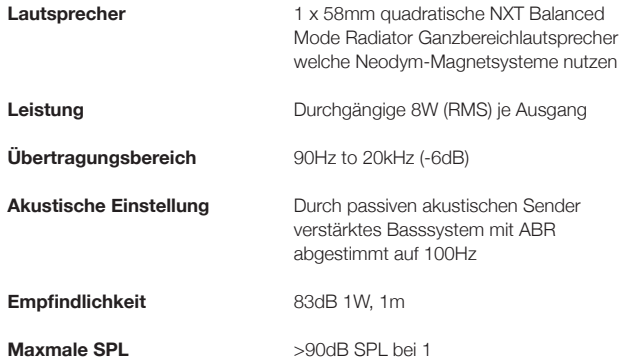

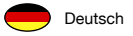

# AXIS XS

### Manuale D'Uso v1.0

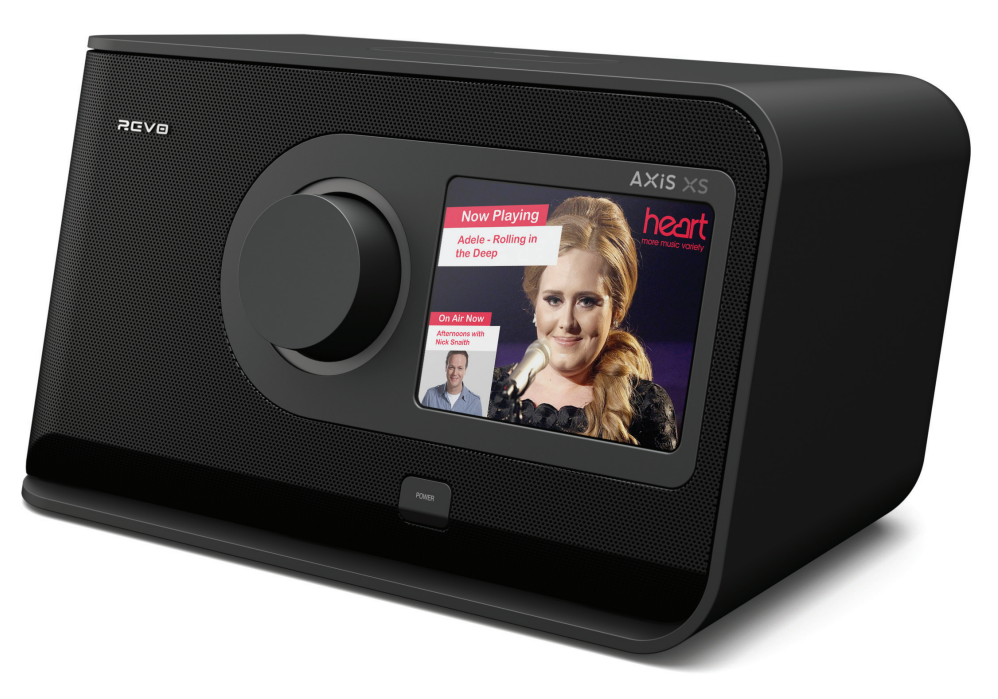

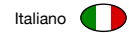

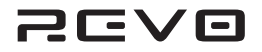

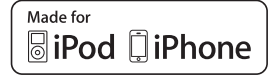

# Assistenza Tecnica

Italiano

In caso di problemi nell'utilizzo del prodotto, fare riferimento alla sezione "risoluzione dei problemi" a pagina 31 di questo manuale. In alternativa, contattare l'assistenza tecnica Revo ai seguenti numeri :

> **UK 01555 666161 From outside the UK + 44 1555 666161**

Oppure scrivere a support@revo.co.uk o visitare la sezione "risoluzione dei problemi" sul nostro sito: www.revo.co.uk

# Informazioni Ambientali

#### ISTRUZIONI PER LO SMALTIMENTO DEL PRODOTTO (DIRETTIVA RAEE)

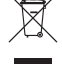

Il simbolo rappresentato qui e sul prodotto indica che esso è classificato come Dispositivo Elettrico o Elettronico e non deve essere eliminato con altri rifiuti domestici o commerciali al termine della sua vita utile.

La direttiva sulla rottamazione di apparecchiature elettriche ed elettroniche (RAEE) (2002/96/CE) è stata messa in atto per riciclare i prodotti tramite l'utilizzo delle migliori tecniche di recupero e riciclaggio per ridurre l'impatto ambientale, trattare le sostanze pericolose ed evitare il moltiplicarsi delle discariche .

Per ulteriori informazioni contattare l'autorità locale o iI rivenditore presso cui è stato effettuato l'acquisto.

CONFORMITA' RoHS & MARCHIO CE

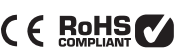

Questo prodotto è stato progettato in conformità con le direttive internazionali sulla Restrizione di sostanze pericolose (RoHS) ed è stato progettato e testato per soddisfare i requisiti UE ed è a marchio CE.

#### AVVERTENZE PER LA SICUREZZA

- non utilizzare la radio vicino all'acqua
- non rimuovere viti o parti dell'involucro
- Utilizzare solo l'alimentatore fornito in dotazione
- Evitare che oggetti di piccolo dimensioni e liquidi entrino nel prodotto

# Garanzia

Revo Technologies Ltd garantisce all'utente finale che il prodotto è esente da difetti di materiale e di fabbricazione nel corso del normale utilizzo per un periodo di un anno dalla data di acquisto. La garanzia copre i guasti dovuti a difetti di fabbricazione e non si applica in casi quali danni accidentali, normale usura, negligenza da parte dell'utilizzatore, modifiche o riparazioni non autorizzate da Revo Technologies Ltd.

Per registrare il vostro acquisto, visitate il sito **www.revo.co.uk**

# Copyright e Riconoscimenti

Copyright 2012 Revo technologies Ltd. Tutti i diritti riservati.

Nessuna parte di questa pubblicazione può essere riprodotta, distribuita, trasmessa o trascritta in qualsiasi forma o on qualsiasi mezzo, elettronico, meccanico, magnetico, manuale o altro, senza l'autorizzazione di Revo Technologies Limited.

REVO e AXiS XS e sono marchi di fabbrica Revo Technologies Ltd. iPod, iPhone e iPad sono marchi di fabbrica Apple Inc., registrati negli USA e in altri paesi.

Revo Technologies Ltd The Inox Building, Caldwellside, Lanark, Scotland, United Kingdom, ML11 7SR

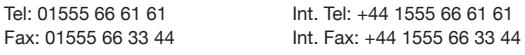

Email: enquiries@revo.co.uk Sito: www.revo.co.uk

# Disclaimer

Revo Technologies Limited non fa alcuna rappresentazione o garanzia rispetto al contenuto di questa pubblicazione, e specificamente disconosce eventuali garanzie di commerciabilità o idoneità ad utilizzi particolari. Inoltre, Revo Technologies Limited si riserva il diritto di apportare modifiche alla presente pubblicazione di volta in volta, seza preavviso a persone o organizzazioni.

Italiano

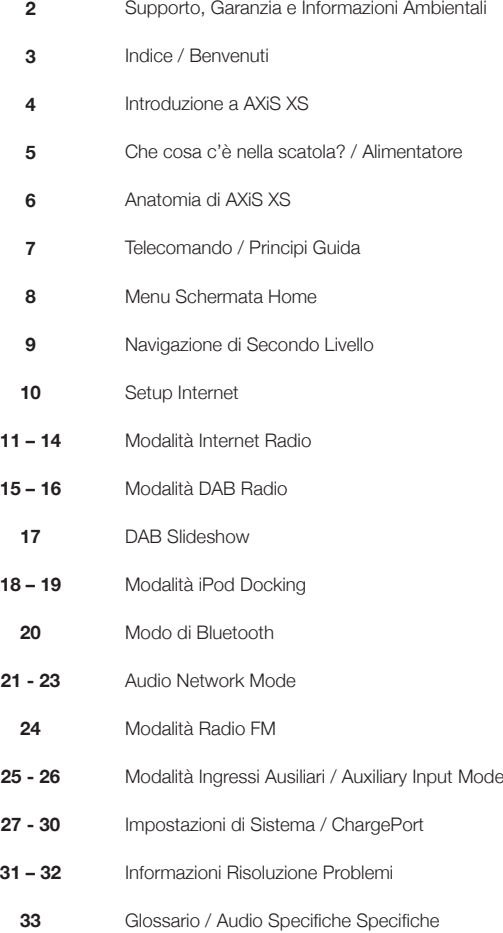

# Indice Benvenuti

Grazie per aver acquistato AXiS XS. Siamo sicuri che per molti anni vi porterà piacevoli emozioni.

Questa guida è stata creata per insegnarvi in modo rapido e veloce ad utilizzare la vostra radio, illustrandovi tutte le sue potenzialità, applicazioni ed informazioni utili nonché offrendovi indicazioni riguardanti la sicurezza, la garanzia e una funzionale guida alla risoluzione rapida dei problemi più comuni.

# Disimballare AXiS XS

Rimuove AXiS XS con cautela dall'imballo e togliere tutti gli altri oggetti contenuti nella scatola.

La confezione deve contenere:

- Radio touch screen AXiS XS
- Adattatore dock station iPod (7 pezzi)
- Alimentatori multi-paese (con spine per UK, Europa, USA e Australian)
- Manuale d'uso
- Coupon garanzia

Qualora uno o più delle parti elencate fosse mancante o danneggiato, contattare al più presto il punto vendita o rivolgersi direttamente a Revo componendo il +44 1555 66 61 61

Nota: Si prega di conservare la confezione di AXiS XS per un ipotetico uso futuro, è il modo più sicuro di trasportare AXiS XS qualora fosse necessario.

# Introduzione a AXiS XS

AXiS XS è l'ultima versione del ricevitore radio digitale "connected" che combina in modo unico la ricezione di radio multiformato con dock per iPod e iPhone e trasmissione audio in modalità wireless dal tuo apparecchio Bluetooth® o PC collegato in rete o computer MAC.

AXiS XS è capace di ricevere una vasta gamma di radio digitali standard incluse DAB, DAB+, FM con RDS e radio internet. Le prossime generazioni di servizi multimedia come presentazioni DAB e RadioVis sono anch'esse supportate.

Questa radio compatta dispone di uno schermo a colori TFT di 3.5", ed è controllabile attraverso le icone-guida dell'interfaccia touchscreen, che rendono la navigazione facile e veloce tra le numerose e avanzate caratteristiche della radio. AXiS XS dispone inoltre di una premiata performance audio, grazie all'amplificatore 8W Classe-D in dotazione ed all'altoparlante con tecnologia brevettata Balanced Radiator.

A completamento del quadro tecnico, AXiS XS propone soluzioni per il caricamento di una gamma di apparecchi USB inclusi telefoni cellulari, tablet e accessori.

Con l'ausilio della tecnologia Bluetooth® puoi trasmettere in modalità wireless musica a AXiS XS dal tuo iPhone, Android, Blackberry o altri dispositivi Bluetooth®. Non sarà necessario un dock.

AXiS XS fornisce un alimentazione USB standard 5V (a 2000 mA) attraverso il suo connettore ChargePoint, che ti permette di caricare un'ampia varietà di dispositivi USB inclusi telefonini, tablet, ecc.

# Il tuo versatile Hub Radio

AXiS XS è già molto utile come ricettore digitale e dock per iPod/iPhone, ma quando è collegato ad una rete wireless a banda larga dà il meglio di sé.

AXiS XS cercherà automaticamente le reti wi-fi disponibile dovunque tu sia. Anche senza un computer, potrai avere accesso ad una vasta gamma di stazioni e podcast disponibili via radio internet.

Collegando un computer o un dispositivo di stoccaggio in rete al tutto, AXiS XS può trasmettere l'audio da qualsiasi PC o Mac, permettendo l'accesso alla tua collezione di musica da qualsiasi parte della casa o luogo di lavoro.

Come unità autonoma, AXiS XS è un ricevitore compiuto della DAB, DAB+ e di FM, con le sue funzioni come una stazione di aggancio di iPod e sveglia.

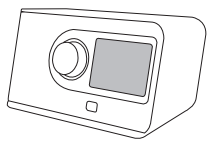

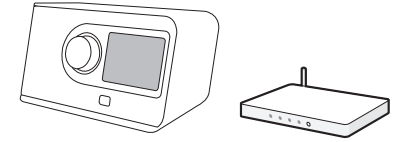

Connesso ad una rete a banda larga senza fili, AXiS XS può ricevere migliaia di stazioni radio e di podcast del Internet da tutto il mondo.

Sulla stessa rete wireless del vostro computer, AXiS XS può anche fungere da unità scorrente a distanza per la vostra raccolta di musica. Potete anche usare il portale della radio del Internet del silicio di frontiera dal vostro computer per adattare il contenuto ricevuto dal vostro AXiS XS.

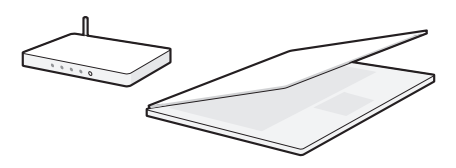

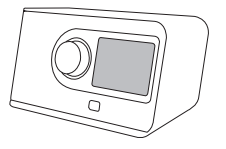

# Che cosa c'è nella scatola?

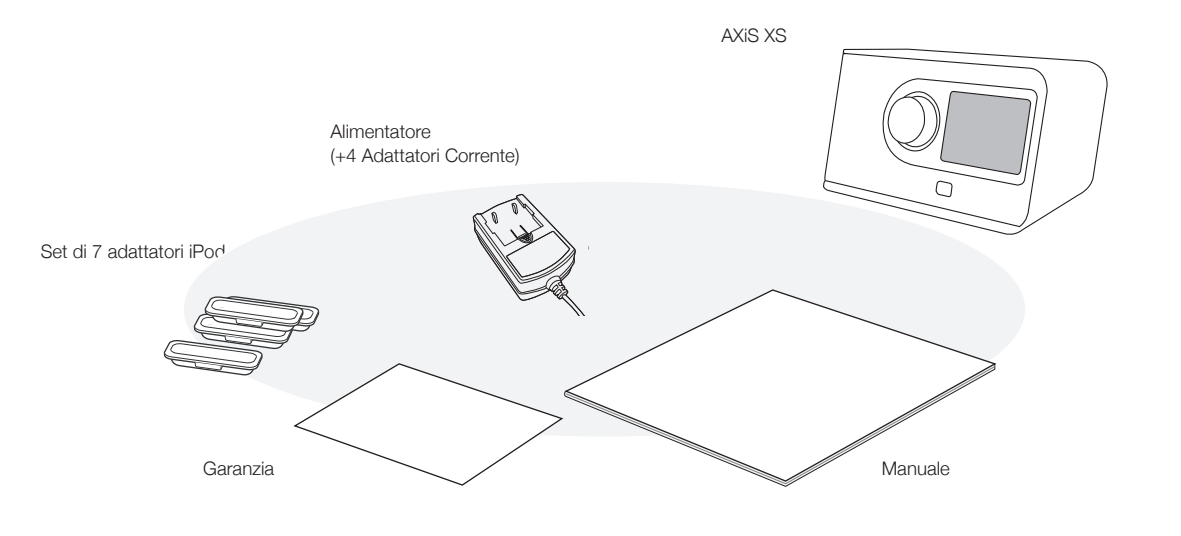

### Alimentazione

La radio AXiS XS è dotata adattatori multiregionali, ciò significa che è possibile utilizzare la radio in numerose parti del mondo.

Sarà sufficiente scegliere l'adattatore tra quelli in dotazione e connetterlo all'alimentatore.

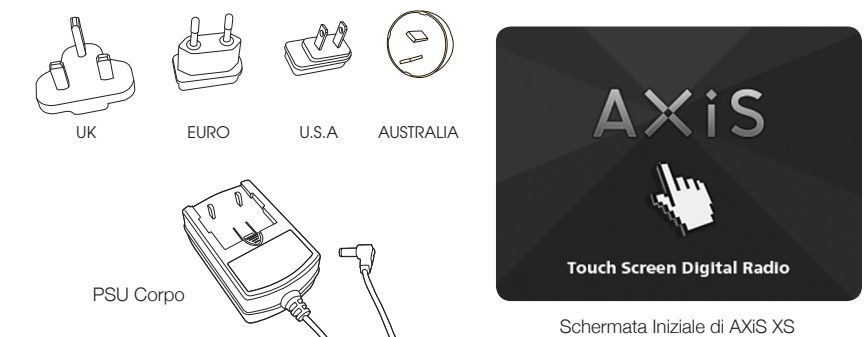

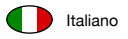

# L'anatomia di AXiS XS

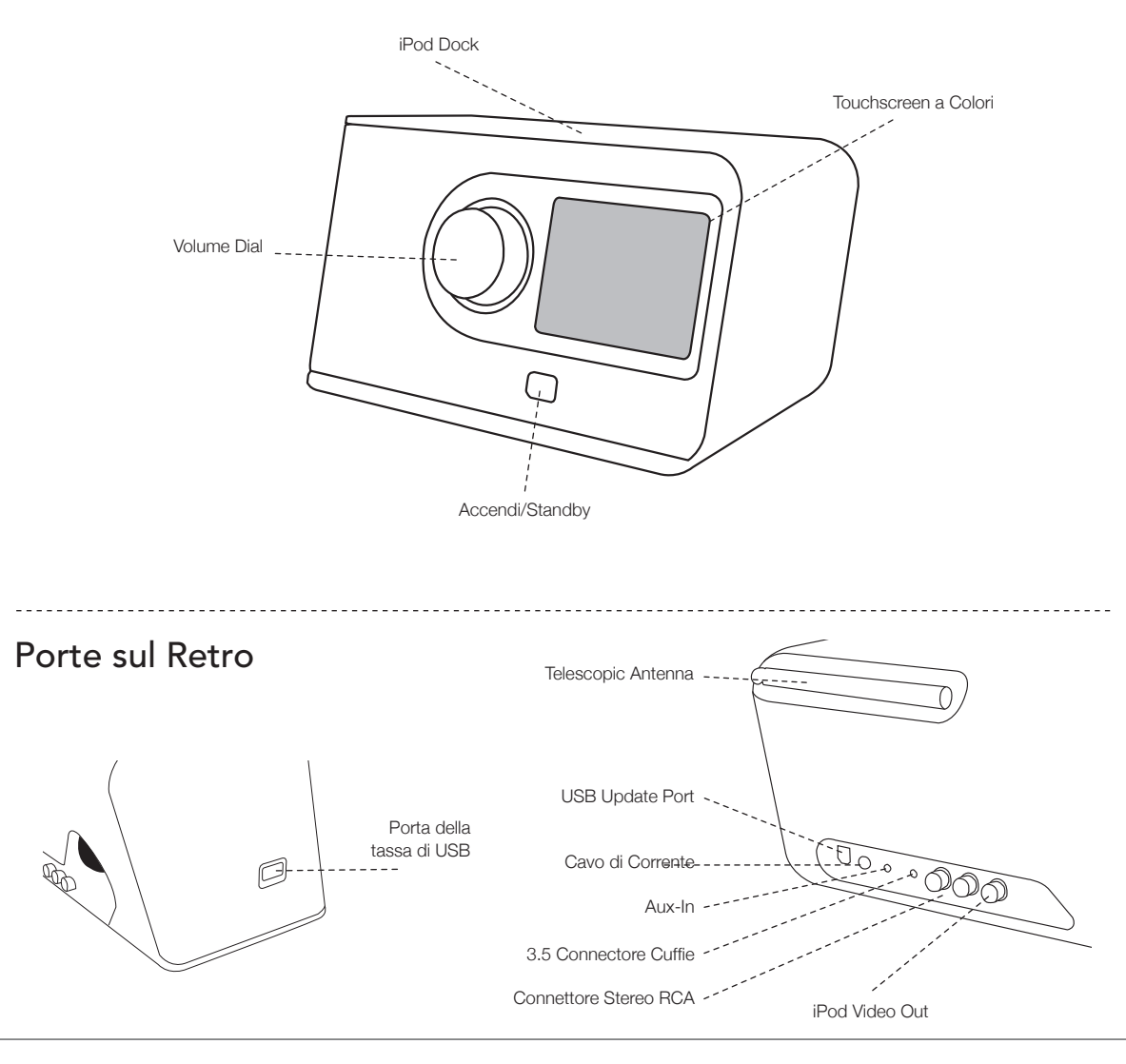
### Telecomando

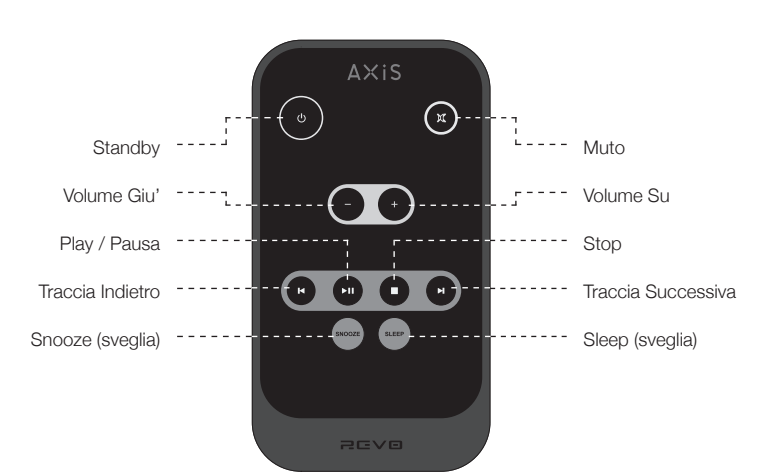

1

Il telecomando di AXiS XS è alimentato da una batteria al litio da 3V. A seconda dell'utilizzo, la batteria dovrebbe garantire un funzionamento di circa 1 - 2 anni.

Sostituire la batteria con un'altra cellula al litio CR2025 quando premendo i tasti si ottiene un funzionamento rallentato o quando la qualità del sistema sembra particolarmente scarso.

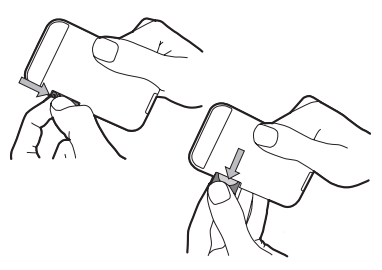

### Principi Guida

Uno degli aspetti caratteristici di AXiS XS è il suo schermo a colori da 3.5 pollici con funzione touchscreen, grazie a lui potrete entrare in contatto diretto con le varie funzionalità della vostra radio.

I comandi di AXiS XS sono molto intuitivi e per questo non saranno necessarie grandi spiegazioni. La rappresentazione grafica delle caratteristiche e la possibilità di toccare direttamente le parole e i tasti per attivarli dovrebbero venire naturali già dai primi minuti di utilizzo.

Per incominciare, le due pagine a seguire mirano a offrirvi un riassunto di tutto ciò che potrete aspettarvi di vedere nelle varie aree di AXiS XS.

La parte centrale dello schermo è il cuore delle informazioni di AXiS XS, che vi mostrerà la lista dei menu e tutte le informazioni utili del brano in ascolto.

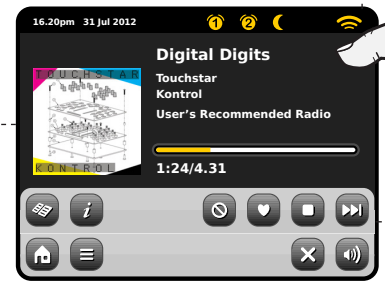

Ora, Data, Sveglia e Rete sono visibili in alto allo schermo. Queste funzioni non sono attivabili con comando touch ma offrono una funzione di praticità. 2

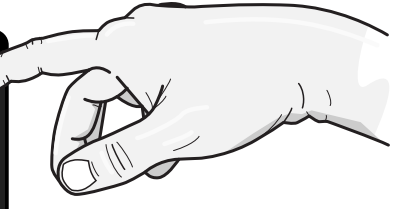

I menu di navigazione sono in fondo allo schermo e vi serviranno per accedere a servizi, impostazioni e a tornare alla schermata principale. 3

### Schermata Home di AXiS XS

Il primo punto di contatto con l'interfaccia di AXiS XS è la schermata della home.

Le varie modalità a seguire dovrebbero essere piuttosto immediate e facili da

trovare, ecco una breve spiegazione delle icone presenti. Premere delicatamente una sola volta un'icona tra quelle visibili..

### Radio Internet

La modalità Radio Internet permette di accedere a decine di migliaia di stazioni radio e di podcast da tutto il mondo. È sufficiente avere una connessione a banda larga, non avrete bisogno neanche di un computer. Tutti i dettagli a pag. 11

#### Audio della rete/ lettore della rete

La modalità di AXiS XS di riproduzione musicale da rete "Audio Streaming", vi permette di accedere al file audio tramite rete direttamente dal vostro PC o MAC. Questo rende AXiS XS un sistema multi-spazio per la vostra collezione musicale. Vedi pag 21.

#### Spegnimento automatico

Programma AXiS XS per lo spegnimento automatico dopo che sia trascorso un periodo di tempo predeterminato. Vedere pagina 26.

#### DAB / DAB+ Radio

Grazie all'alta sensibilità di ricezione DAB, AXiS XS ha pensato al futuro e si è munita di una copertura anche per le frequenze DAB+. Pag. 15 per tutti i dettagli.

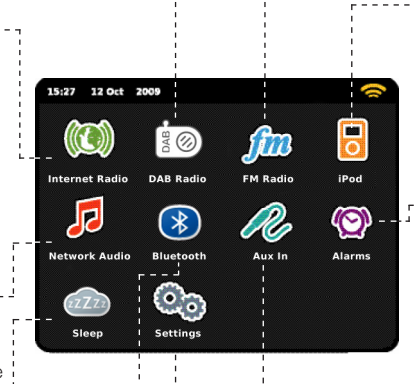

## Modalità Bluetooth

Trasmissione wireless di musica dal Bluetooth del tuo smartphone, tablet o altro dispositivo Bluetooth disponibile, direttamente a AXiS XS, senza la necessità di utilizzare un dock fisico o una connessione. Vedere pagina 20.

#### FM Radio

AXiS XS possiede tutte le caratteristiche più avanzate ma è anche un'ottima semplice radio FM dotata di ricezione dati RDS. Molto utile se portate la vostra radio in un'area non coperta da frequenze DAB o rete Wi-Fi. Vedi pag. 24.

### Modalità iPod

AXiS XS offre docking, ricarica, controllo riproduzione per quasi tutti i modelli di Apple iPod e iPhone. Vedere la sezione iPod a pag. 18 per ulteriori informazioni.

### Sveglia

La sveglia di AXiS XS vi permette di svegliarvi con una qualunque modalità audio tra quelle presenti oltre che con il buzzer. La sveglia è completamente configurabile per date, ricorrenze, volume ecc. Vedi pag. 25.

#### Ingresso Ausiliario

Grazie ad un cavo audio standard da 3.5mm è possibile utilizzare AXiS XS per eseguire audio da una qualunque altra fonte

a propria scelta. Vedi pag. 26 per dettagli.

#### Impostazioni

Il menu Impostazioni vi fornirà tutti I comandi necessari a personalizzare al massimo le funzioni di AXiS XS. Impostazioni di rete, livelli equalizzatore, aggiornamenti software e preferenze di data e ora possono essere impostate da qui. Pag. 27 per ulteriori dettagli.

# Navigazione di

Dopo avere cliccato un'opzione dalla schermata principale per accedere alla modalità, il layout dello schermo cambierà leggermente.

Mentre ogni modalità ha un aspetto unico, a seconda delle informazioni date, alcune caratteristiche rimangono le stesse in tutto il sistema.

Home – cliccare per ritornare alla schermata principale mantenendo attiva la riproduzione musicale della modalità selezionata

Menu Contestuale – cliccare per visualizzare e configurare le opzioni utente della modalità corrente.

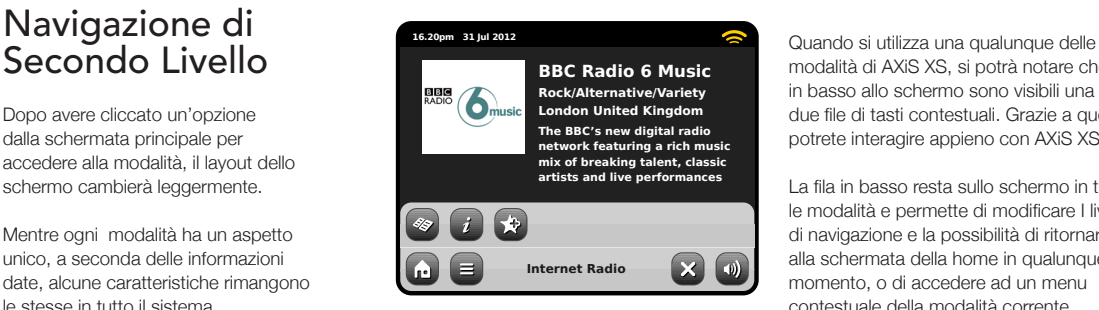

Il nome della modalità corrente è visualizzato al centro della barra menu in basso.

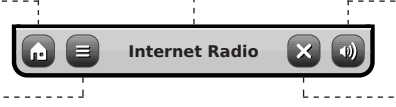

modalità di AXiS XS, si potrà notare che in basso allo schermo sono visibili una o due file di tasti contestuali. Grazie a questi potrete interagire appieno con AXiS XS.

La fila in basso resta sullo schermo in tutte le modalità e permette di modificare I livelli di navigazione e la possibilità di ritornare alla schermata della home in qualunque momento, o di accedere ad un menu contestuale della modalità corrente.

Volume – cliccare per accedere al controllo volume o all'opzione "muto". È presente anche una barra di controllo tradizionale in alto ad AXiS XS.

Chiudi – cliccare per tornare alla schermata della home e fermare la riproduzione audio della modalità corrente.

Mentre si naviga dei sotto menu relativi agli ambiti contestuali delle opzioni, il tasto "Chiudi" si modificherà diventando il tasto "Indietro", permettendovi di ritornare alla schermata precedente.

Schiacciando il tasto "Home", la modalità corrente continuerà ad eseguire o brani fino a che non si sceglierà un'altra fonte audio. Ciò significa che è possibile regolare le impostazioni d'allarme di AXiS XS o modificare la configurazione di sistema senza interrompere l'ascolto.

 $\bullet$ 

**A** 

Remendo il tasto Home noterete che in basso a destra sullo schermo apparirà il tasto Indietro. Premendo questo tasto,ritornerete alla modalità ascolto corrente.

Entrando in un meno di navigazione, le scelte disponibili saranno visualizzate sotto forma di lista. Toccare l'opzione desiderata per selezionarla.

Per le liste più lunghe sarà presente una barra di scorrimento sulla destra. utilizzate i tasti Su e Giù per scorrere la lista sullo schermo oppure premete sulla sbarra per raggiungere un certo punto.

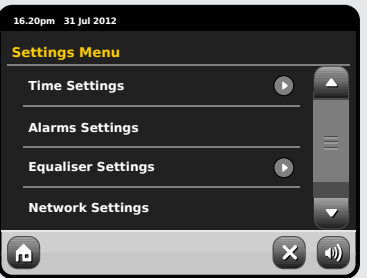

Una freccia accanto ad una determinata opzione indica che ci sono altre funzioni possibili per quella particolare modalità.

### Setup Internet

AXiS XS facilita il collegamento immediato ad internet tramite la propria linea wireless.

Il modo più facile ottenere cominciato è semplicemente di entrare nel modo radiofonico del Internet, dove l'asse XS vi condurrà con il processo di connettere alla vostra rete e di ottenere online.

I passaggi principali sono illustrati qui in basso:

- Selezionare la vostra regione WLAN dalla lista.
- AXiS XS ricerca automaticamente tutte le stazioni disponibili. Come nell'esempio qui di seguito, ogni stazione nel raggio di AXiS XS verrà aggiunta all'elenco in ordine alfabetico.
- Selezionare la rete preferita tra quelle trovate.
- Se la rete non è coperta da password, AXiS XS si connetterà automaticamente. Se invece utilizzate una password di protezione vi verrà chiesto di inserirla tramite la tastiera visualizzata. Digitate i codici della password e cliccate "Conferma".
- AXiS XS ora si connetterà alla rete. La vostra password verrà memorizzata così che non sarà pi necessario re-inserirla ad ogni connessione.

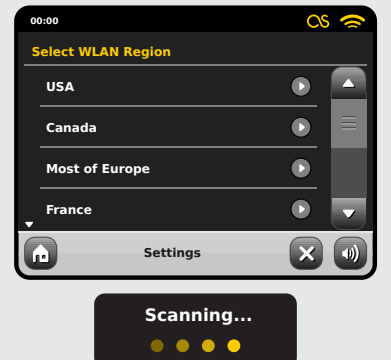

Seleziona la regione... *Tutte le connessioni wireless disponibili*  visualizzate. Selezionare la prescelta

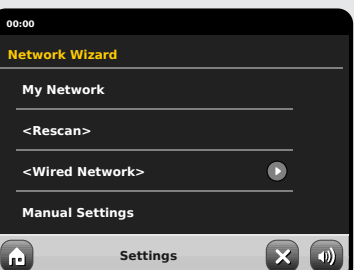

*Inserire la password e cliccare "Conferma".*

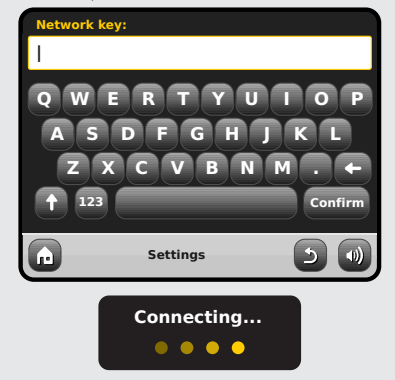

Dopo quanto segue i punti voi dovrebbe potere accedere al modo della radio del Internet. Egualmente avete intrapreso il primo punto verso il flusso continuo dell'audio senza fili dai computer sulla vostra rete.

Tutte le impostazioni fino a qui verranno memorizzate nella memoria di AXiS XS e non verranno modificate finché non sarete voi a farlo.

Se desideraste verificare o modificare manualmente le impostazioni di rete, sarà sufficiente entrare in "Impostazioni, "Impostazioni di Rete. Andate in "Impostazioni di Rete" e selezionate "Wizard di Rete".

Se avete delle impostazioni avanzate che desiderate impostare personalmente, selezionate "Impostazioni Manuali". Per altre informazioni, vedere pag. 30.

**Profili di Rete Salvati**: Quando si sposta AXiS XS in un altro luogo, una volta entrati nelle modalità internet, la radio effettuerà automaticamente una nuova scansione delle reti disponibili.

Solo le reti presenti in un certo raggio verranno elencate ma non temete, le vostra vecchie impostazioni saranno comunque conservate in memoria e ritorneranno attive non appena rimetterete AXiS XS nella sua posizione originale

### Modalità Radio Internet

La modalità Radio Internet di AXiS XS è un modo incredibile di ricevere frequenze di qualunque tipo e da tutto il mondo. Vi permetterà anche di ascoltare podcast, dandovi la possibilità di riascoltare o ritrovare programmi che magari avevate perso.

Dalla schermata home di AXiS XS, cliccate l'icona Radio Internet per iniziare il processo.

#### Per Iniziare...

Al primo accesso alla modalità Radio Internet (dopo aver installato con successo la connessione internet – vedi pag. 10), verrete portati alla schermata menu della Directory Stazioni.

All'interno della lista delle stazioni Radio Internet, troverete le seguenti opzioni:

#### **16.20pm 31 Jul 2012** ×  $\bullet$ **My Favourites**  $\bullet$ **Local United Kingdom**  $\bullet$ **BBC**  $\blacksquare$ **Stations**  $\overline{\phantom{a}}$ **Internet Radio**  $(v)$

#### **Preferiti**

Offre una scorciatoia per accedere alle stazioni che si è scelte come preferite. Per ulteriori informazioni sull'uso della funzione Preferite, vedi pag. 16.

#### **Locali**

Una lista completa di tutte le stazioni radio internet che trasmettono dal proprio paese o area geografica.

#### **BBC**

Una comoda scorciatoia a tutte le frequenze delle emittenti BBC.

#### **Stazioni**

La lista per eccellenza! Qui troverete migliaia di stazioni suddivise per categoria, come ad esempio per luogo, genere oppure è possibile cercare anche per nome.

#### **Podcasts**

Trovate podcasts e "ascolta di nuovo" trasmessi per luogo, genere o per nome.

#### **Stazioni Aggiunte**

Mostra le stazioni aggiunte personalmente alla lista accedendo dal Frontier Silicon Radio Portal. Vedi pag. 17 per tutti i dettagli.

#### **Aiuto**

Trova il codice d'accesso unico per la vostra radio AXiS XS.

Schermata Esecuzione RI

Informazioni sulla stazione incluso il nome, genere, luogo, logo e descrizione - quando disponibile.

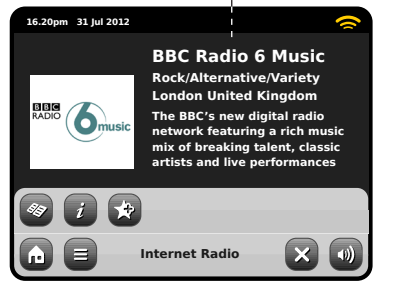

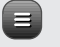

Il tasto principale contestuale della modalità IR vi pone semplicemente di fronte a due opzioni:

Ritorna alla schermata esecuzione: Vi riporta alla schermata delle informazioni sulla stazione.

Ultimo Ascolto: Vi offre una lista di scorciatoie alle stazioni ascoltate di recente.

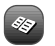

Visualizza lista Directory Stazioni

Visualizza informazioni tecniche

Aggiungi stazione corrente a Preferiti

A seconda della banda di connessione e della velocità della rete, le stazioni possono richiedere alcuni istanti di pre-caricamento (buffer) prima di iniziare l'esecuzione dei brani.

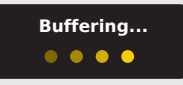

### Trovare Stazioni RI

Al primo accesso alla modalità Radio Internet, verrete portati direttamente alla schermata della lista delle stazioni.

Questa directory vi offre una vastissima gamma di metodi di ricerca per trovare stazioni radio o podcast.

In linea di massima, tutte le liste funzionano in maniera simile quindi, in questo esempio in particolare, proveremo su uno degli oggetti del menu: la voce "Stazioni", che offre il maggior numero di risultati.

Dopo aver cliccato "Stazioni", vedrete le opzioni disposte in questo modo:

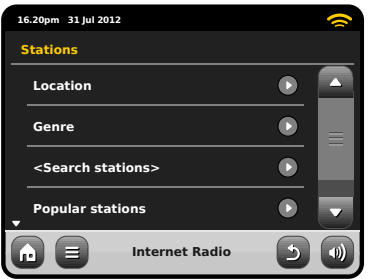

#### Directory Stazioni

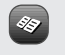

Per accedere alla Lista Stazioni Radio Internet di AXiS XS, premere il tasti della directory una volta entrati nella modalità RI.

### Ricercare Stazioni

#### **Per Luogo**

Scegliete un continente, poi un paese, e infine scorrete tra tutte le varie stazioni disponibili per quel luogo o raffinate la ricerca con le sottocategorie come genere, ecc.

È interessante notare come se state cercando una stazione dal vostro paese, è forse più rapido e veloce accedervi attraverso la directory principale delle stazioni e cliccare poi su "Locali".

#### **Per Genere**

Categorizza tutte le stazioni disponibile per tipo di programmazione, a seconda della descrizione fornita dall'emittente.

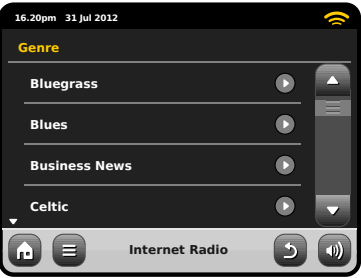

Dopo aver selezionato un'opzione dalla lista, potrete cercare tra un'intera lista di risultati per quel genere oppure raffinare i risultati sulla base delle sotto-categorie come paese o regione d'origine.

#### **Stazioni Popolari**

Una lista delle 100 stazioni più ascoltate dal portale Frontier Silicon Internet Radio Portal.

#### **Nuove Stazioni**

Una lista delle 50 stazioni aggiunte più di recente sul Frontier Silicon Internet Radio Portal.

### Trovare Stazioni

Se avete in mente una particolare stazione, è possibile cercarla per nome o parola chiave, o dalla descrizione.

Cliccare "Indietro" per eseguire una nuova ricerca.

Dalla Lista Stazioni, selezionate "Stazioni", e cliccate "Ricerca Stazioni". Questo vi porterà ad una finestra di ricerca:

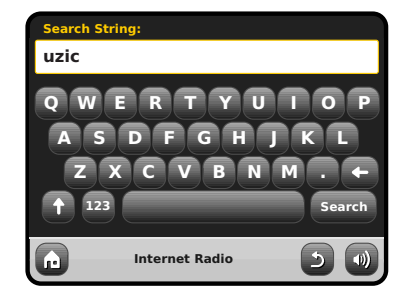

Inserire una parola, una frase o una parte e cliccare "Cerca". I risultati trovati verranno visualizzati in basso. Scegliere una stazione dalla lista per iniziare l'ascolto.

Cliccare "Indietro" per cercare nuovamente se non si è trovato ciò che si cercava.

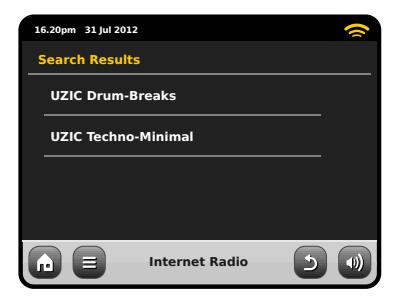

### Podcasts/Ascolta Ancora

I podcast vi offrono la possibilità di ascoltare una ampissima selezione di programmi on-demand, in questo modo potrete ritrovare programmi che avevate perso o riascoltare qualcosa che vi era particolarmente piaciuto.

Per trovare un podcasts, cercate una stazione radio come di consueto ma invece di cliccare sul nome della stazione per ascoltarla in diretta, selezionate l'opzione Podcasts. Questo vi porterà alla lista dei programmi disponibili. Selezionate uno spettacolo per avere una lista dei contenuti disponibili in podcast.

Nota: non tutte le stazioni rendono i loro programmi disponibili in podcast. Inoltre, la durata del podcast pubblicato è a discrezione dell'emittente. In molti casi i podcast rimangono a disposizione per una settimana anche se alcuni vengono lasciati per periodi più lunghi.

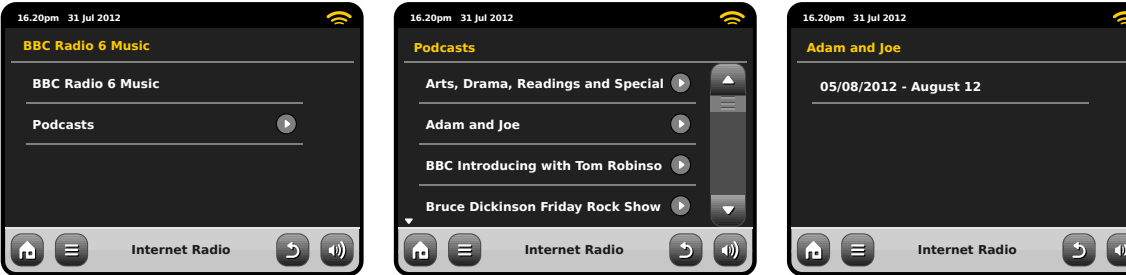

### Preselezioni Stazioni Preferite

AXiS XS vi permette di salvare liste separate di podcast e stazioni preferiti.

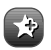

Per aggiungere una stazione o un podcast in ascolto ai preferiti, cliccare il tasto Aggiungi Preferiti.

È anche possible registrare un numero illimitato di preferiti attraverso il Frontier Silicon Radio Portal, il che significa che verranno salvati indipendentemente dalla vostra radio AXiS XS. Qualora doveste effettuare un ripristino totale, qui i vostri preferiti saranno conservati. Potrete anche condividere questi preferiti con altri supporti radio internet. Vedi pag. 17 per i dettagli.

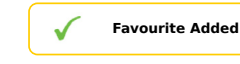

Per rivedere la lista dei preferiti, cliccare il tasto Lista Stazioni e seleionare "Preferiti".

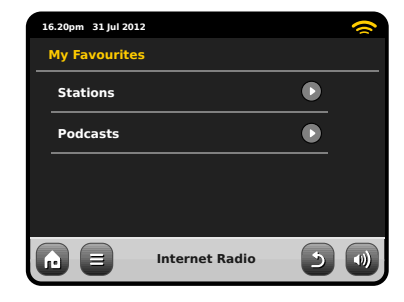

Navigando all'interno di un'opzione, troverete i vostri preferiti elencato.

Nell'ordine da voi salvato. Potrete rimuovere oggetti dalla lista premendo il tasto a bidoncino corrispondente:

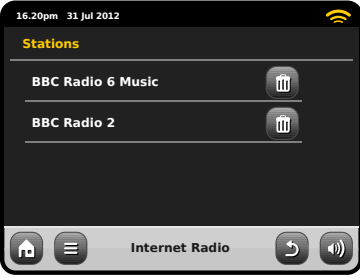

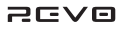

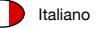

Uscendo dalla modalità Radio Internet, l'ultima stazione ascoltata verrà memorizzata da AXiS XS e sarà riproposta alla primo prossimo accesso alla Radio Internet.

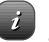

I tasti di Informazione vi porteranno alla schermata delle specifiche tecniche della stazione in ascolto.

Nella sezione "Aiuto", troverete il codice d'accesso unico per la vostra radio AXiS XS oltre alla voce "FAQ". Qui troverete alcune tracce guida in formato audio.

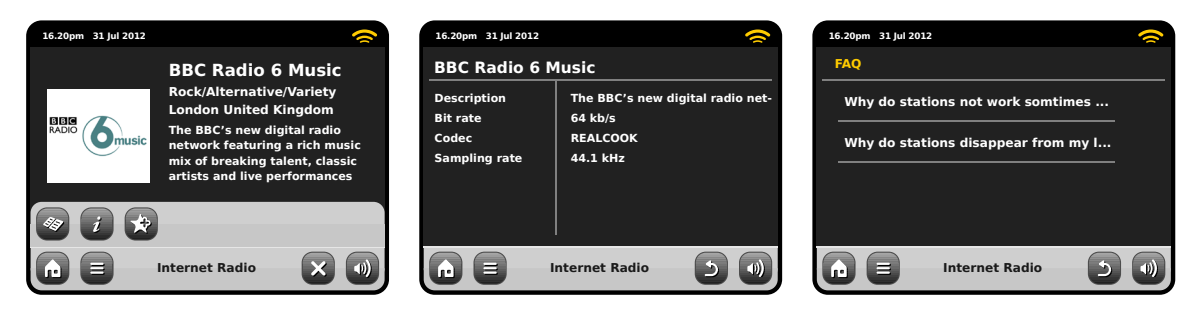

### Portale Radio Internet

AXiS XS può utilizzare il Frontier Silicon Internet Radio Portal per accedere ad alcune caratteristiche avanzate. Per entrare nel portale, è necessario registrare la vostra AXiS XS al sito Frontier Silicon

**www.wifiradio-frontier.com**

codice d'accesso unico. Per trovarlo, entrate in modalità Radio Internet. Nel menu, scorrete in basso e premete Aiuto. Ora premete Ottieni Codice d'Accesso.

La vostra AXiS XS è in possesso di un

Segnatevi questo codice ed entrate al sito dal vostro PC. Cliccate su "Registra Qui" posto sulla sinistra dello schermo, poi seguite le istruzioni.

Se avete già un account sul portale, potrete registrare AXiS XS come radio aggiuntiva. Accedete al vostro account e selezionate Mie Preferenze, poi "Aggiungi Nuova Radio Wi-Fi ".

Ora potrete sfruttare tutte le funzioni aggiuntive come aggiungere manualmente le vostre stazioni o creare liste preferite condivise da poter utilizzare con altri supporti.

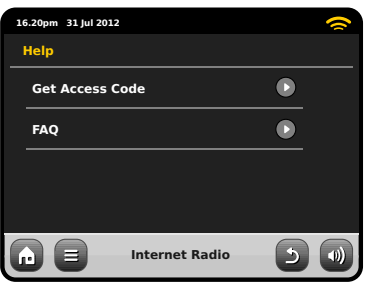

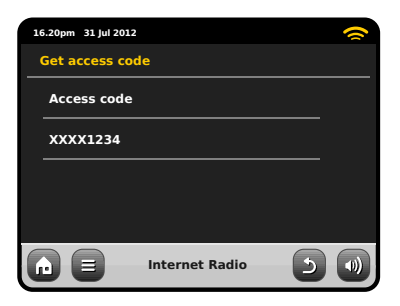

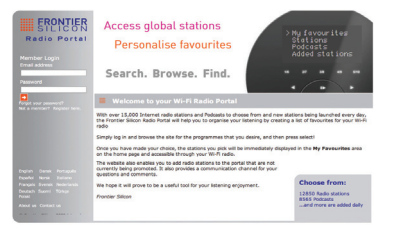

#### **www.wifiradio-frontier.com**

### Modalità Radio DAB

Prima di entrare in modalità DA, assicurarsi che l'antenna di AXiS XS sia completamente estesa. Sulla schermata Home di AXiS XS, cliccare l'icona DAB.

La prima volta che si entrerà in questa modalità, AXiS XS inizierà automaticamente la ricerca delle frequenze radio. La ricerca potrebbe durare qualche minuto; una barra indicante il progresso rimarrà visibile per tutto il tempo in modo da poter visualizzare quante stazioni sono state trovate in quella zona.

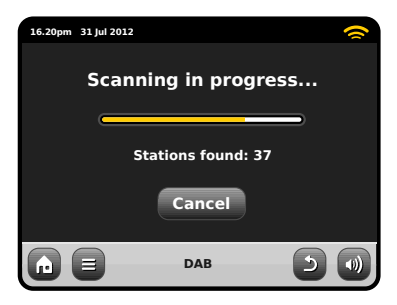

Dopo la scansione, la lista delle stazioni disponibili verrà visualizzata in ordine alfabetico sullo schermo di AXiS XS.

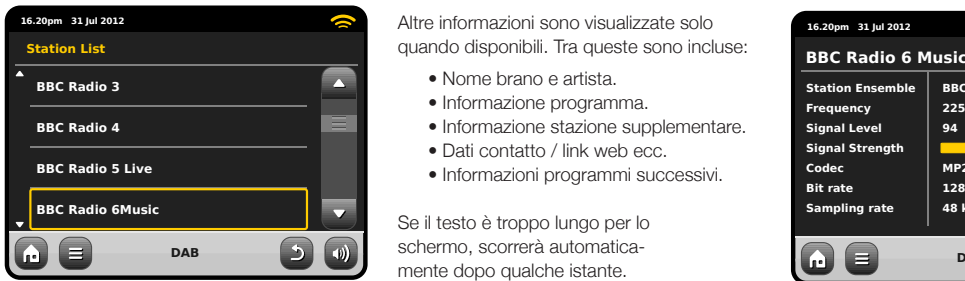

### Per Iniziare Ascoltare Stazioni DAB

Per accedere alla lista delle stazioni DAB di AXiS XS, premere il tasto corrispondente.

Cliccare il nome di una stazione per iniziare l'esecuzione.

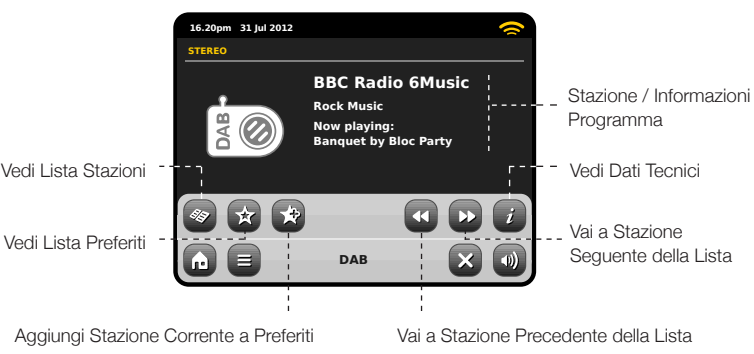

La schermata Ora in Ascolto fornisce informazioni sull'emittente.

Il nome della Stazione e il tipo di programma (genere) sono sempre visibili.

- Nome brano e artista.
- Informazione programma.
- Informazione stazione supplementare.
- Dati contatto / link web ecc.
- Informazioni programmi successivi.

Se il testo è troppo lungo per lo schermo, scorrerà automaticamente dopo qualche istante.

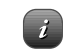

Il tasto info visualizzerà informazioni più dettagliate.

Questo include informazioni dettagliate sull'emittente e sulla potenza del segnale.

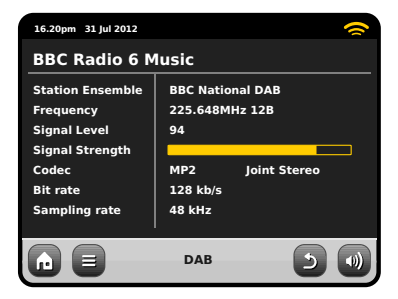

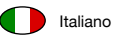

### Nuovo Scan Stazioni DAB Preselezioni Stazioni

Di tanto in tanto, potrebbe essere necessario effettuare una scansione manuale per aggiornare la lista delle stazioni di AXiS XS. Ecco un paio di motivazioni...

- Lancio di nuove stazioni o chiusura di emittenti esistenti.
- Se la scansione iniziale dava segnale debole (ad esempio, se l'antenna non era del tutto estesa o se AXiS XS si trovava in una posizione con scarsa ricezione), la lista delle stazioni automatiche potrebbe essere incompleta, se non addirittura vuota.

Per iniziare una scansione manuale, in modalità DAB mode, premere il tasto Menu. Selezionare Scan dalla lista. Una volta completata la scansione, la lista delle stazioni aggiornata verrà salvata nella memoria di AXiS XS.

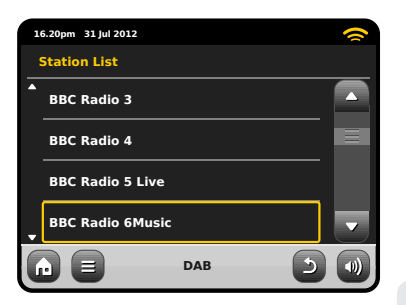

### "Abolire" Stazioni

Per rimuovere stazioni che appaiono nella lista ma che risultano non disponibili, premere Menu nella modalità DAB e selezionare Abolisci Stazioni Invalide.

AXiS XS rimuoverà tutte le stazioni non valide, si aggiornerà e salverà i risultati nella memoria.

# Preferite

AXiS XS vi permette di salvare fino a 10 stazioni DAB preferite come preselezioni.

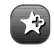

Per salvare la stazione attualmente in ascolto come preselezione, premere il tasto aggiungi preselezione

Se l'operazione è andata a buon fine, visualizzerete il messaggio "Aggiunto Preferiti.

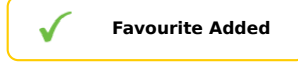

Per visualizzare la lista delle stazioni preselezionate, premere il tasto corrispondente.

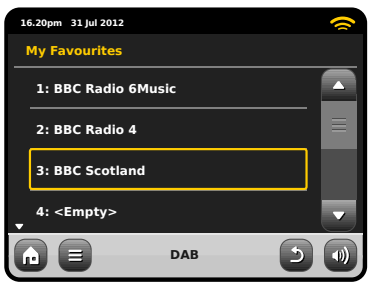

### Modificare Preselezioni

È possibile cambiare ordine o cancellare oggetti dalla lista dei preferiti andando in menu DAB e selezionando Modifica Preferiti.

I comandi appariranno intorno alla stazione selezionata, permettendovi così di spostarla o rimuoverla.

### Dynamic Range Control

Il DRC può migliorare la risoluzione audio del brano in ascolto in un ambiente particolarmente rumoroso (es. musica classica mentre si cucina).

Il DRC aumenta i bassi rendendoli più chiari, evitando però di amplificare gli alti.

AXiS XS ha 3 impostazioni DRC: OFF, Basso e Alto. Le impostazioni di partenza sono su Basso. Per modificarle, cliccare Menu nella modalità DAB. Selezionare DRC dalla lista, poi cliccare sull'impostazione preferita.

Nota: Non tutte le frequenze DAB sono abilitate al DRC. Se la frequenza non supporta il DRC, modificare le impostazioni non servirà a niente,

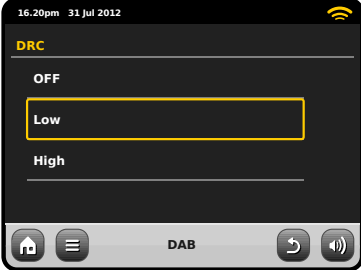

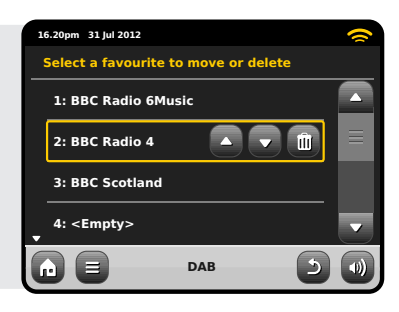

### DAB Slideshow

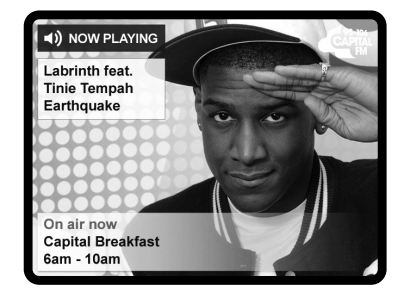

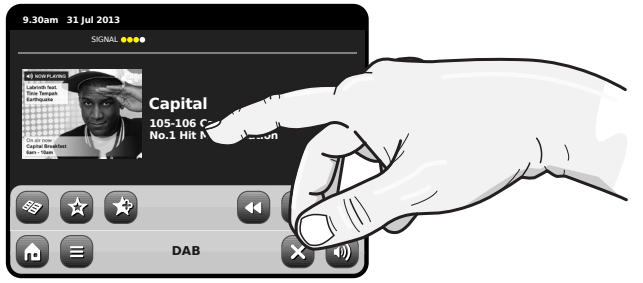

AXiS XS fornisce assistenza per il DAB Slideshow, Una nuova e innovativa funzione che migliora significativamente l'esperienza della radio digitale. DAB Slideshow permette la trasmissione di immagini dettagliate a colori insieme a trasmissioni audio digitali standard, offrendo uno sfondo colorato informativo alle trasmissioni radio DAB. I contenuto dello Slideshow comprendono un'ampia gamma di schermate informative e immagini, compreso display 'Now Playing', attualità, sport, aggiornamenti meteo e traffico.

Al momento della scrittura di questo documento, i contenuti dello Slideshow sono trasmessi da un numero crescente di stazioni radio in UK, Germania, Svizzera, Norvegia, Danimarca, Francia, Australia e Hong Kong.

Se il contenuto del DAB Slideshow è disponibile sulla vostra stazione selezionata, AXiS XS mostrerà automaticamente l'immagine slideshow a schermo intero. Per tornare alla schermata della Modalità DAB standard, basta premere il touchscreen AXiS XS. Per tornare in qualsiasi momento alla modalità a schermo intero del DAB Slideshow premere il piccolo grafico slideshow alla sinistra dello schermo.

*N.B.: La disponibilità dei contenuti DAB Slideshow è a discrezione del trasmettitore. Non tutte le stazioni attualmente operano dispongono di questa caratteristica.*

### Modalità iPod

#### Introduzione

Italiano

AXiS è fatto su misura per il vostro iPod o iPhone. Con qualche piccolo gesto si otterrà un'unità di ricarica oltre che un amplificatore per la vostra unità.

Connettere il proprio iPod o iPhone nella dock di AXiS per avviare la riproduzione dei brani. Vedere pagina 21 per le istruzioni d'uso e per ulteriore assistenza sulla compatibilità e l'installazione di specifici adattatori dock.

Non dimenticate che anche se avete un lettore mp3 di altra marca, un iPod di prima generazione o un iPod Shuffle, è comunque possibile servirsi di AXiS come indicato prima, basta procurarsi un cavetto da 3.5mm.

#### Controllo e Esecuzione

Per entrare nella modalità iPod dalla schermata home di AXiS. premere l'icona iPod.

Nella modalità iPod, i comandi sono semplicissimi: potete utilizzare il touchscreen di AXiS o il telecomando per usufruire delle funzionalità base del vostro iPod.

Dove disponibile, AXiS visualizzerà il titolo del brano, il nome dell'artista e il titolo dell'album sul suo schermo.

È anche possibile accedere ad altre funzionalità del proprio iPod mentre è in postazione su AXiS.

L'unica eccezione è il volume interno dell'IPod - quando è inserito in AXiS, questa funzione è disabilitata.

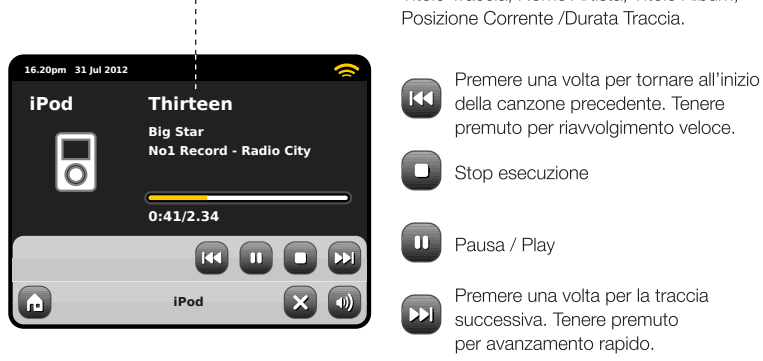

Titolo Traccia. Nome Artista. Titolo Album. Posizione Corrente /Durata Traccia

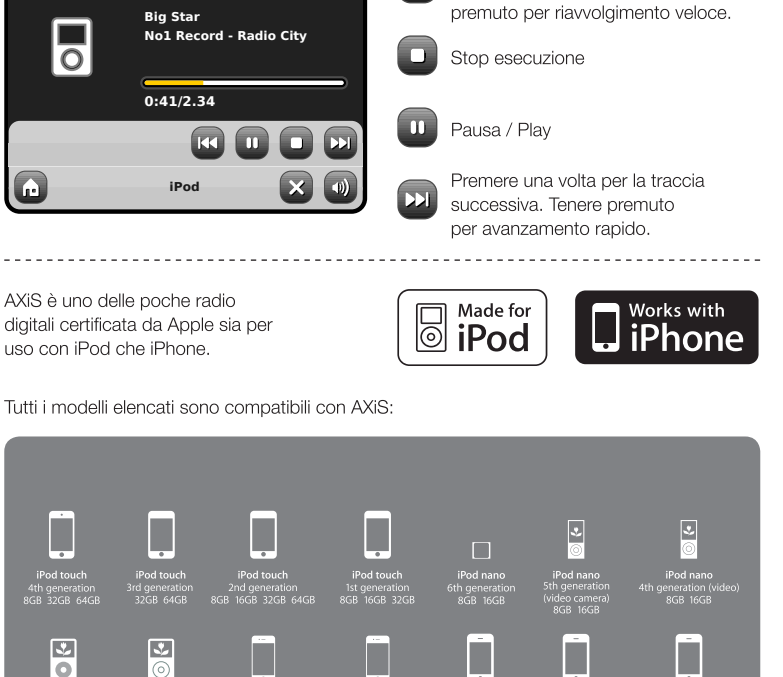

iPod classi<br>ROGR (video)<br>30GB 60GB 80GB

 $\overline{\mathbf{S}}$ 

 $\bullet$ 

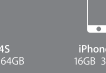

iPhone 3GS<br>RGB 16GB 32GB

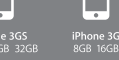

### iPod Dock Setup

AXiS è dotata di diversi adattatori in grado di supportare numerosi modelli iPod. Ogni adattatore fornito è contraddistinto da un numero, controllare la tabella qui accanto per verificare a quale adattatore corrisponde il proprio iPod/iPhone.

Anche se non è strettamente necessario utilizzare un adattatore dock per connettere un iPod ad AXiS. qualora fosse disponibile, è comunque consigliabile utilizzarlo. Se tra quelli in dotazione non fosse disponibile un adattatore per il proprio modello di iPod/ iPhone, utilizzare l'adattatore fornito da Apple insieme all'iPod/iPhone. In alternativa, è possibile acquistare adattatori dock per la maggior parte dei modelli direttamente nell'AppleStore (www.applestore.com).

Per inserire l'adattatore, rimuovere il cappuccio della dock prima di inserirlo nella fessura del connettore iPod (vedi figura 2).

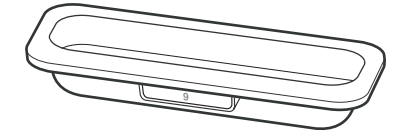

#### Adaptor No.

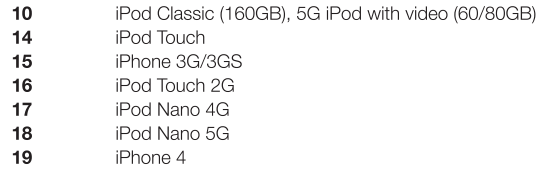

**iPod Models** 

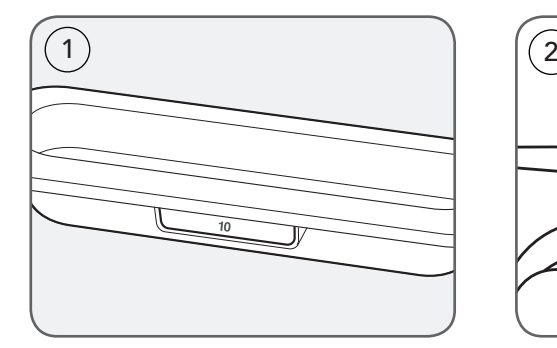

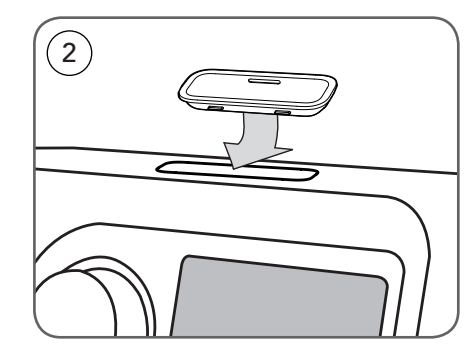

### Modalità Bluetooth

Puoi ascoltare musica in wireless utilizzando il Bluetooth del tuo smartphone, tablet, computer portatile o qualsiasi altro dispositivo con funzione Bluetooth, direttamente da AXiS XS, senza la necessità di un dock o di una connessione fisica.

#### Abbinamento con dispositivi Bluetooth Chiave di accesso

L'abbinamento si verifica quando due dispositivi Bluetooth interagiscono e stabiliscono una connessione. Questa connessione è registrata nella memoria di entrambi i dispositivi, il che significa che una volta abbinato uno specifico dispositivo con AXiS XS, non ci sarà bisogno di ripetere il processo di abbinamento.

#### Come abbinare un dispositivo Bluetooth con AXiS XS

Seleziona l'icona di Bluetooth dallo schermo principale e AXiS XS entrerà in modalità abbinamento.

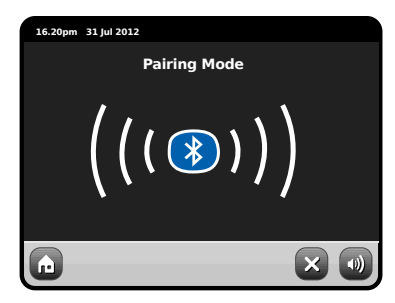

Assicurati che la funzione Bluetooth sia abilitata nel tuo dispositivo Bluetooth, dopodiché avvia la "Ricerca" del nuovo dispositivo. Quando il processo di "Ricerca" sarà stato completato, il tuo dispositivo elencherà la lista di dispositivi Bluetooth disponibili nelle vicinanze.

Seleziona AXiS XS dalla lista.

Il tuo dispositivo Bluetooth ti darà conferma quando l'abbinamento sarà stato completato, e AXiS XS mostrerà sullo schermo il logo blu di Bluetooth.

Durante il processo di abbinamento, alcuni dispositivi Bluetooth potrebbero richiedere l'inserimento di una chiave di accesso. Se il tuo dispositivo dovesse chiedere una chiave di accesso, inserisci 0000.

Se dovessero verificarsi dei problemi durante la fase di abbinamento del tuo dispositivo con AXiS XS, ti preghiamo di consultare la sezione "Risoluzione dei problemi Bluetooth" a pagina ??.

### Ascoltare Musica

La selezione e il controllo della riproduzione musicale può essere fatto in due modi: selezionando direttamente dal dispositivo sorgente (smartphone, tablet o computer portatile); oppure dallo schermo touchscreen di AXiS XS utilizzando le opzioni di controllo presenti sullo schermo.

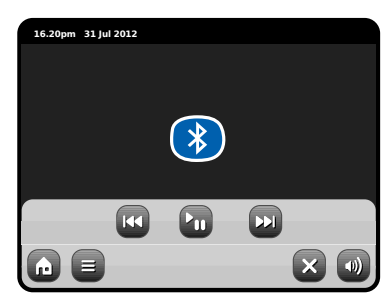

Per uscire dalla modalità Bluetooth e chiudere la connessione tra AXiS XS e il tuo dispositivo sorgente, premi sull'icona X del touchscreen.

Il volume della riproduzione musicale può essere controllato indifferentemente da AXiS XS oppure dal dispositivo sorgente.

#### Gestione di dispositivi Bluetooth multipli

Se hai abbinato solo un dispositivo Bluetooth, entrando nella modalità Bluetooth, AXiS XS cercherà automaticamente di collegarsi a questo dispositivo.

Se desiderate accoppiare un'altra unità, ripeti la procedura del pairimg, assicurandoti che gli altri dispositivi abbiamo la modalità Bluetooth temporaneamente disabilitata – altrimenti AXiS XS tenterà di collegarsi ad un dispositivo abbinato in precedenza.

#### Pulizia della memoria Bluetooth di AXiS XS

Se desideri eliminare tutti i profili abbinati nella memoria di AXiS XS, premi sull'icona "Impostazioni" sullo schermo principale, dopodiché seleziona "Impostazioni varie" e "Resetta Bluetooth".

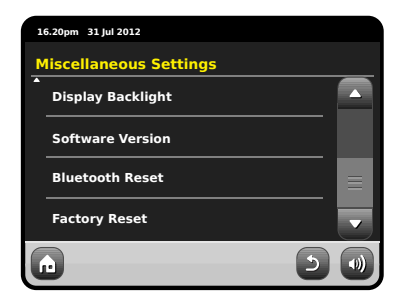

Dopo aver pulito la memoria Bluetooth di AXiS XS, ricordati di cancellare dal tuo dispositivo Bluetooth tutti i dispositivi abbinati dalla lista, prima di tentare di effettuare nuovi abbinamenti.

### Modo dell'audio della rete

L'esecutore musicale di AXiS XS si accede da "Network Audio" nella Home. Questa modalità utilizza la funzione "Universal Plug and Play" ("UPnP") per permettervi di scorrere ed eseguire i file audio senza fili da PC o Mac. Una volta impostato il computer allo sharing, AXiS XS riesce a navigare a livello remoto attraverso la vostra collezione di musica digitale per categorie come Nome Artista, Titolo Album o Genere.

Affinché AXiS XS esegua i file audio dal vostro computer, questo deve prima essere configurato per il media sharing.

I requisiti minimi di sistema per un setup immediate del vostro computer sono:

• PC Windows con Windows Media Player (WMP) versione 11 o successive.

*or*

• Apple Mac con OS X o superiore munito di applicazione UPnP per accedere a libreria iTunes.

Per informazioni su come impostare il proprio computer per condividere musica con AXiS XS, vedere informazioni dedicate.

### Playback dell'audio della rete

Traccia, Artista e Album sono visualizzati sullo schermo, così come anche la Durata Traccia e la Posizione Corrente.

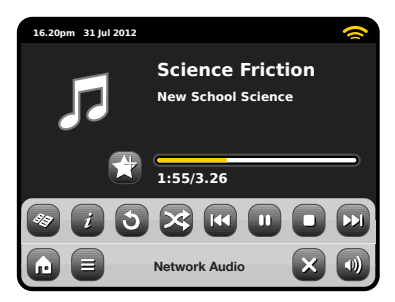

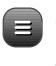

**Stream Audio Menu** È possibile impostare le trace su "Ripeti" o "Mischia" dai comandi sul menu.

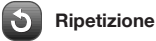

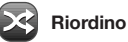

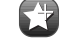

**Aggiunga alla lista musicale radiofonica**

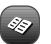

#### **Menu Directory Musicale**

Cliccare per navigare tra le librerie condivise e cercare brani.

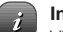

#### **Informazioni**

Visualizza informazioni tecniche come Tipo File, Bitrate e Sample Rate.

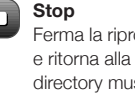

Ferma la riproduzione directory musicale.

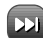

#### **Fast Forward**

Premere una volta per passare alla traccia seguente. Tenere premuto per un avanzamento rapido della traccia in esecuzione.

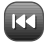

#### **Rewind**

Premere una volta per passare alla traccia precedente. Tenere premuto per riavvolgere velocemente la traccia in esecuzione. **Play / Pausa** alterna

#### Facendo uso dell'asse XS con iTunes

N.B.: iTunes attualmente non utilizza server UPnP ma esistono numerose applicazioni simili (molte delle quali gratuite) che possono essere utilizzate per abilitare l'accesso alla libreria iTunes.

### Audio della rete: Installazione

#### Streaming da PC Windows con Windows Media Player

Windows Media Player (versione 11 o superiore) è il server client UPnP più popolare. Esistono alternative a piattaforme UPnP ma questa descrizione è applicabile solamente alla configurazione del sistema WMP.

Innanzitutto, assicurarsi che il PC e AXiS XS siano connessi alla stessa rete.

1

2

In WMP, aggiungere i file audio e le cartelle che si desiderano condividere con AXiS XS alla Media Library. Selezionare "Libreria", poi "Aggiungi a Libreria".

Per garantire che AXiS XS riesca ad accedere al materiale condiviso, impostate il Media Sharing su on. Selezionare AXiS XS e cliccare "Permetti" come nella foto. Il PC è ora pronto per condividere in streaming con AXiS XS.

Il servizio WMP UPnP funziona sullo sfondo quindi non è necessario mantenere il software WMP in funzione per accedere ai vostri file da AXiS XS.

#### Streaming da Apple Mac

Per connettere AXiS XS al vostro Apple Mac, è necessario un altro server UPnP.

Esistono molte applicazioni di questo tipo che si possono scaricare online. Una delle più comuni e facili all'uso è EyeConnect. Potrete trovarla all'indirizzo: **www.elgato.com**

Una volta scaricata ed installata EyeConnect sul proprio MAC, aprire Preferenze di Sistema e in "Altro", selezionare EyeConnect.

Assicurarsi che AXiS XS sia connessa alla stessa rete del vostro Mac - AXiS XS apparirà nella lista dell'applicazione EyeConnect come nella foto accanto.

Ricordatevi di abilitare la finestra "Esegui" vicino ad AXiS XS e che i menu "Accesso" sia impostato su "Abilita Nuove Device".

Ora il vostro MAC è pronto per connettersi in streaming con AXiS XS. EyeConnect funziona sullo sfondo e quindi non è necessario aprire il pannello di controllo ogni volta.

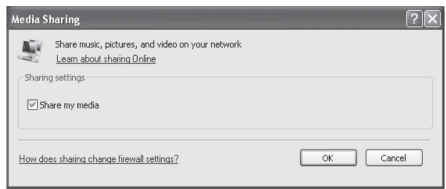

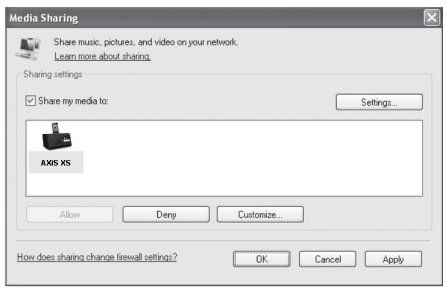

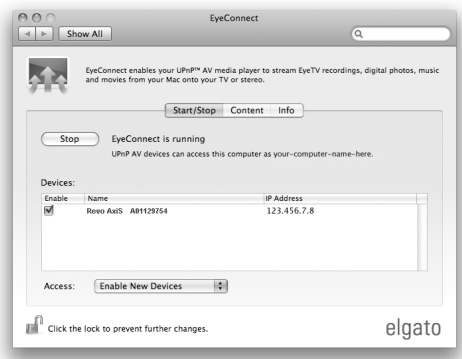

## Audio della rete: Individuazione delle piste

AXiS XS può eseguire tutti i principali formati audio da un computer o un server sulla vostra rete wireless locale, inclusi: MP3, AAC, WMA e FLAC.

Quando si entra nella modalità Stream Audio, vi verrà chiesto di selezionare la sorgente musicale. Cliccare su " Media Condiviso".

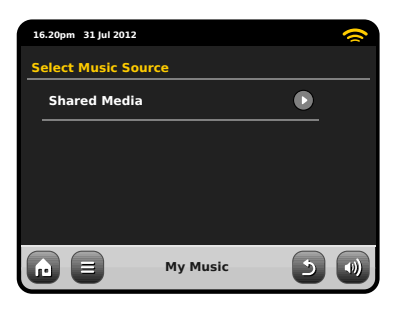

Tutti i computer disponibili sulla rete configurati alla condivisione UPnP saranno elencati:

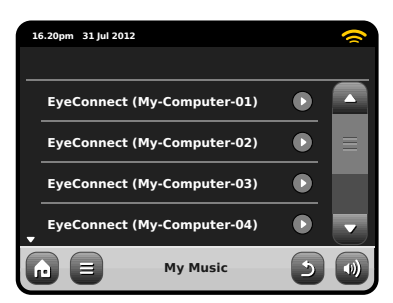

Dopo aver selezionato il computer desiderato dalla lista, verrà visualizzato un elenco di alternative. Cliccare "Musica" per cercare le tracce.

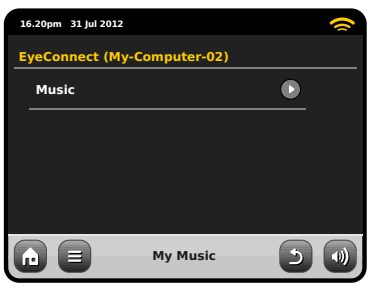

Potete scorrere per criteri differenti come Titolo Album, Nome Artista e Genere.

Se desiderate, è anche possibile impostare una playlist dal computer e poi accedervi da AXiS XS.

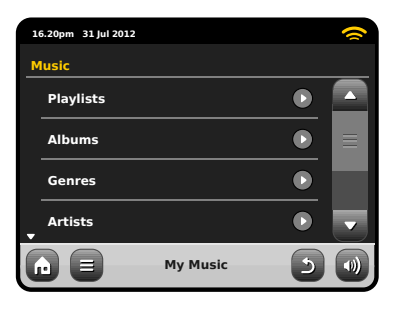

Selezionare un'opzione e troverete un elenco alfabetico (alto a destra).

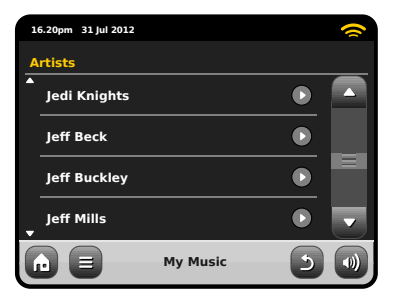

Ora potete scorrere tra le varie sottocategorie per cercare brani specifici. Cliccare il pezzo per eseguirlo.

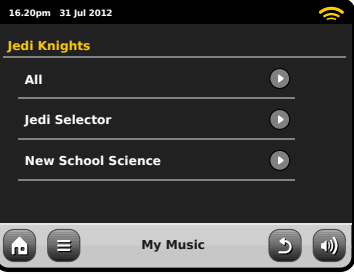

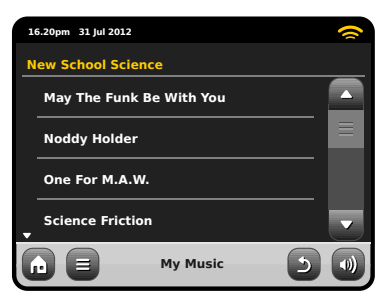

### Modalità Radio FM

Italiano

Prima di entrare in modalità FM, Estendere completamente l'antenna di AXiS XS.

Dalla schermata home, premere il tasto FM. Otterrete la seguente schermata, con la frequenza selezionata.

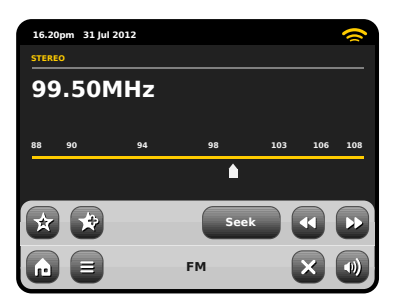

Notate la scala delle frequenze lungo il centro dello schermo. È sufficiente schiacciare un qualunque punto sulla scala per sintonizzare AXiS XS alla frequenza radio corrispondente.

È anche possible utilizzare i tasti Fast Forward e Back Forward o le frecce su e giù per sistemare la frequenza.

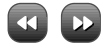

Se si desidera fare una ricerca per ottenere altre stazioni, cliccare su "Cerca" facendolo diventare giallo, poi usare i tasti fast forward e back forward come sopra. Ora invece di passi singoli, AXiS XS scannerizzerà da solo le bande di frequenza fino a trovare una stazione valida.

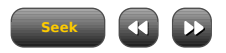

Per le stazioni con un buon segnale che offrono informazioni RDS, AXiS XS visualizzerà i dati trasmessi.

### Preselezioni Stazioni

AXiS XS vi permette di memorizzare fino a 10 preselezioni preferite nella Modalità FM.

Per aggiungere una stazione in ascolto a preferiti, cliccare il tasto Aggiungi Preferiti.

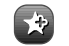

Questo vi porterà ai seguenti contenuti:

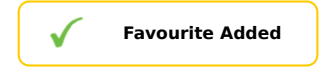

Per rivedere la lista dei preferiti, cliccare il tasto preferiti.

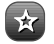

I vostri preferiti verranno evidenziati come mostrato qui di seguito . Se invece state già ascoltando un preferito, sarà evidenziato come riportato qui:

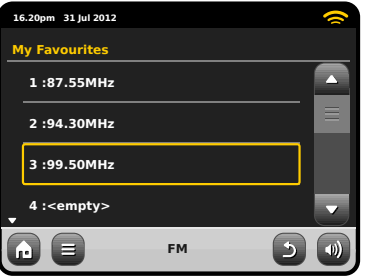

### Impostazioni FM

Premere il menu contestuale per raggiungere le Impostazioni FM:

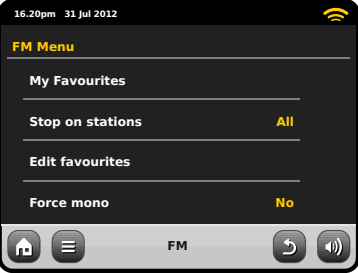

**Preferiti:** porta alla lista delle stazioni preferite.

**Stop su Stazioni:** è un tasto di scelta che determina la sensibilità di AXiS XS nello scanning FM. Se impostato su "Forte", la scansione si fermerà solamente in presenza di un segnale forte.

**Modifica Preferiti:** permette di sistemare o eliminare oggetti contenuti in preferiti:

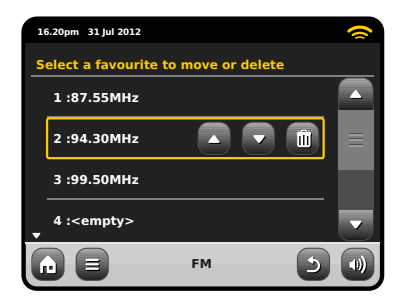

**Forza Mono:** ritorna a Mono se la ricezione del segnale non è abbastanza forte da permettere una riproduzione in Stereo.

### Impostazione Sveglia

AXiS XS è dotata di due sveglie programmabili. Dalla schermata Home, cliccare "Sveglie" e andare alla schermata stato Sveglia.

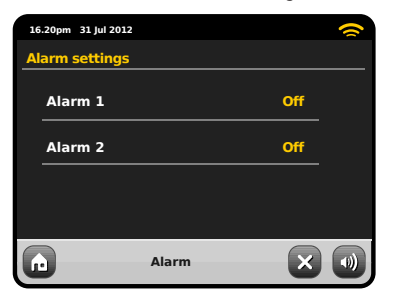

Per modificare o rivedere una sveglia, premere Sveglia 1 o Sveglia 2. Verrà visualizzata una schermata che elencherà le sveglie già impostate. Le funzioni che è possibile impostare sono quattro:

- Abilita Allarme / Frequenza
- Ora (e Data, se applicabile)
- Fonte Allarme
- $\bullet$  Volume  $(0 16)$

Premere uno dei valori per modificarli o visualizzarli. Premere "Indietro" per salvare le modifiche e ritornare alla schermata principale.

Quando viene attivato un allarme, una o più mini-icone appariranno sullo schermo di AXiS XS, come esemplificato nell'immagine in basso.

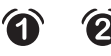

Le sveglie possono essere impostate con frequenza Una Volta, Ogni Giorno, Ogni Giorno Feriale o Fine Settimana.

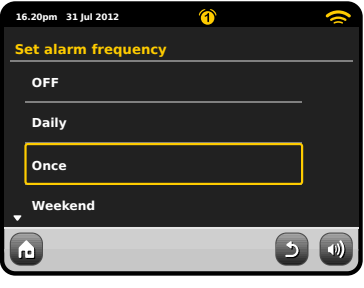

Selezionando "Una Volta", oltre a impostare l'ora della sveglia, sarà anche necessario inserire la data. Per impostare il giorno, utilizzare lo stesso metodo impiegato per inserire l'ora.

Premere "Ora" per regolare l'ora dell'attivazione allarme. Servirsi dei tasti su e giù per impostare ora e minuti, inserire l'ora specifica a cui si desidera far suonare la sveglia.

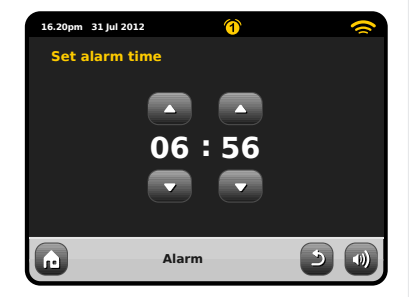

E' possibile scegliere tra diverse modalità audio per l'allarme: Internet Radio, DAB, FM, iPod, o Buzzer.

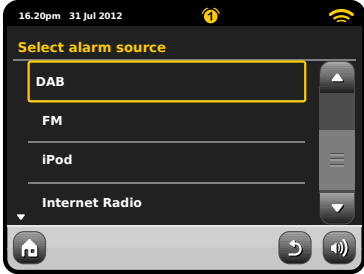

Se si sceglie DAB o FM, sarà possibile impostare la stazione "ultima ascoltata" oppure una tra le stazioni preferite. Utilizzare questa scelta premendo "Preferiti".

Premendo il tasto volume apparirà la schermata "Selezione Volume Allarme" da dove si potrà predefinire il volume per l'allarme della sveglia impostata.

#### Sveglia in Modalità Standby

Quando AXiS XS è in modalità standby, se viene attivata una sveglia, un'icona apparirà sullo schermo come da figura.

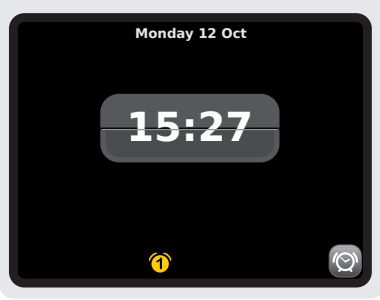

### Snooze Allarme

Una volta disattivato un allarme sarà possibile scegliere tra "Snooze" o "Cancella".

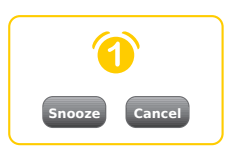

Snooze rimetterà AXiS XS in standby per un periodo di tempo predeterminato, riattivando poi una seconda volta l'allarme.

La durata dell'intervallo può essere impostato dal menu Impostazioni Sistema Principale. Cliccare su "Varie Impostazioni", poi "Snooze Allarme". L'intervallo dello Snooze potrà essere impostato tra 1 e 30 minuti.

E' anche possibile utilizzare il tasto "Snooze" sul telecomando di AXiS XS.

"Cancella" spegne il sistema di allarme pur permettendo di continuare l'ascolto della frequenza.

Per spegnere l'allarme e terminare anche la riproduzione, premere il tasto standby su AXiS XS o sul suo telecomando.

### Modalità Ausiliarie

La modalità AUX IN permette di eseguire tracce audio importandole da una qualunque sorgente esterna (es. un Lettore MP3) ad AXiS XS.

Abbassare completamente i volumi sia di AXiS XS che dell'unità sterna prima di connetterle.

Connettere l'unità audio sterna con un cavo da 3.5mm alla porta AUX IN sul retro di AXiS XS.

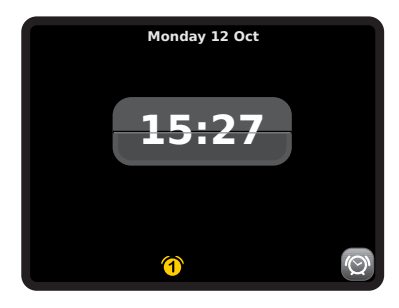

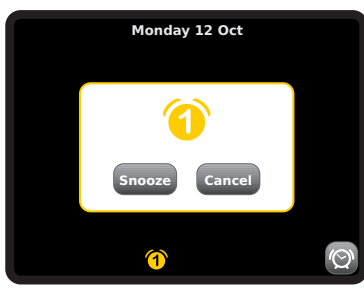

### Funzione Sleep

AXiS XS è dotata di una comoda funzione che la mette automaticamente in modalità standby dopo un determinato lasso di tempo.

Premere semplicemente il tasto "Sleep" sul telecomando di AXiS XS per ottenere una schermata di dialogo sullo schermo.

L'impostazione di default è "Off" ma premendo il tasto Sleep una seconda volta è possibile avanzare tra le opzioni per mandare AXiS XS in standby in 15, 30, 45 o 60 Minuti.

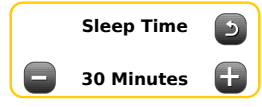

Se la funzione Sleep è attiva, in alto allo schermo sarà visibile una piccolo icona a forma di mezzaluna.

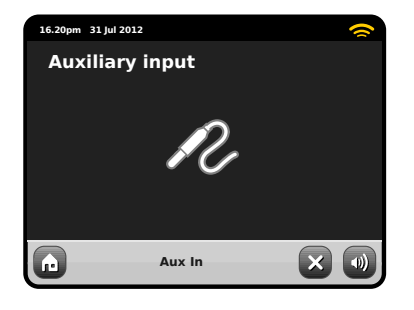

Dalla schermata HOME di AXiS XS, selezionare AUX IN.

Regolare il volume di AXiS XS e, se necessario, l'unità esterna, al livello desiderato.

Utilizzare i comandi sull'unità esterna per gestire la riproduzione – in modalità ausiliaria AXiS XS funziona solo come amplificatore.

### Impostazioni Sistema

Le Impostazioni di Sistema sono raggiungibili dalla schermata Home di AXiS XS. Sono disponibili le seguenti opzioni per permettervi di visualizzare e modificare le impostazioni di AXiS XS:

- Ora
- Sveglie
- Equalizzatore
- Rete
- Varie

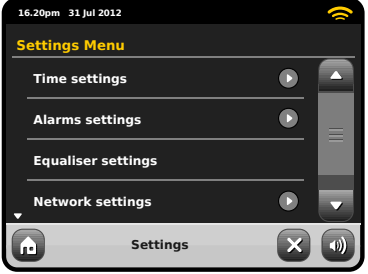

### Impostazioni Sveglia

É una alternative per raggiungere le impostazioni della sveglia di AXiS XS alla tradizionale modalità "Sveglie". Vedi pag. 25 per dettagli.

### Impostazioni Data e Ora

Inizialmente, AXiS XS imposterà automaticamente la data e l'ora alla prima connessione internet, in questo modo non dovrete preoccuparvi di regolarli manualmente. Tuttavia, se fosse necessario modificarli o regolarli nuovamente, il menu Impostazioni Ora include le seguenti opzioni:

- Fuso Orario
- Ora Legale
- Fonte Ora
- Setup Manuale
- Formato Ora

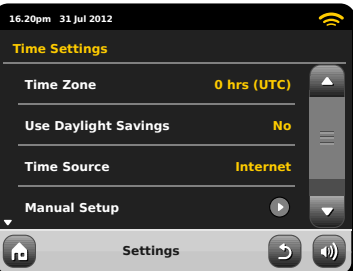

#### **Fuso Orario**

Questa opzione offre un elenco di tutti i fusi orari del mondo tra cui poter scegliere. La scelta corrente è evidenziata in giallo.

#### **Ora Legale**

Un semplice tasto di scelta. Selezionare Sì / No per impostare l'ora legale o eliminarla.

#### **Fonte Ora**

Permette di specificare da dove AXiS XS deve sintonizzarsi per trarre l'ora. L'impostazione iniziale comanda ad AXiS XS di trarre l'informazione da Internet. Questa è l'opzione più semplice è quindi consigliabile non modificarla a meno che non si desideri non connettersi alla rete per lungo tempo.

È anche possibile impostare la scelta su "Nussuna", se si desidera aggiornarlo personalmente senza l'aiuto di fonti esterne. L'ora può anche essere tratta da "DAB" o "FM-RDS". A scelta – in entrambe le modalità sarà necessario avere una buona ricezione per almeno diversi secondi per poter estrarre l'ora

#### **Setup Manuale**

Permette di impostare manualmente la data e l'ora. Usare i tasti Su / Giù come illustrato. Cliccare il tasto Indietro per salvare i cambiamenti e ritornare alla schermata precedente.

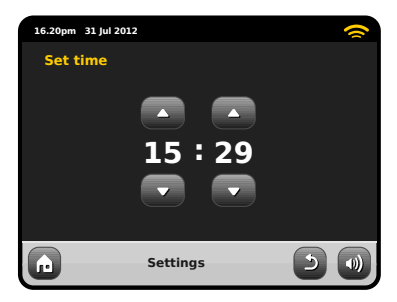

**Formato Ora** Sceglie tra 12 o 24 ore.

#### Impostazioni Rete

Italiano

AXiS XS tenterà di facilitare il processo di connessione alla rete locale dalla prima volta che si accederà ad internet. Se si desidera modificare o visualizzare queste preferenze manualmente, andare in Impostazioni Rete, dove troverete le seguenti voci:

- Wizard Rete
- Tasto Setup WPS
- Profili Rete
- Impostaioni Manuali
- Impostazioni Correnti
- Regione WLAN

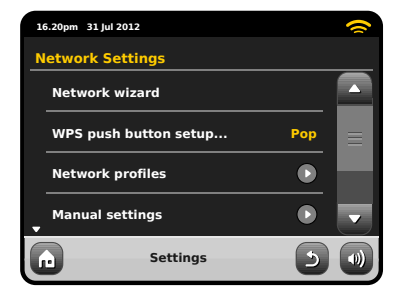

#### **Wizard Rete**

Serve a semplificare la connessione ad internet di AXiS XS conducendovi attraverso un processo passo-passo. Vedi pag. 10 per altri dettagli.

#### **Profili Rete**

AXiS XS memorizza una serie di reti wireless a cui si è connesso e cerca automaticamente di connettersi ad una di queste non appena le trova.

È possibile vedere i dettagli di queste reti e cancellare le indesiderate facilmente cliccando su "Profili Rete".

C'è anche un link al wizard rete, se si desiderasse aggiungere un nuovo profilo.

Nota: non si può cancellare l'attuale profilo di rete attivo.

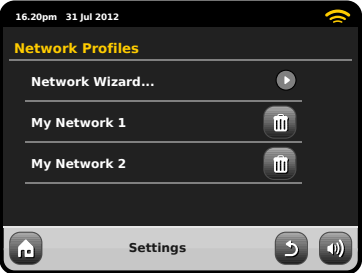

#### **Impostazioni Manuali**

Per gli utenti avanzati, le Impostazioni Manuali porteranno in un dettagliato processo del tutto personalizzabile di 11 tappe per aggiungere una nuovo profilo wireless o via cavo.

#### **Impostazioni Correnti**

Visualizza in modo dettagliato tutto ciò che è attivo nel profilo di rete. Di potenziale aiuto nella risoluzione dei problemi, le informazioni qui contenute includono gli indirizzi IP e MAC relativi alla rete di AXiS XS.

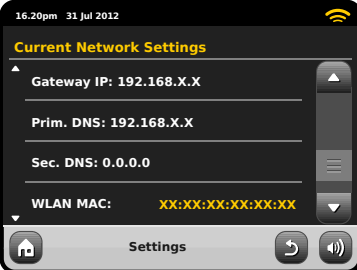

#### **Regione WLAN**

Vi permette di cambiare il luogo qualora spostaste AXiS XS in un'altra regione del globo. Poiché difficilmente la rete potrà cambiare nella sua natura, vi suggeriamo di utilizzare semplicemente il Wizard Rete per aggiungere una nuova rete.

#### **Tasto Setup WPS**

Utile se si desidera abbinare AXiS XS ad un router che utilizza una sicurezza WPS.

### Impostazioni Varie

Permette di avere il controllo su diverse preferenze di AXiS XS.

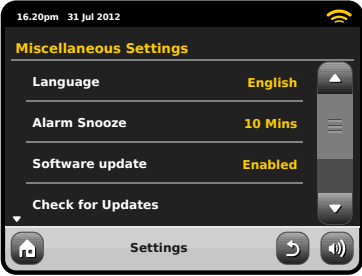

In ordine, le impostazioni Varie sono:

#### **Lingua**

La lingua di default di AXiS XS è l'Inglese. Per modificare, scegliere una delle opzioni della lista.

#### **Snooze Sveglia**

Vi permette di specificare l'intervallo delle sveglie (vedi pag. 26). Configurabile 1 a 30 minuti.

#### **Retroilluminazione Standby**

Quando si utilizza la radio in un luogo buio, come una camera da letto, la luce del touchscreen di AXiS XS potrebbe essere d'impaccio, anche quando la radio è in modalità standby. Per evitare questa situazione, adesso è possibile spegnere la retroilluminazione del touchscreen dalla modalità standby.

Quando questa caratteristica è abilitata, il display di AXiS XS di spegnerà dopo un periodo di tempo predefinito. Il display

può essere riattivato molto semplicemente muovendo il tasto di selezione volume in una qualunque direzione, permettendovi di guardare l'ora o lo stato dell'allarme. Il display ritornerà spento dopo un periodo di tempo predeterminato.

Per attivare questa applicazione, selezionare "Miscellaneous Settings" al menu "Settings", poi "Standby Backlight Off", infine scegliere il lasso di tempo dalla lista.Una volta scelto il periodo di durata desiderato, l'applicazione sarà attivata. Per disattivare, selezionare "Standby Backlight Off", e poi "Never".

Nota che questa impostazione è valida solamente per la modalità standby, e non avrà alcun effetto sulla retroilluminazione in altre modalità.

#### **Aggiornamento Software**

Occasionalmente, gli aggiornamenti del software si riterranno necessari per AXiS XS. Una delle ragioni potrebbe essere per manutenzione, ma anche per aggiungere nuove componenti al sistema di AXiS XS. Questi aggiornamenti verranno scaricati dalla connessione di rete.

Se avete abilitato la funzione Aggiornamento Software, AXiS XS cercherà automaticamente aggiornamenti disponibili ad ogni connessione internet. Qualora ne trovasse almeno una, vi chiederà la conferma prima di iniziare il download.

Gli aggiornamenti del software non modificheranno alcuna impostazione ma tuttavia potrebbero richiedere alcuni minuti per il download ed eventualmente un riavvio di AXiS XS.

N.B.: prima di aggiornare il software, assicurarsi che AXiS XS sia connessa ad una fonte di corrente stabile.

Sconnettere bruscamente dalla corrente la radio potrebbe apportare Danni irreversibili ad AXiS XS.

#### **Controllo Aggiornamenti**

Se non desiderate che AXiS XS cerchi automaticamente per aggiornamenti del software, è comunque possibile cercarli manualmente da Controllo Aggiornamenti. Questa funzione utilizzerà internet per cercare le ultime versioni e comunicarvi se la vostra AXiS XS necessita di essere aggiornata. In presenza di un software più recente, vi verrà chiesta conferma per il download.

#### **Versione Software**

Visualizza la versione corrente del software di installazione di AXiS XS. Di potenziale uso in caso di necessità di supporto tecnico.

#### **Reset a Zero**

Questa opzione riporta le impostazioni di AXiS XS a quelle originali di fabbrica, cancellando tutte le modifiche e le personalizzazioni configurate, come Data e Ora, Profili di Rete e Preselezioni Stazioni Preferite.

La versione del software attuale di AXiS XS verrà mantenuta, così come la registrazione all'Internet Radio Portal.Se avete registrato delle stazioni preferite nel portale radio internet, queste saranno mantenute,a meno che non si registri di nuovo AXiS XS in un altro account del portale.

#### Impostazioni **Equalizzatore**

Italiano

AXiS XS offre il pieno controllo sulle proprie funzioni audio.

Selezionare "Personalizza" per impostare Bassi, Treble e Alti.

Premere il tasto "Indietro" per salvare le impostazioni e ritornare alla lista opzioni dell'equalizzatore.

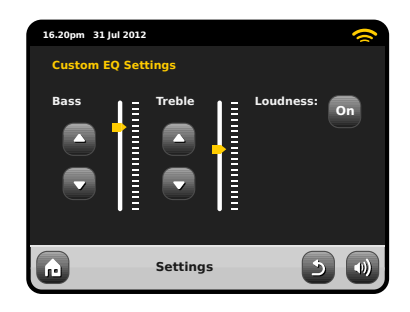

### ChargePort: Dispositivo di caricamento USB

ChargePort di AXiS XS fornisce un sistema di alimentazione standard USB (5V, fino a 2000mA) per un'ampia gamma di dispositivi USB come iPhone, Android, e smartphone Blackberry – ma anche tablet come iPad/ iPad2, Samsung Galaxy Tab e Google Nexus 7.

ChargePort non è utilizzabile per ricaricare dispositivi che attingono più di 2000mA di corrente. ChargePort non è compatibile con Hub USB.

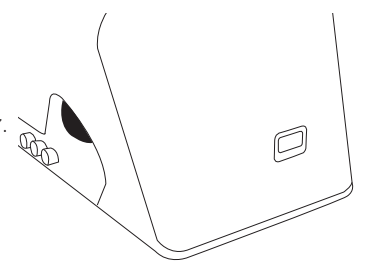

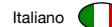

### Risoluzione Problemi

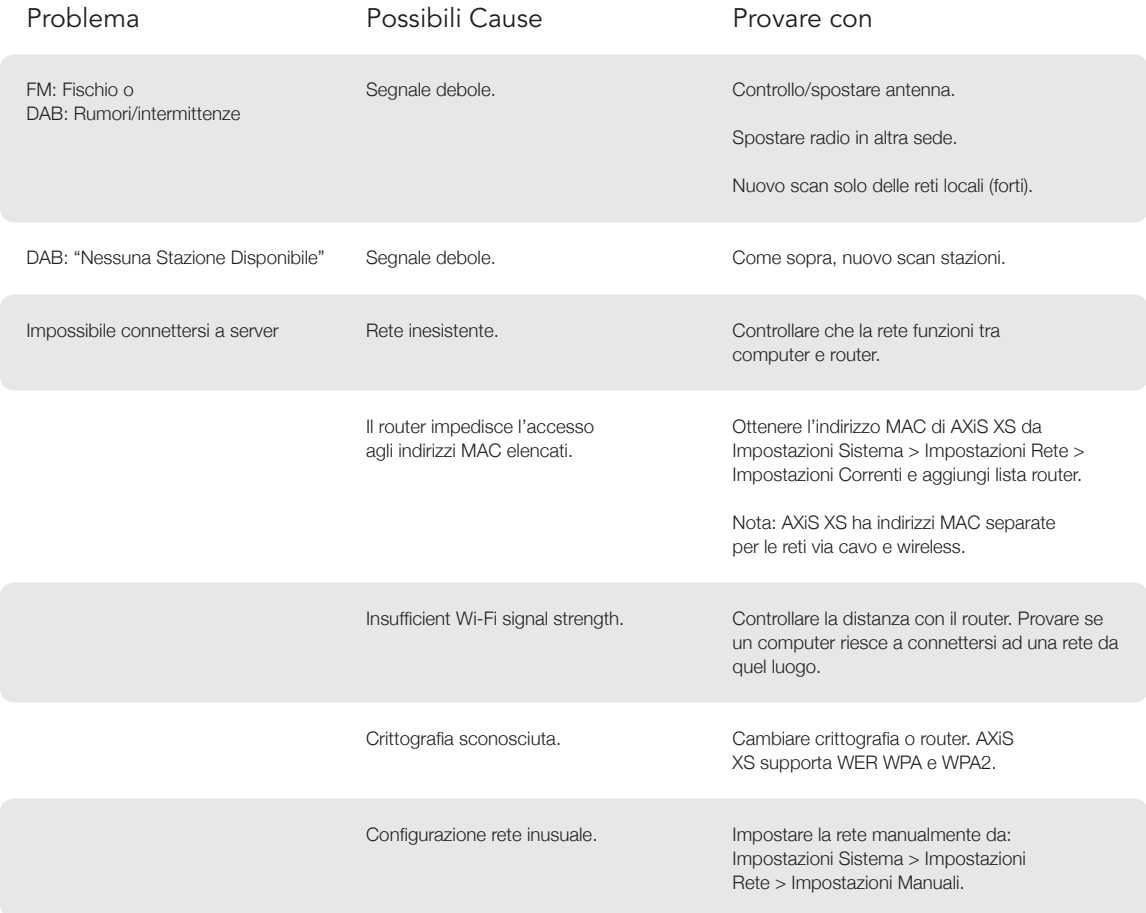

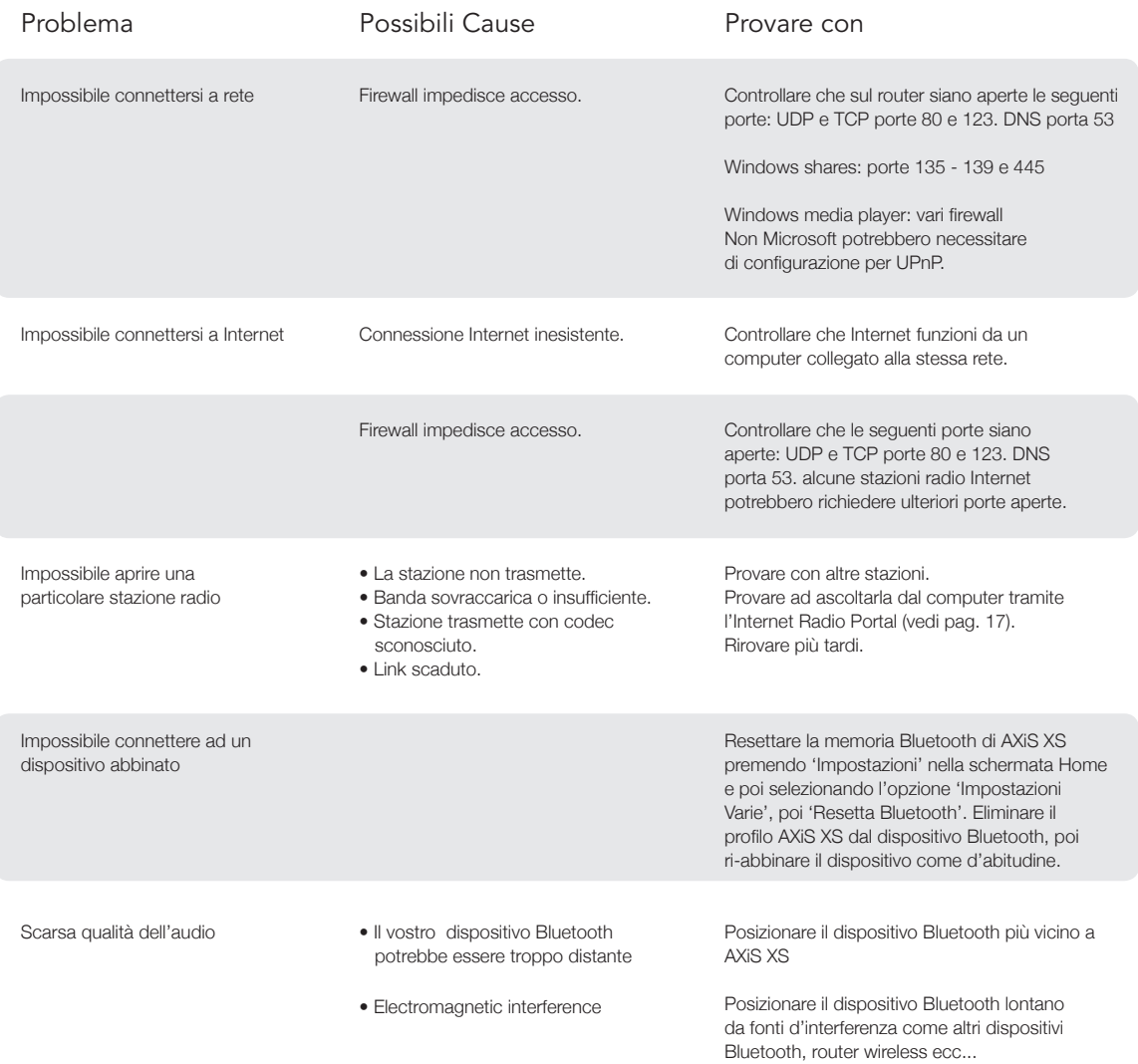

Italiano

## Glossary

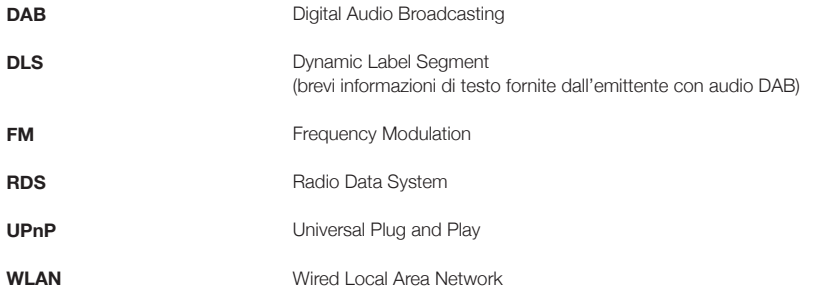

## Specifiche Audio

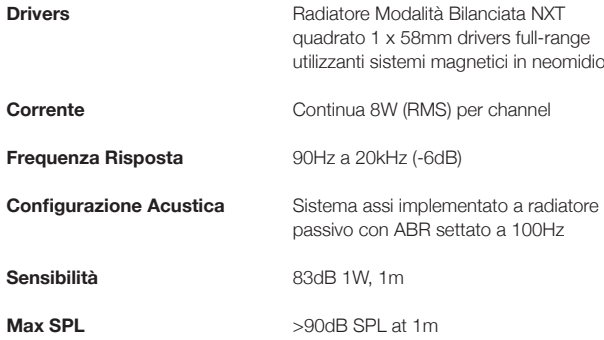

# **REVO**

# **AXIS XS**

Technical Support:

+44 (0)1555 66 61 61

support@revo.co.uk

www.revo.co.uk/support

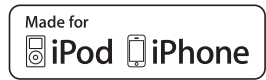

AXiS XS XS has been designed to connect specifically to iPod and iPhone and has been certified to meet Apple's performance standards.